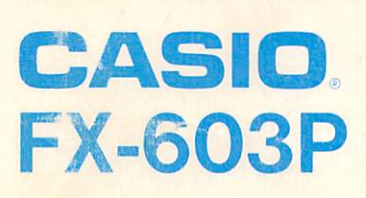

DCR

 $324$ 

# FX-60SPプログラムライブラリー

「プログラム」と,了うものの本質より、ライブラリーのう°ログラムが、そっくりそのまま使用できるケースは少ないと思われます。しかし、自分の行ないたい計 - 箟にピッタリのプログラムを組み上げるための「ガイド」として利用できるよう に、右ページプログラム欄の右に「実行内容」として、その行の計算内容を、右 端欄に「メモリー内容」を、下に「摘要」として注意点等を示してありますので、 一部変更やう°ログラムテクニックの事例としてご利用ください。

おことわりとご注意

本書のプログラム事例は許可や申請を必要とせずに自由にご使用いただけ ますが、この事例集を使用した事による損害および逸失利益等につきまし ては、当社は一切その責任を負えませんのであらかじめご了承ください。 なお、このプログラムライブラリーは、予告なく追加、改良が加えられる ことがあります。

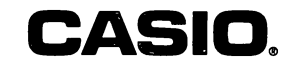

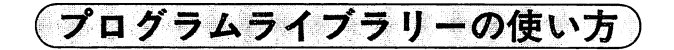

このプログラムライブラリーは、カシオFX-603Pに使用できるプログラム計算 例を、分野別に収録してあります。

各プログラムは、見ひらきの左右ページがひとつのプログラム例で、ステ ップ数の多い場合も次の左右見ひらきページを使用して、見やすくしてい ます。左ページには「プログラム名」、「計算内容と計算式」、「具体的な例題 数値」および、その数値を使用した「キー操作手順とそれぞれの表示」を、右 ページには「う°ログラミング内容」、 「メモリー内容」および、う°ログラム上の「注意点やテクニック」を示してあります。

プログラム計算を行なうには、まず右ページのプログラムをまちがいなく計算機に 書き込む(覚えさせる)ことが必要です。

書き込みの仕方は、準備の行にあるように、||@@||3|||@@||||@@||20||直にキーを押して、 プログラムを書き込む前の準備をします。なお、書き込みのためのう°ログラムエリアが空いている場合はLmouIQ]hanjlmuol(この操作でプログラムオールクリアー)が不要にな ります。

以上の準備操作に引き続いて、各行のプログラム命令のキーを、左から右へ順に押 して行きます。命令の間にある区切り記号( 」)は、命令表示およびステップの区切 りですから押す必要はありません。

 $\overline{\phantom{a}}$ 叩別お指一フ、ノス{疋 州鐸訴》端数欄j のえのを 吹た最rテ数後訪、とにと ソ一はし 勃致、て 欄しそ示 はまのし 、すプて Ⅶ。叩捌 Tラま 中叫戎 畷棚滿さ れれ つタつ包 ス全 テス ヅ一ア プシ 数プ で数 、〃〃1N こP

プログラム書き込みが終るごとに、その行のステップ数と、 計算機の表示右端のステップ数とを照合する事により、ミス操作の早期発見が<sup>・</sup> ます。

なお、英文字のXと乗算記号の×、英文字のOと数字のO、英文字のFとメモリーのF (響 キー)、 ; (M)キー)と : (口キー) のまちがいをしないようにご注意くださ<br>,、  $\mathbf{L}_{\mathbf{a}}$ 

("AL~AL"の間以外には英文字が出る事はなく、 AL"~AL"の間の文字は左 <u>ページの表示内容欄に必ずその文字を使用した表示がありますので、これらを参考</u> にしてまちがいなく操作してください)

#### プログラムの書き込みが終了したら、いよいよプログラム計算です。

プログラム計算は、左ページ下部の「キー操作」を上から順に操作します。例題の数 値を使用した場合の答などの「表示」も示されていますので、この表示内容になる事 を確認してから、実際の数値を使用した計算を行なってください。

なお、キー操作欄に何の記入もなく、表示欄に記入がある場合は、その前の操作時 の表示に引き続き、自動的に表示が変わること(ポーズ表示やアルファ文表示で17文 字以上)を示しています。

数学例題

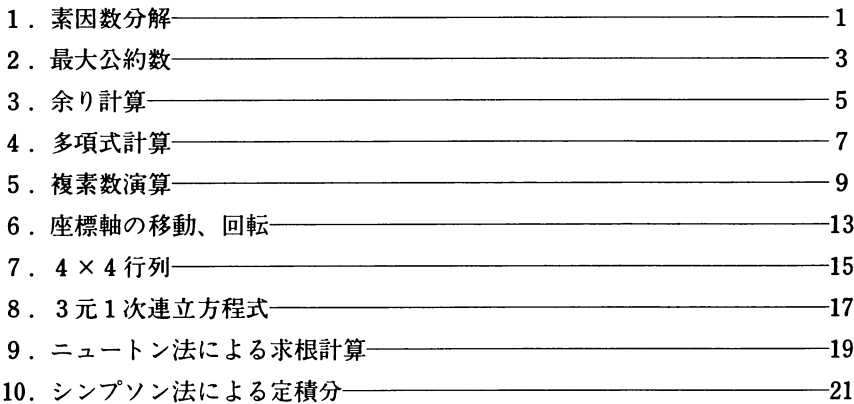

L<del>and</del> For the Mark of the Mark of the Mark of the Company of the Mark of the Mark of the Ma**rk o**f the Mark of the

## 電気·電子例題

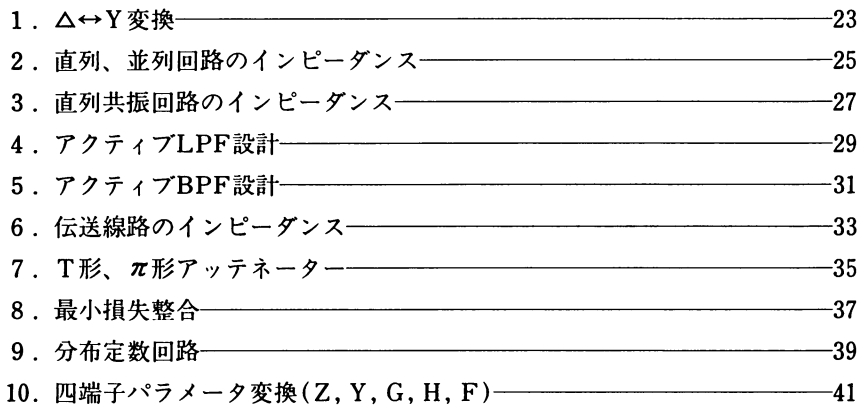

## 機械例題

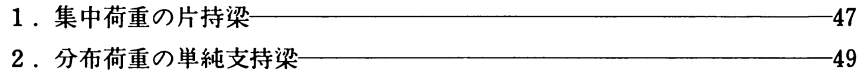

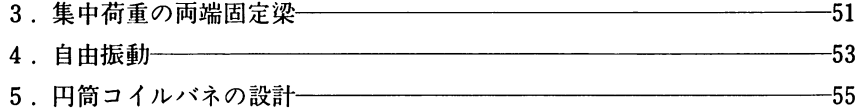

I <sup>沢</sup> 議蕊 譲& i蝉マザミE '弓二iミ涜考 - 二J二寺宰三 一三, 鄙・・h

J . 琴一琴 ・ <sup>一</sup>

蕊灘i. : 蕊言::。: ).:;~. (ん,轤蕊感 Y.

<sup>4</sup> <sup>1</sup> qlq4 咄「 一蕊蕊 室蕊雲ゞ墓 I小0 熱患 蟻磯

三▲一『虫 デー 》三 画 <sup>劃</sup> ごワニ

・・・q・・・q・ $\ddot{\phantom{a}}$ .・、帆1 胡鋤凸日、h・心 山 <sup>弛</sup> "凡帆WW蝿眺。.。。

。、玲 嬢蟻 :催呂~写・琴冒 ' ~忌万D至り- "

やBq.q

物理·化学例題

・・・一 嬢蓉篝 、』・・・・・・、毎 .'、緋歩 ‐吾・・》・ ・味.# 甲・同.Ⅱ.・・

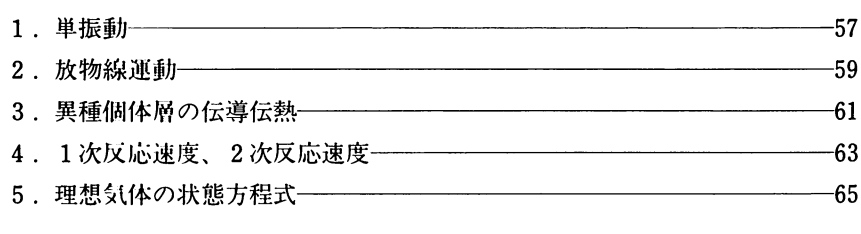

## 統計例題

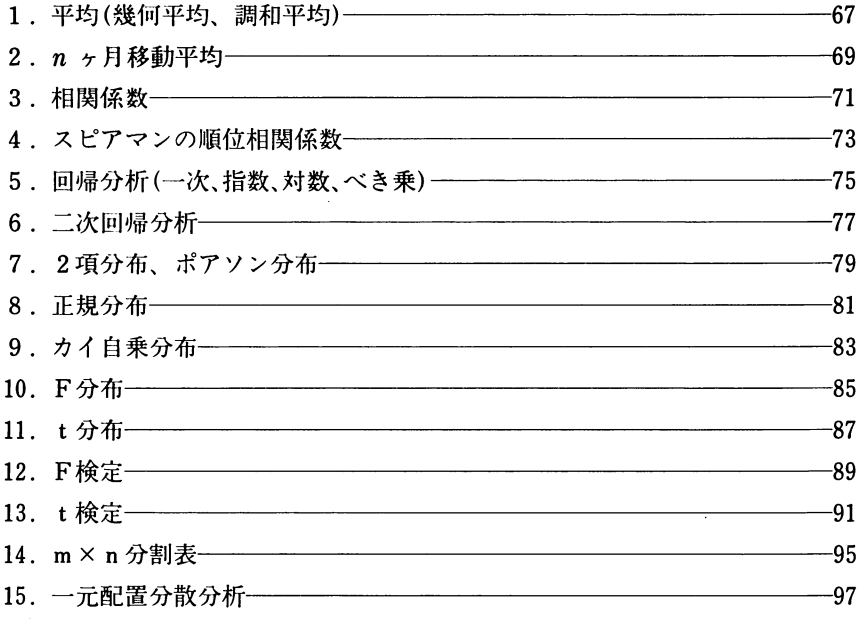

**THE 次** The Second Second Second Second Second Second Second Second Second Second Second Second Second Second Second

 $\sqrt{\frac{2}{\sqrt{3}}}$ 測量例題

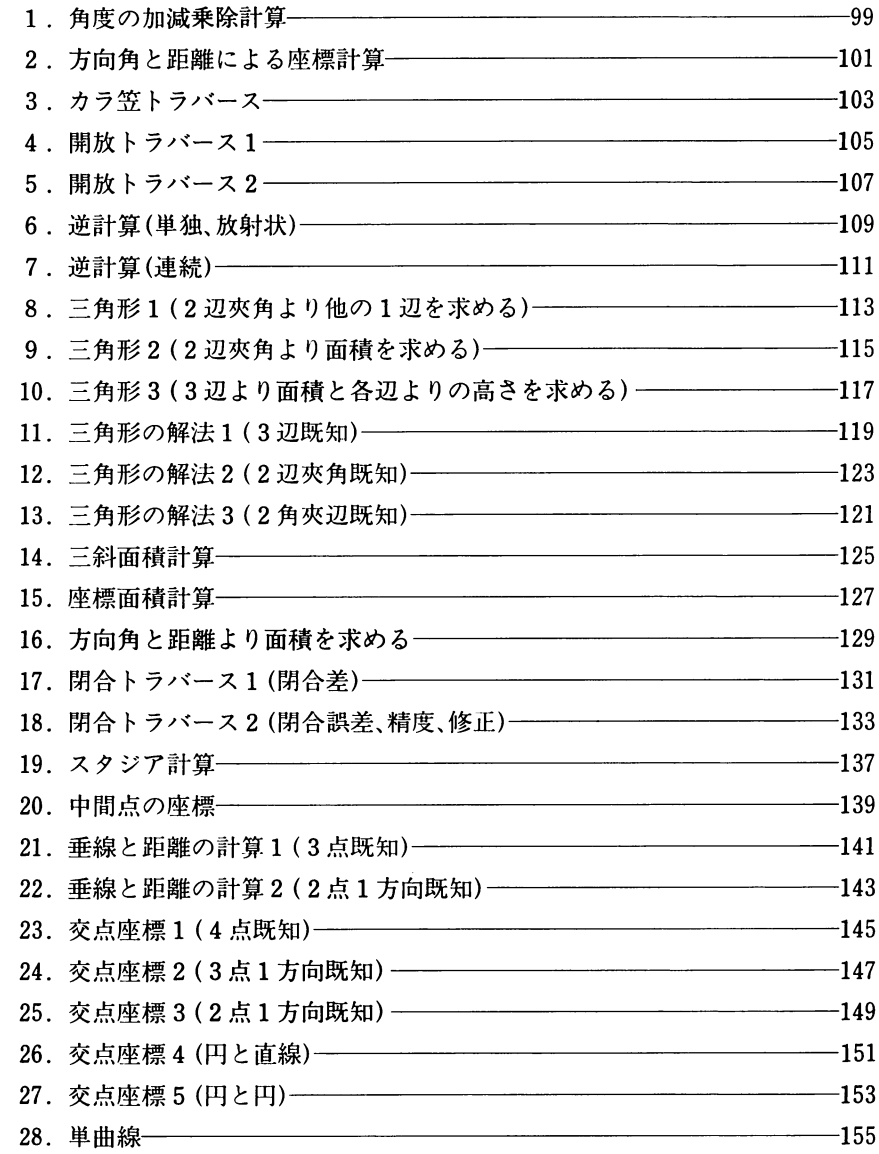

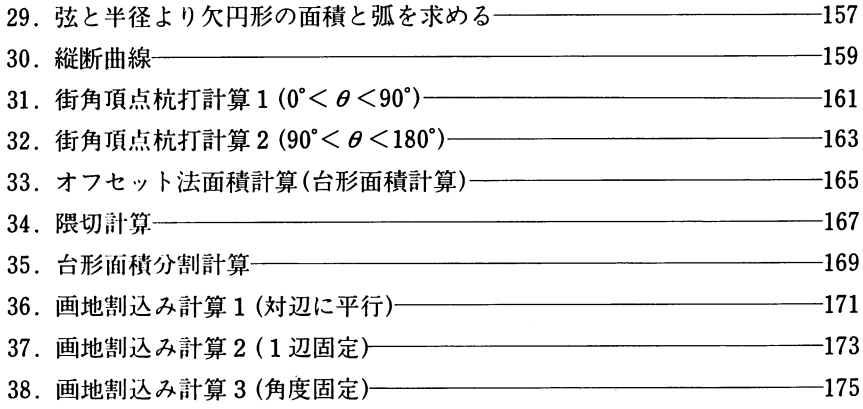

e e constituido de la constitución de la constitución de la constitución de la constitución de la constitución<br>La constitución de la constitución de la constitución de la constitución de la constitución de la constitución

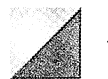

### 金融例題

G <sup>b</sup> bイ ' 毛辱F頷・ =? 熱HIj蟻?

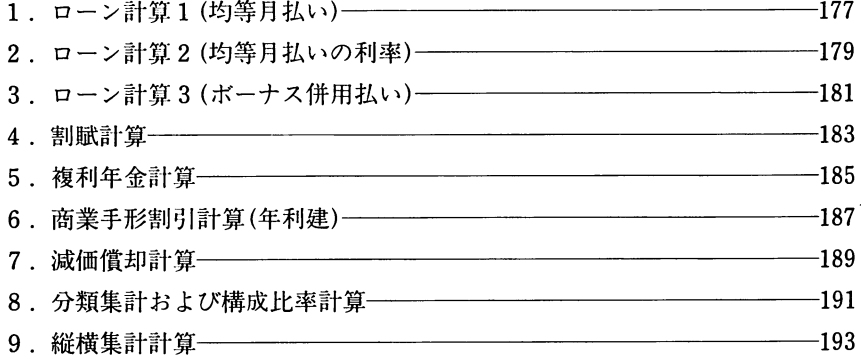

ゲーム例題  $\angle$ 

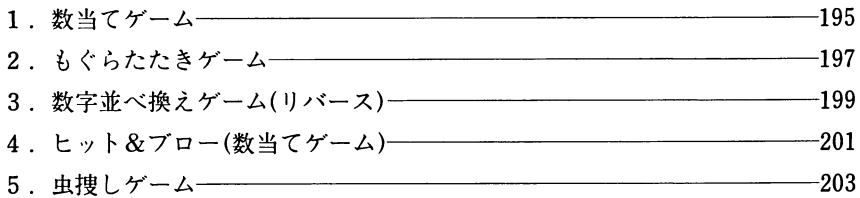

 $\bar{z}$ 

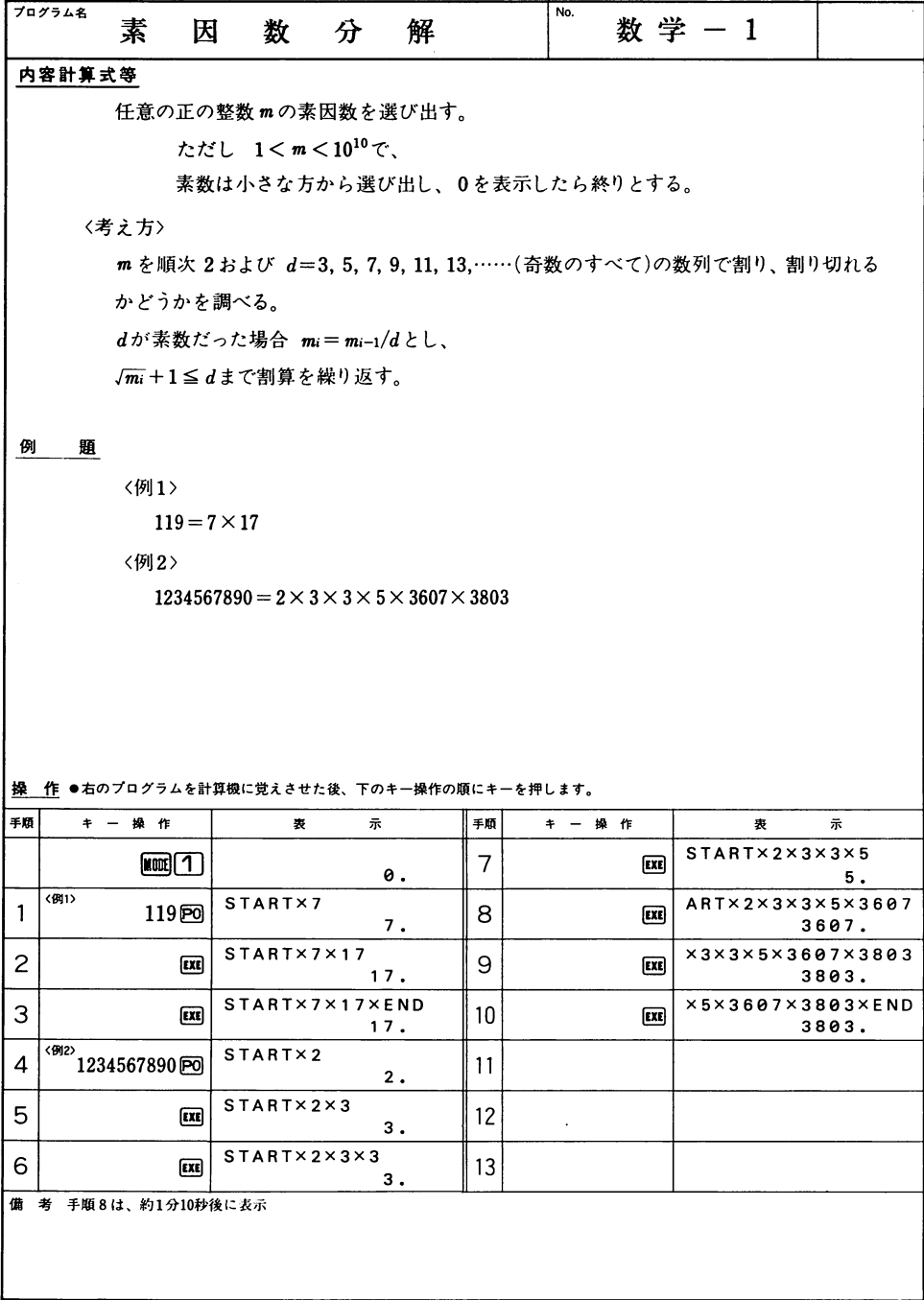

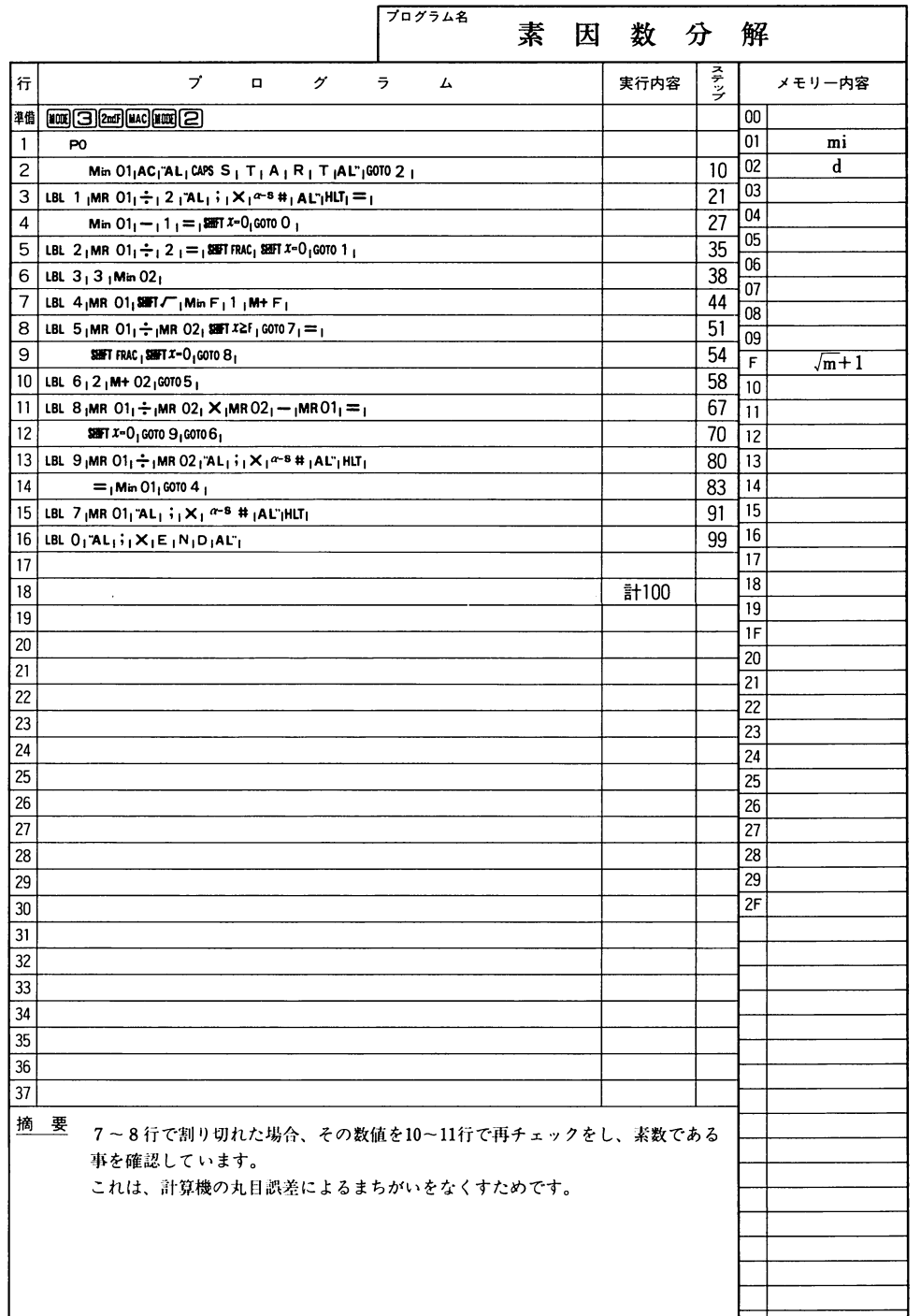

 $\ddot{\phantom{0}}$ 

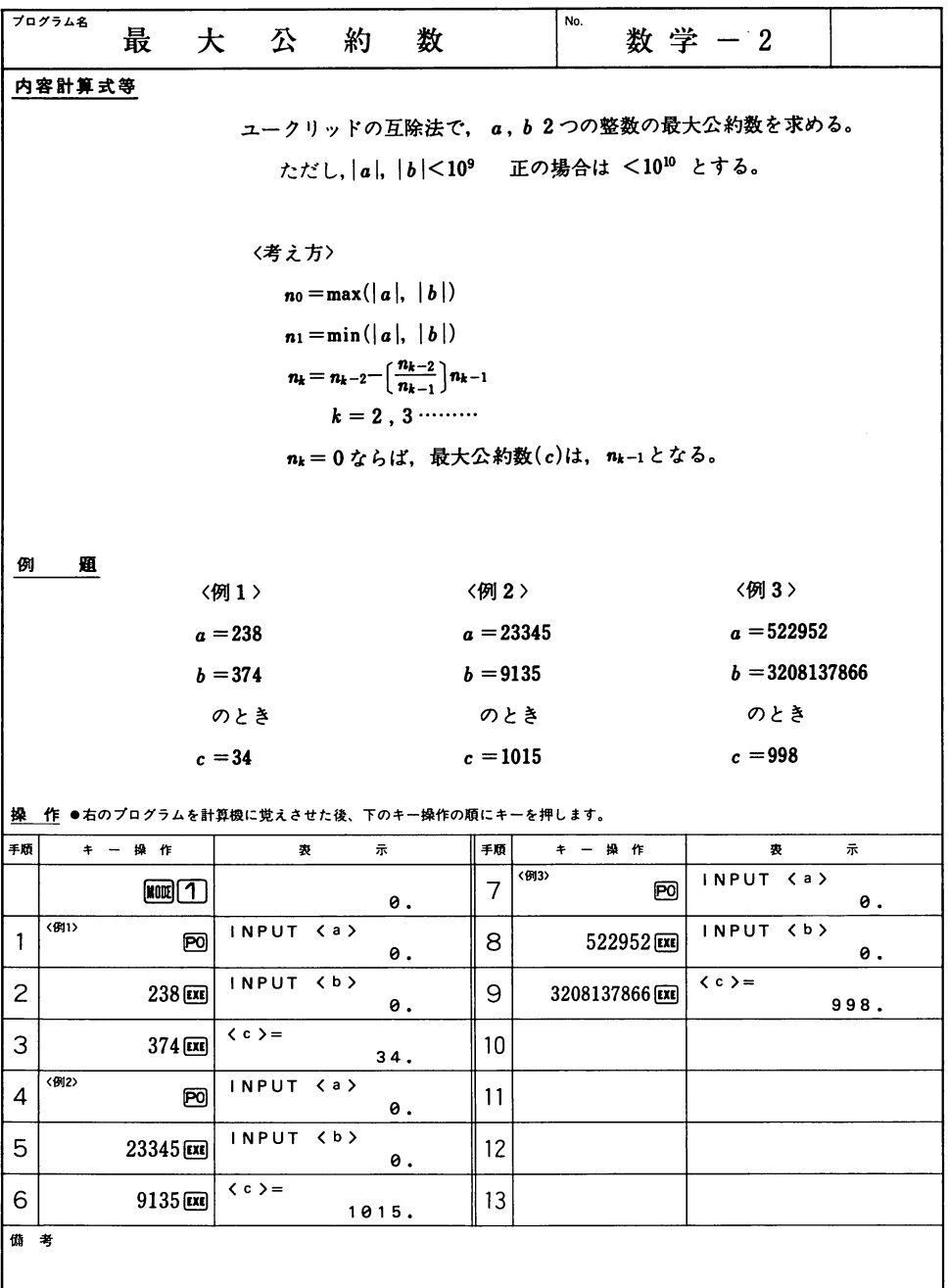

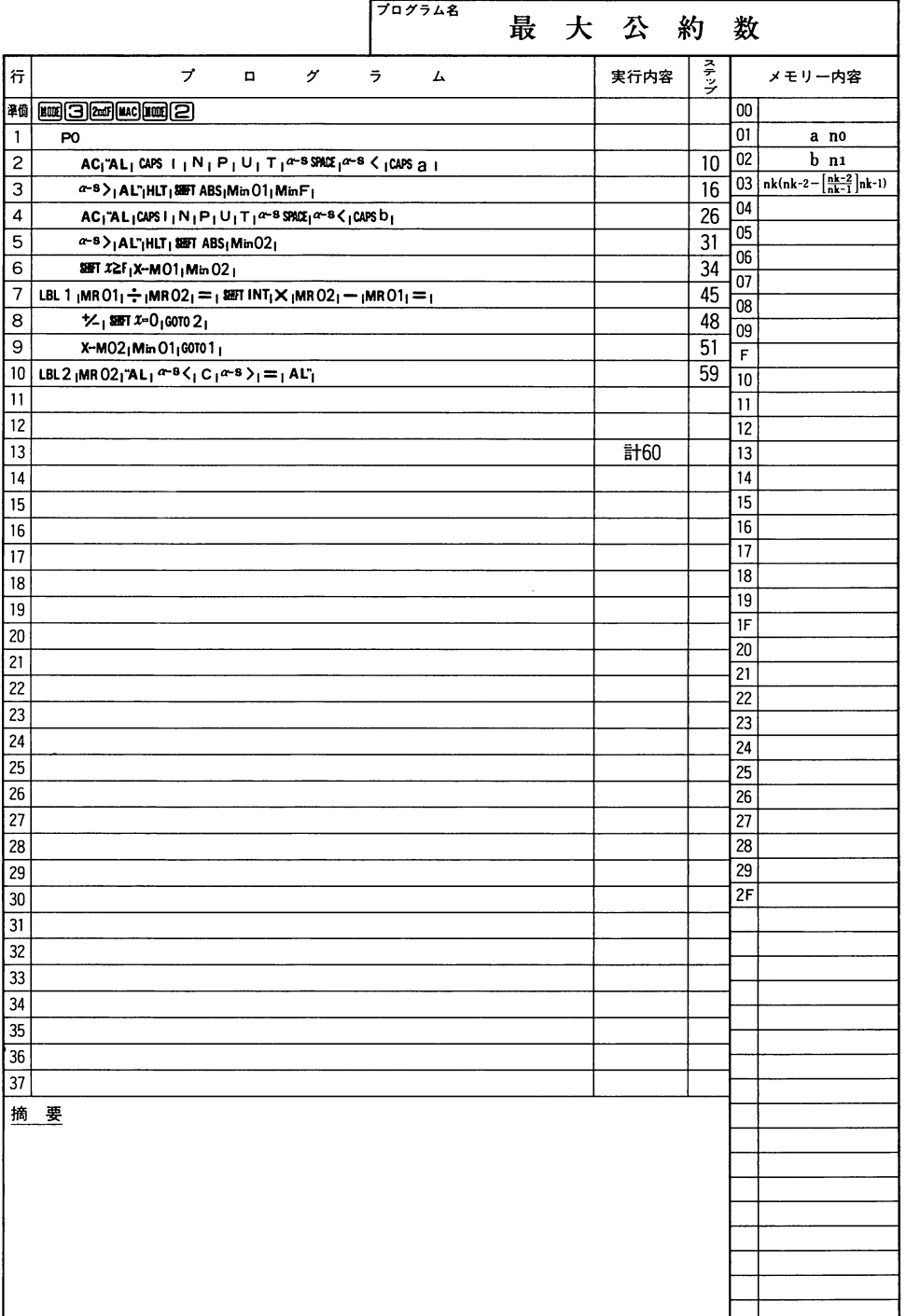

数学

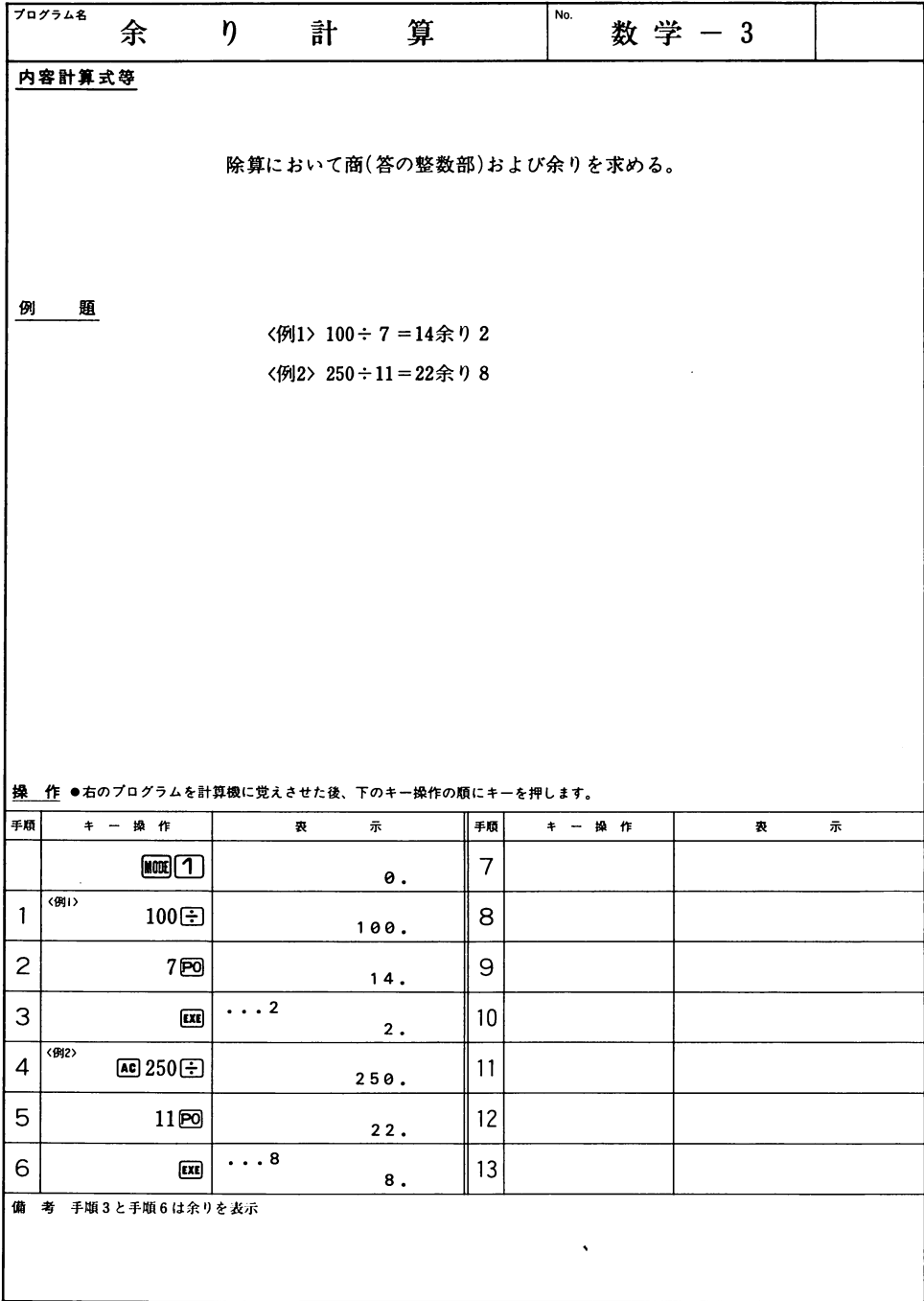

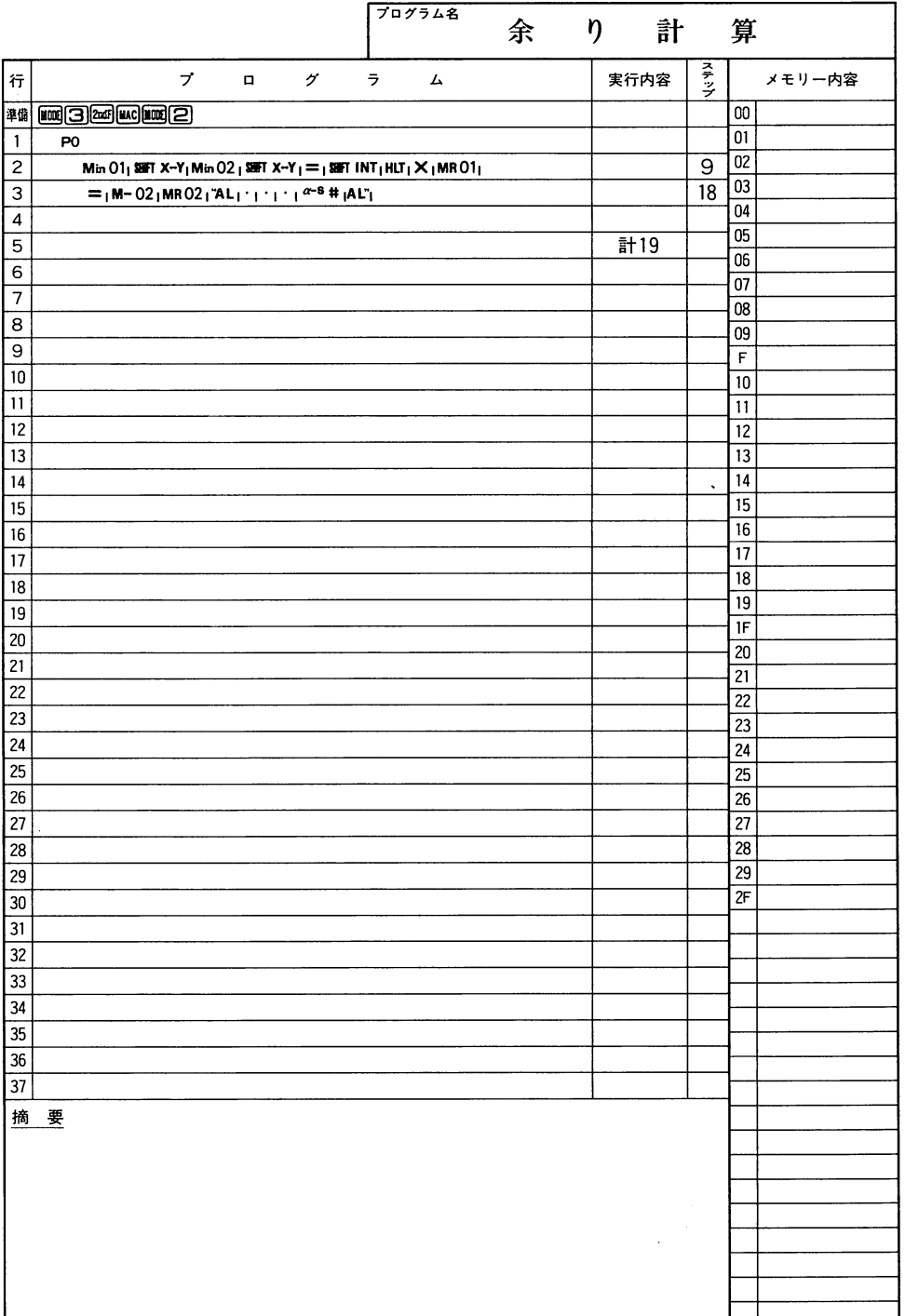

 $\ddot{\phantom{0}}$ 

 $\mathbbmss{N}$  $\frac{1}{2}$ 

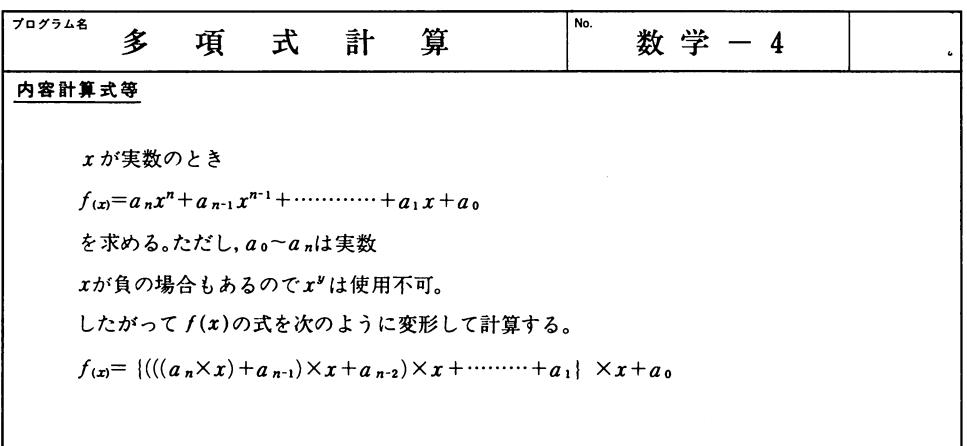

例 題

> $\alpha(x) = 13x' - 9x^3 + 12x^2 - 4x^3 + 3x + 5$  $f_{(4)}=178961$  $f_{(2.5)} = 6156.054688$  $f_{(19)}=1.119845616\times 10^{10}$

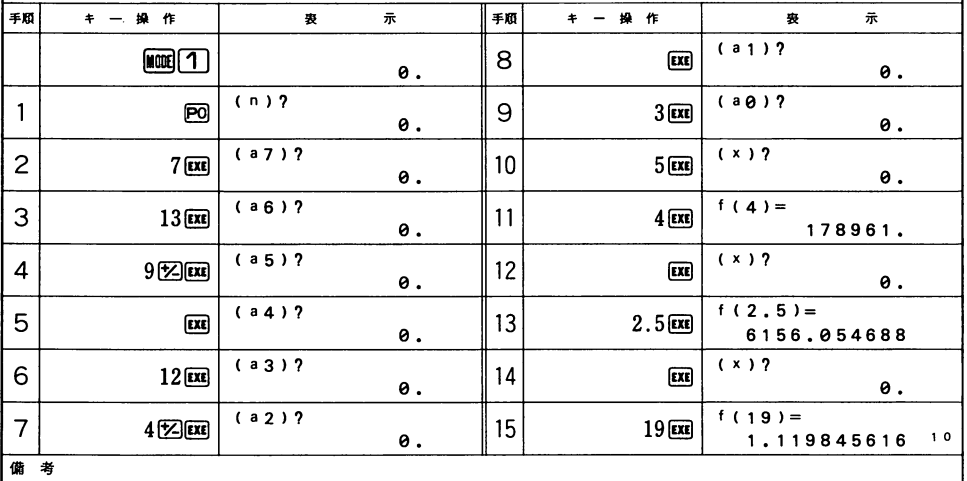

操 作 ●右のプログラムを計算機に覚えさせた後、下のキー操作の順にキーを押します。

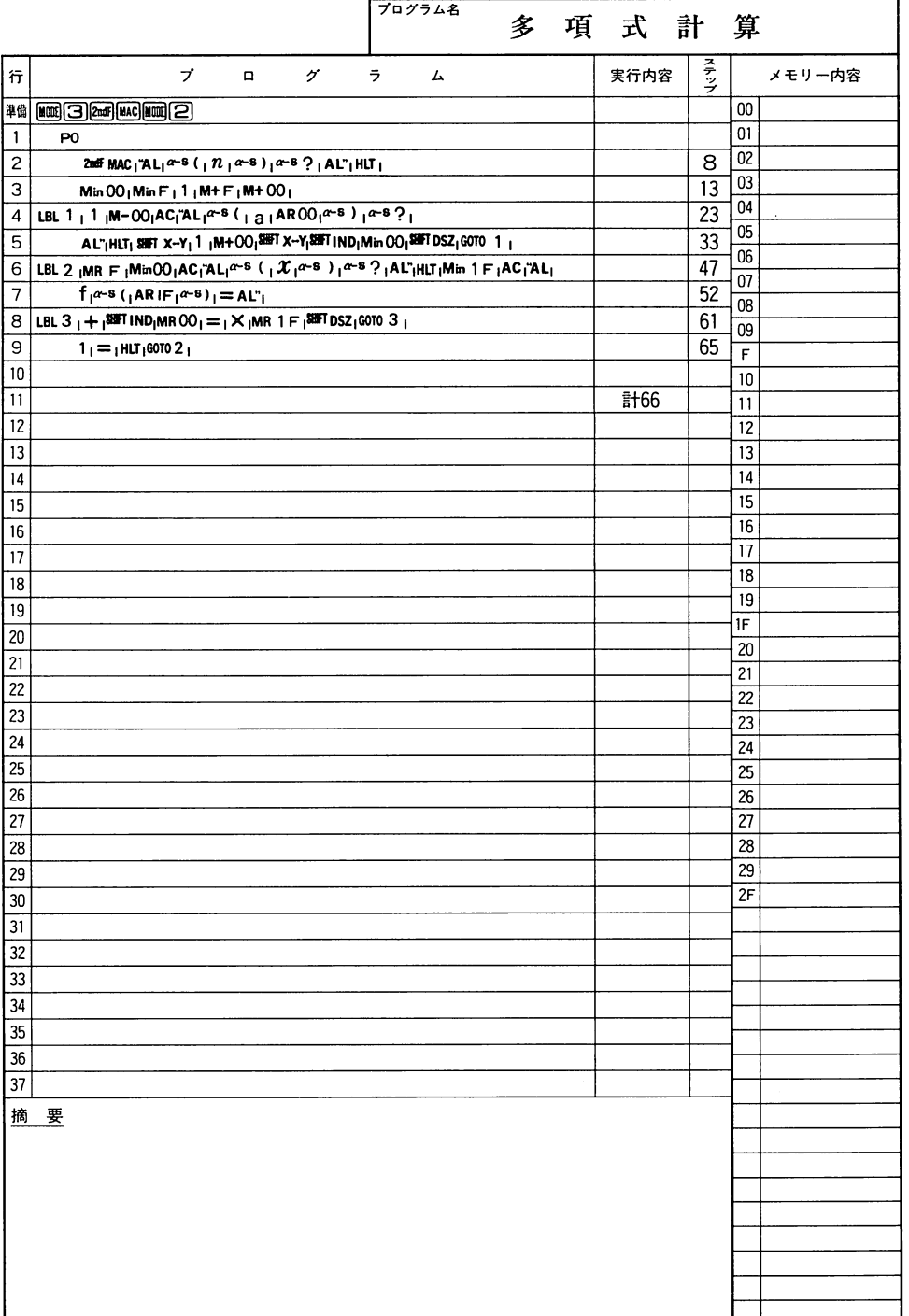

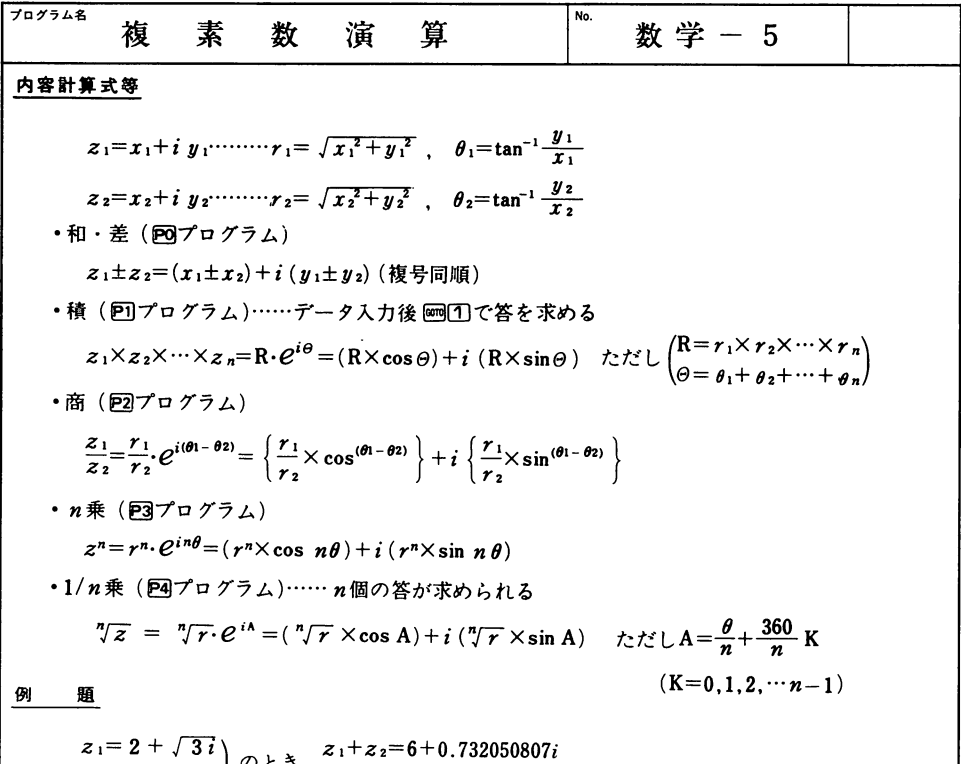

 $z_2 = 4$  $z_1-z_2=-2+z.732050808j$  $z_1 \times z_2 = 9.732050807 + 4.9280323i$ 

$$
(z1)5 = -118 - 53.69357503i
$$
  
\n
$$
(z1)1/2
$$
= -1.524 - 0.568221484i  
\n= 1.524 + 0.568221484i

 $\frac{d\mathbf{y}}{d\mathbf{x}}$ ÷

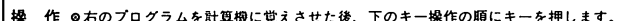

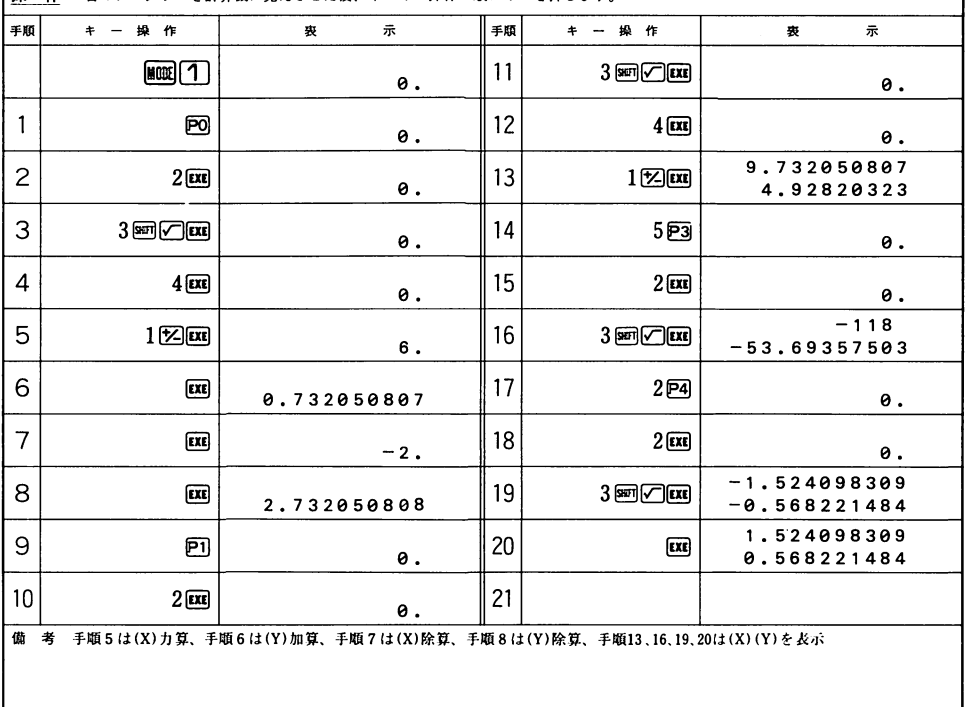

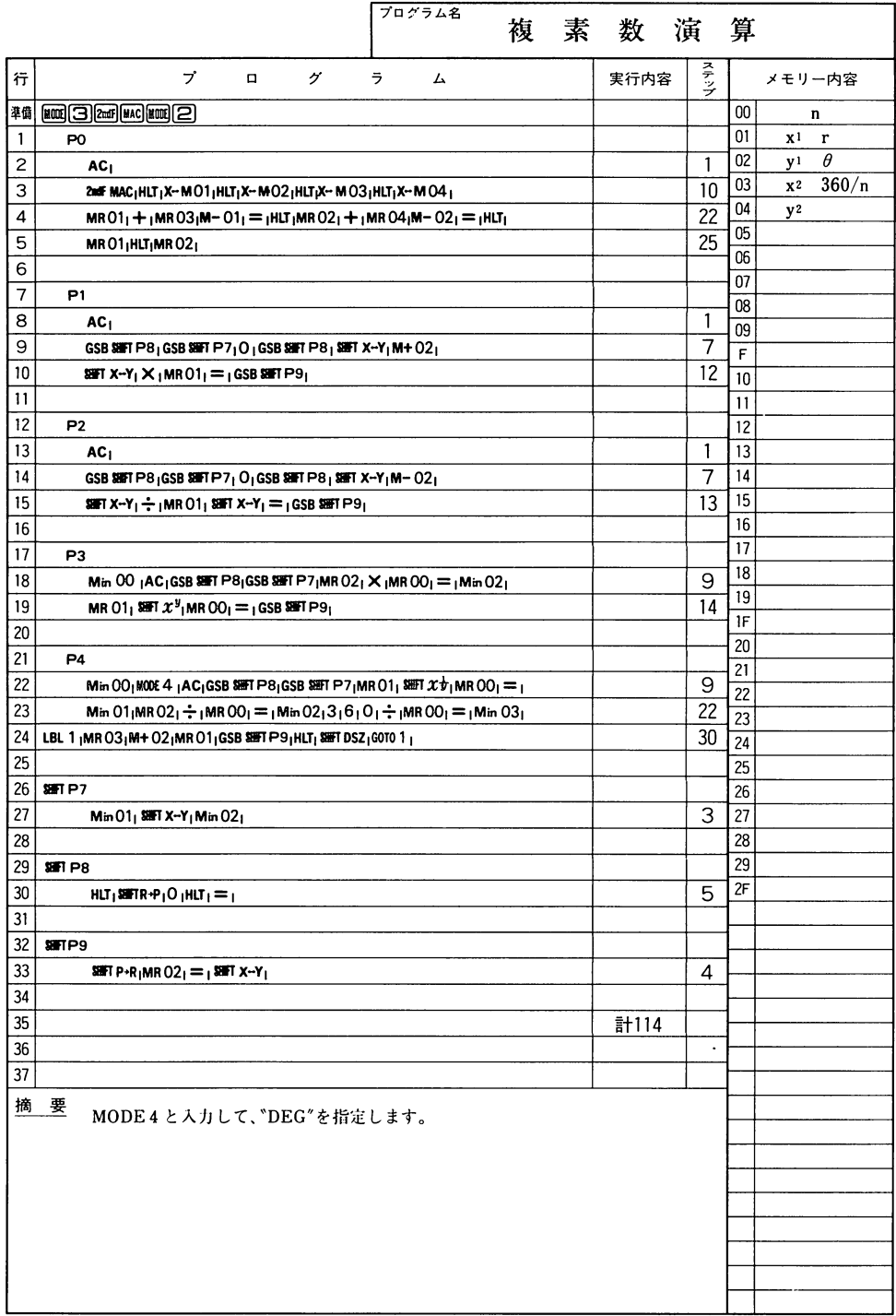

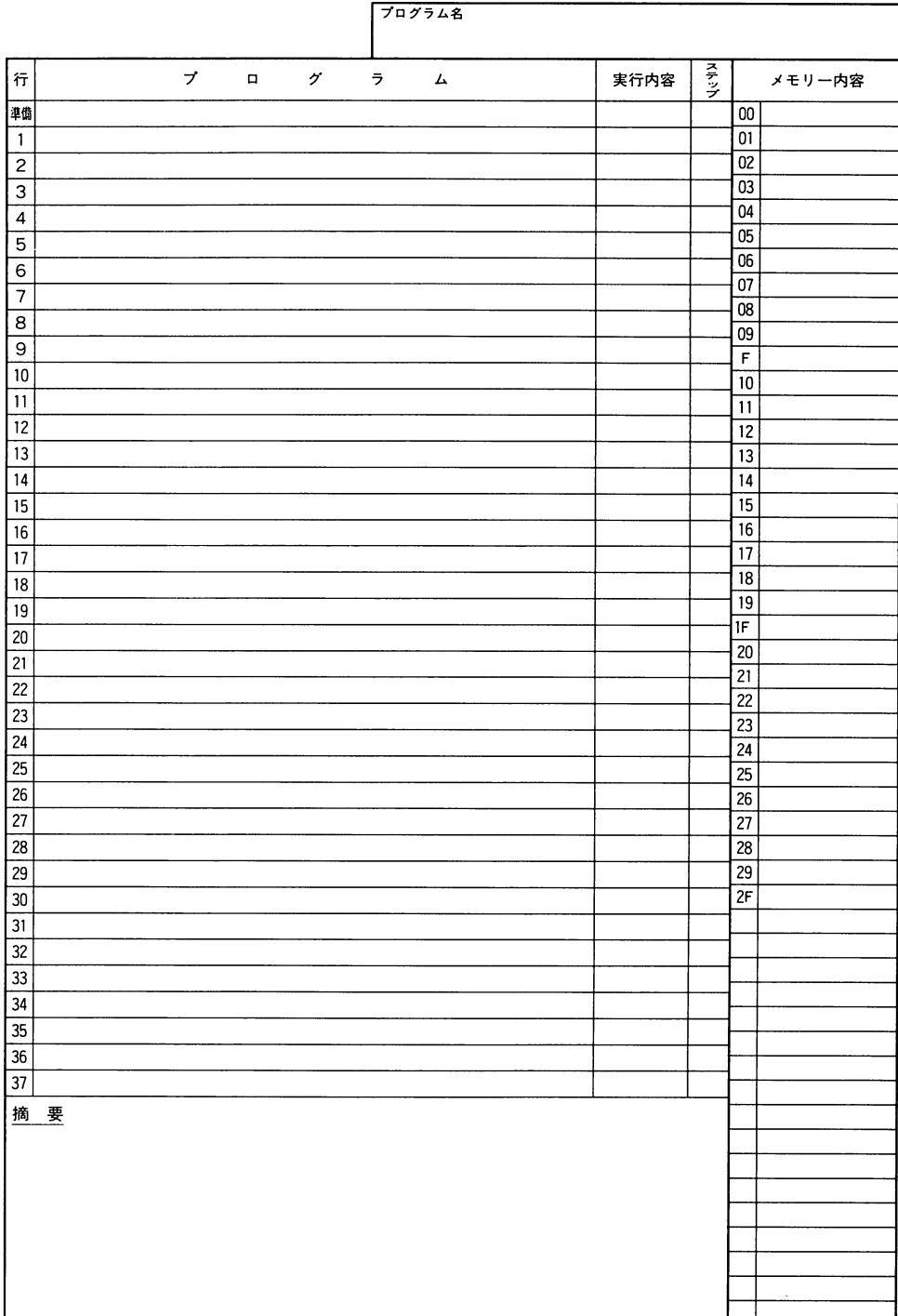

数学

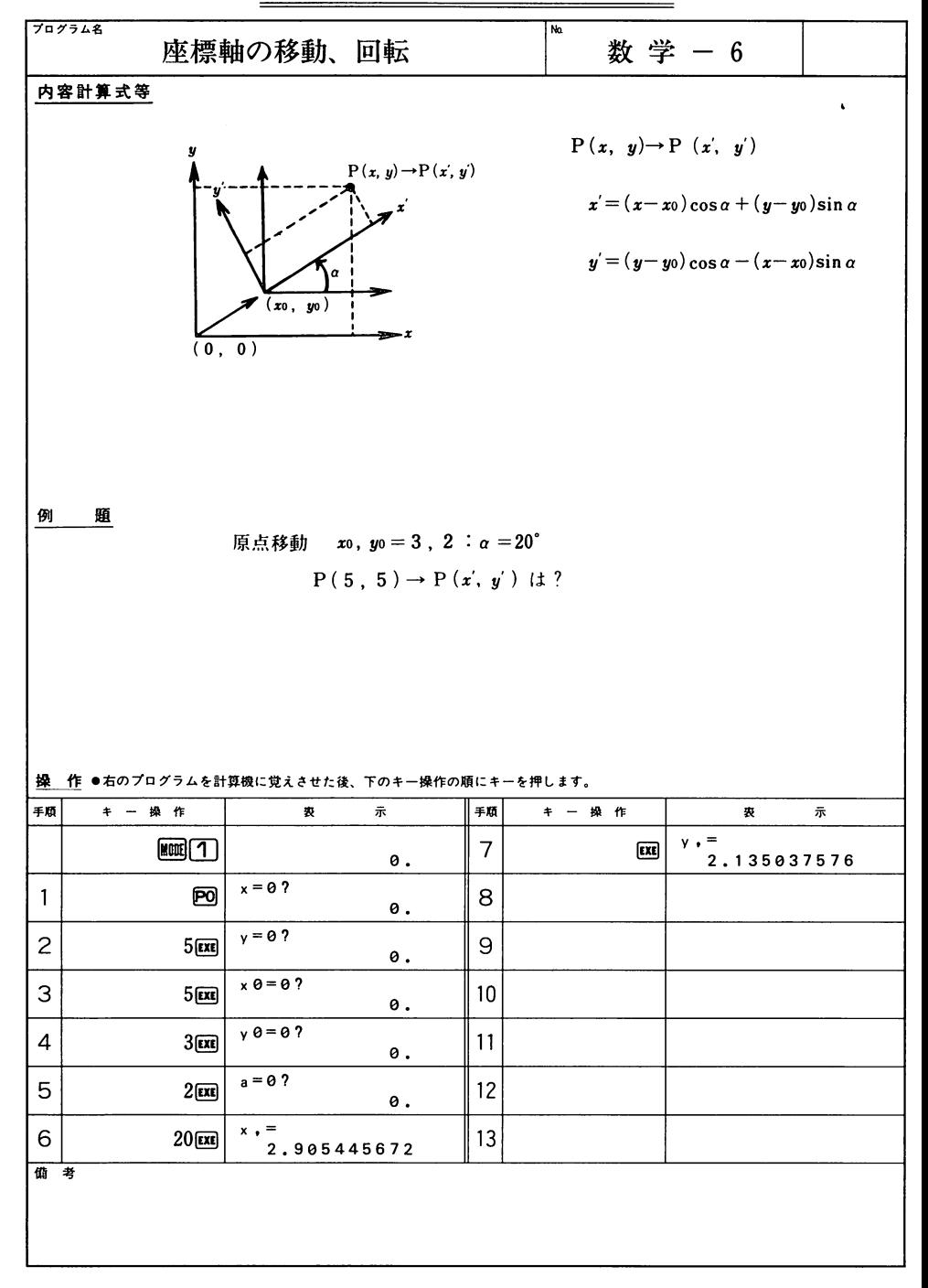

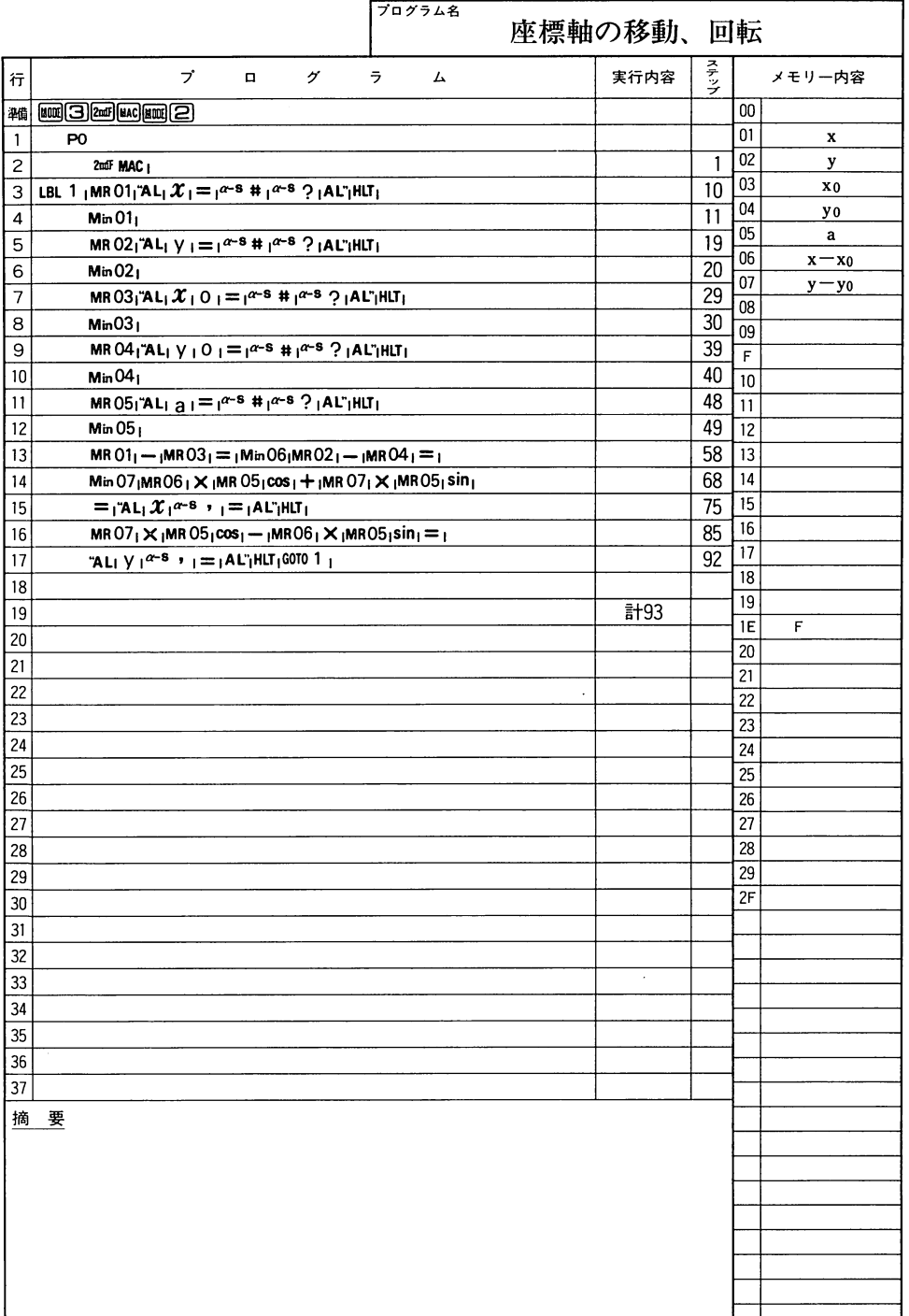

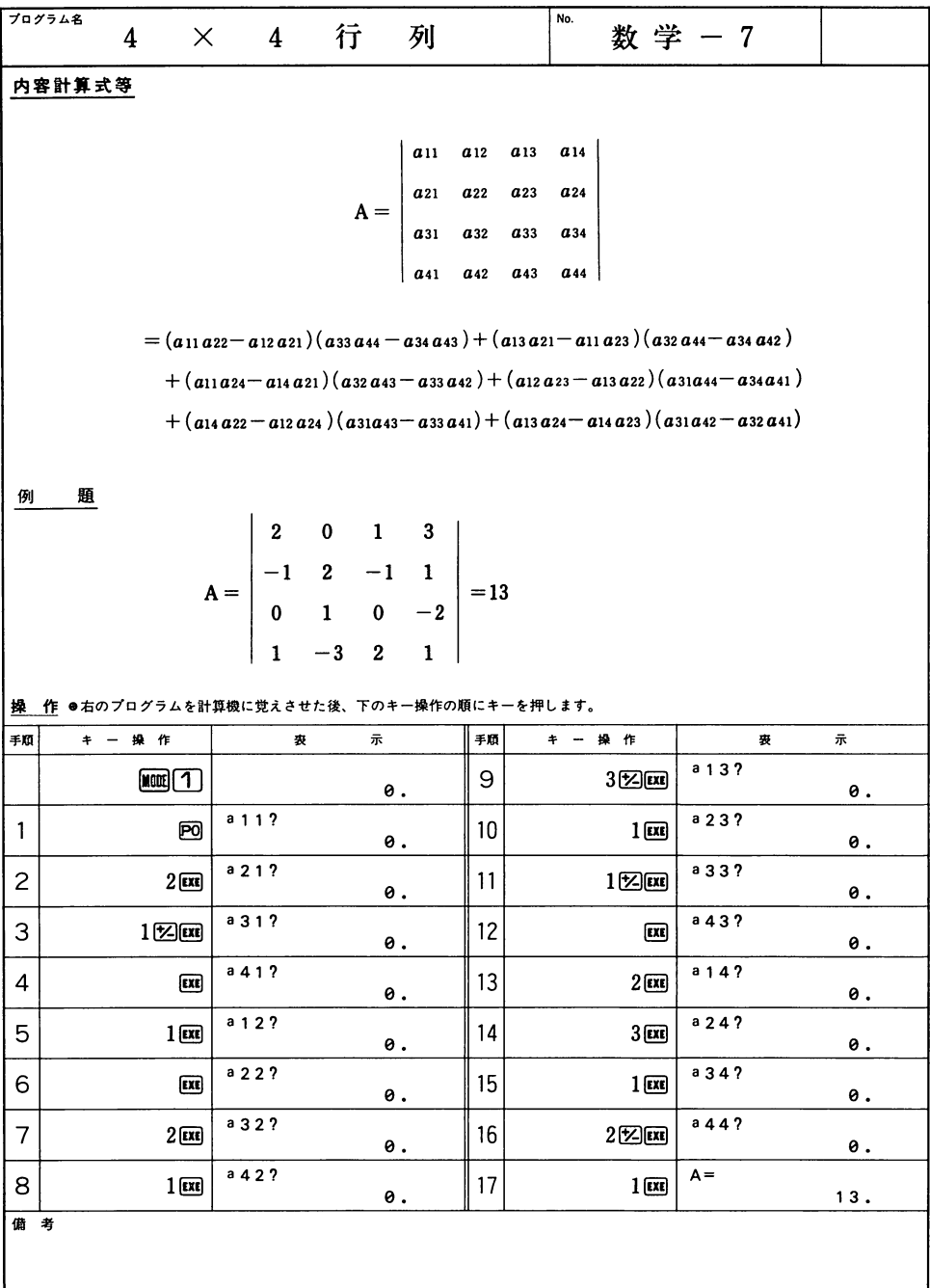

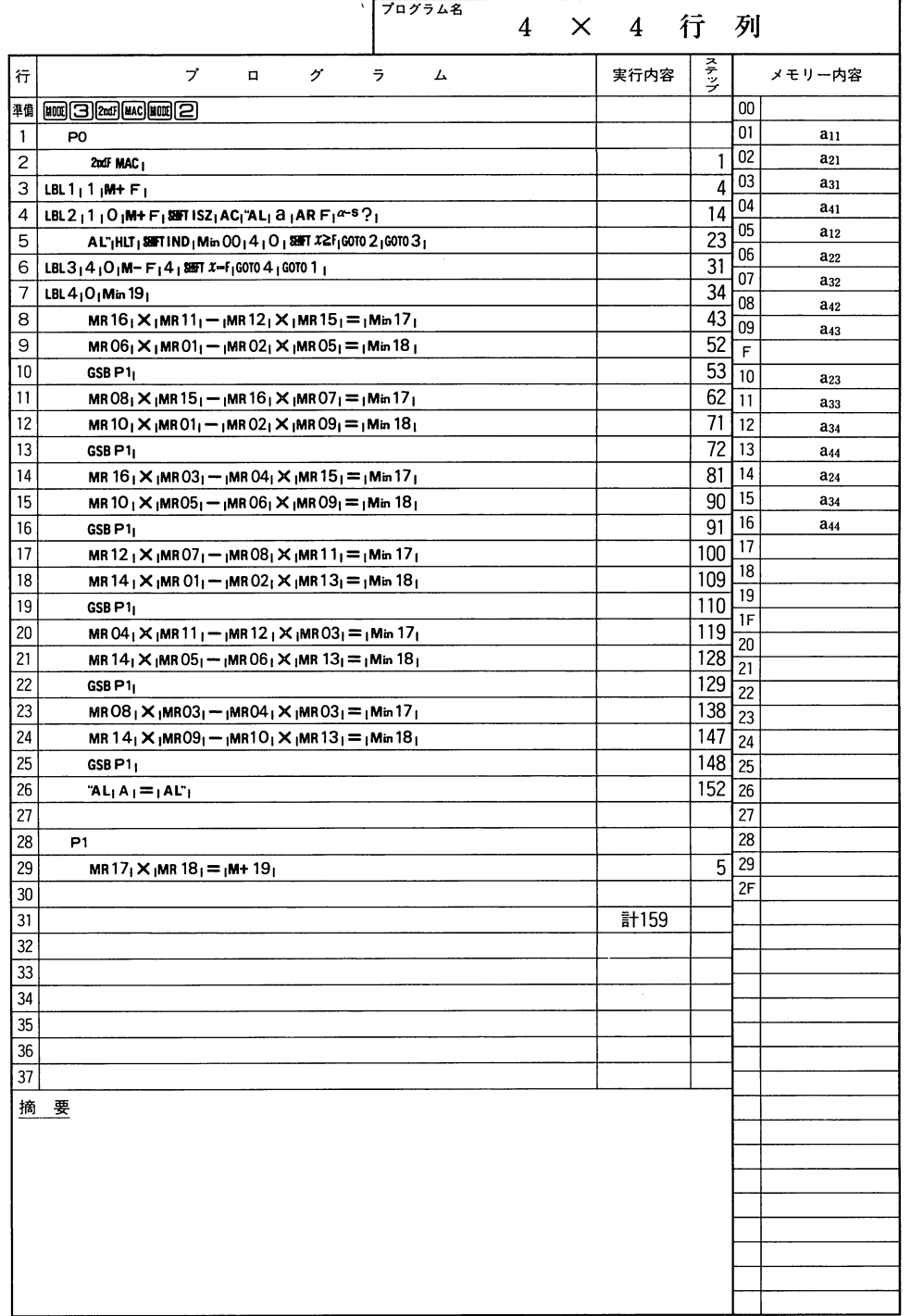

Y)

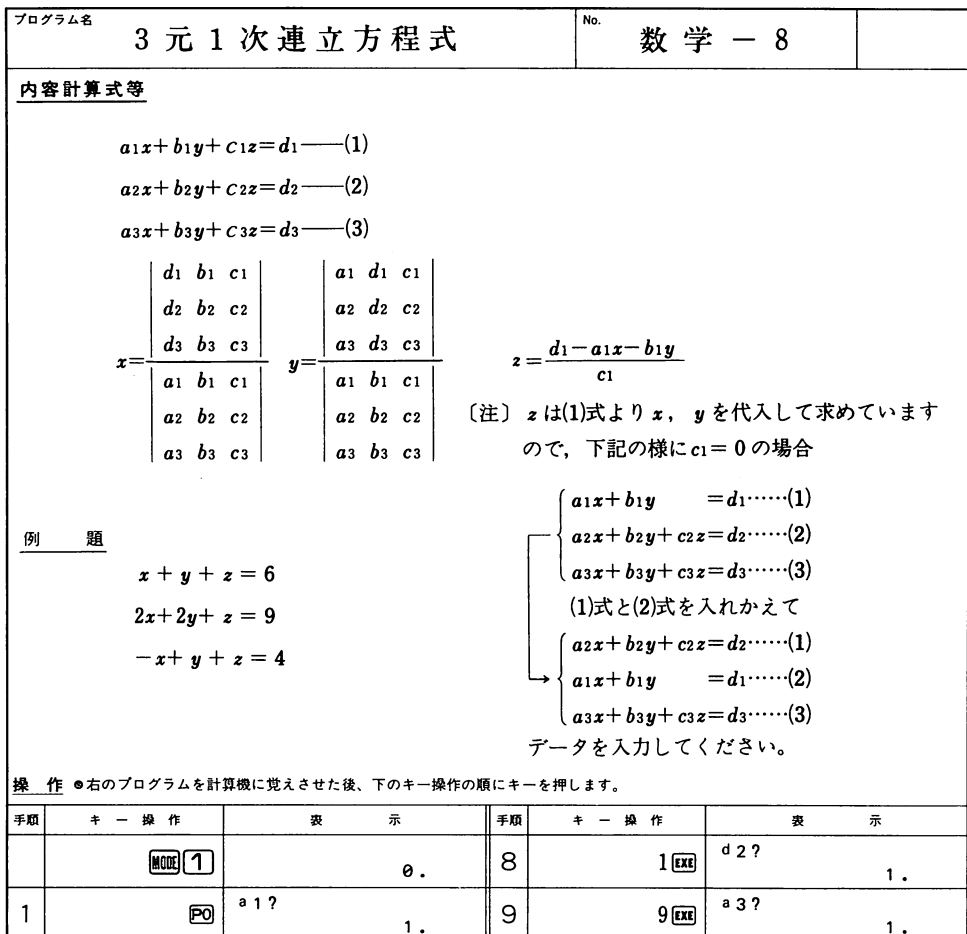

1

1

1

1

1

 $\mathbf 2$  .

 $\mathbf 2$  .

15

10  $1 \times 1 \times 1$  b 3?  $-1$ .

 $11$  1 EXE  $^{\circ}$  3?

 $x=$ 

 $z=$ 

 $\boxed{\text{EXE}}$ 

1

1

 $\overline{\textbf{2}}$  .

3

 $12$  d 3?

 $|14|$   $\sqrt{|\text{exp}|}$   $y=$ 

 $13$  4 EXE

17

3

4

7

備考

 $2$  1 EXE

 $5$  6 EXE

 $6$  2  $2 \pi$ 

 $b$  1 ?

c 1 ?

 $E(E)$  $[EXE]$ 

 $\overline{\mathbf{E}}$ 

d 1 ?

a2?

 $b2$ ?

c2?

 $\overline{\phantom{a}}$ 

#### 3元1次連立方程式

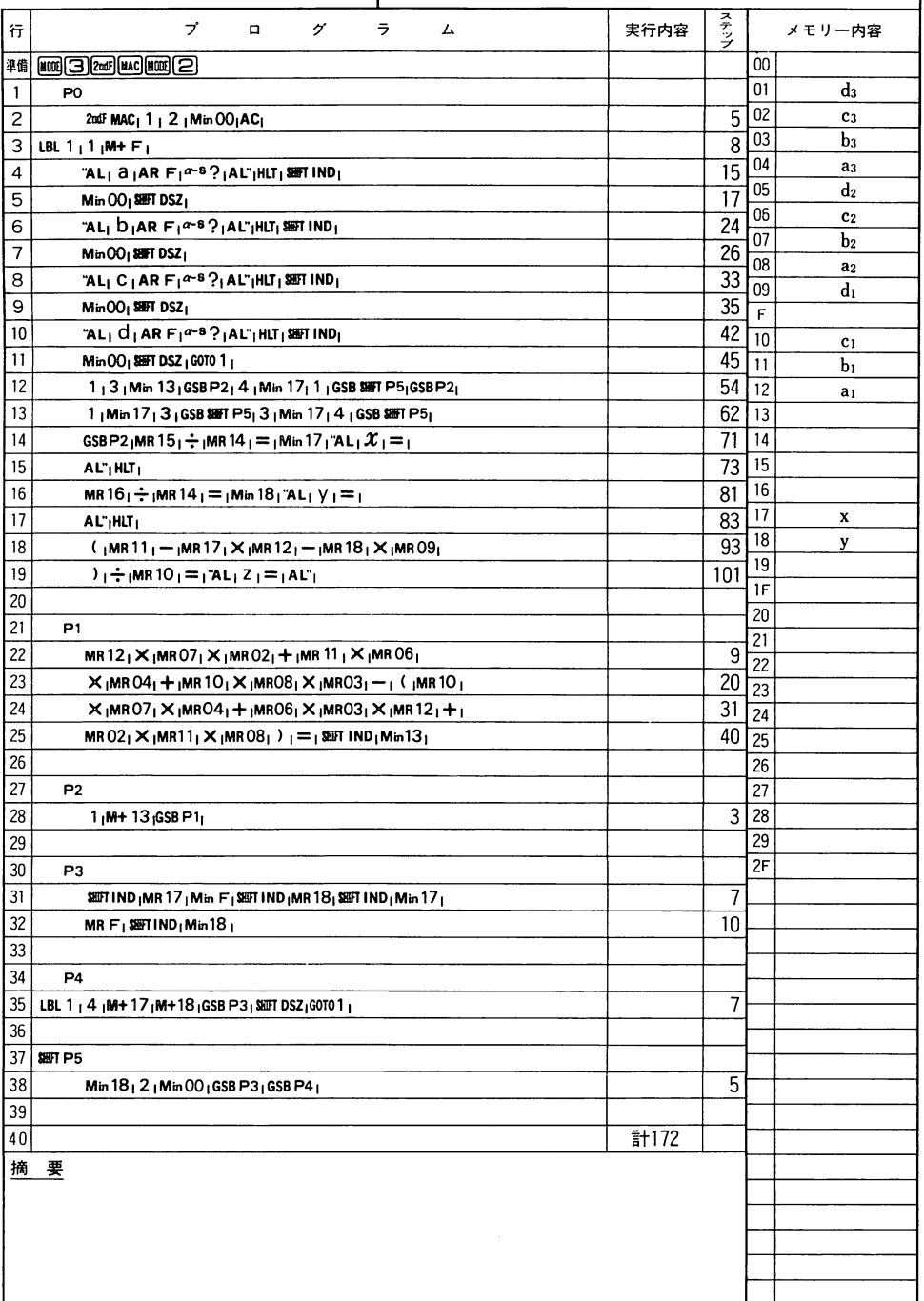

数

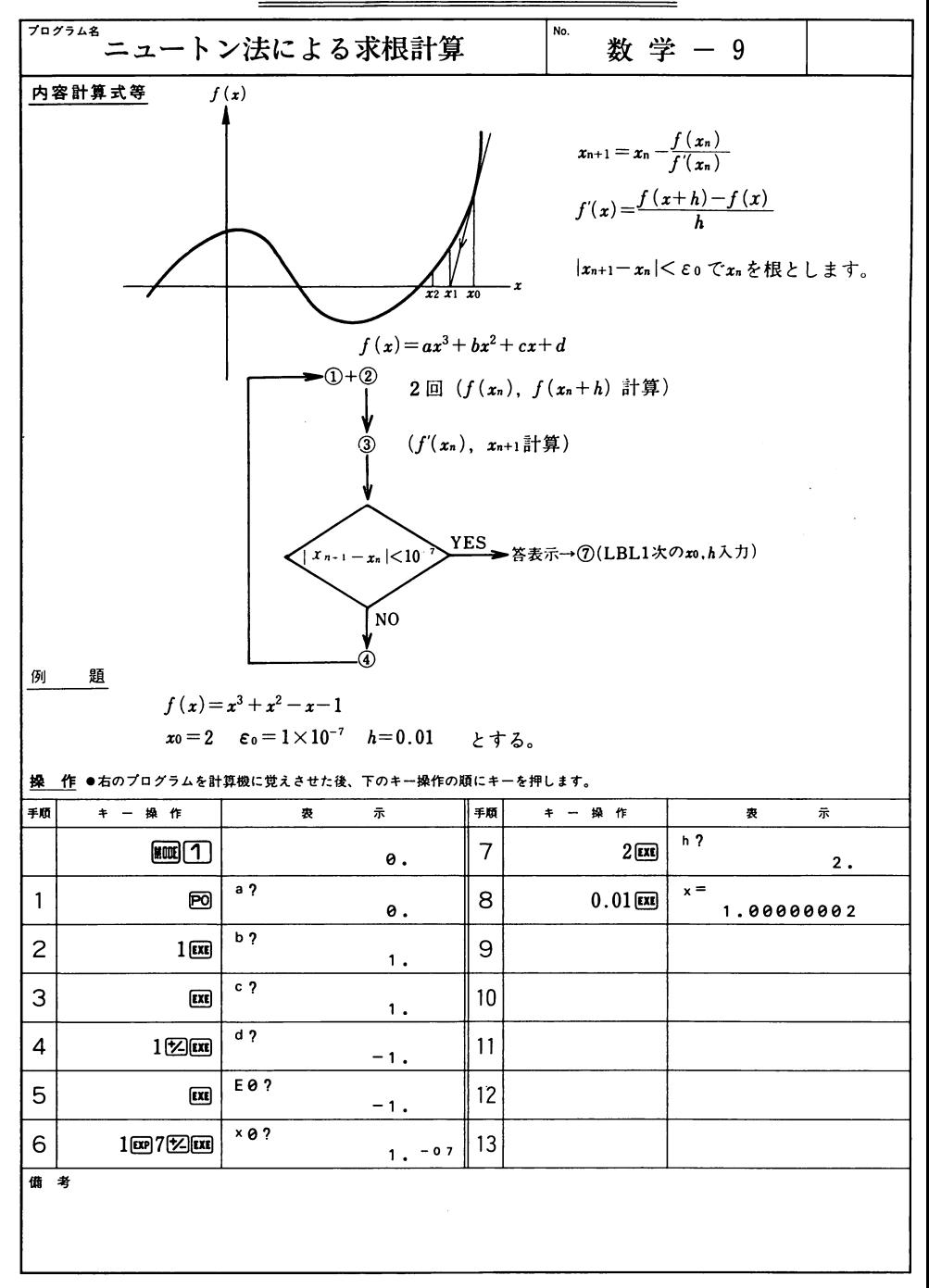

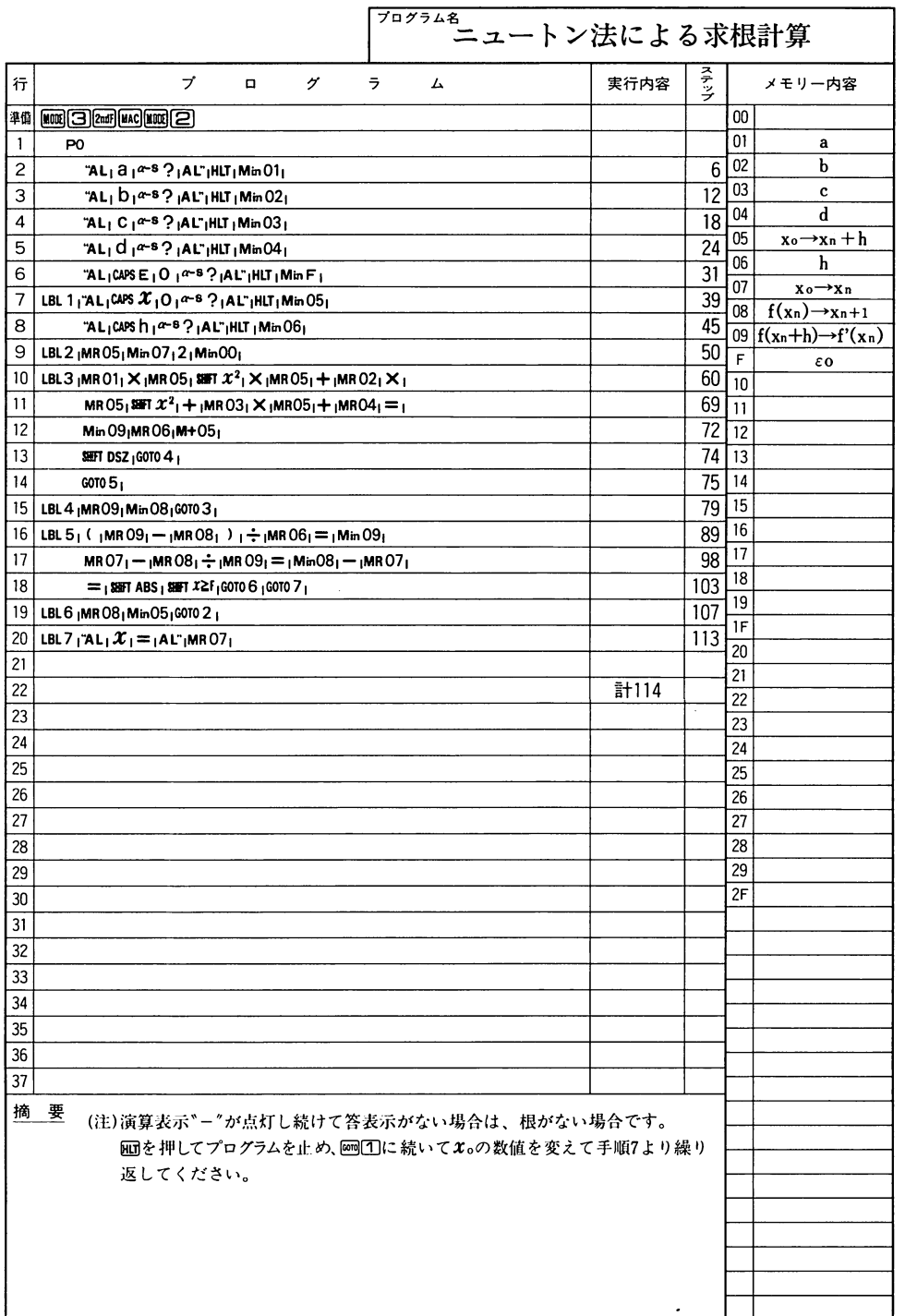

数

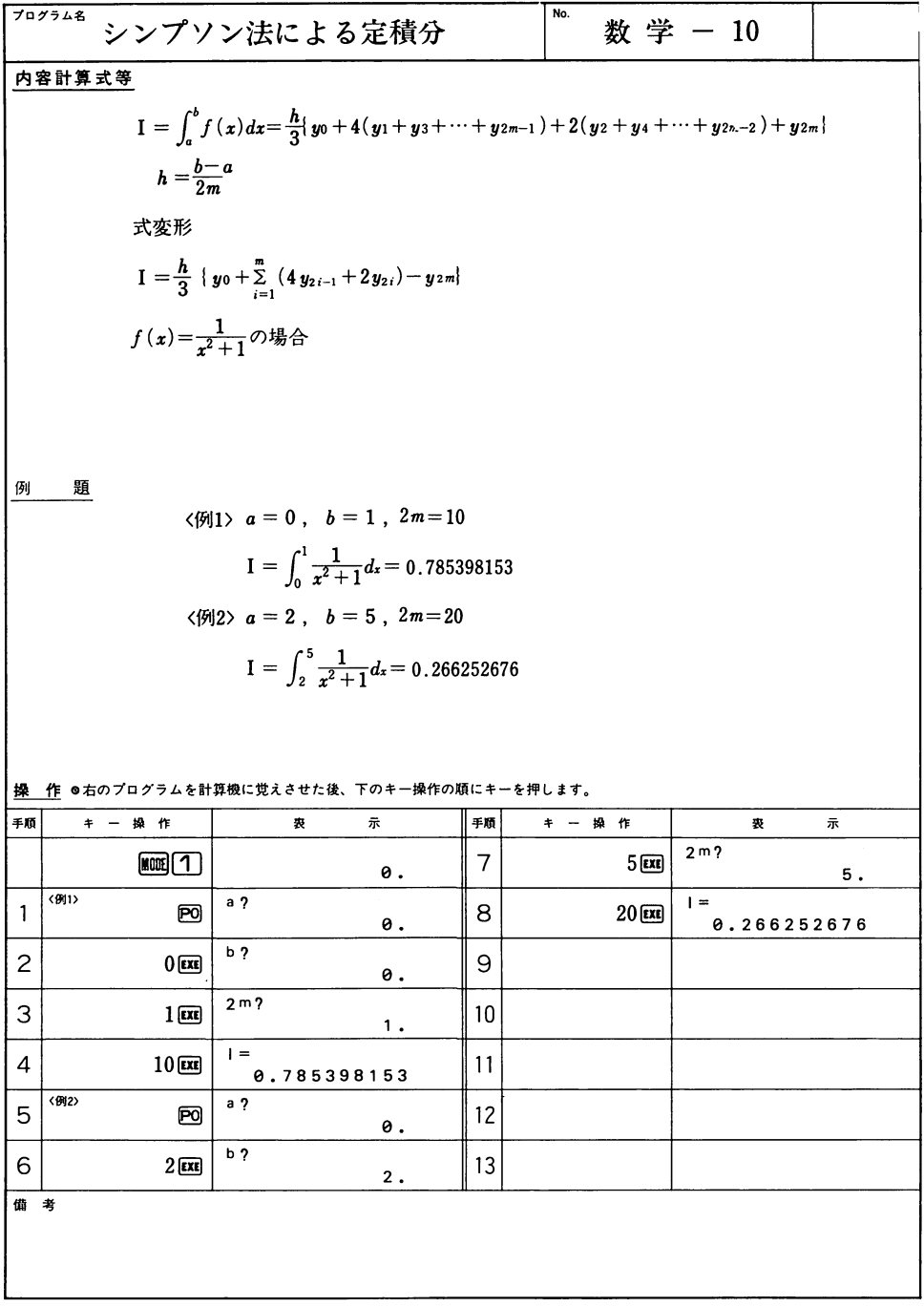

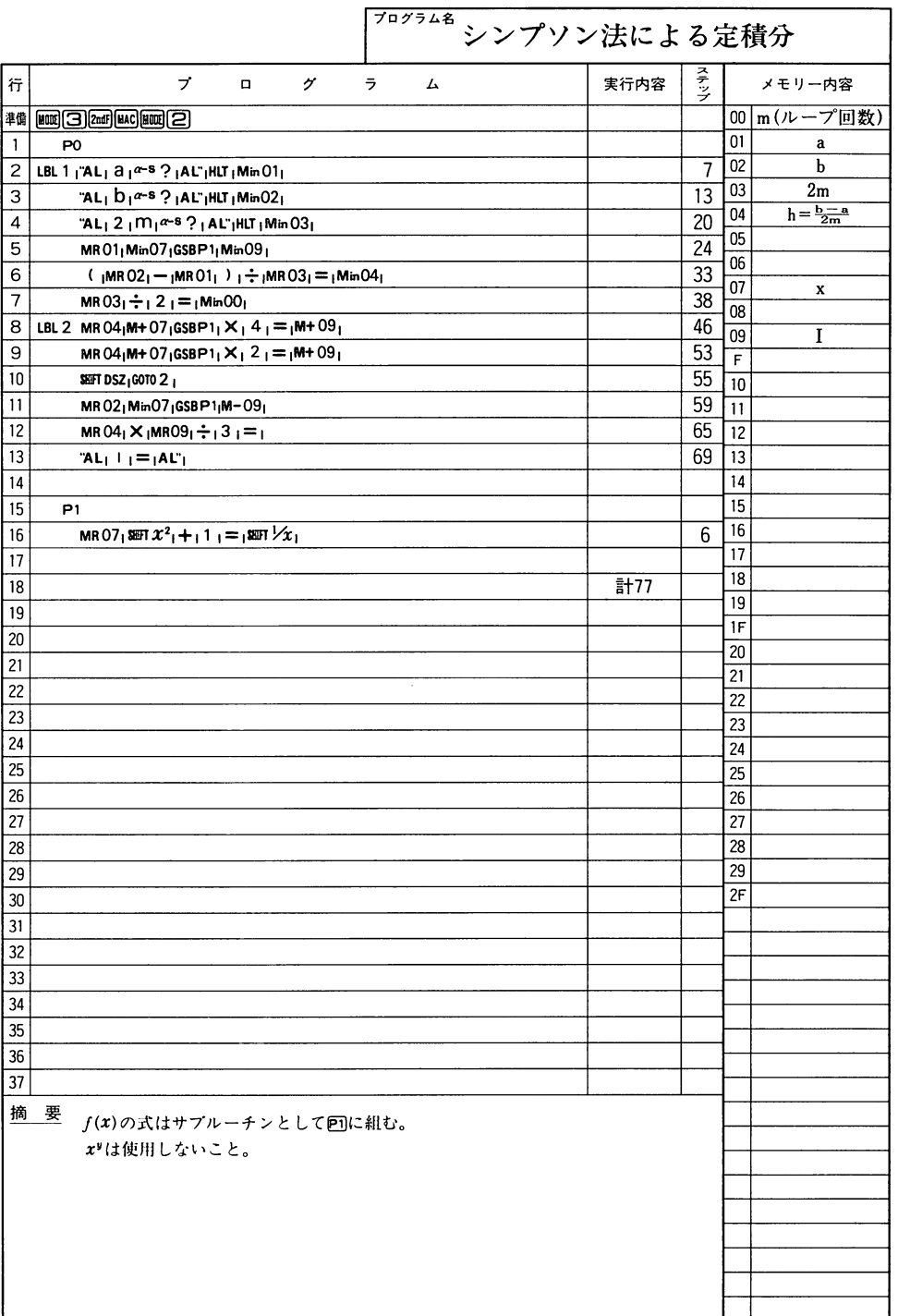

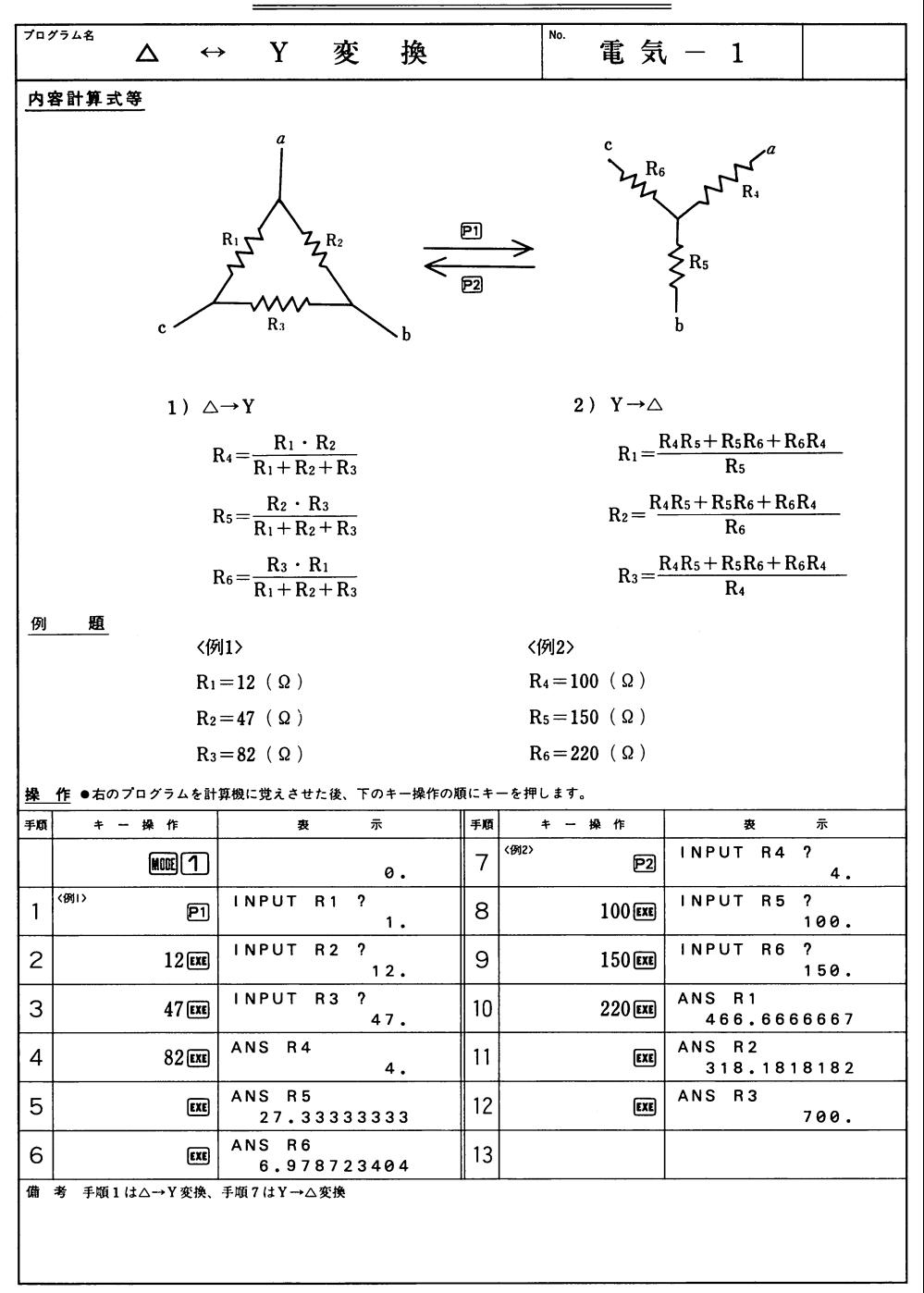

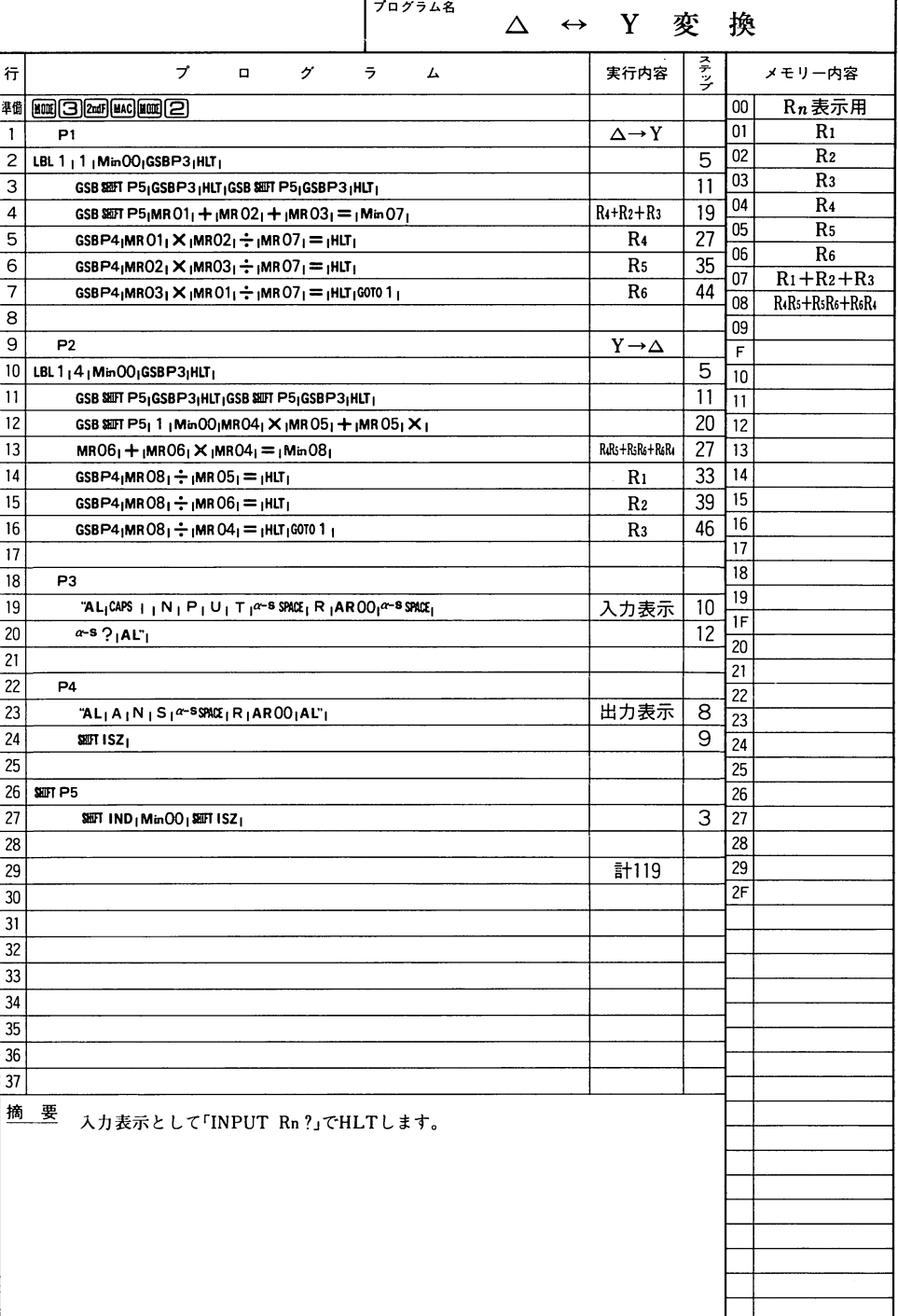

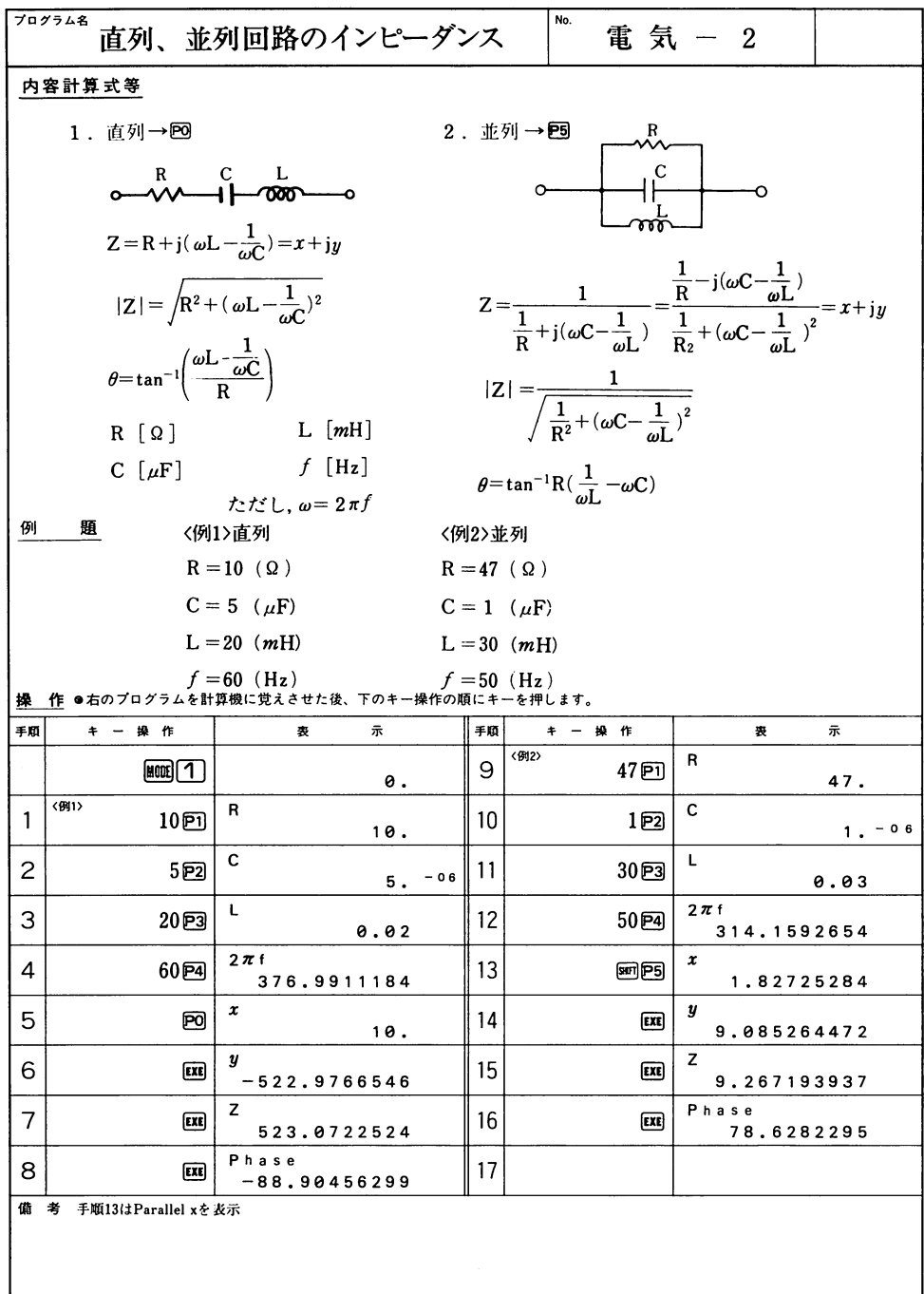

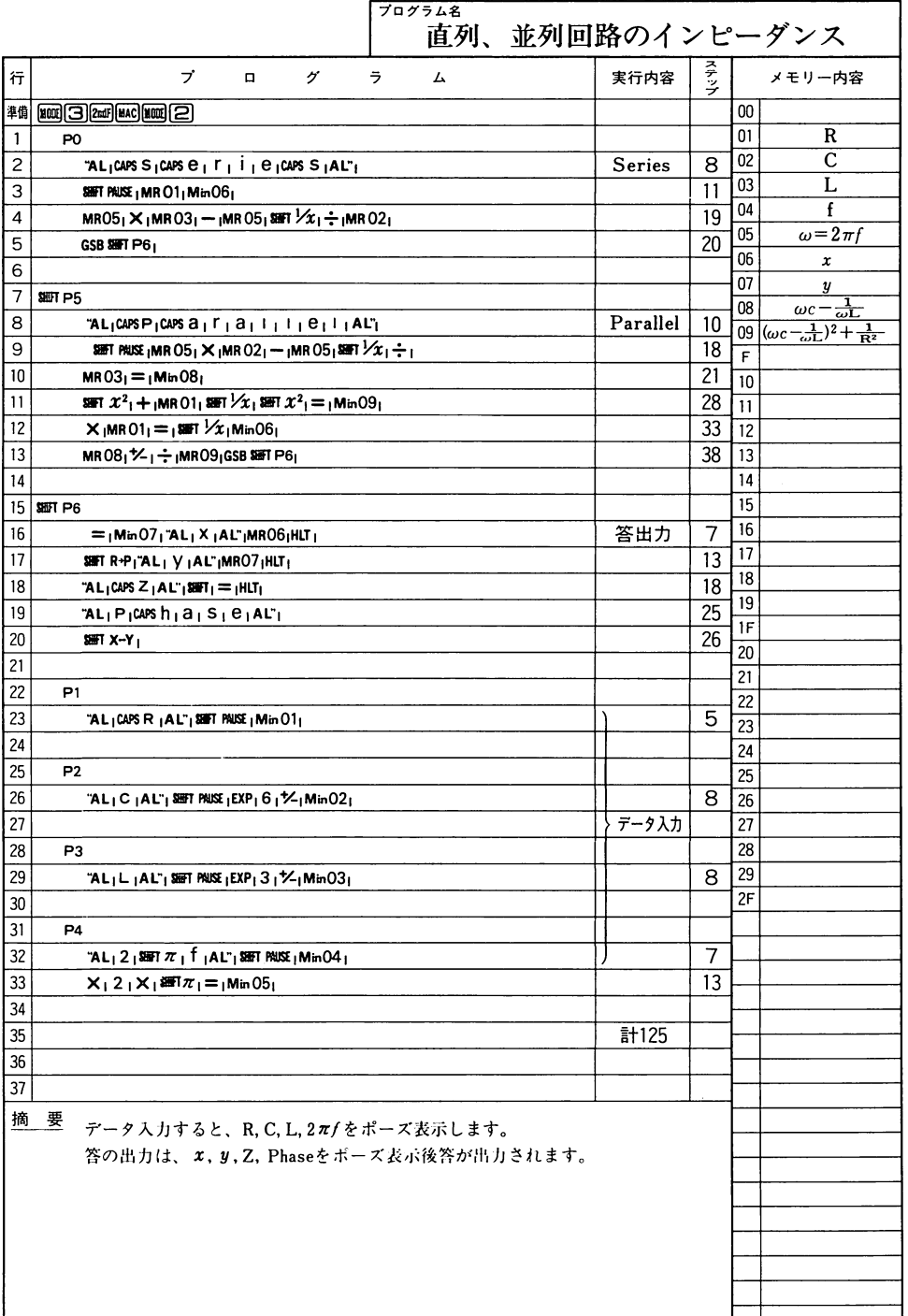

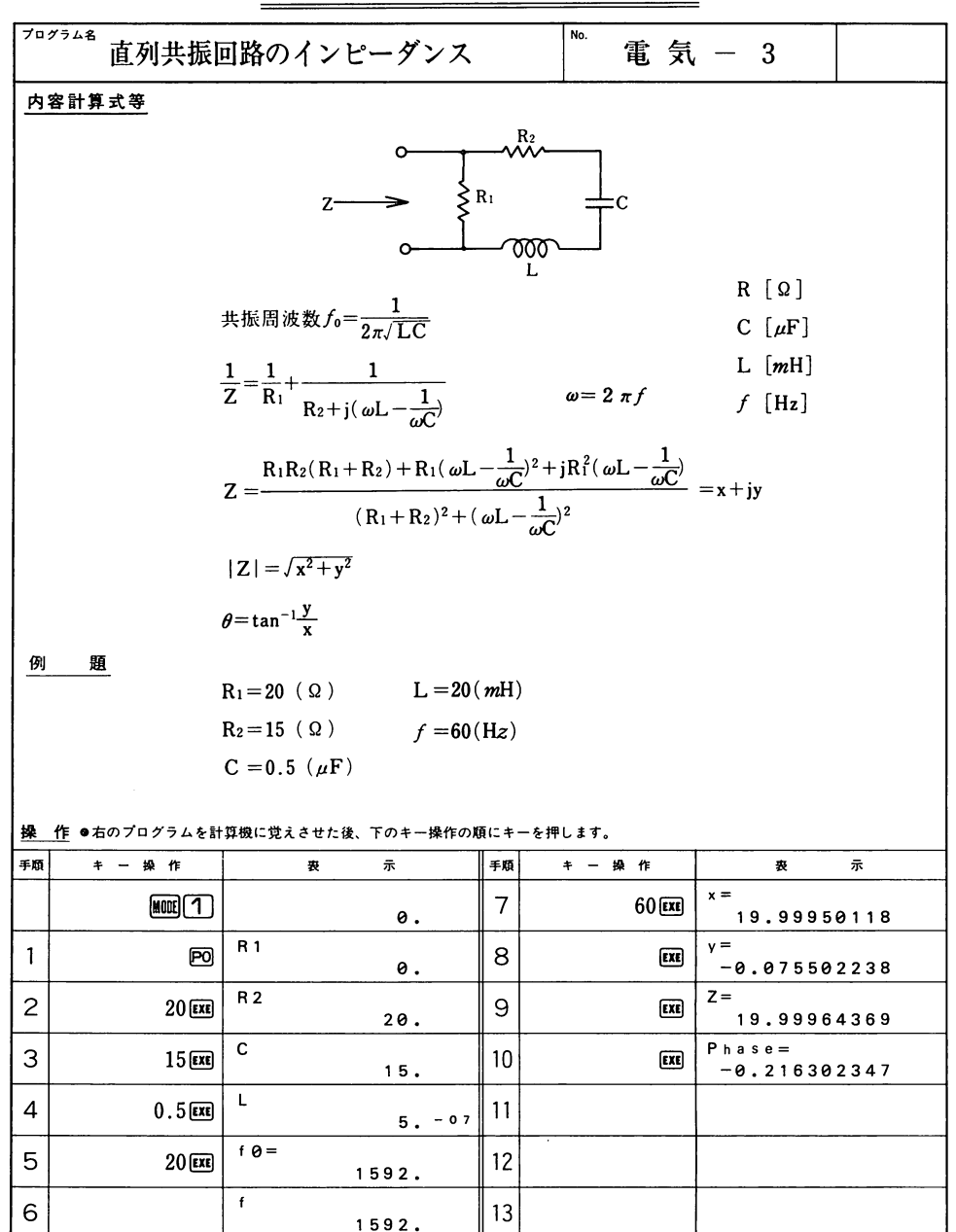

 $27$ 

備 考 手順5はポーズ表示、手順10は(0)を表示

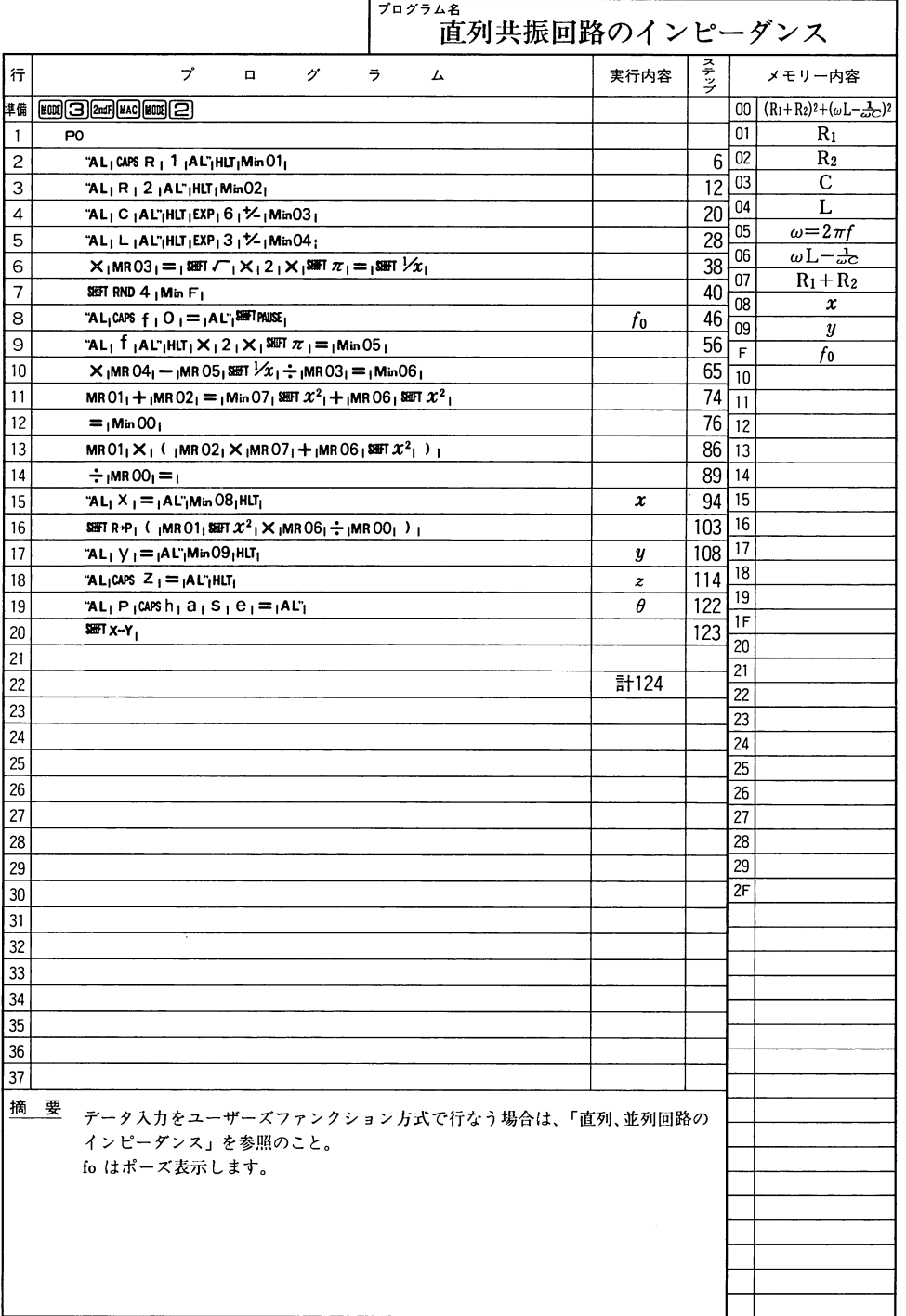
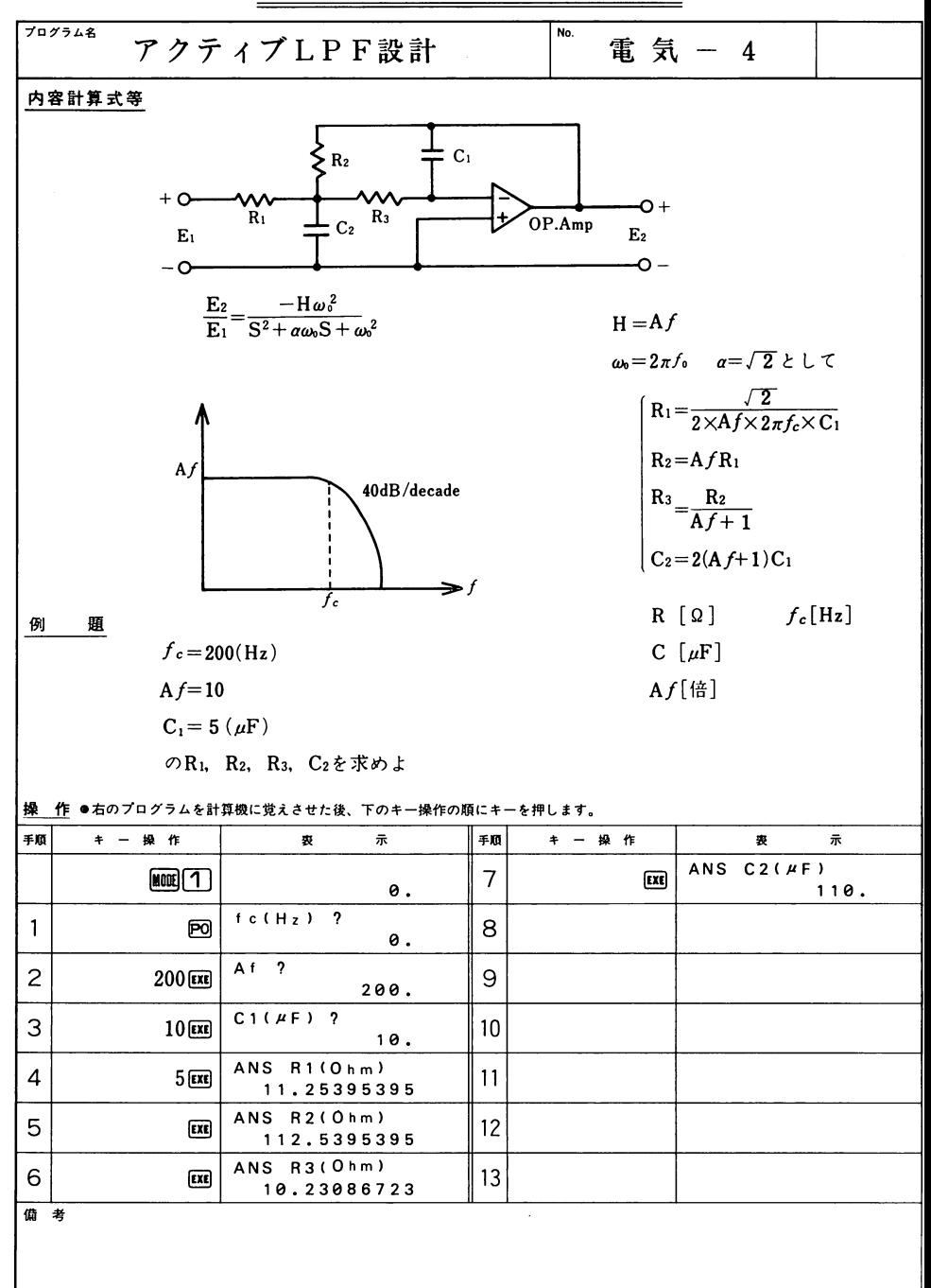

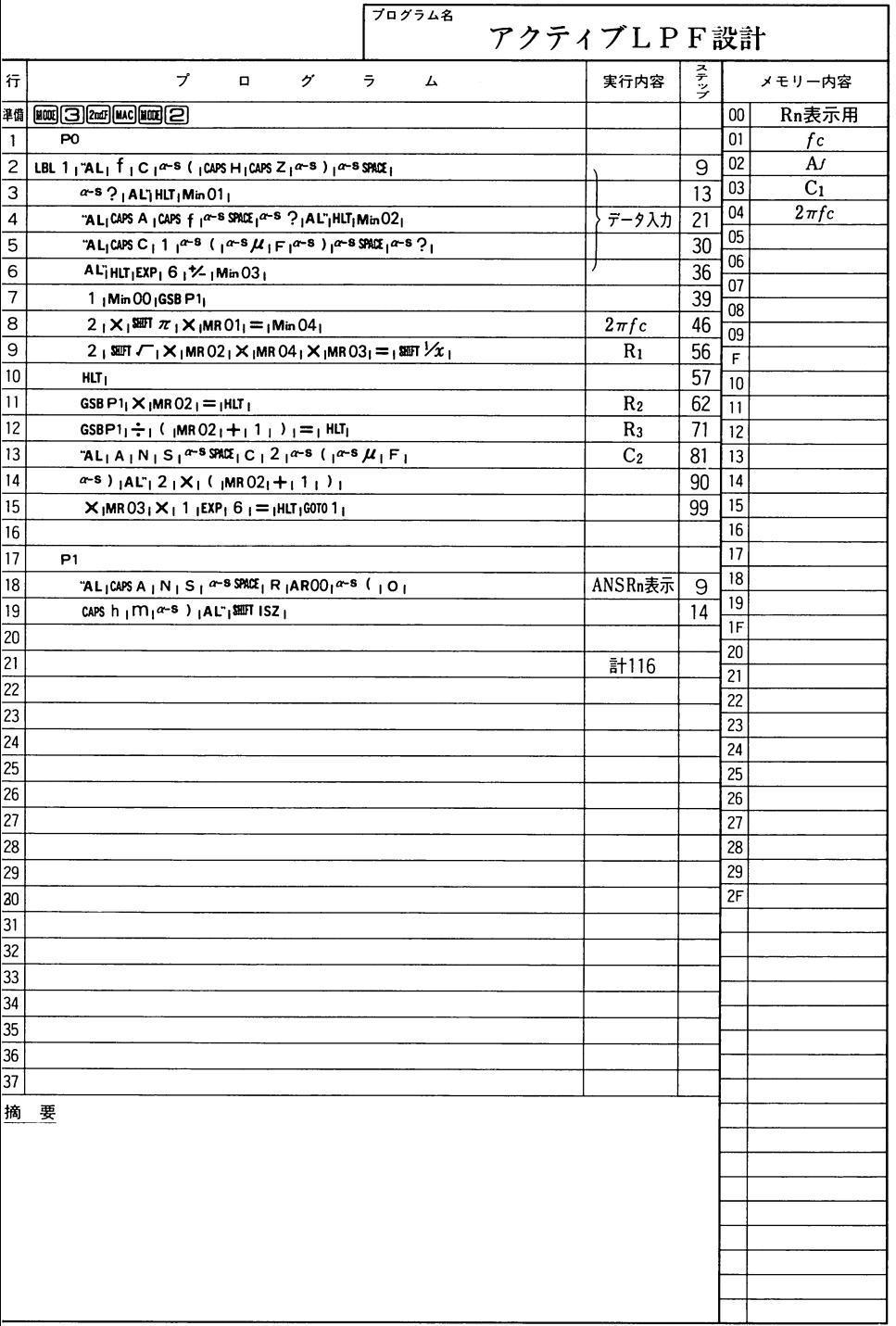

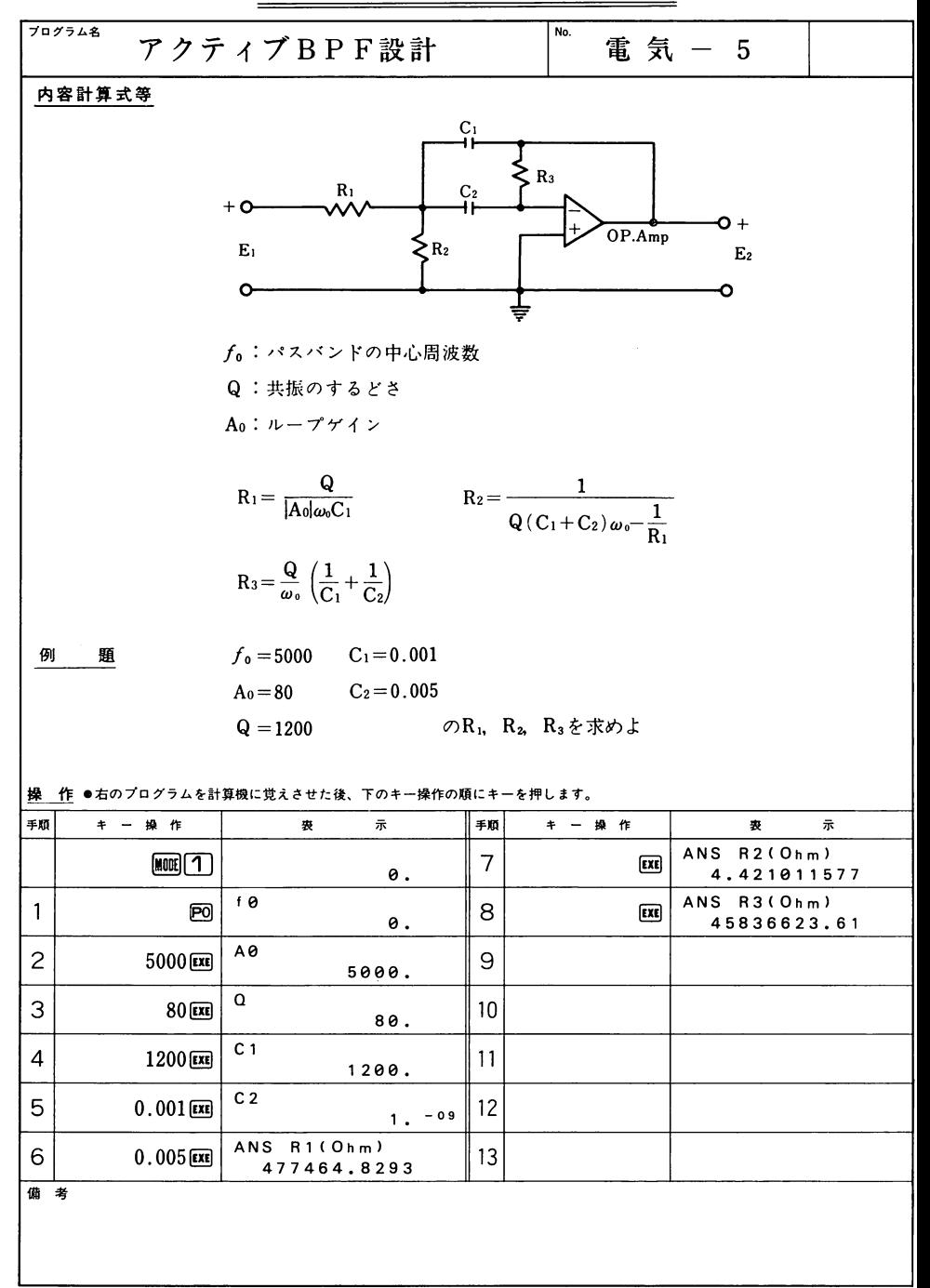

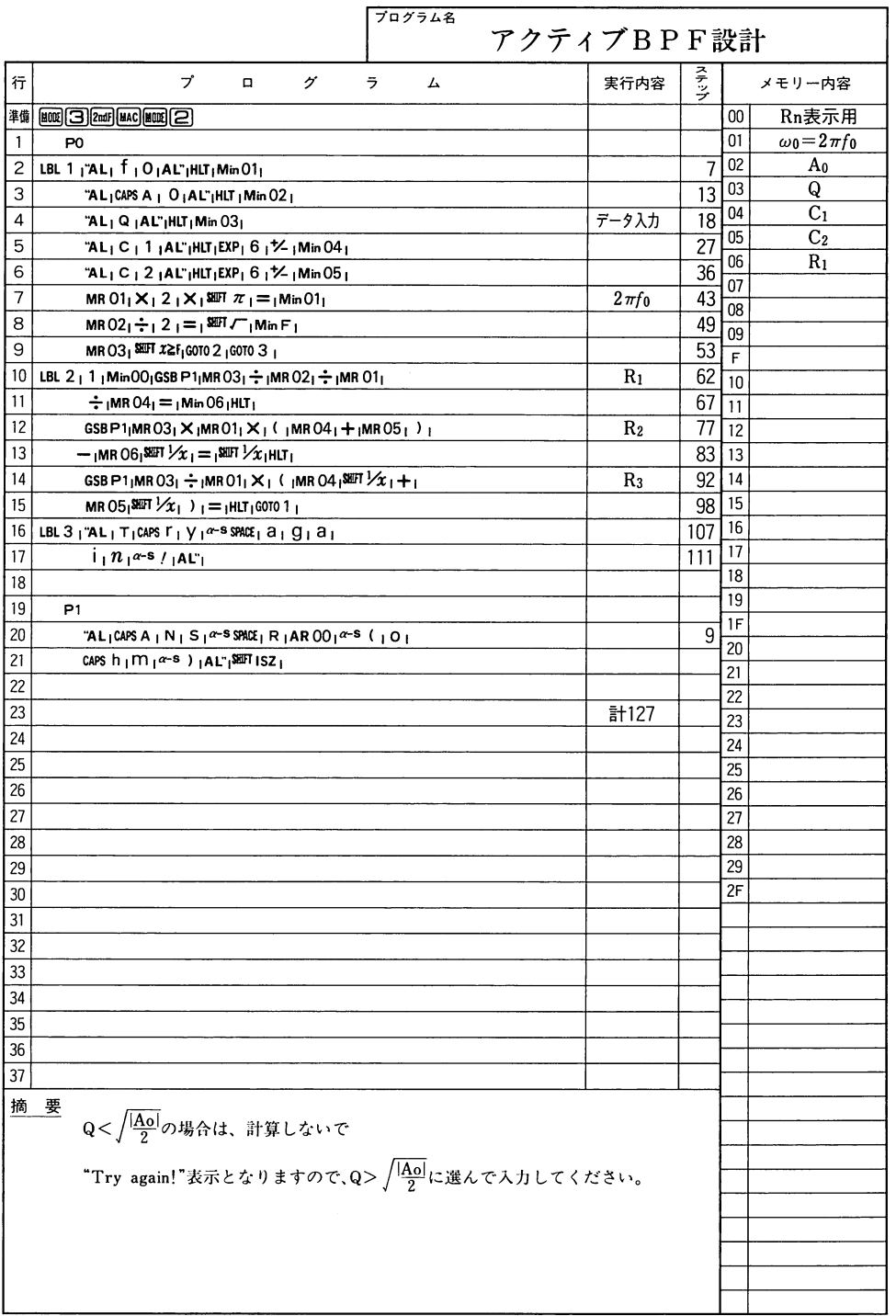

**T** 気

٦

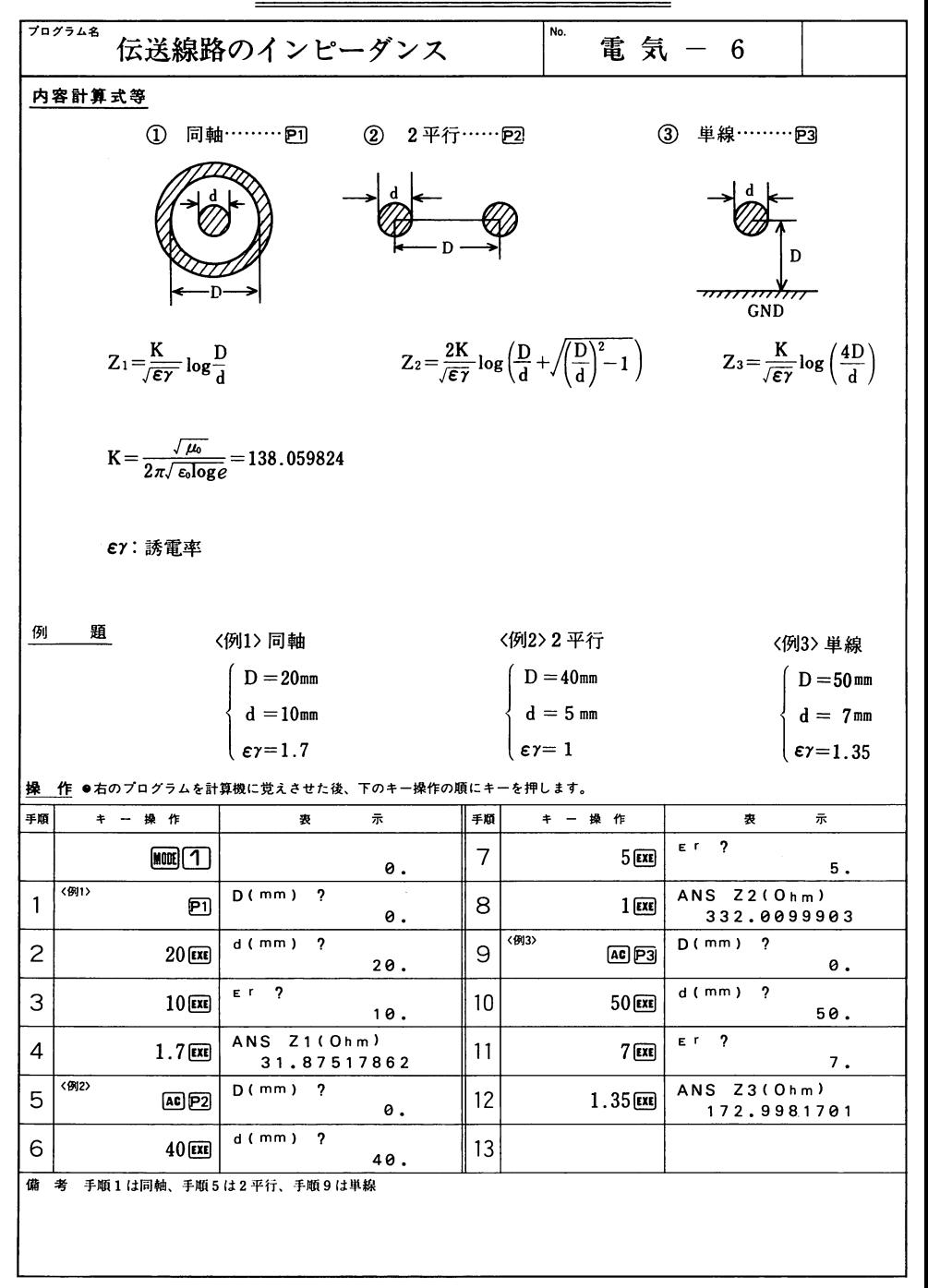

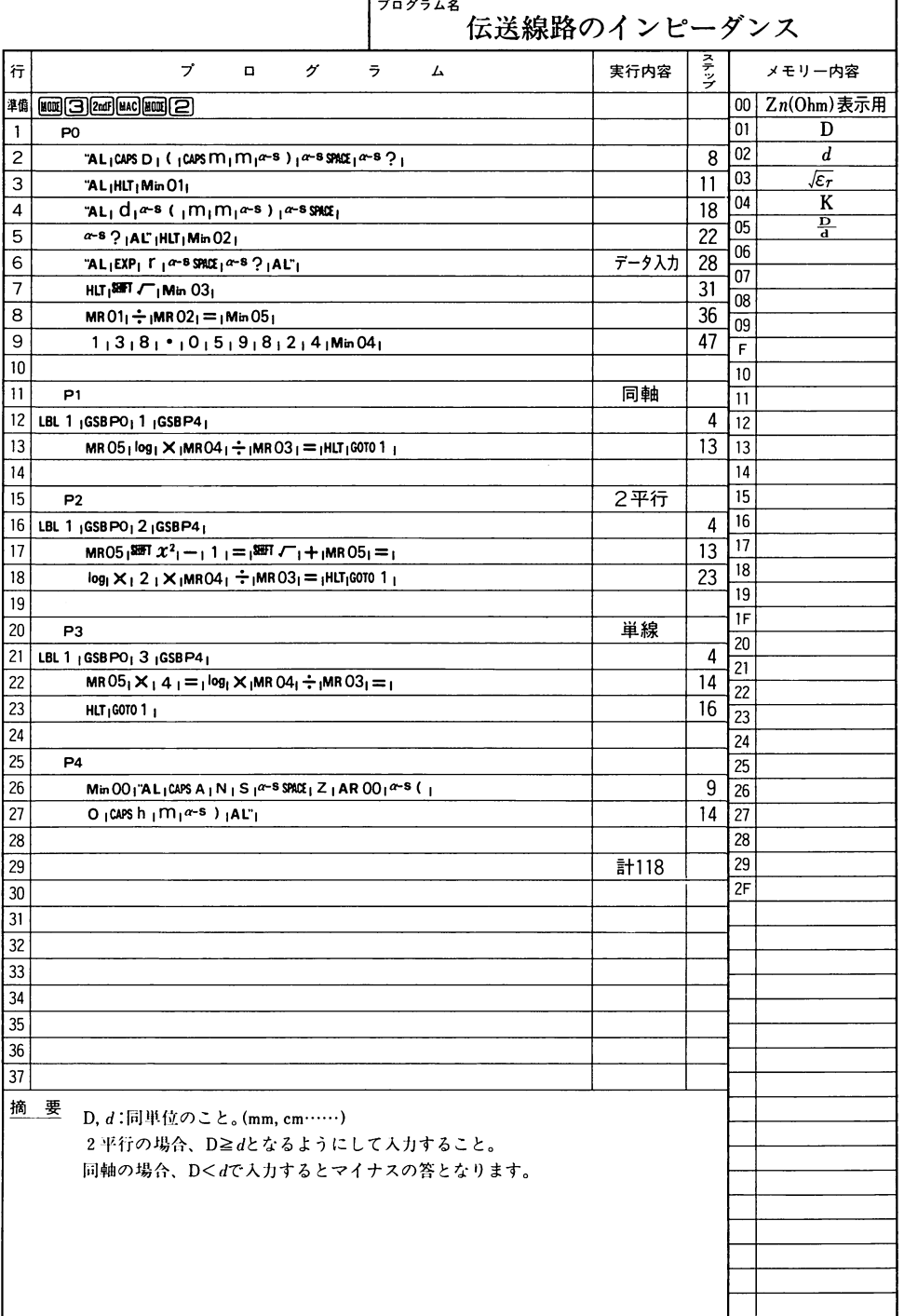

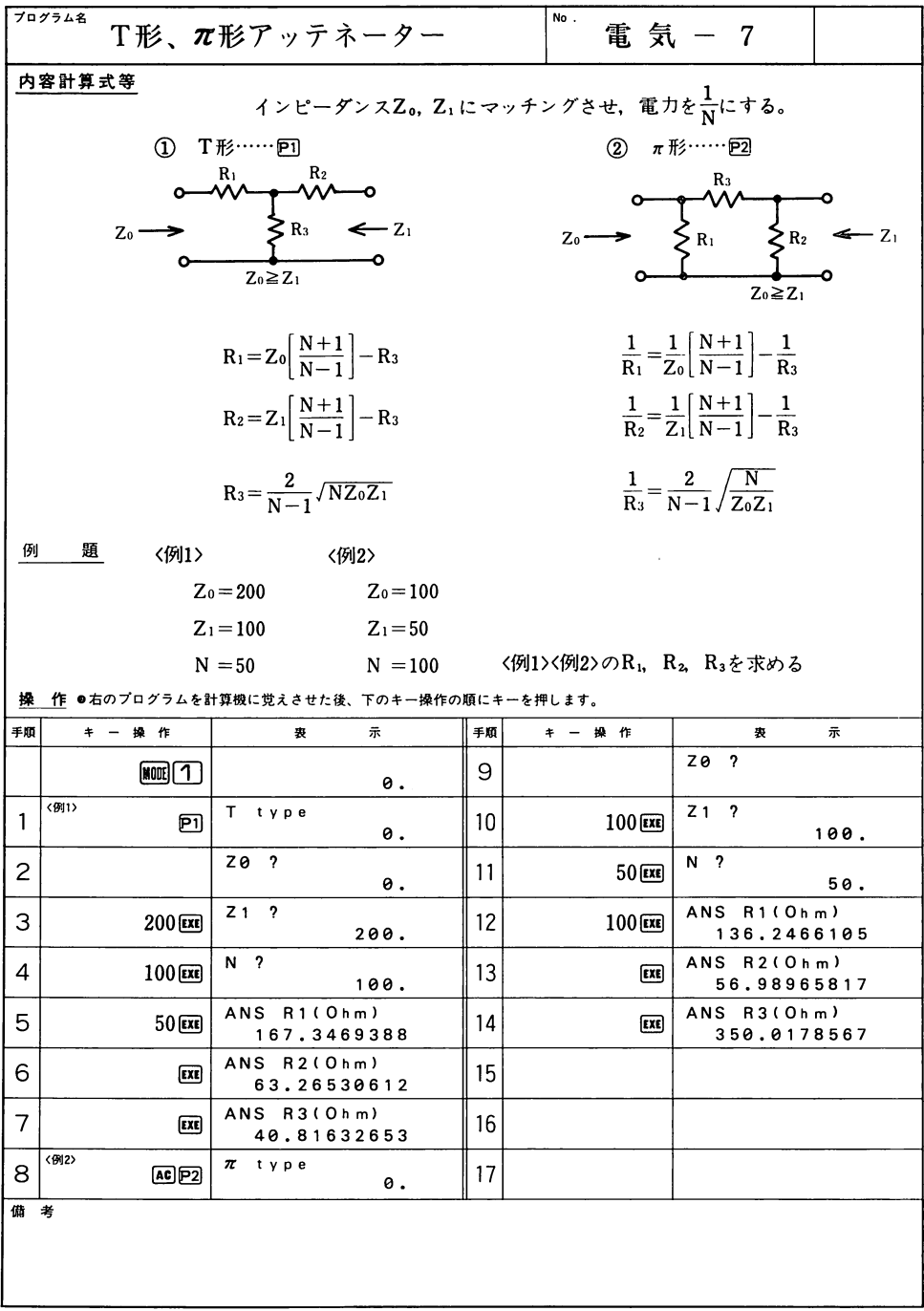

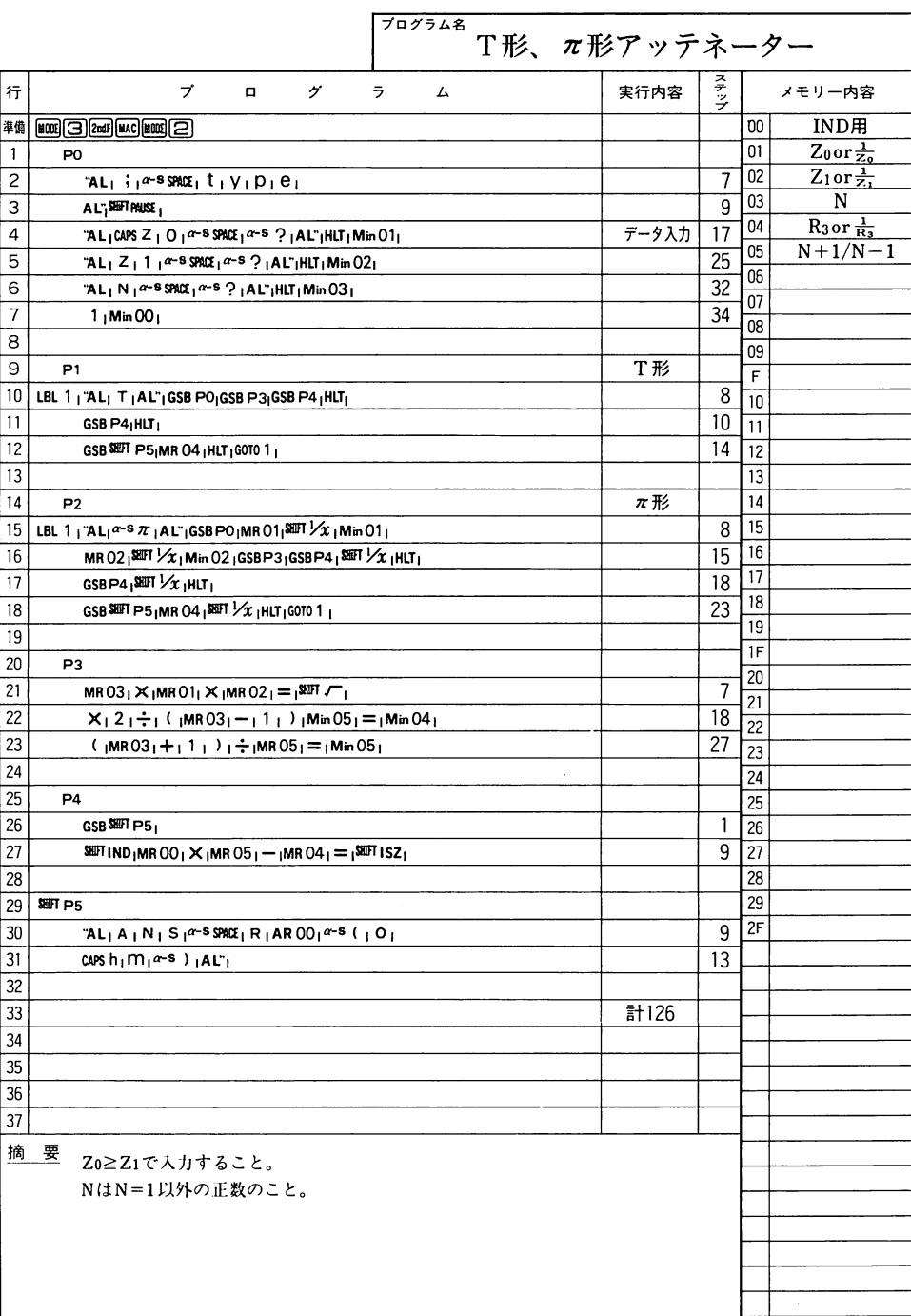

電気

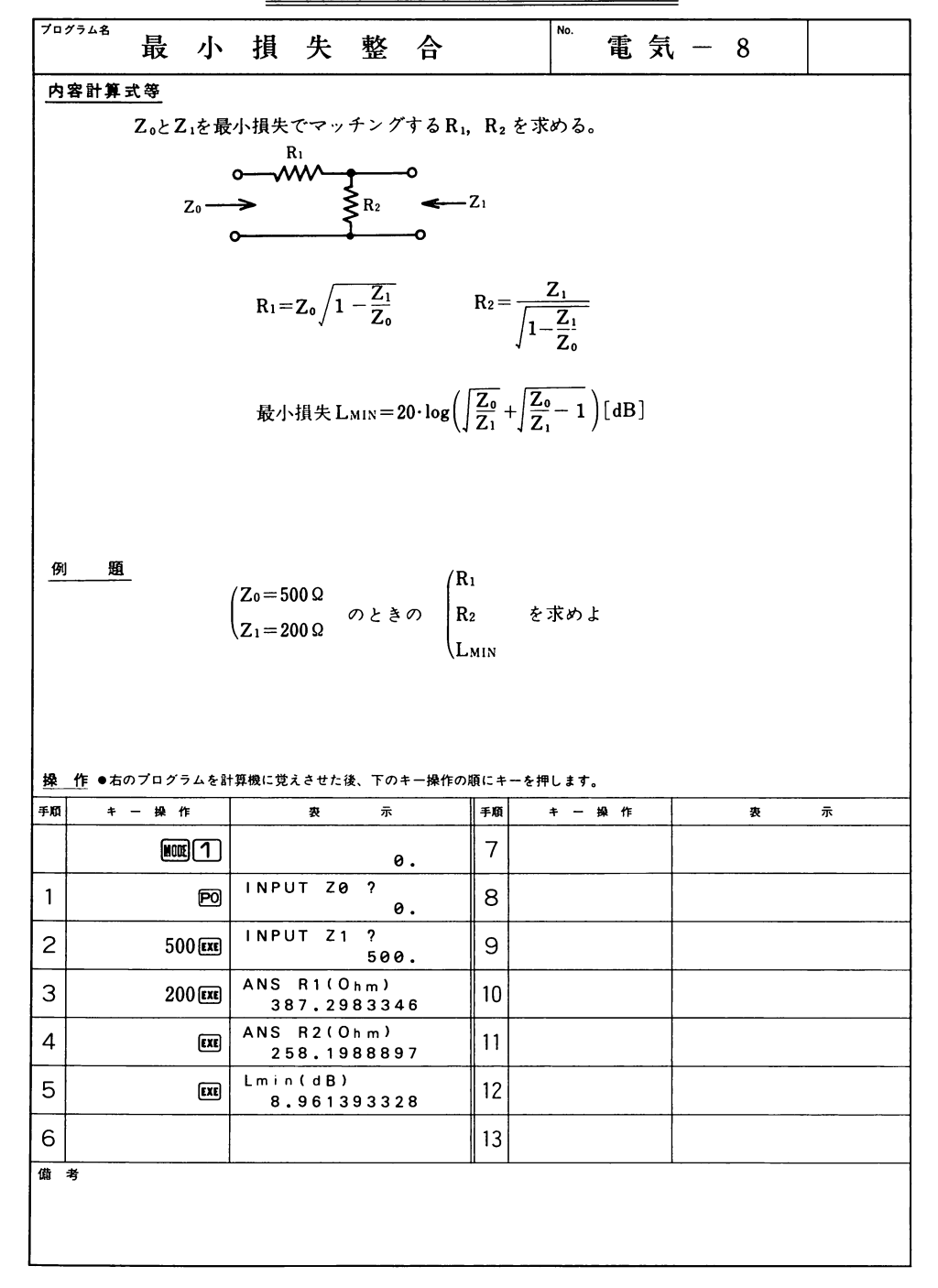

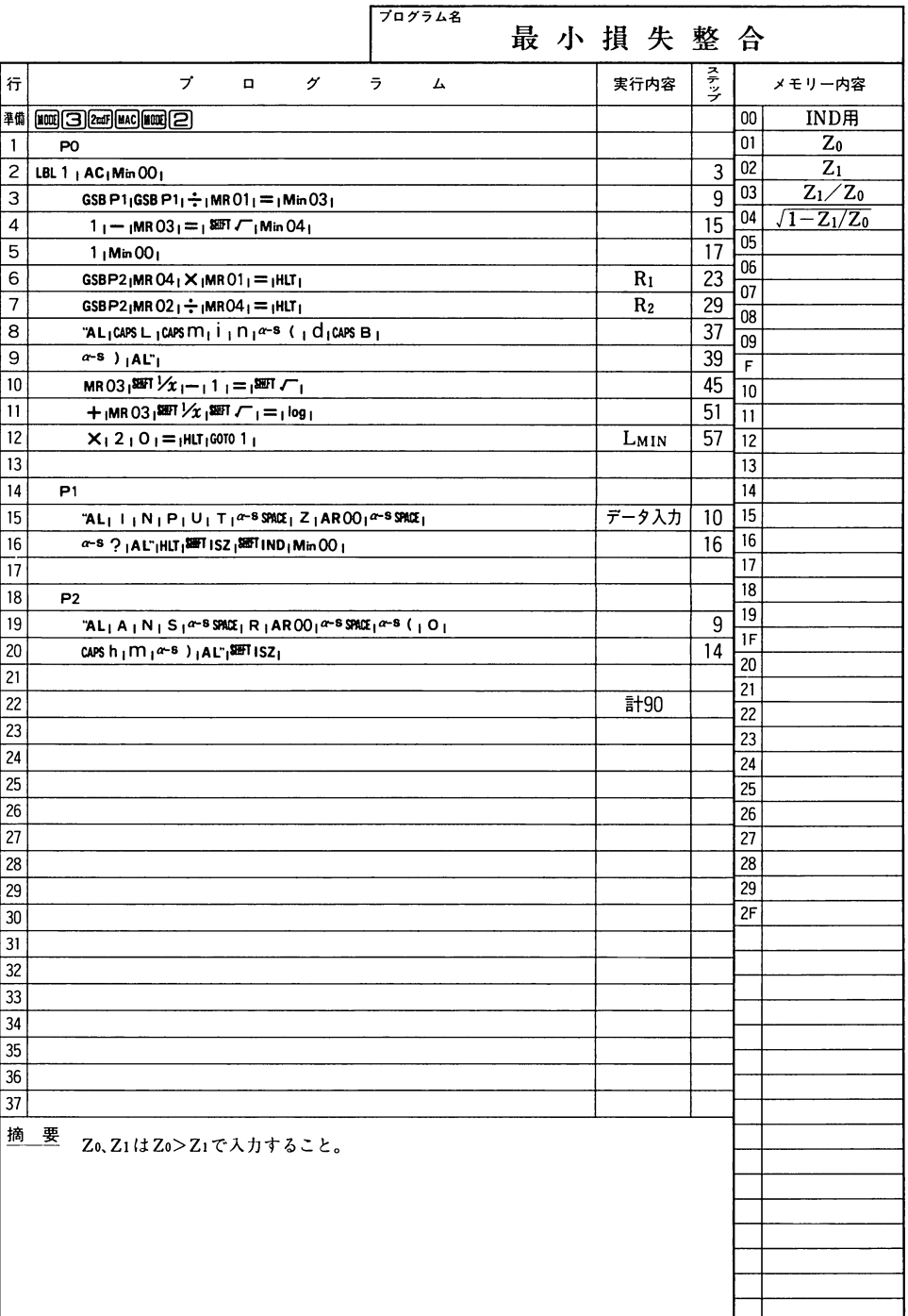

電気

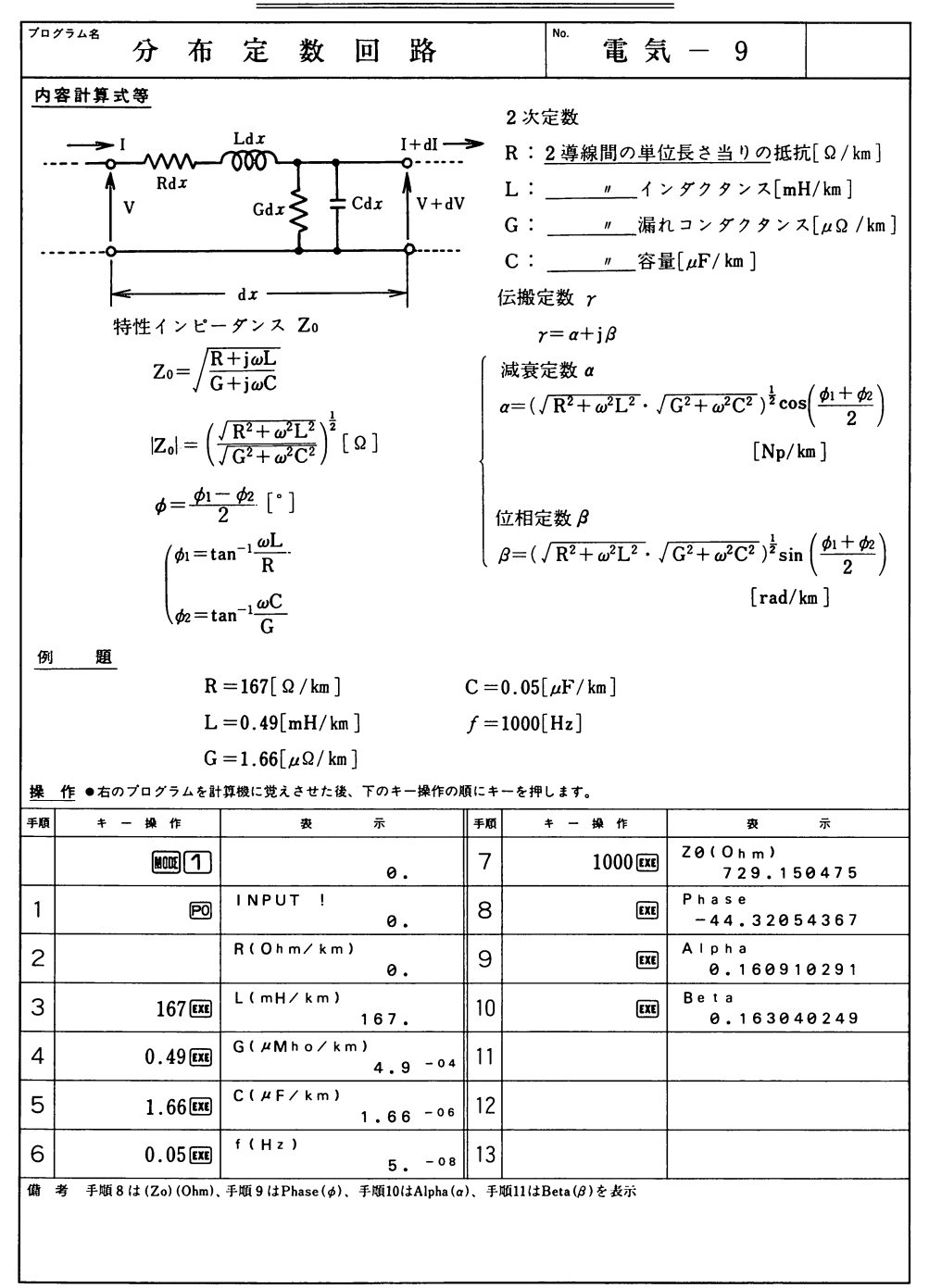

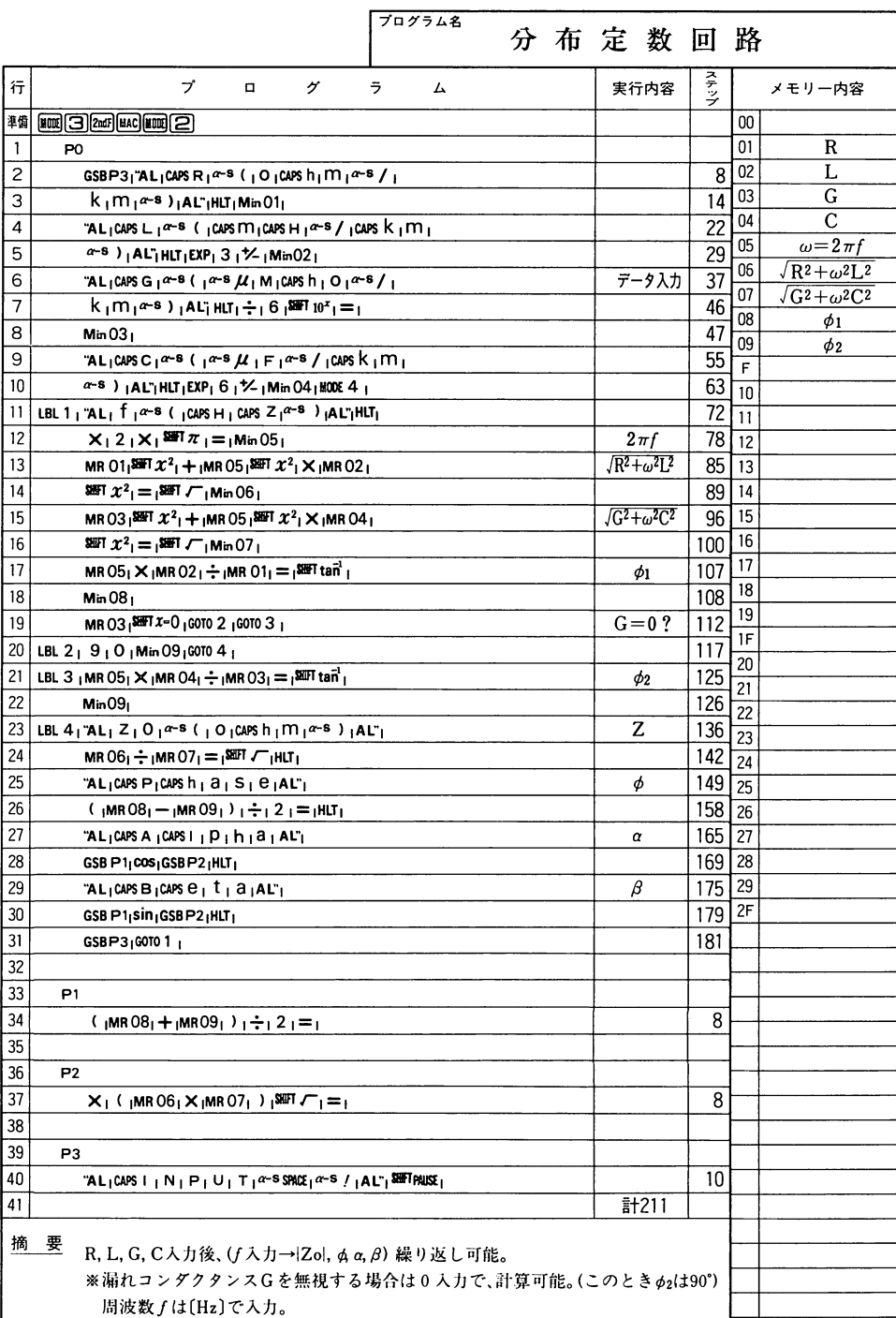

--

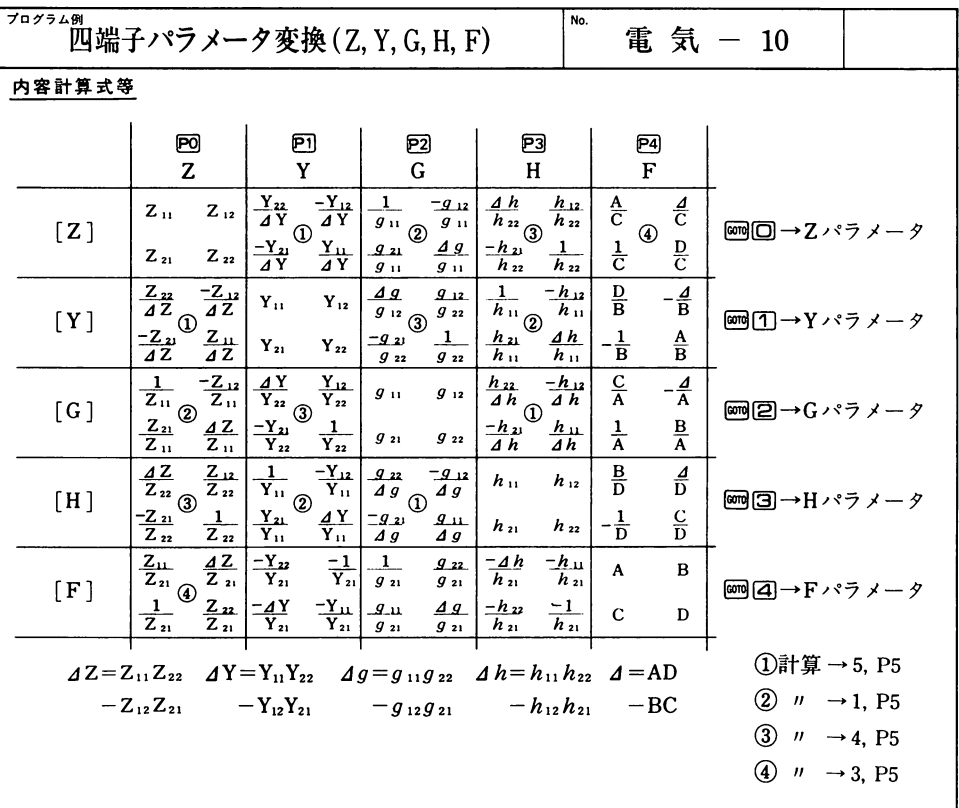

 $F \cdot 5 \times - 9$ の入出力はA=F<sub>11</sub>, B = F<sub>12</sub>, C = F<sub>21</sub>, D = F<sub>22</sub>

●Z変換

操作は回後データ入力, 2011→Y, 2022→G, 203→H, 2024→Fの各パラメータ算出

●Y変換

操作は回後データ入力, □→Z, ②→G, ③→H, ④→Fの各パラメータ算出 ●G変換

操作は回後データ入力, 回→Z, 回→Y, 回→H, 回→Fの各パラメータ算出 ●H変換

操作は23後データ入力, 2回□→Z, 四□→Y, 四□→G, 四回→Fの各パラメータ算出

●F変換

操作は図後データ入力, 2回→Z, 四口→Y, 四回→G, 四回→Hの各パラメータ算出

題 例

$$
H = \begin{bmatrix} 0.5 & 0 \\ -1 & 1 \end{bmatrix} \rightarrow [Y] ? [G] ? [F] ?
$$

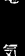

操 作 ®右のプログラムを計算機に覚えさせた後、下のキー操作の順にキーを押します。

| 手順              | 操作<br>$+ -$              | 示<br>表                                       | 手順 | 操作<br>$\ddot{\tau}$       | 示<br>表                      |  |  |  |  |
|-----------------|--------------------------|----------------------------------------------|----|---------------------------|-----------------------------|--|--|--|--|
|                 | $\text{mod}$ (1          | 0.                                           | 11 | @@                        | (11)<br>2.                  |  |  |  |  |
| 1               | E3                       | $(11)$ ?<br>0.                               | 12 | $\boxed{\text{ex}}$       | $\langle 12 \rangle$<br>0.  |  |  |  |  |
| 2               | $0.5$ $m$<br>$(h_{11})$  | $12$ ?<br>0.5                                | 13 | $\boxed{\text{exp}}$      | $\langle 21 \rangle$<br>2.  |  |  |  |  |
| 3               | $0 \times$<br>$(h_{12})$ | $21$ ?<br>0.                                 | 14 | $\boldsymbol{\Xi}$        | $\langle 22 \rangle$<br>1.  |  |  |  |  |
| 4               | 1因函<br>$(h_{21})$        | $22$ , ?<br>$-1.$                            | 15 | $\mathbf{m}$              | 01234: ZYGHF<br>0.          |  |  |  |  |
| 5               | $1$ $ex$<br>$(h_{22})$   | 01234: ZYGHF<br>Θ.                           | 16 | $\text{cond}(\mathbf{4})$ | (11)<br>0.5                 |  |  |  |  |
| 6               | ணை                       | (11)<br>2.                                   | 17 | $\alpha$                  | $\langle 12 \rangle$<br>0.5 |  |  |  |  |
| $\overline{7}$  | $\sqrt{1}$               | $\langle 12 \rangle$<br>0.                   | 18 | <b>EXE</b>                | $21$<br>1.                  |  |  |  |  |
| 8               | $\overline{\mathbf{m}}$  | $\langle 21 \rangle$<br>$-2.$                | 19 | $\sqrt{2}$                | $\langle 22 \rangle$<br>1.  |  |  |  |  |
| 9               | $\boldsymbol{\Xi}$       | $\langle 22 \rangle$<br>1.                   | 20 | $\epsilon$ x $\epsilon$   | 01234: ZYGHF                |  |  |  |  |
| 10 <sup>°</sup> | 四                        | 01234: ZYGHF<br>0.                           | 21 |                           |                             |  |  |  |  |
|                 |                          | 価 老 手順5はGOTO先、手順6は(Y11)、手順7は(Y12)、手順8は(Y21)、 |    | 手順 9 (± (Y22)             | 手順11は(G11) 手順12は(G12)       |  |  |  |  |

子順5はGOTO元、子順6は(TII)、子順7は(TI2)、子順6は(T2I)、子順5は(T22)、子順11は(C<br>手順13は(G21)、手順14は(G22)、手順16は(A)、手順17は(B)、手順18は(C)、手順19は(D)を表示

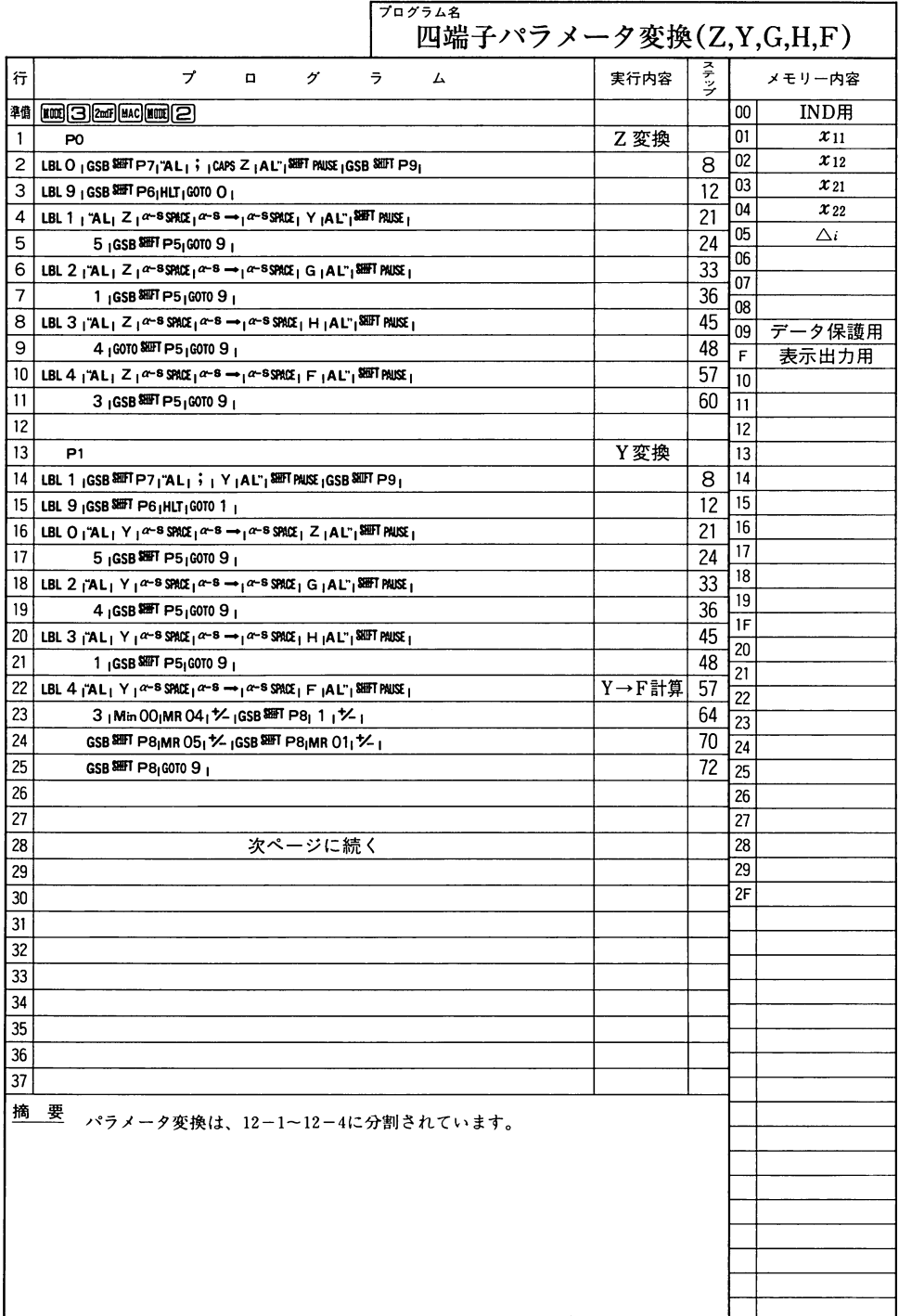

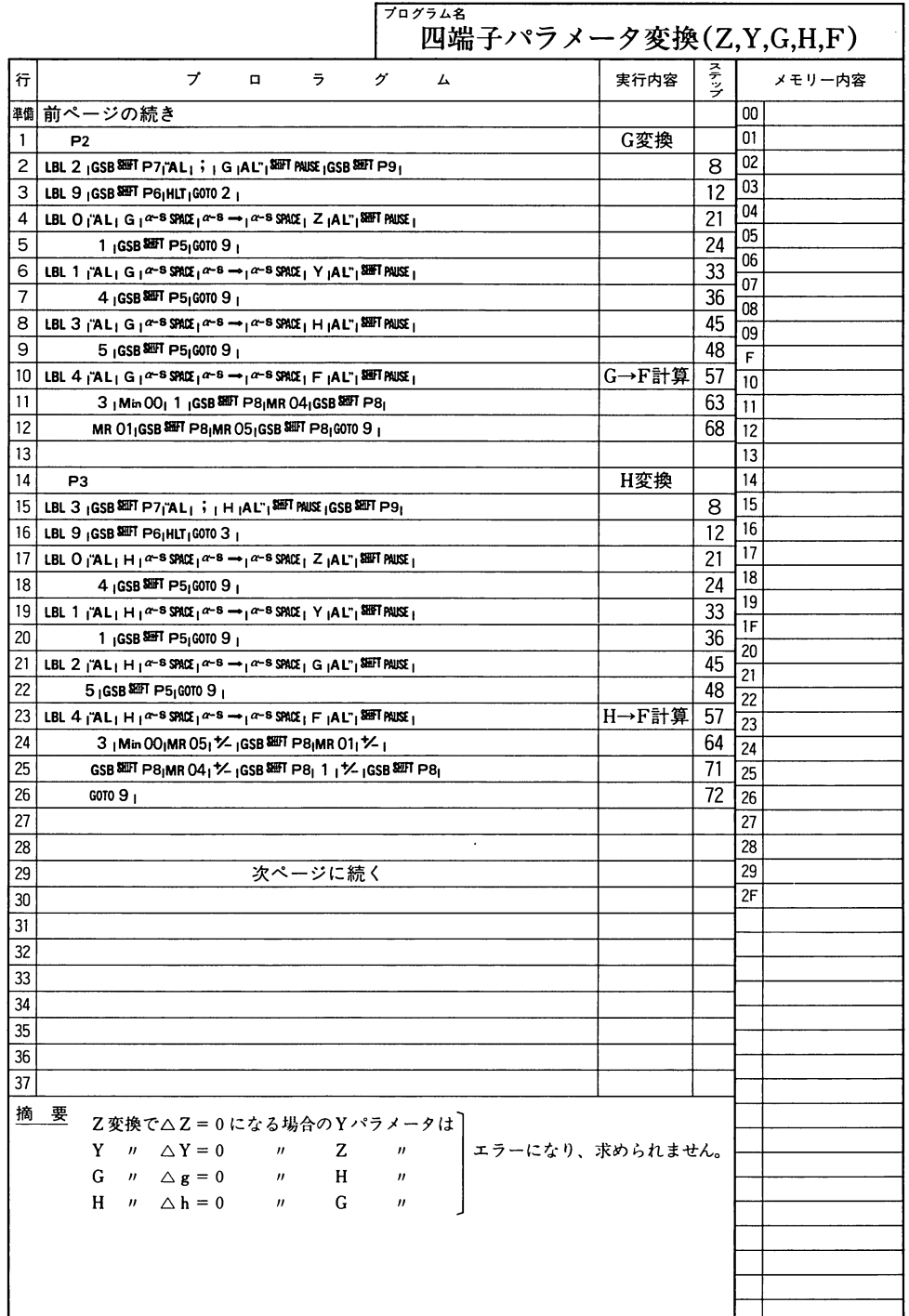

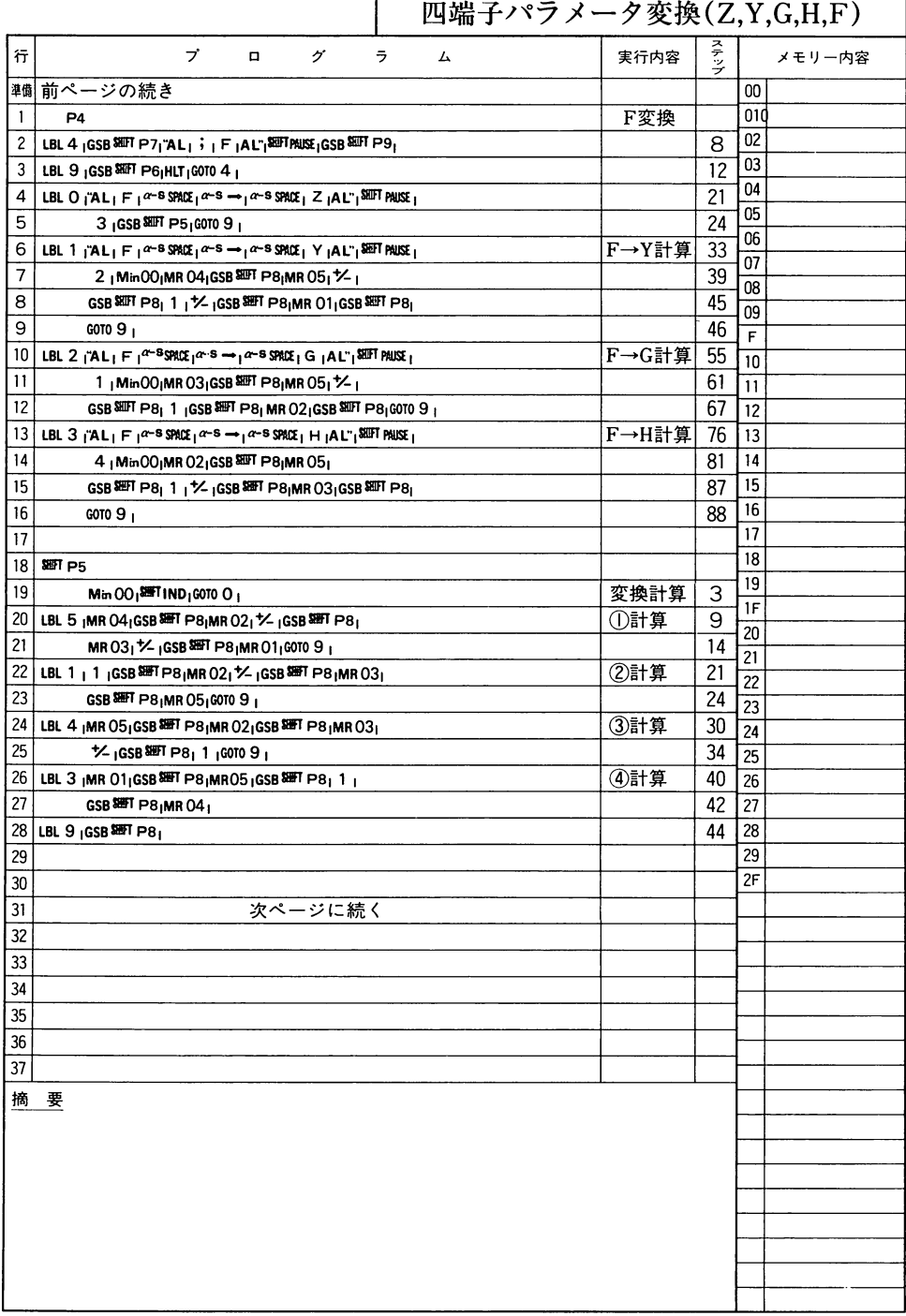

プログラム名

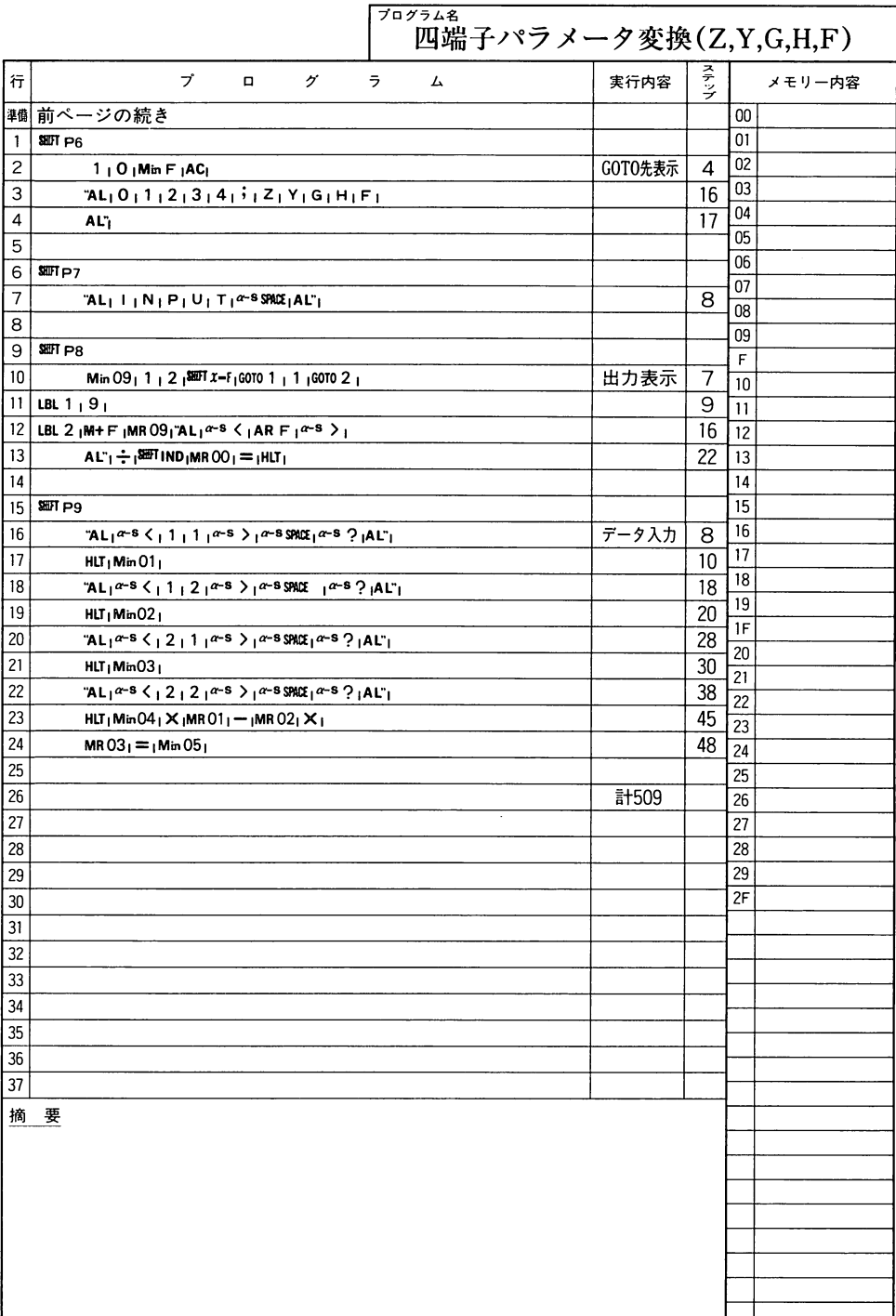

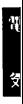

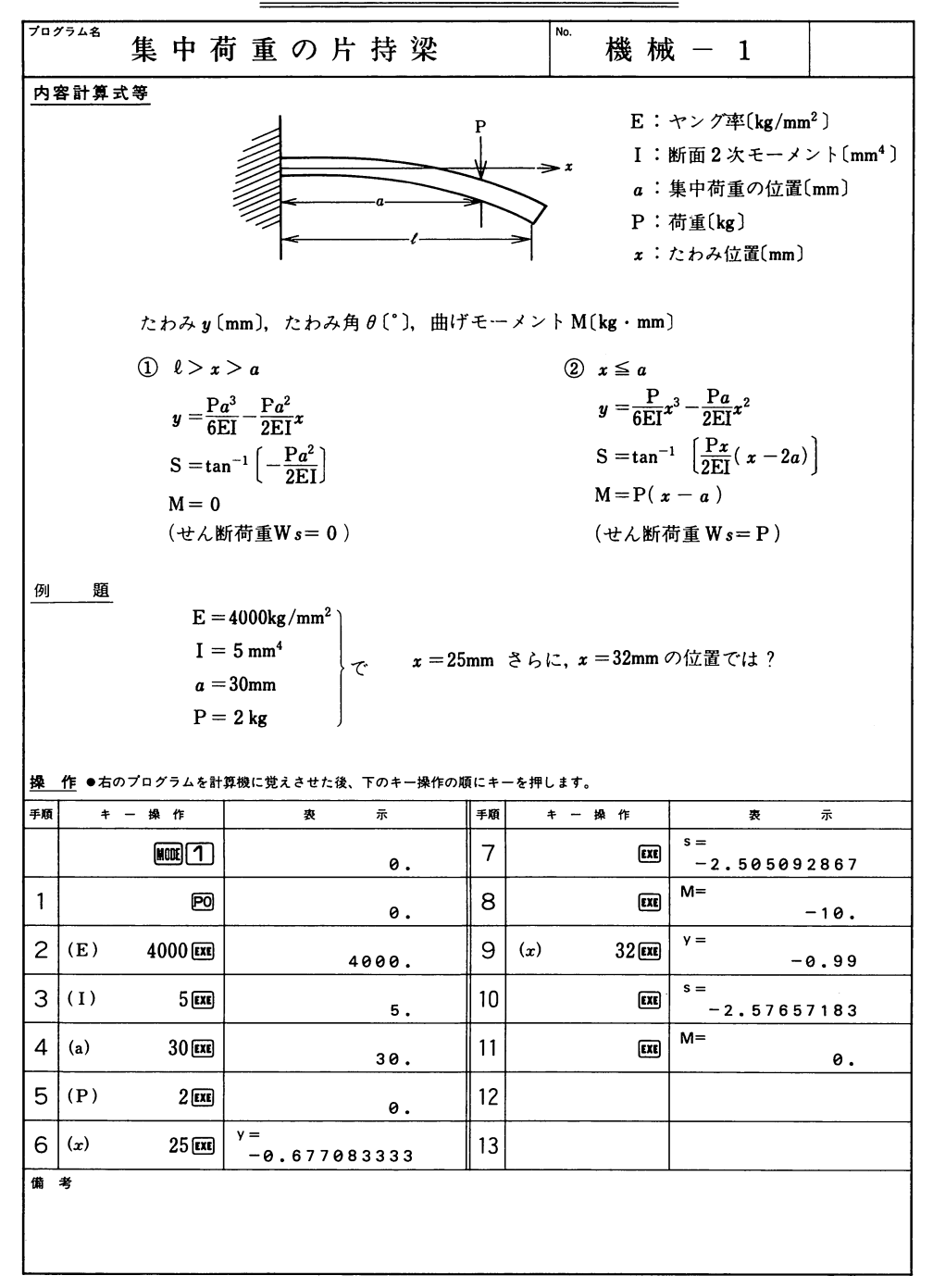

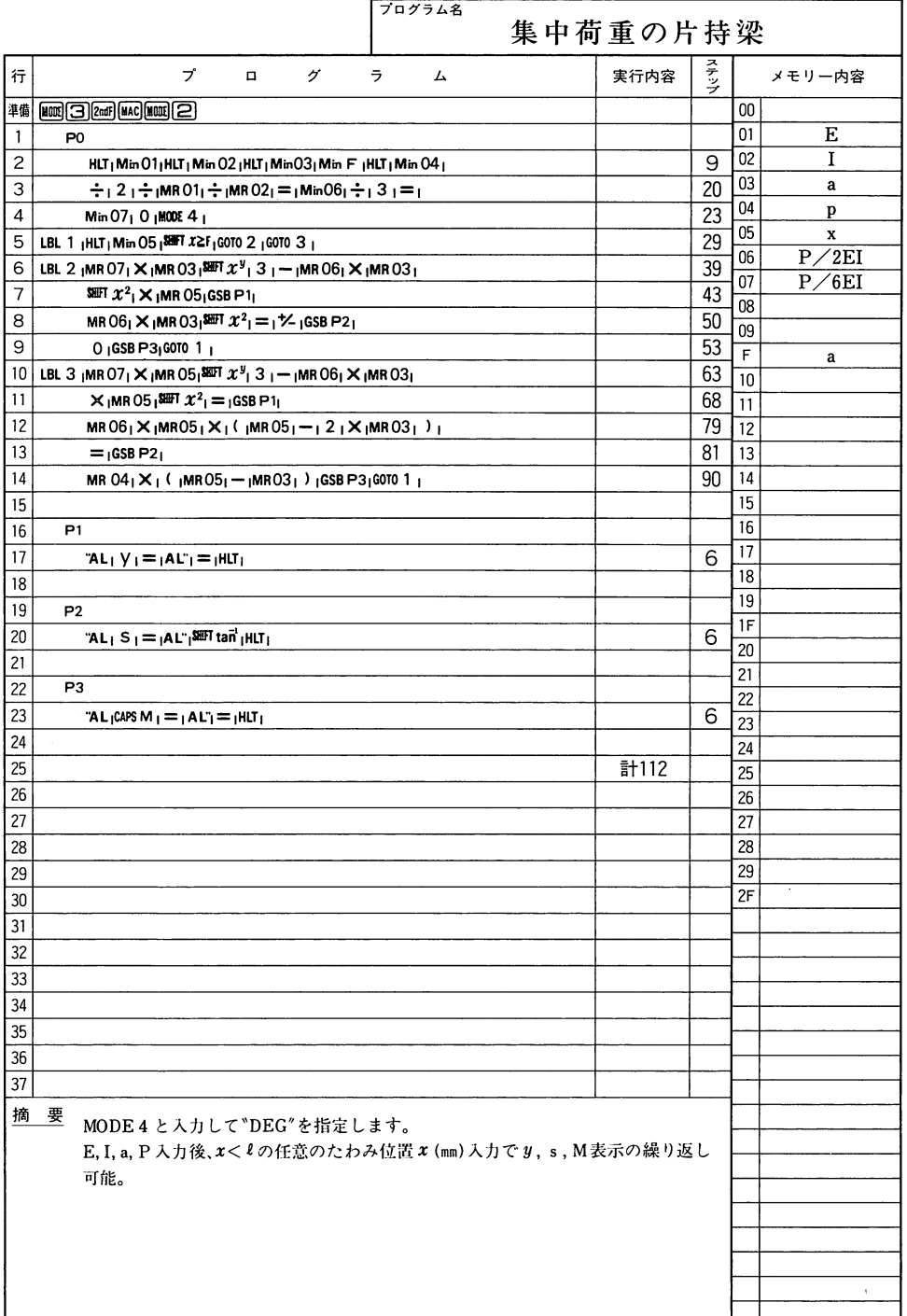

機械

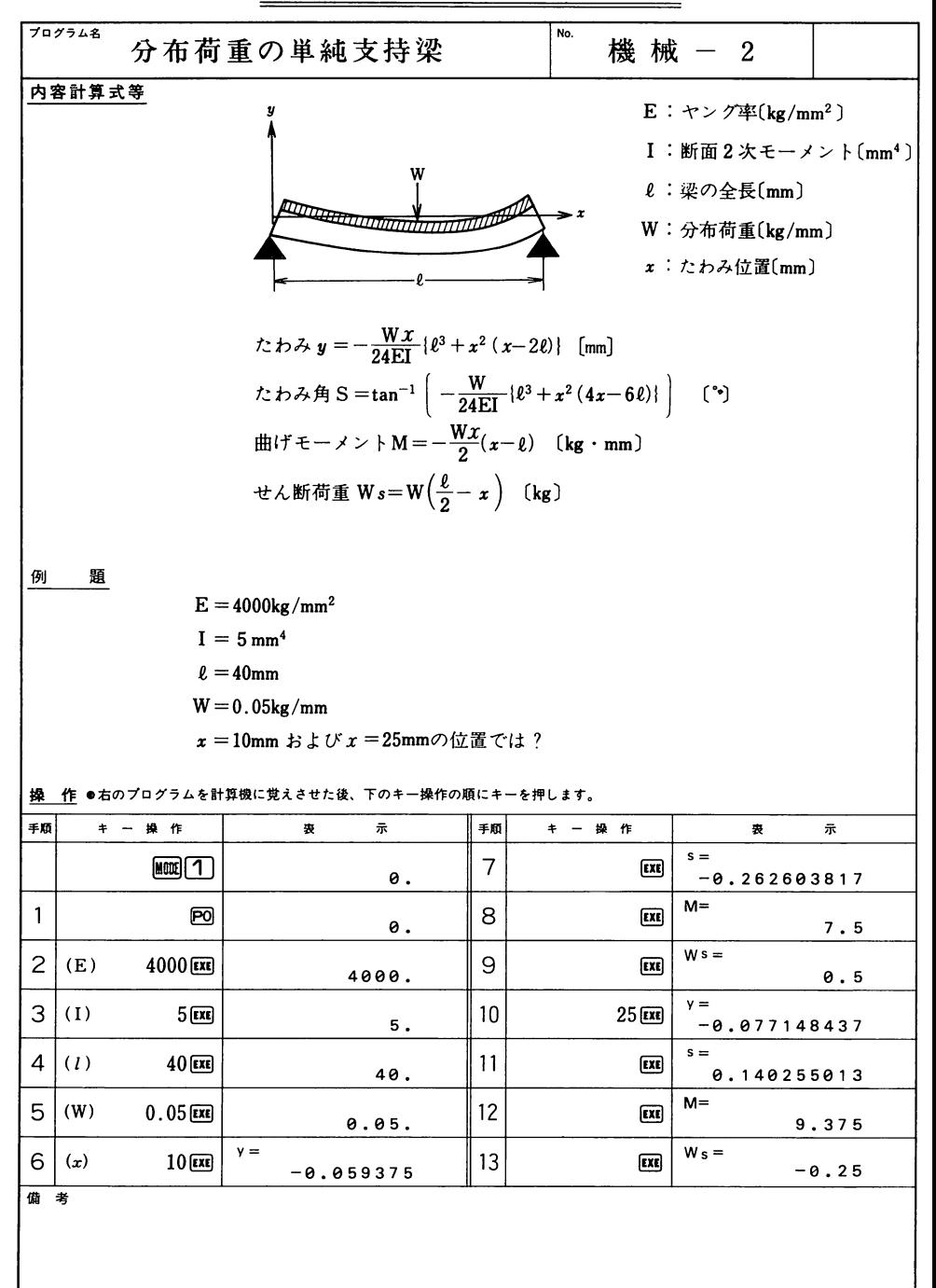

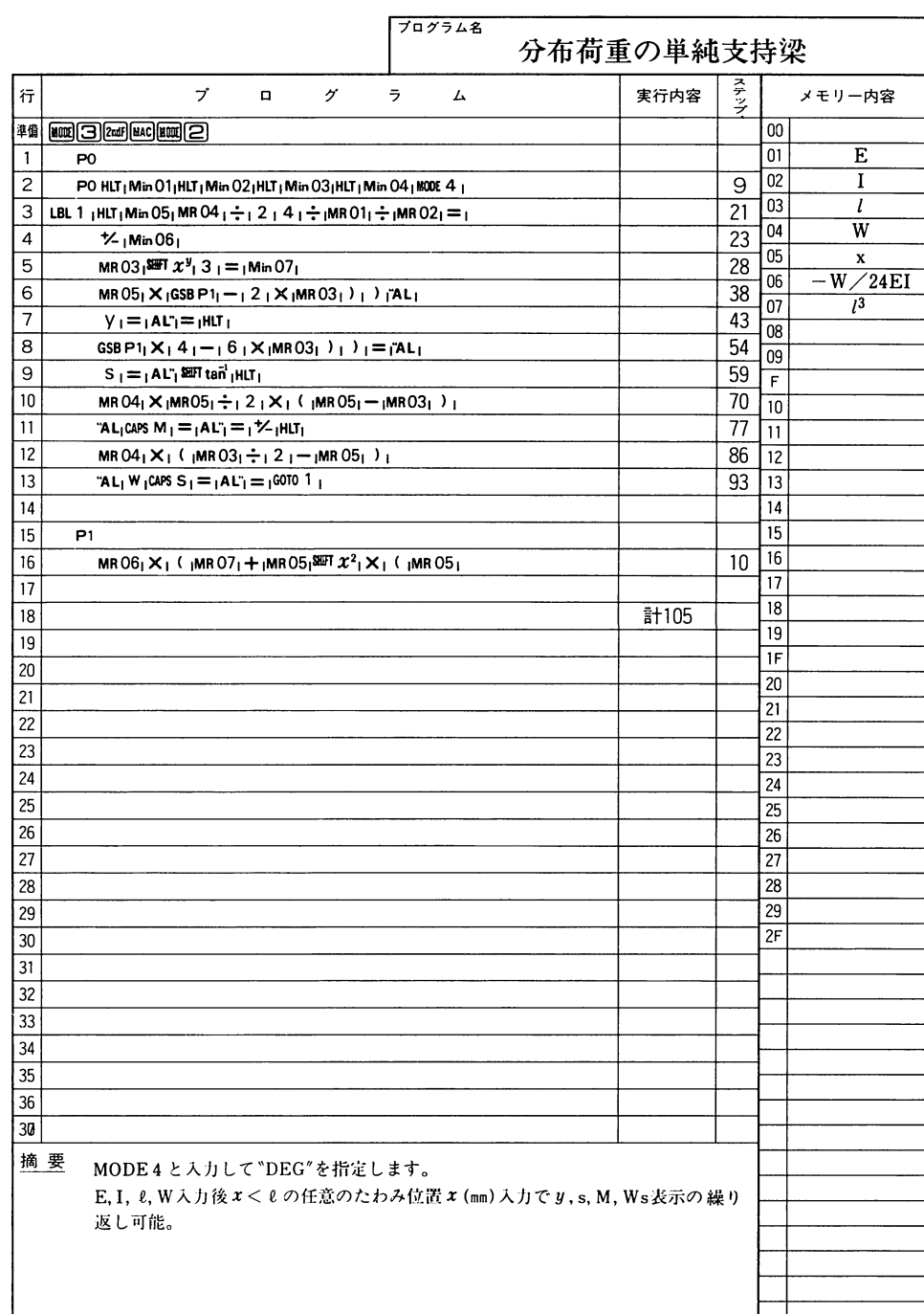

 $\cdot$   $\cdot$ 

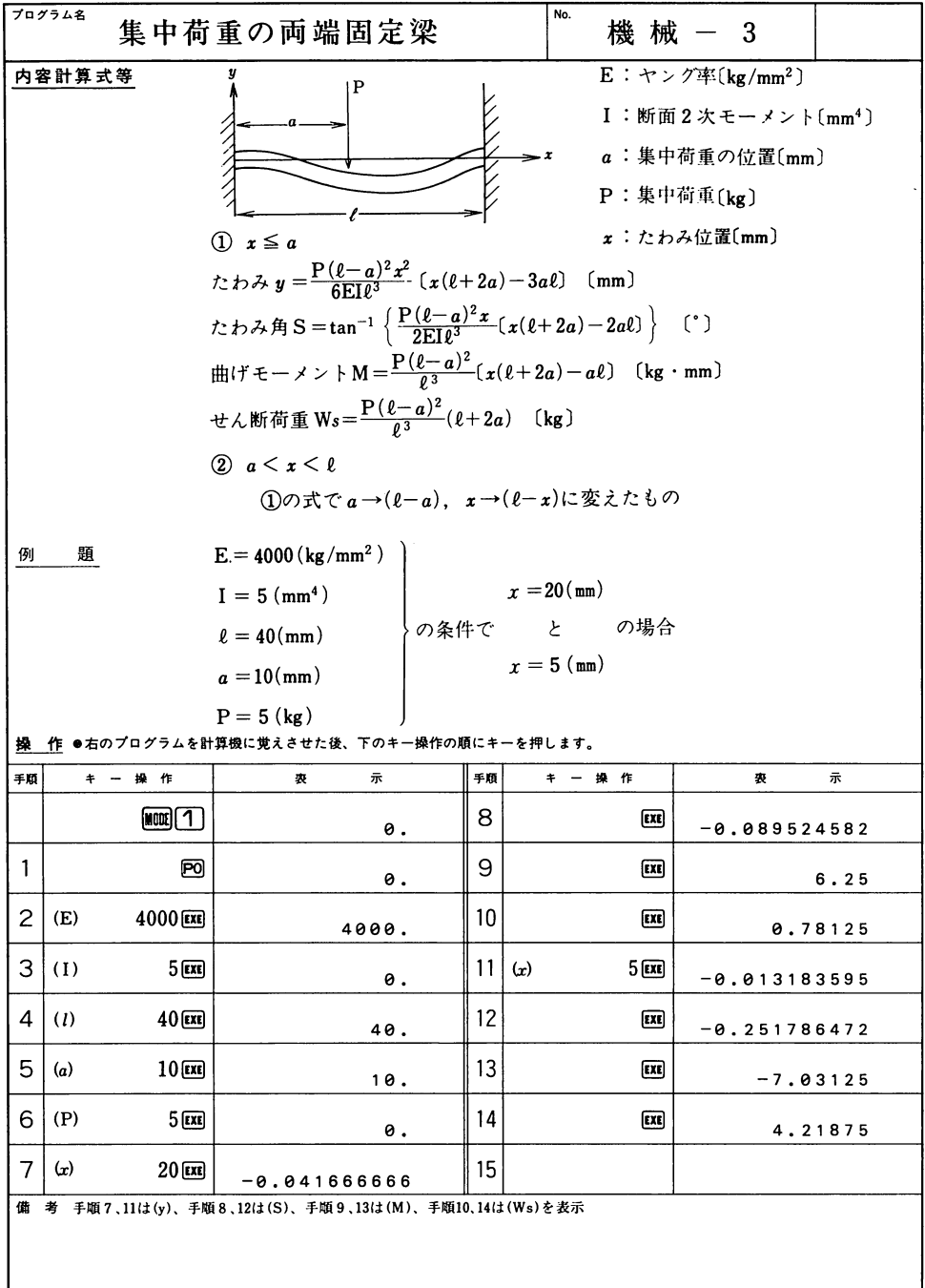

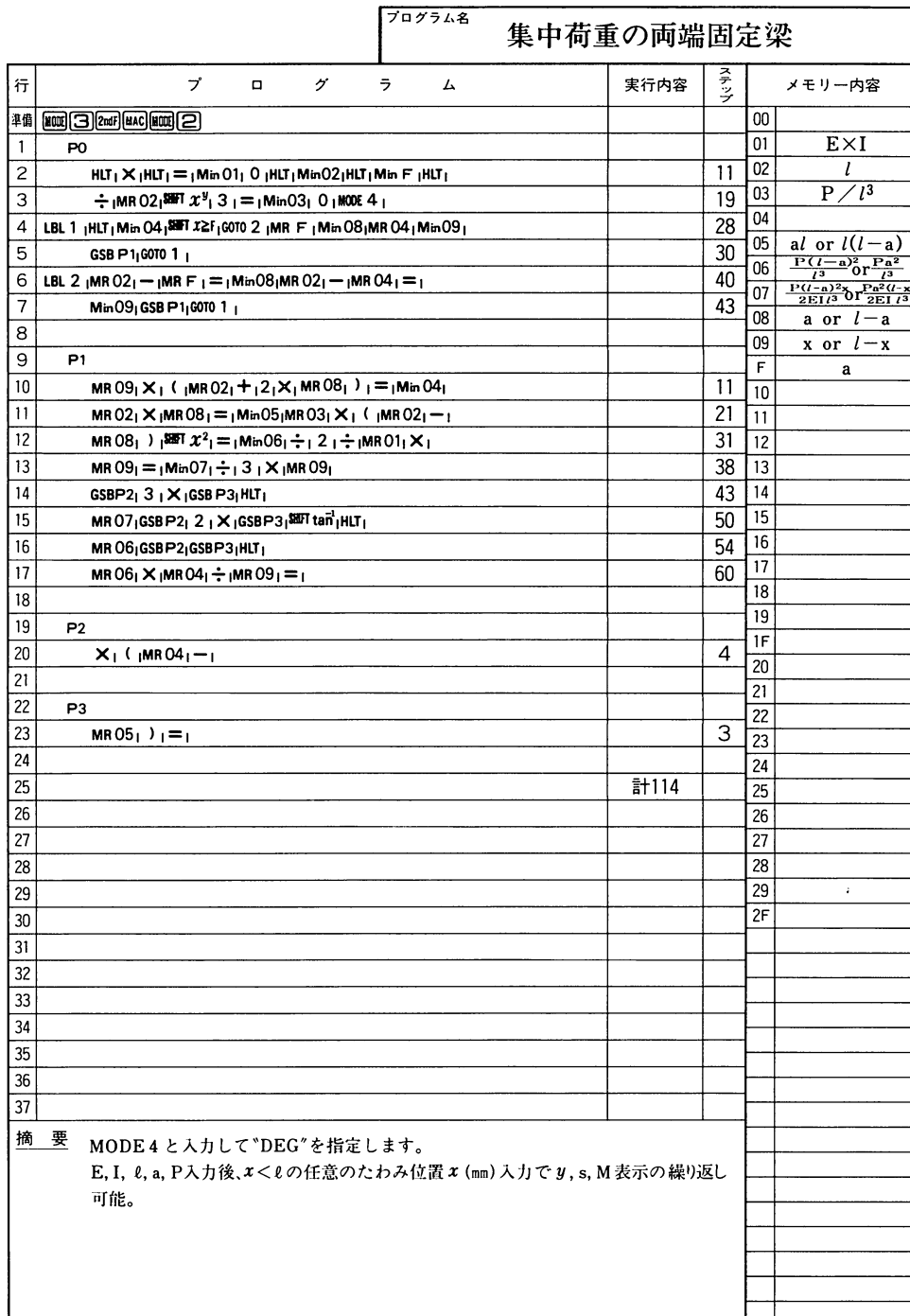

 $52$ 

 $\overline{\phantom{0}}$ 

 $- - -$ 

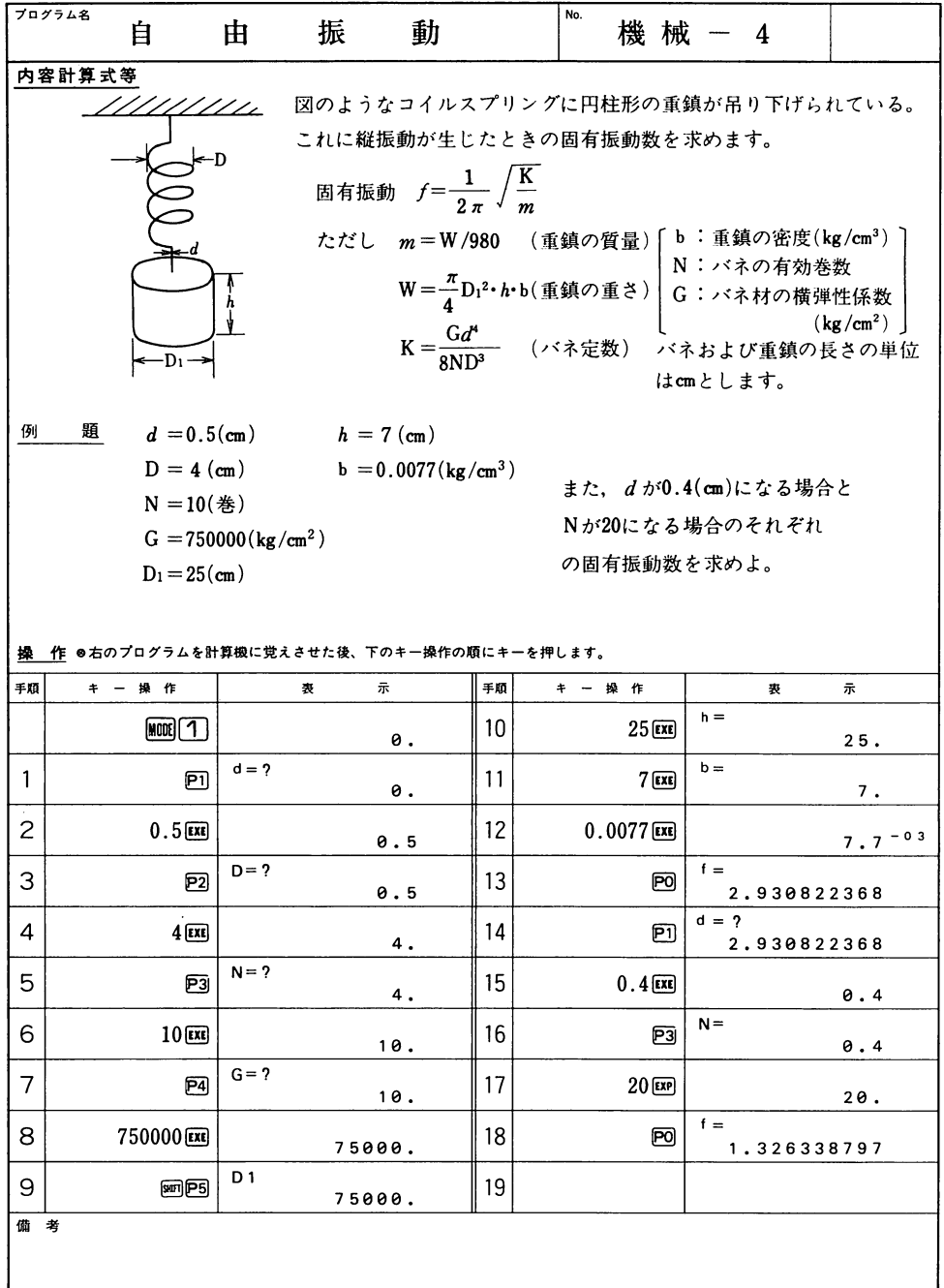

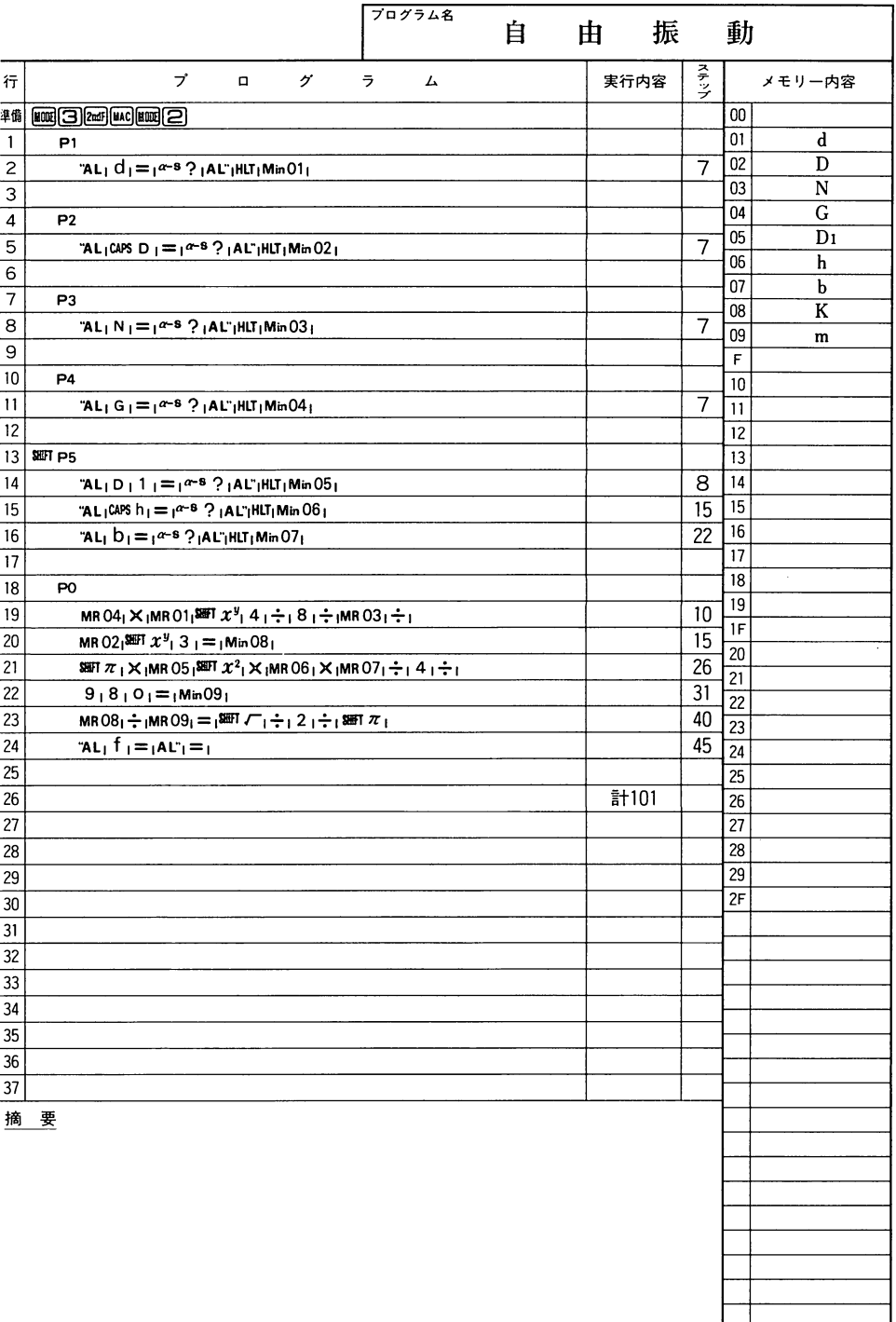

### $\tilde{\phantom{a}}$

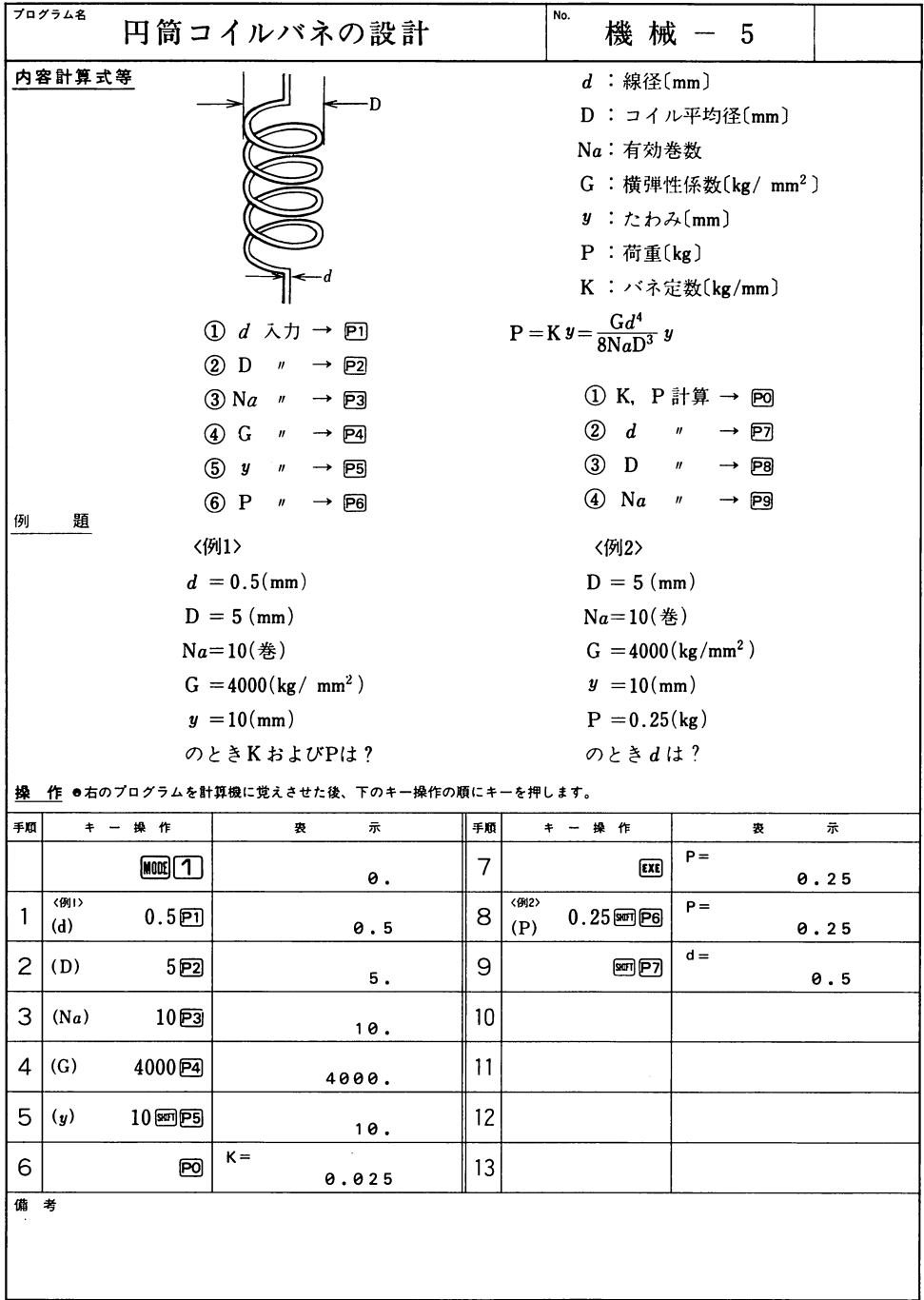

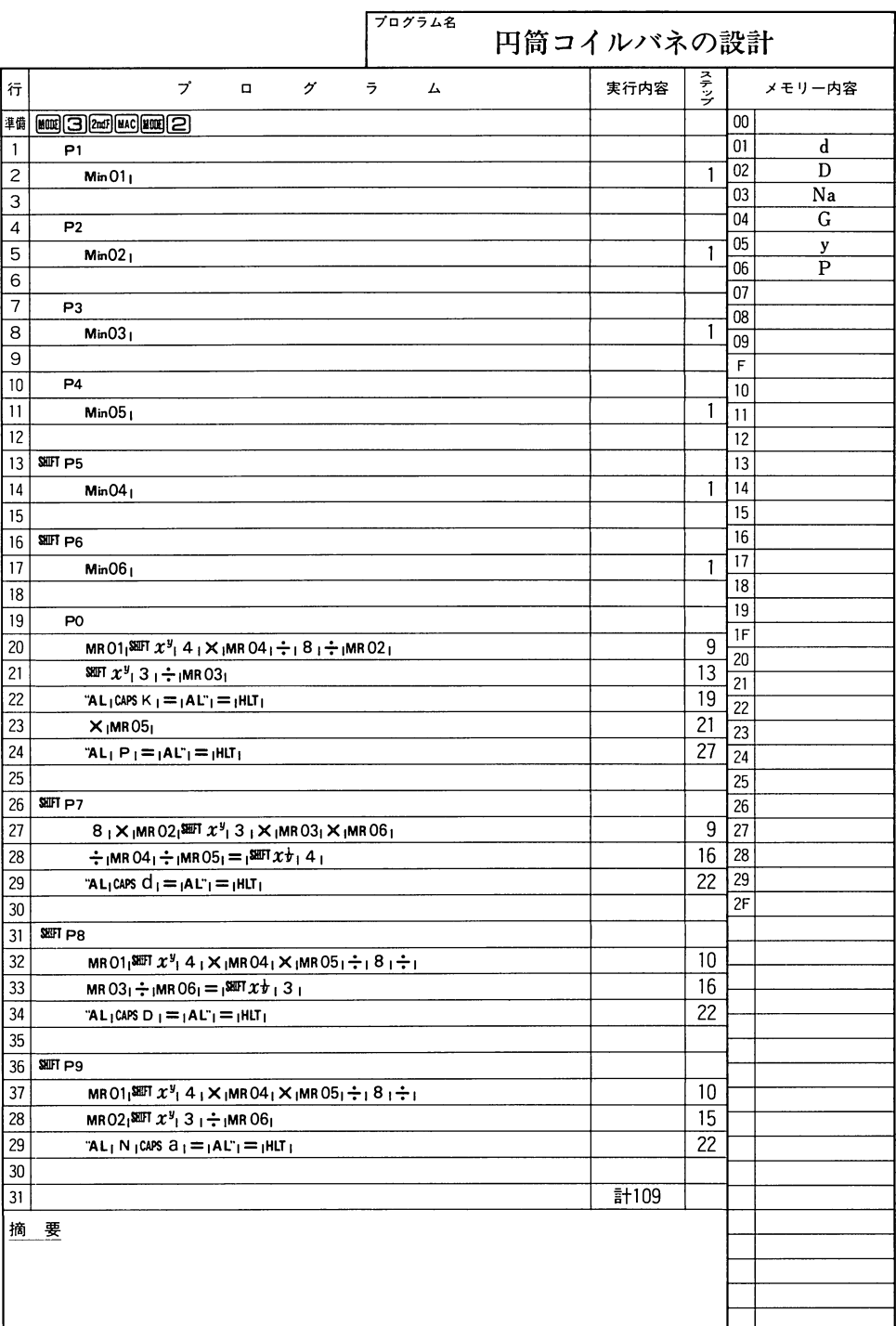

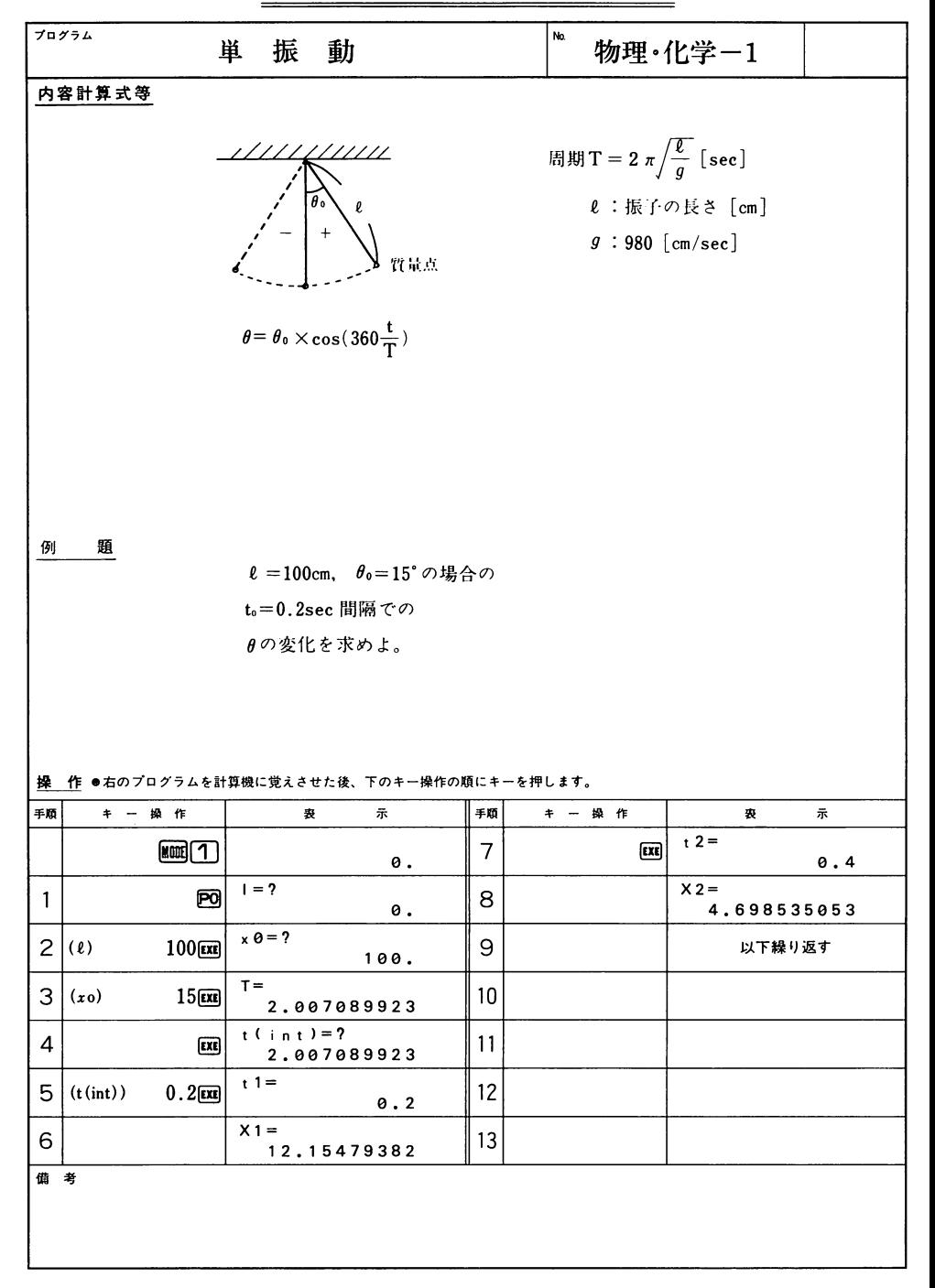

 $\cdot$ 

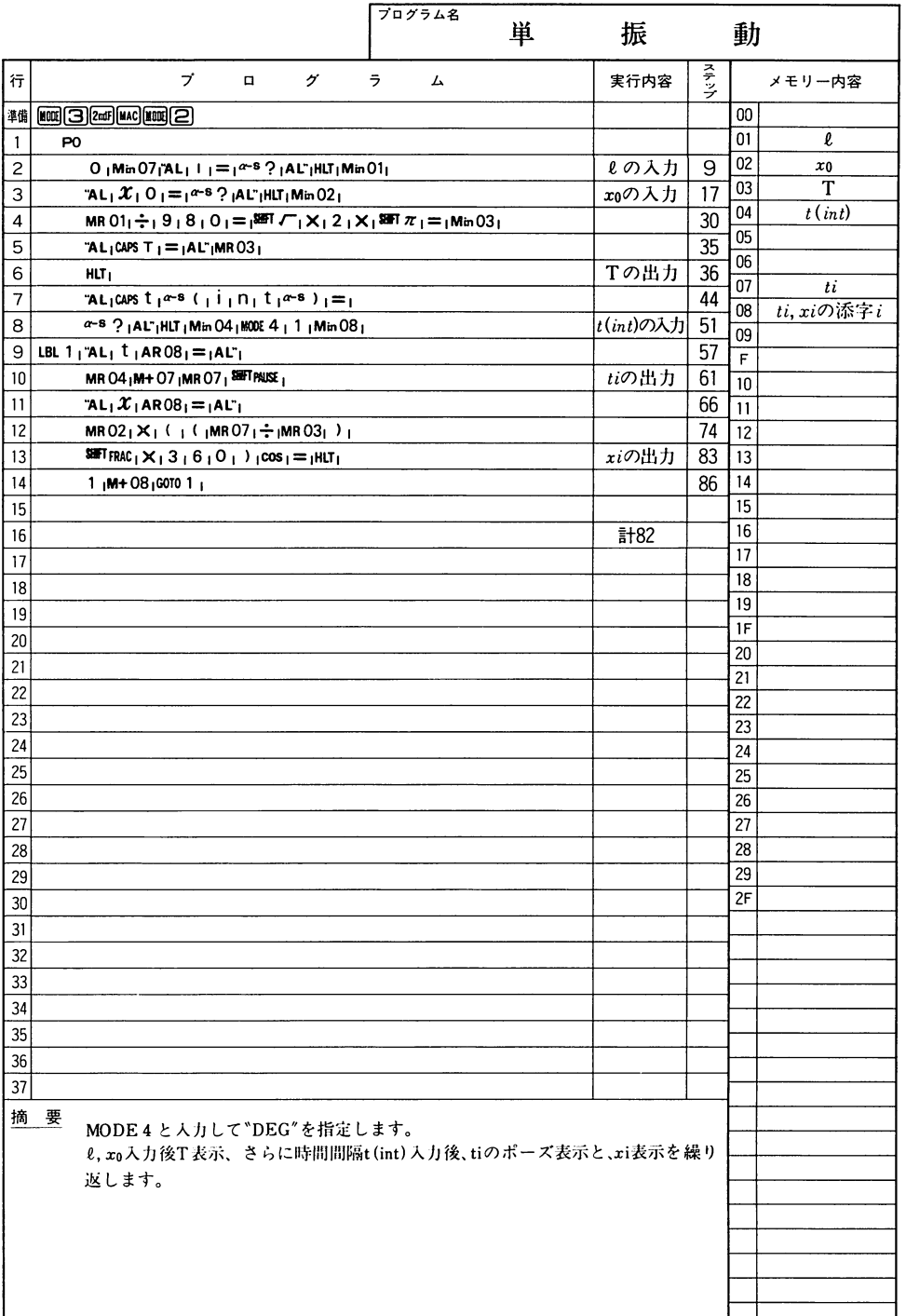

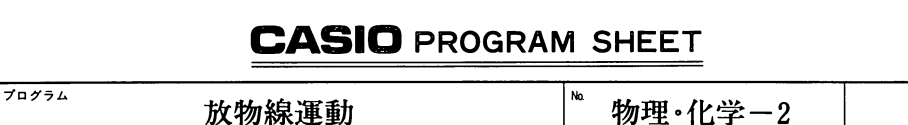

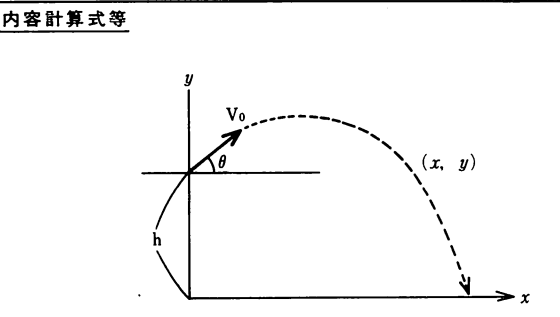

 $x = V_0 \cos \theta t$  $y = V_0 \sin \theta t - \frac{1}{2}gt^2 + h$  $g = 9.8 [\text{m/s}^2]$  $V_0 \lfloor m/s \rfloor$  $\theta$  [ $^{\circ}$ ] △t 時間間隔 [sec]  $h \, \lceil m \rceil$ 

例 題

> 初速Vo=130(m/sec) 角度  $\theta = 25$ (°) 高さ  $h = 0(m)$  $\Delta t = 0.5(\text{sec})$ の場合の放物線の描く座標を At間隔で求めよ。

作 ●右のプログラムを計算機に覚えさせた後、下のキー操作の順にキーを押します。

| 手順             | キ 一 操 作             | 示<br>表               | 手順 | 操作<br>$\ddot{\phantom{1}}$<br>$\overline{\phantom{0}}$ | 示<br>表               |  |  |
|----------------|---------------------|----------------------|----|--------------------------------------------------------|----------------------|--|--|
|                | [MODE] (            | Θ.                   | 7  | $\alpha$                                               | $y =$<br>26.24518701 |  |  |
|                | $\mathbf{P}$        | $V\theta = ?$<br>0.  | 8  | $\boldsymbol{\varpi}$                                  | $t =$<br>1.          |  |  |
| $\mathbf{2}$   | 130 EXE             | $a = 7$<br>130.      | 9  | $\bm{\Xi}$                                             | $x =$<br>117,8200123 |  |  |
| 3              | $25$ <sub>EXE</sub> | $h = 2$<br>25.       | 10 | $\alpha$                                               | $y =$<br>50.04037403 |  |  |
| $\overline{4}$ | 0 <sub>xx</sub>     | $d_t = ?$<br>Θ.      | 11 |                                                        |                      |  |  |
| 5              | 0.500               | $t =$<br>0.5         | 12 |                                                        |                      |  |  |
| 6              | $\epsilon$          | $x =$<br>58.91000616 | 13 |                                                        |                      |  |  |
| 備<br>考         |                     |                      |    |                                                        |                      |  |  |
|                |                     |                      |    |                                                        |                      |  |  |

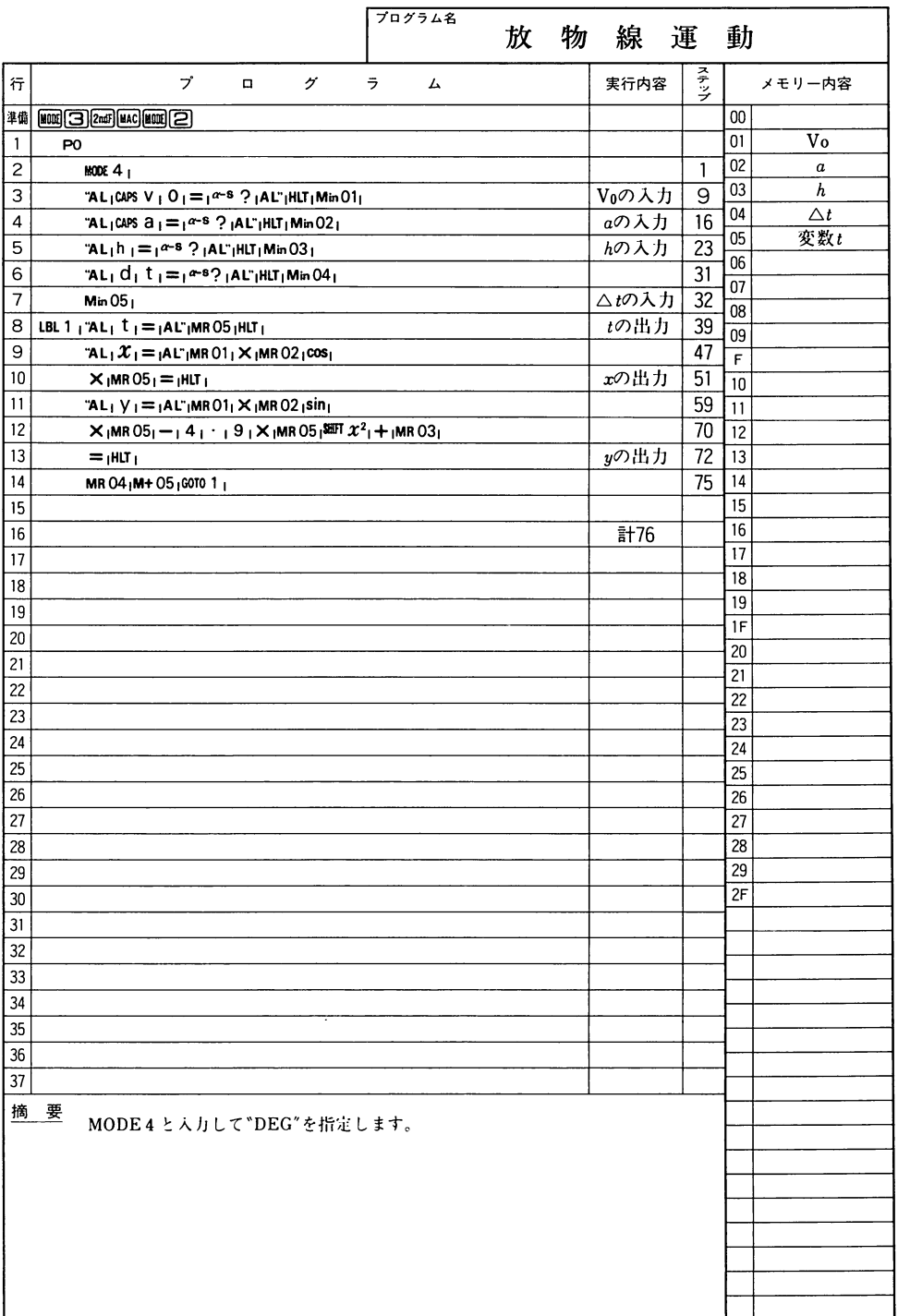

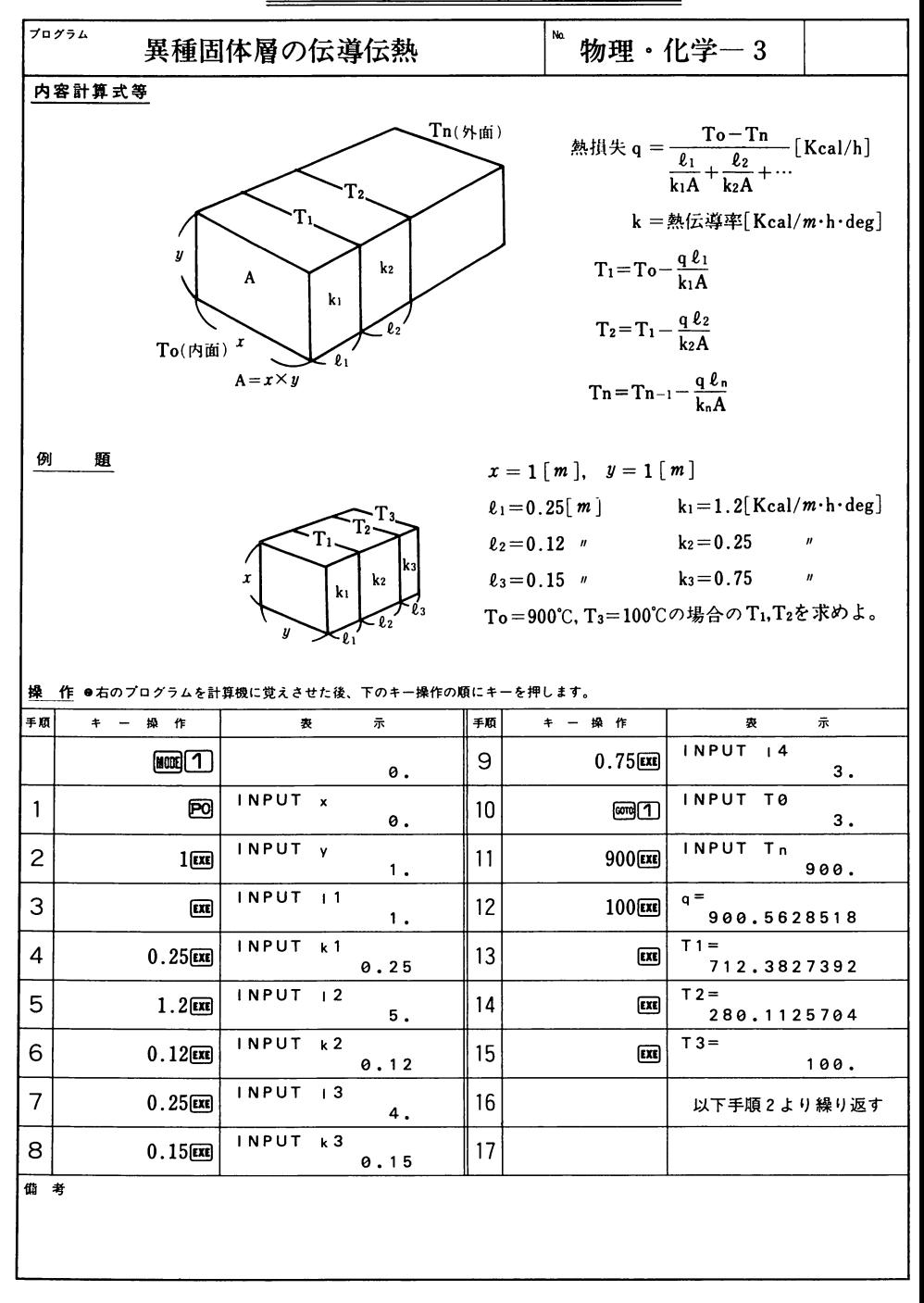

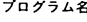

## 異種固体層の伝導伝熱

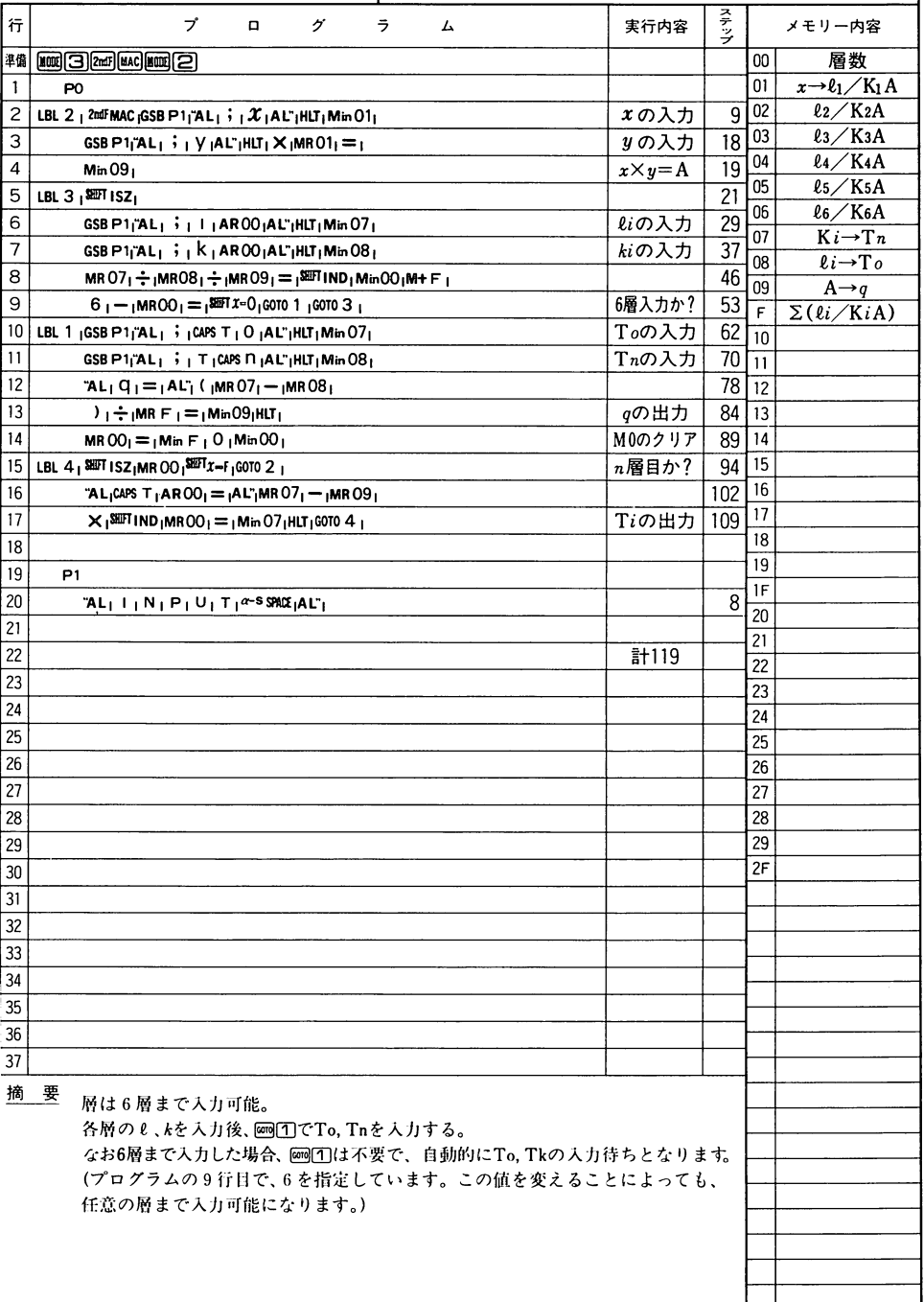

Ŷ,

 $\overline{\phantom{a}}$ 

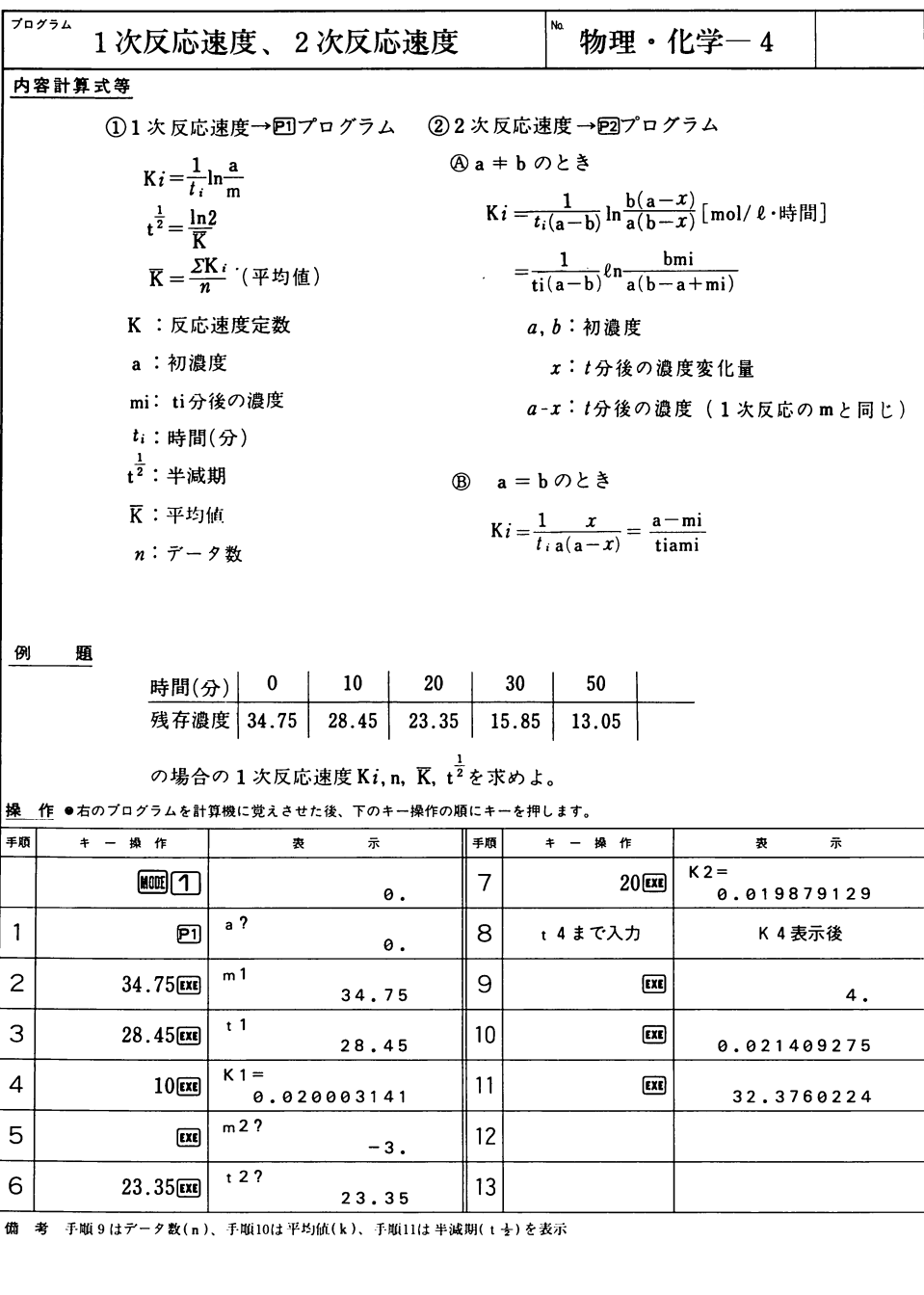

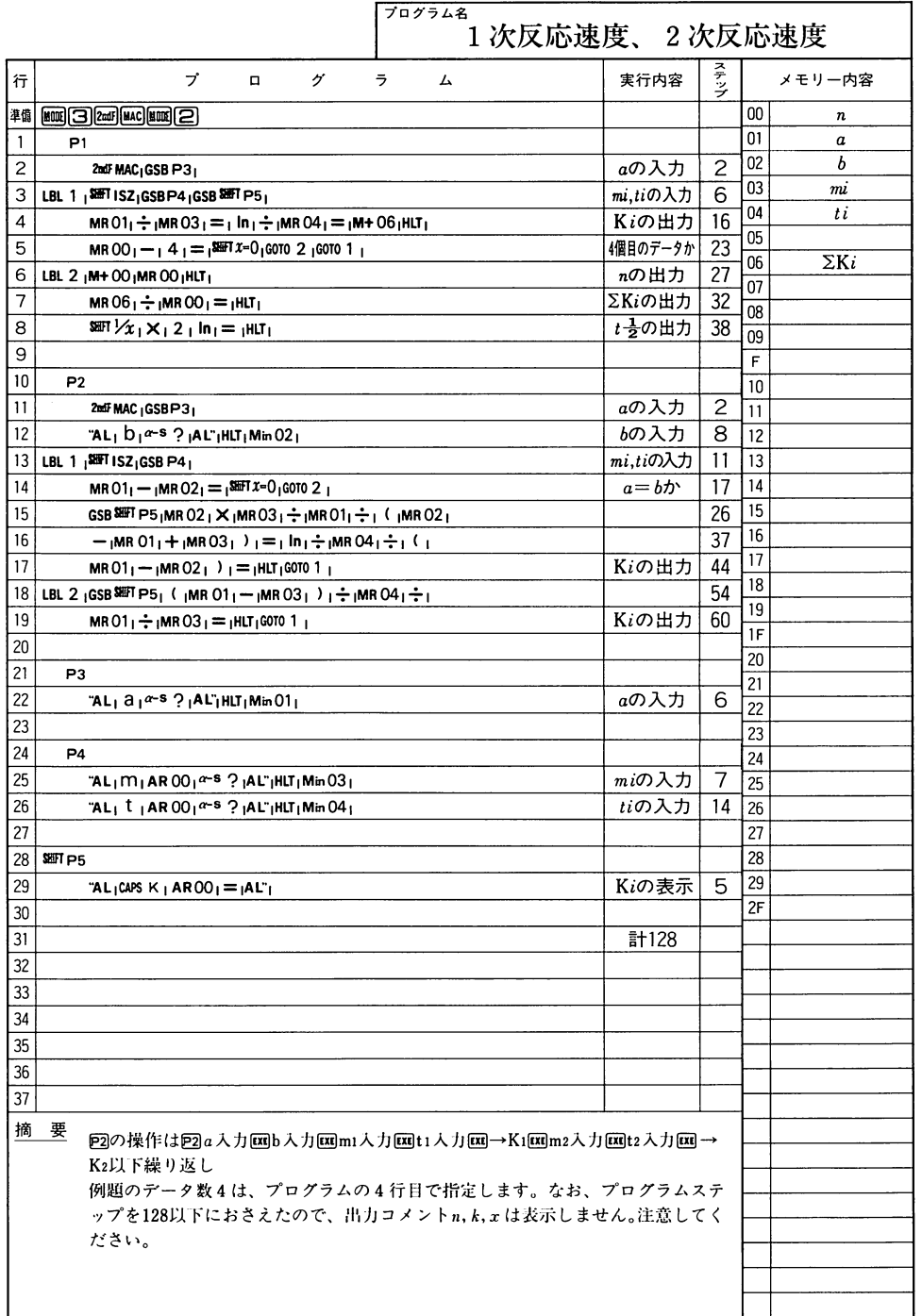

物理·化学
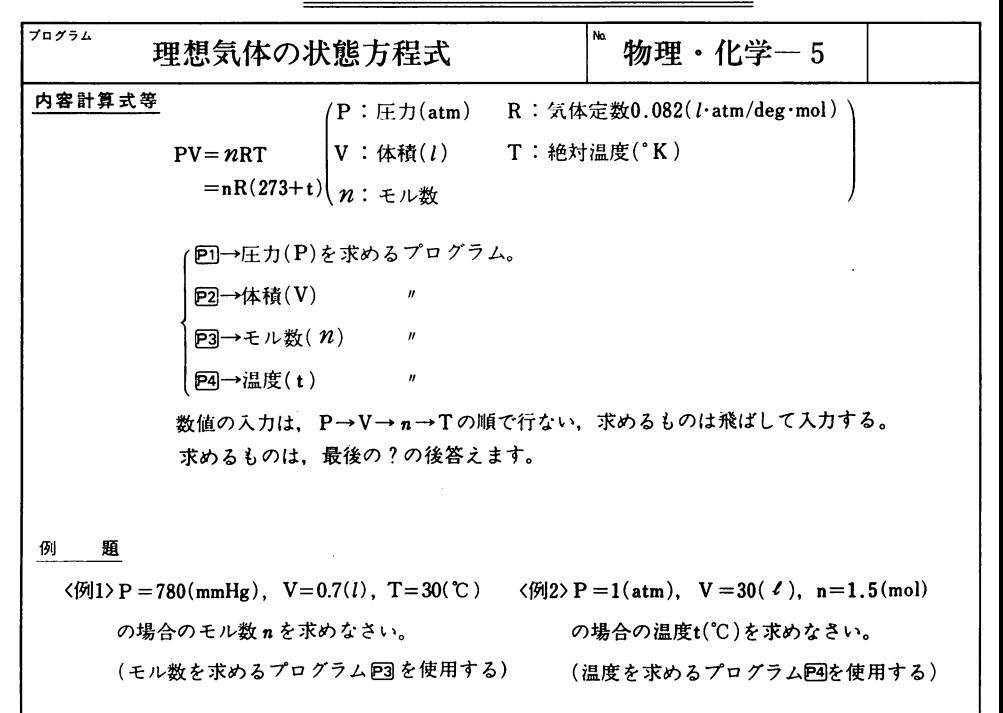

操 作 ●右のプログラムを計算機に覚えさせた後、下のキー操作の順にキーを押します。

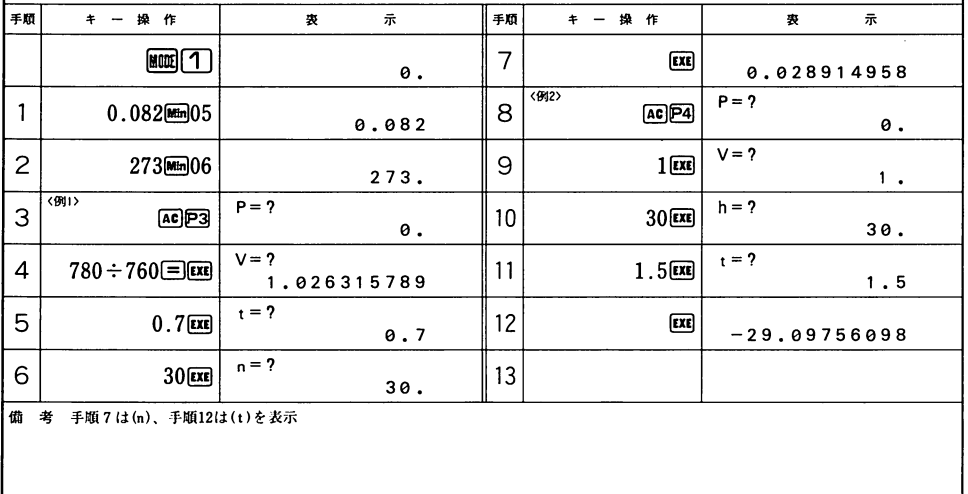

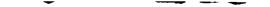

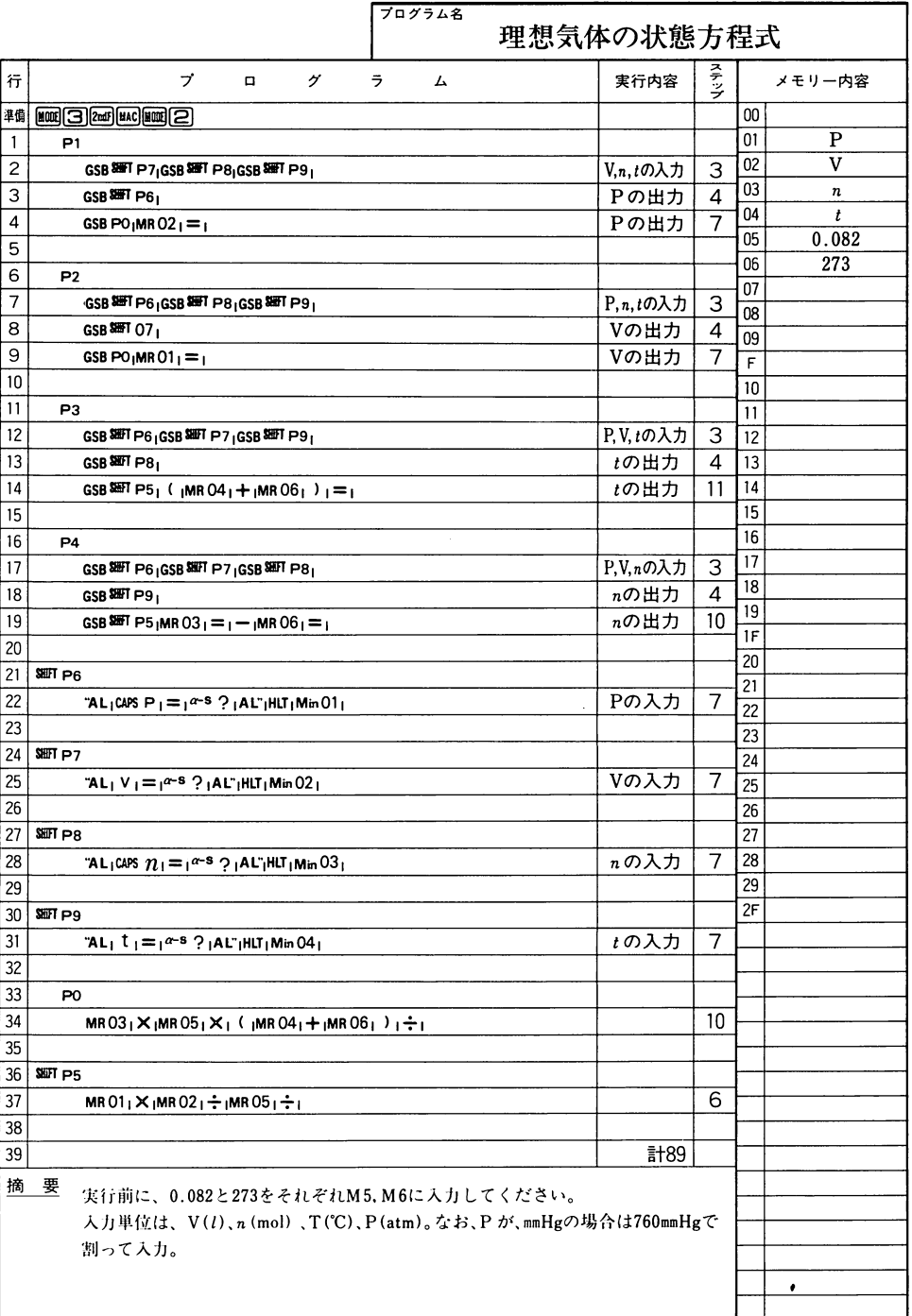

 $\overline{\phantom{0}}$ 

 $- - - - -$ 

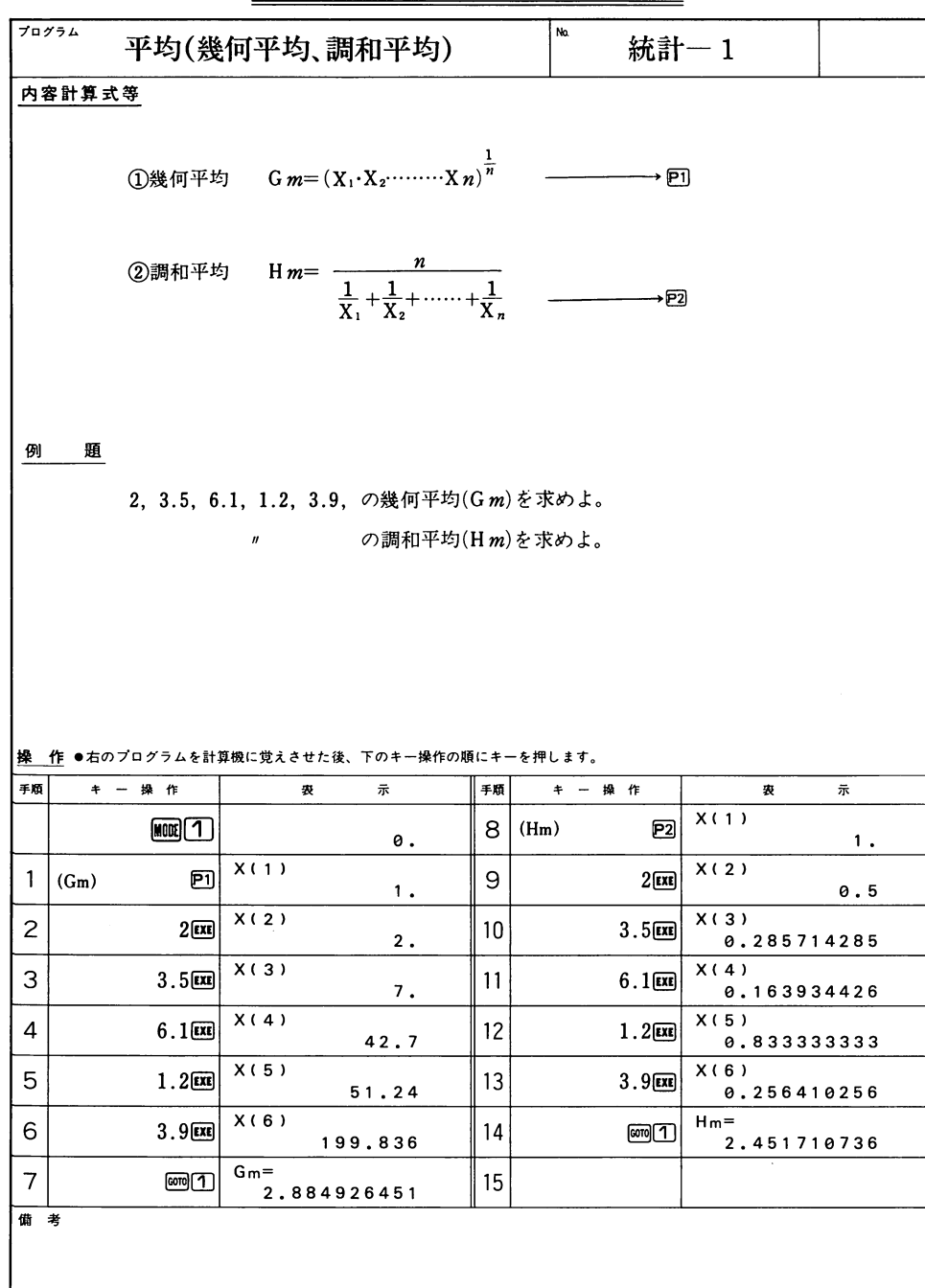

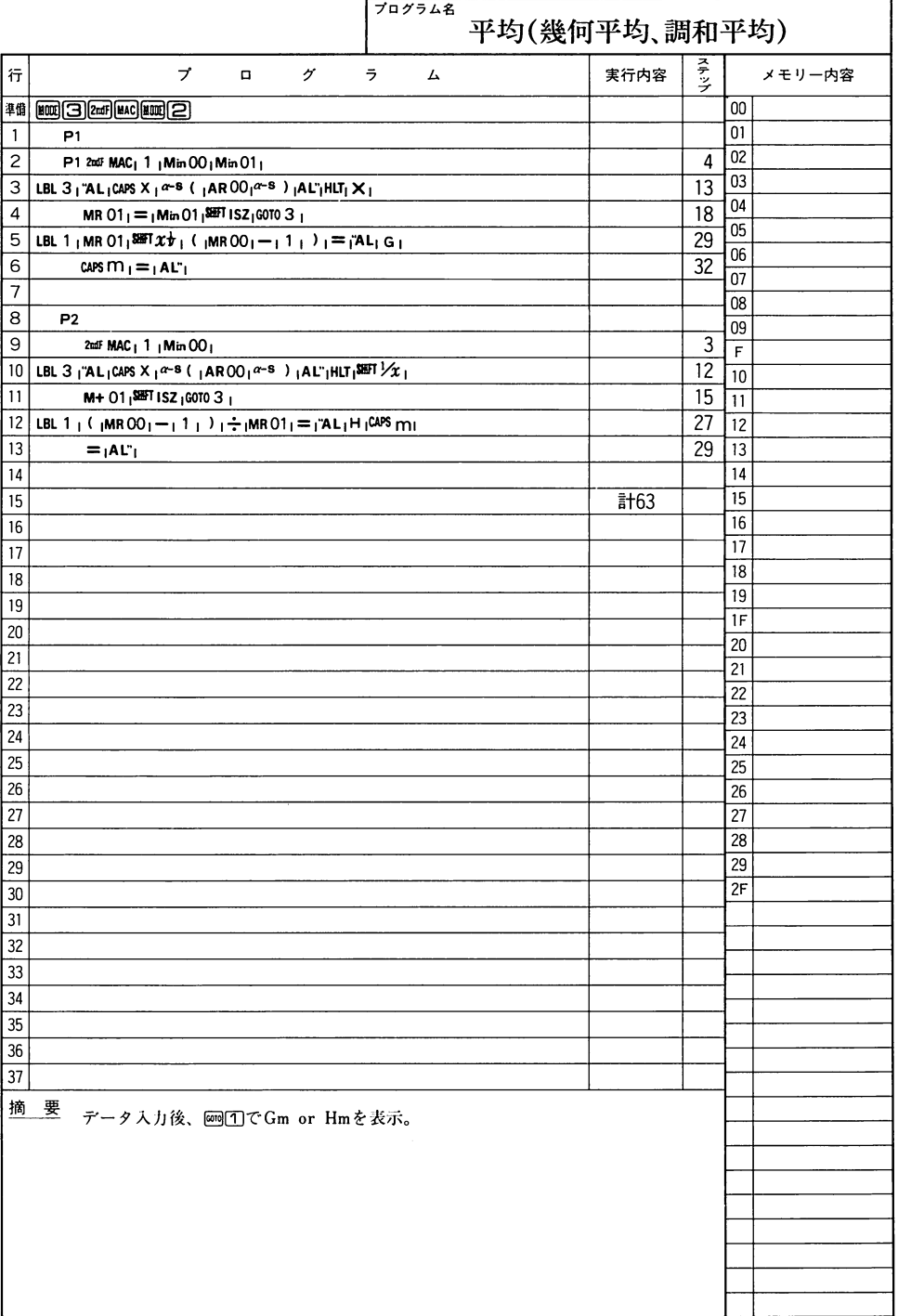

### $- - \overline{\phantom{a}}$

# CASIO PROGRAM SHEET

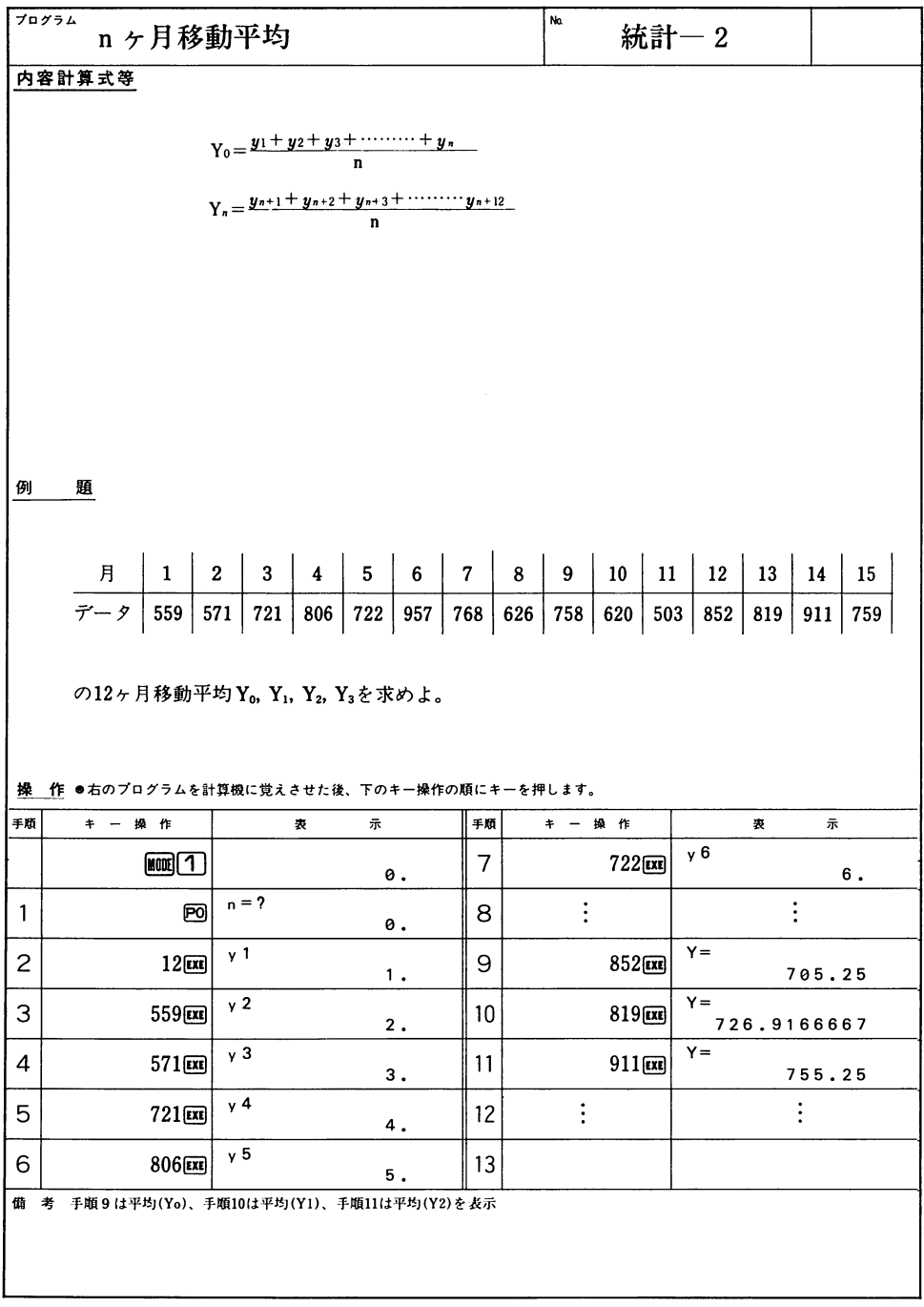

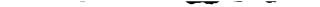

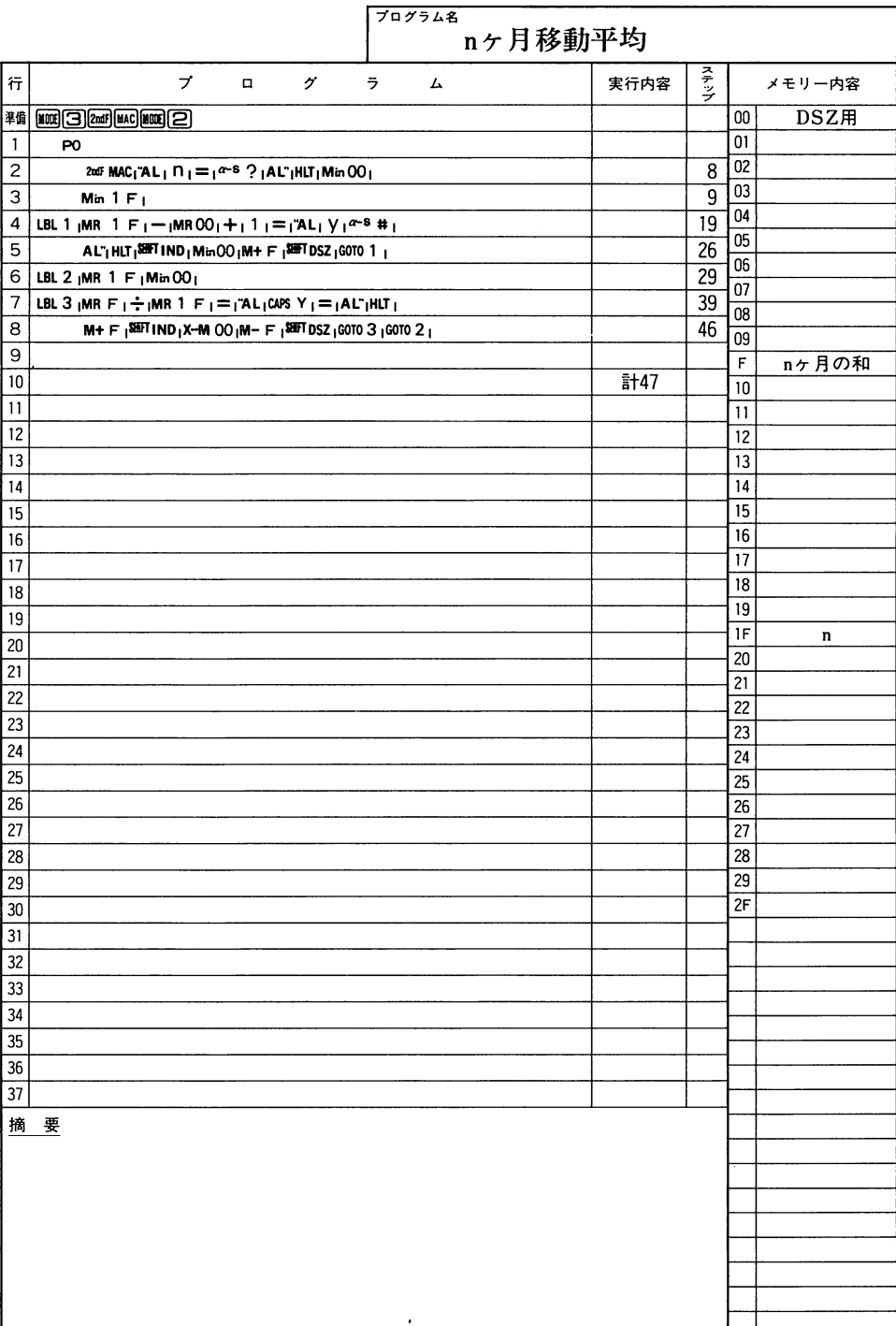

### $\overline{\phantom{0}}$ .~一一一  $\overline{\phantom{a}}$

# CASIO PROGRAM SHEET

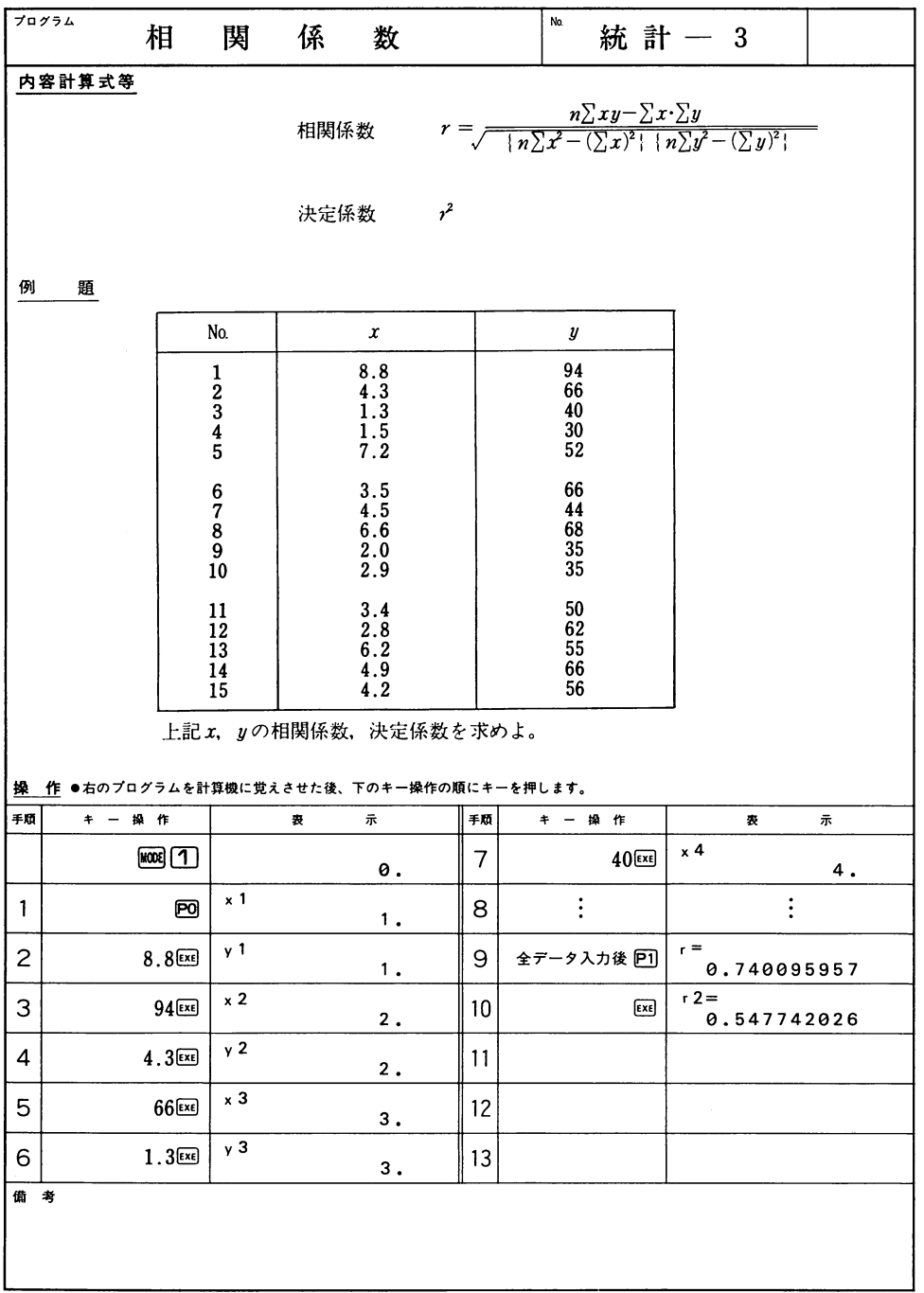

 $\downarrow$ 

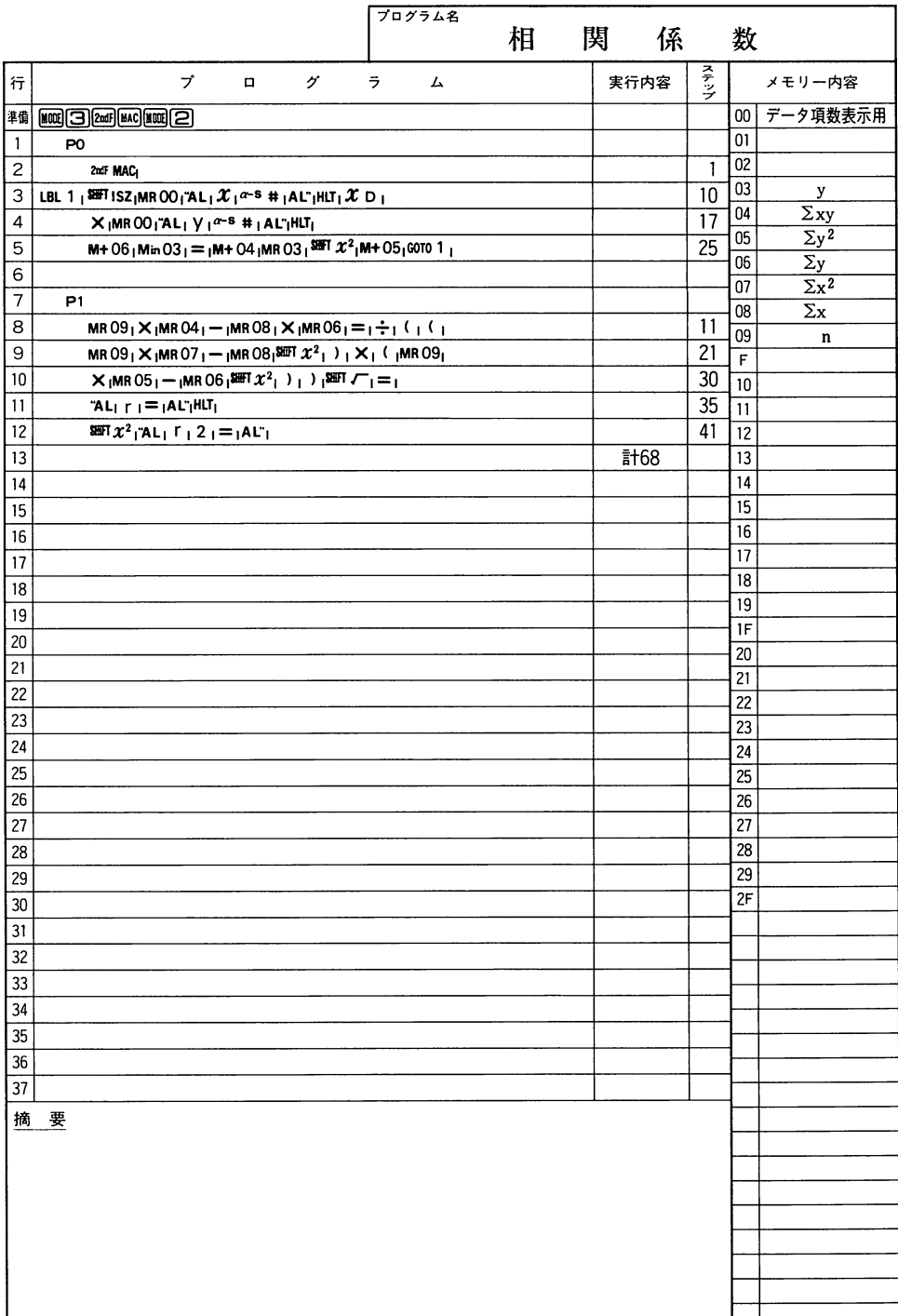

 $\overline{\phantom{0}}$ 

 $-$ 

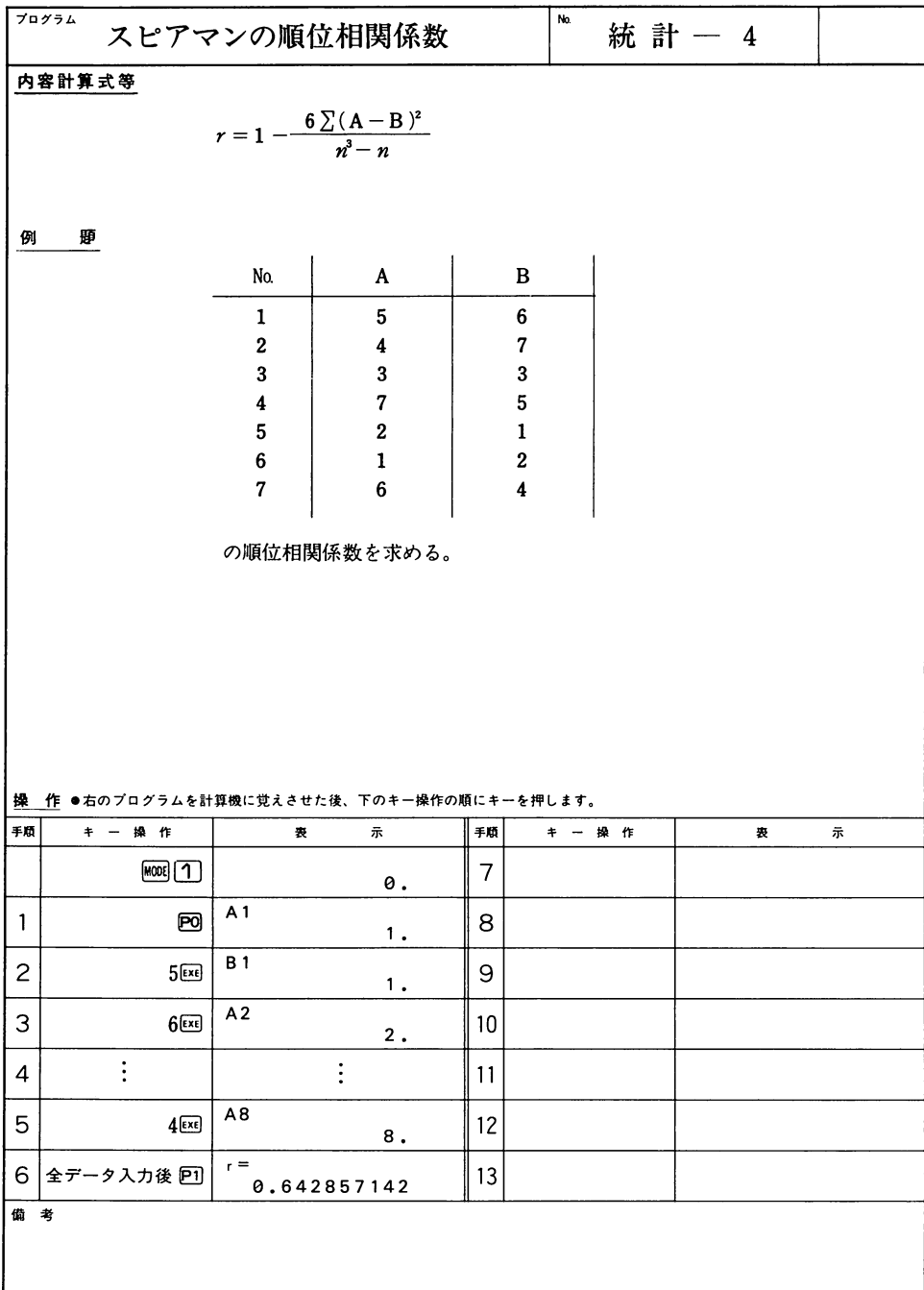

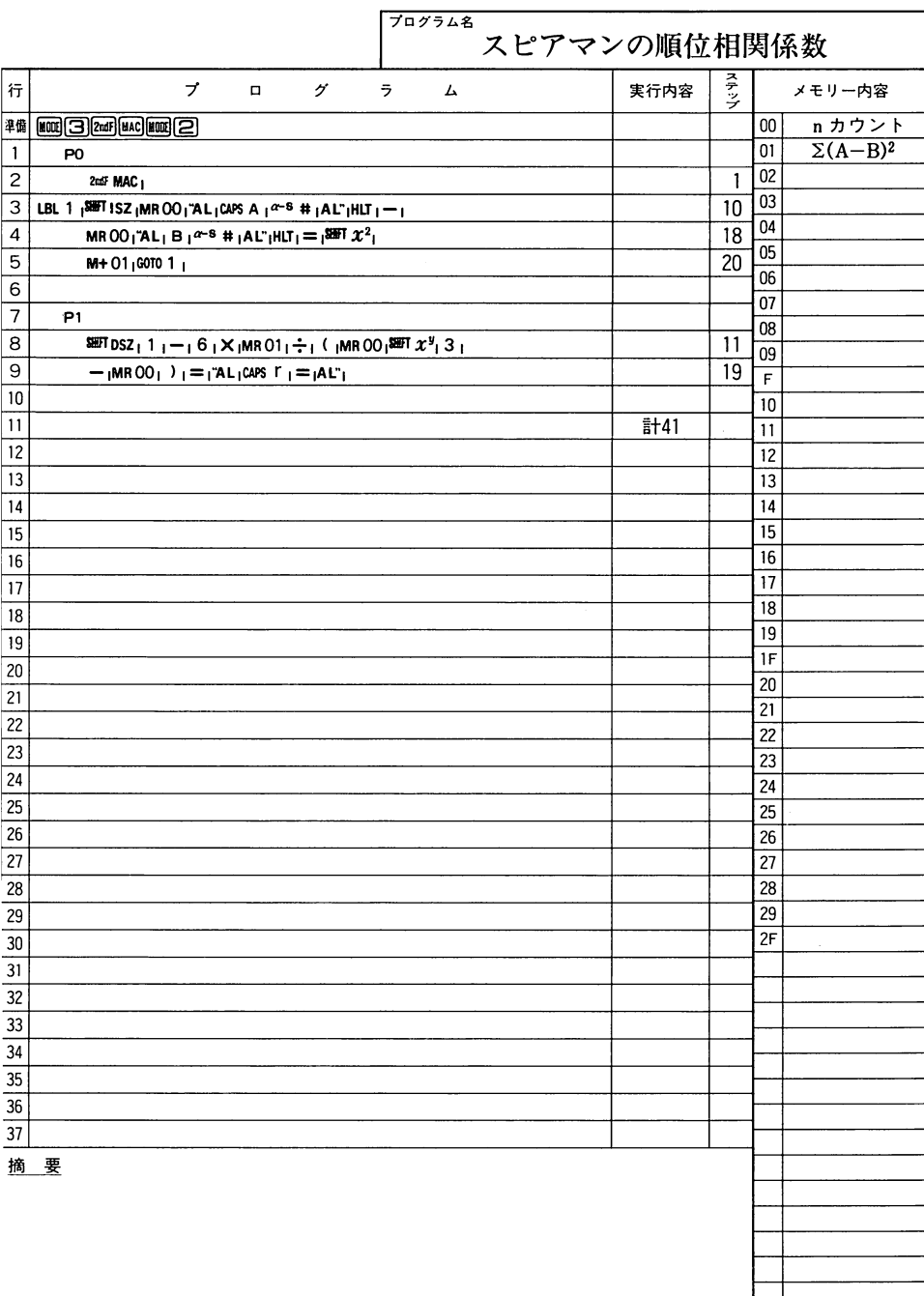

 $-$ 

 $\ddot{\phantom{0}}$ 

 $\overline{\phantom{0}}$ 

 $\overline{\phantom{a}}$ 

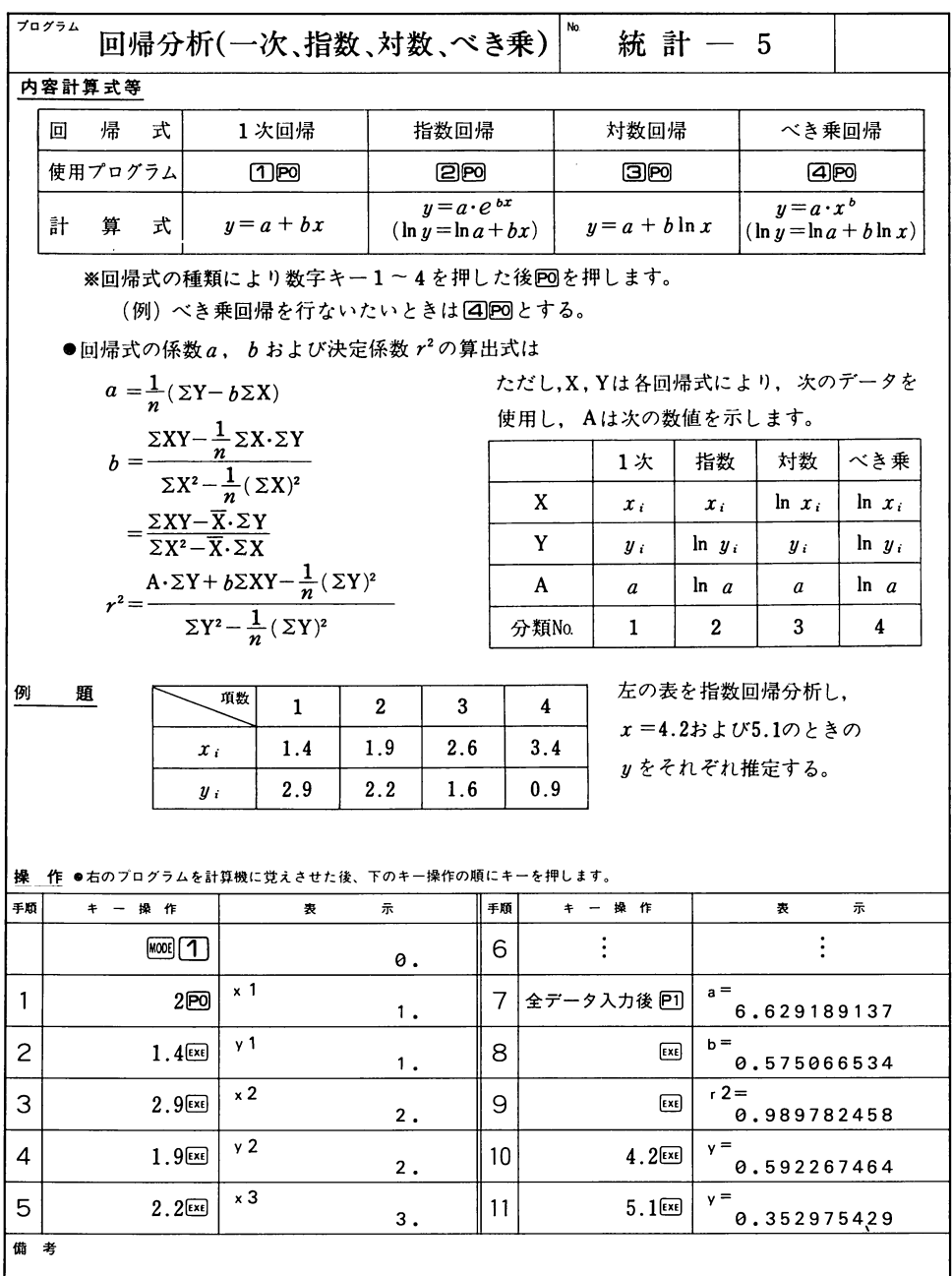

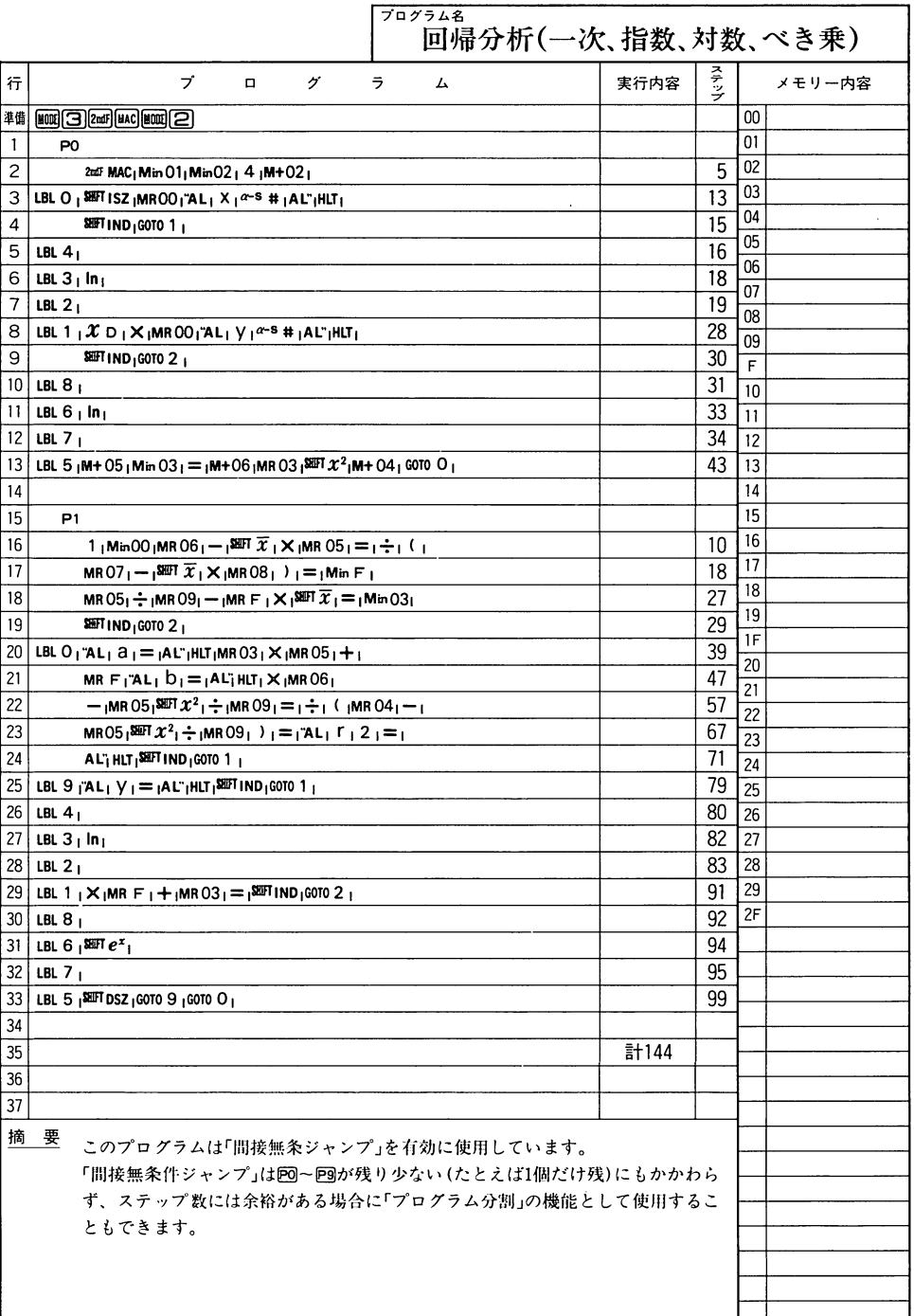

 $\sim$ 

 $\overline{\phantom{0}}$ 

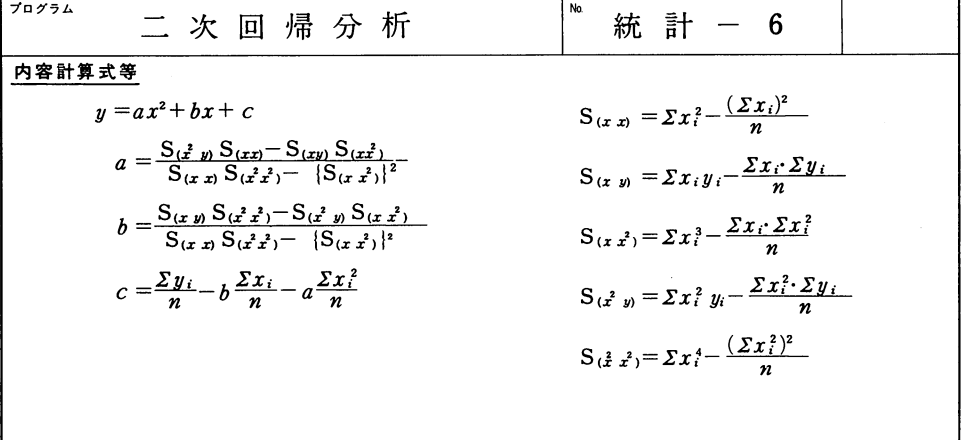

例 題

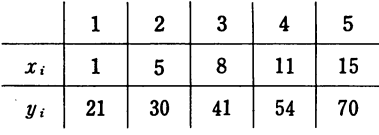

上例データを二次回帰分析し,

刀=18および工=22の

ときのyを推定する。

作 の方のプログラムを計算機に覚えさせた後、下のキー操作の順にキーを押します。

| $\sim$<br>$C = 1.77$ $C = 1.77$ $C = 1.77$ $C = 1.77$ |                                                        |                      |    |                         |                      |
|-------------------------------------------------------|--------------------------------------------------------|----------------------|----|-------------------------|----------------------|
| 手順                                                    | 操作<br>$\ddot{}$                                        | 示<br>表               | 手順 | 操作<br>$\ddot{+}$        | 示<br>表               |
|                                                       | $MOOE$ $\vert$ 1                                       | 0.                   | 7  |                         | 以後順にxi, yiを入力        |
| 1                                                     | P <sub>0</sub>                                         | $\times 1$<br>1.     | 8  | 全データ入力後 回               | $a =$<br>0.08966913  |
| $\overline{c}$                                        | $1$ $ExE$                                              | y <sub>1</sub><br>1. | 9  | ExE                     | $b =$<br>2.142880117 |
| З                                                     | $21$ $ExE$                                             | x <sub>2</sub><br>2. | 10 | $\epsilon$ x $\epsilon$ | $c =$<br>18,23781087 |
| $\overline{4}$                                        | $5$ $Ex$                                               | y <sub>2</sub><br>2. | 11 | $18$ <sub>EXE</sub>     | $y =$<br>85.8624513  |
| 5                                                     | $30$ <sub>EXE</sub>                                    | $\times 3$<br>3.     | 12 | $22$ <sub>EXE</sub>     | $y =$<br>108.7810327 |
| 6                                                     |                                                        |                      | 13 |                         |                      |
| 備                                                     | 考<br>手順 8 は(a)、手順 9 は(b)、手順10は(c)、手順11は(y)、手順12は(y)を表示 |                      |    |                         |                      |
|                                                       |                                                        |                      |    |                         |                      |
|                                                       |                                                        |                      |    |                         |                      |
|                                                       |                                                        |                      |    |                         |                      |

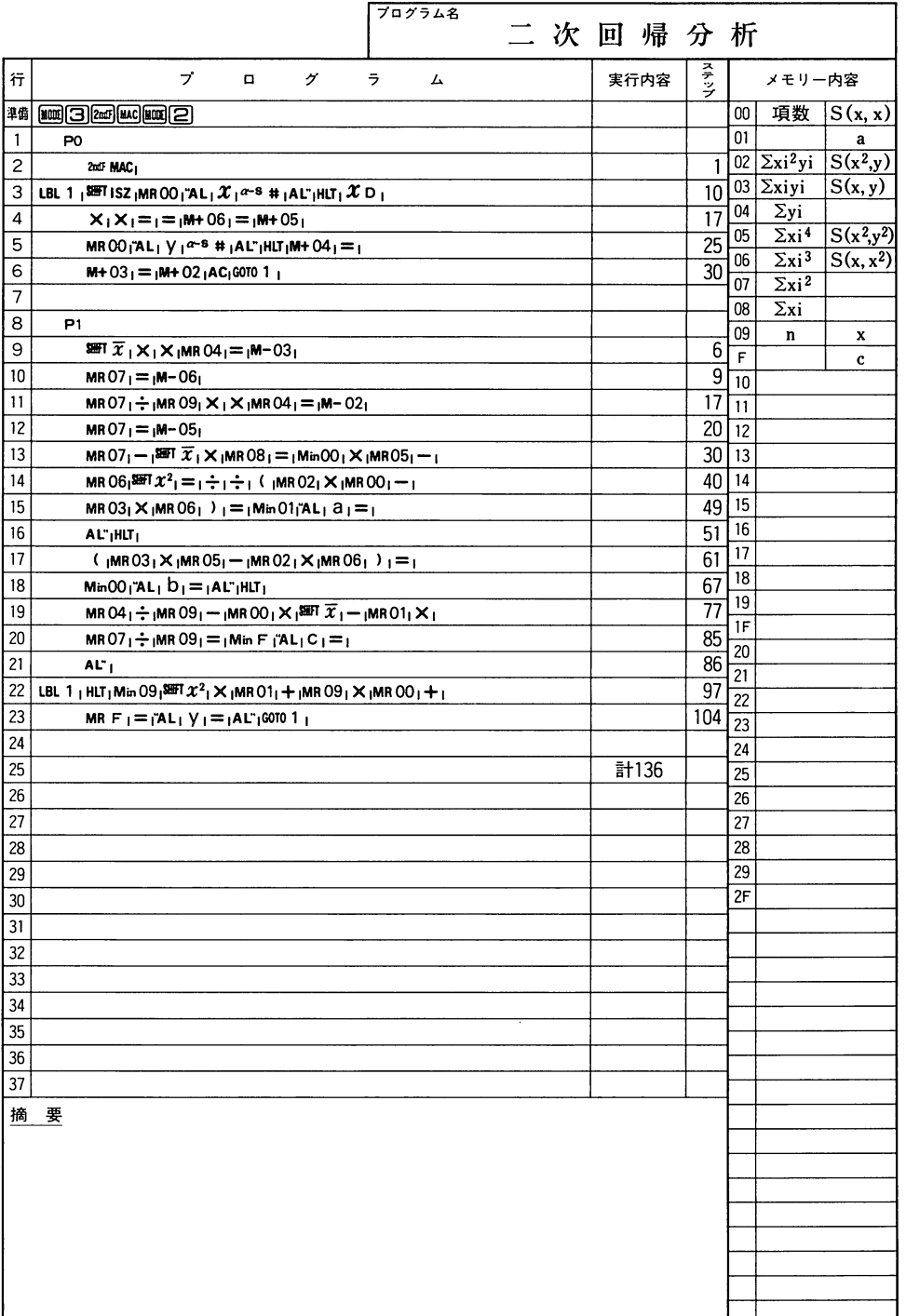

-

統計

### $\tilde{\phantom{a}}$ --

## **CASIO** PROGRAM SHEET

l

Τ

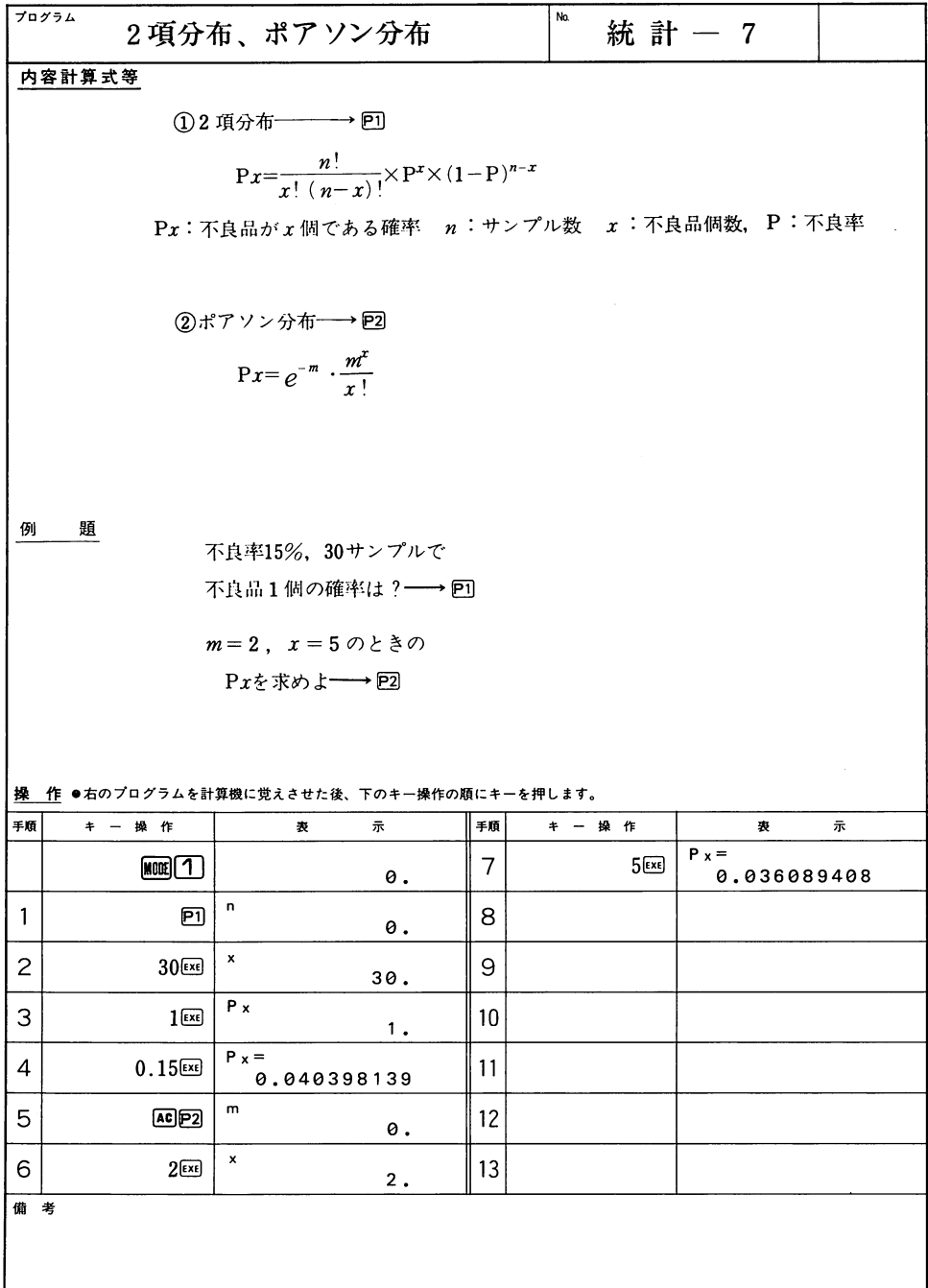

l,

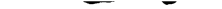

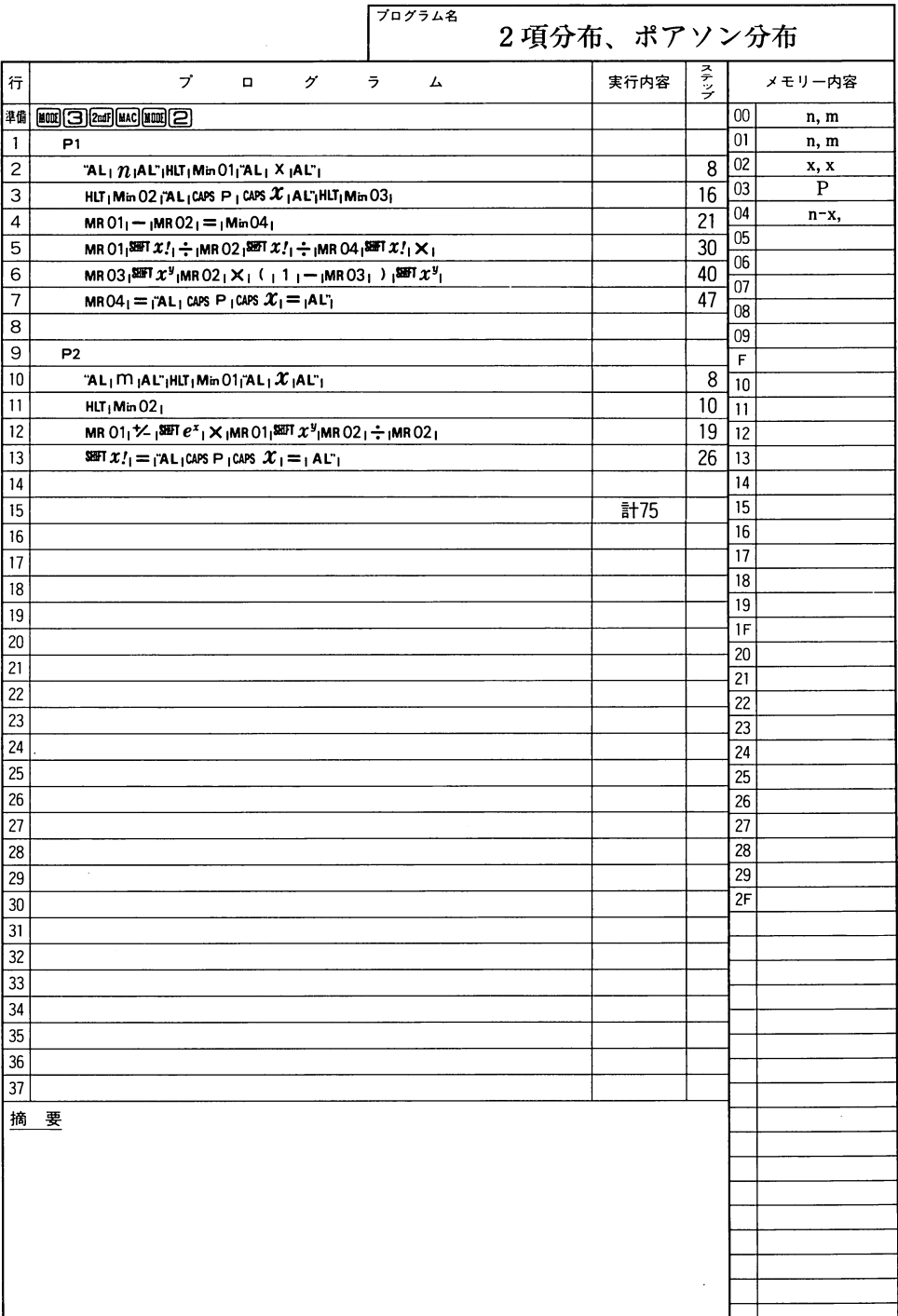

統 ।<br>ਜ਼ੋ

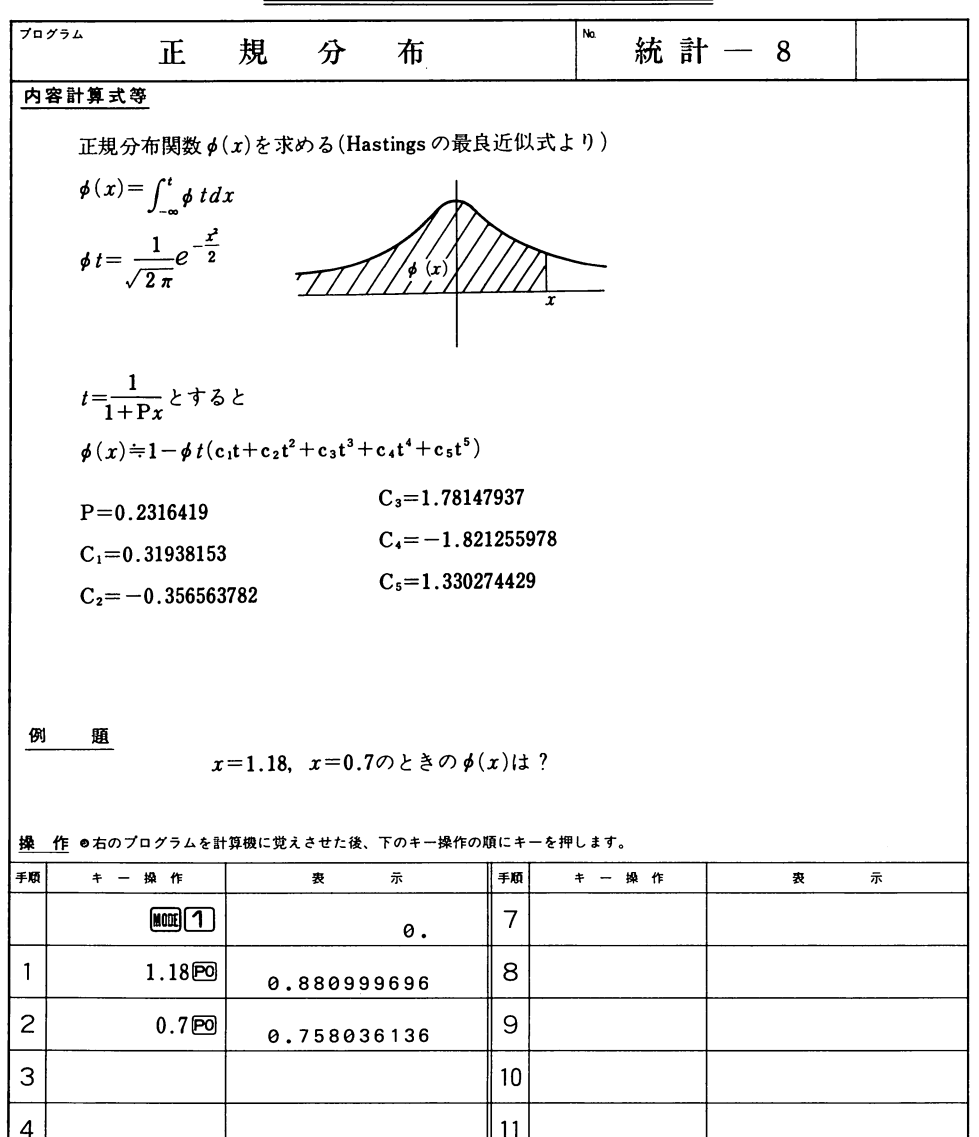

備 考 手順1、2はp(x)を表示

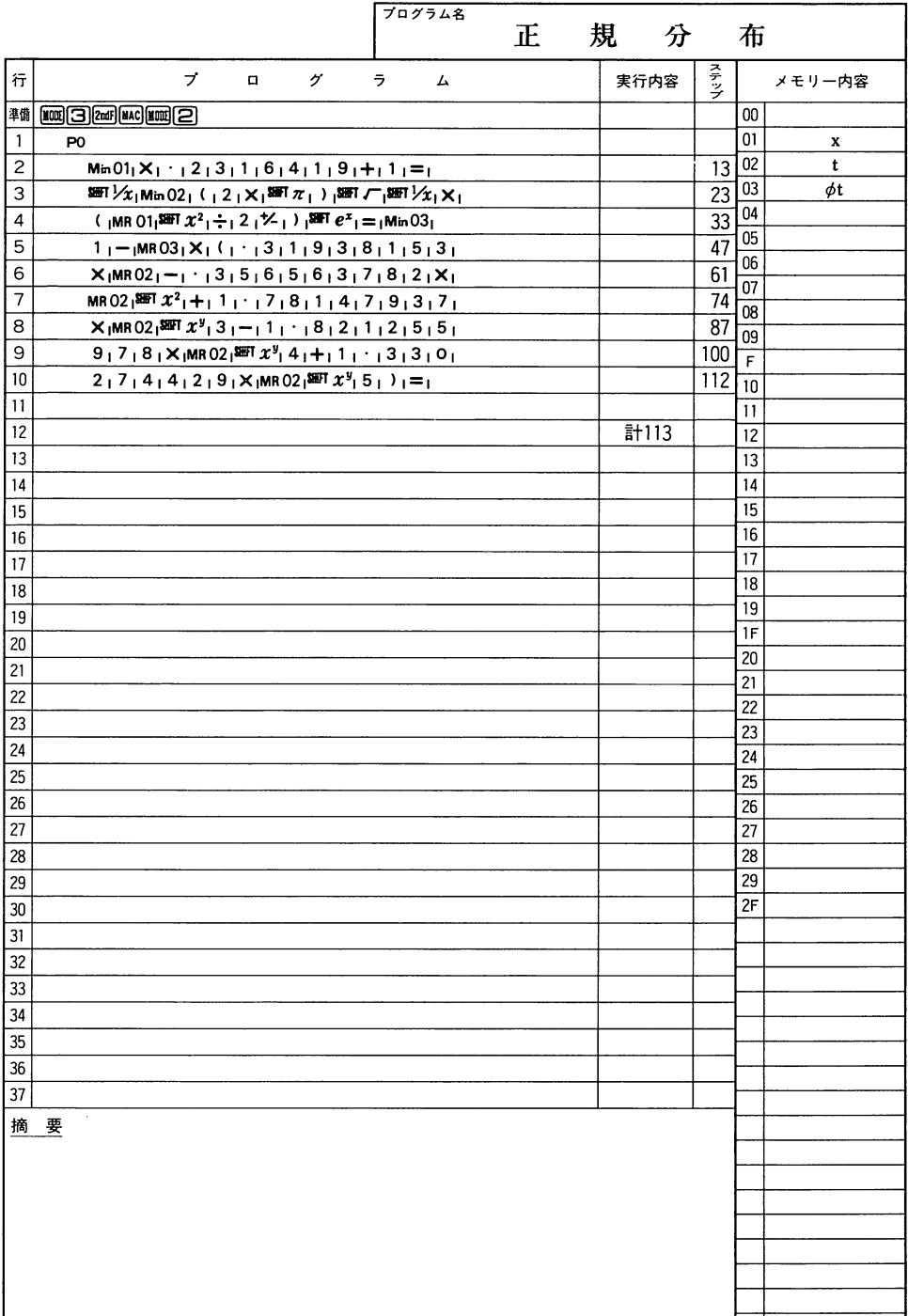

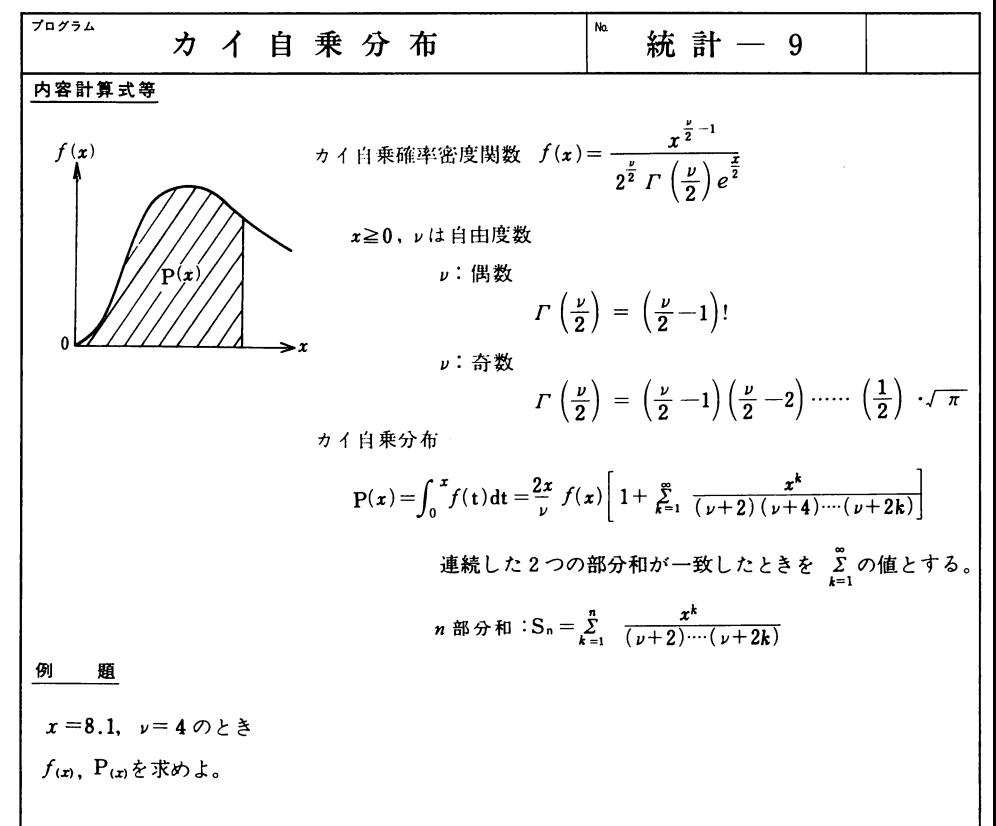

<u>(作</u> ●右のプログラムを計算機に覚えさせた後、下のキー操作の順にキーを押します。

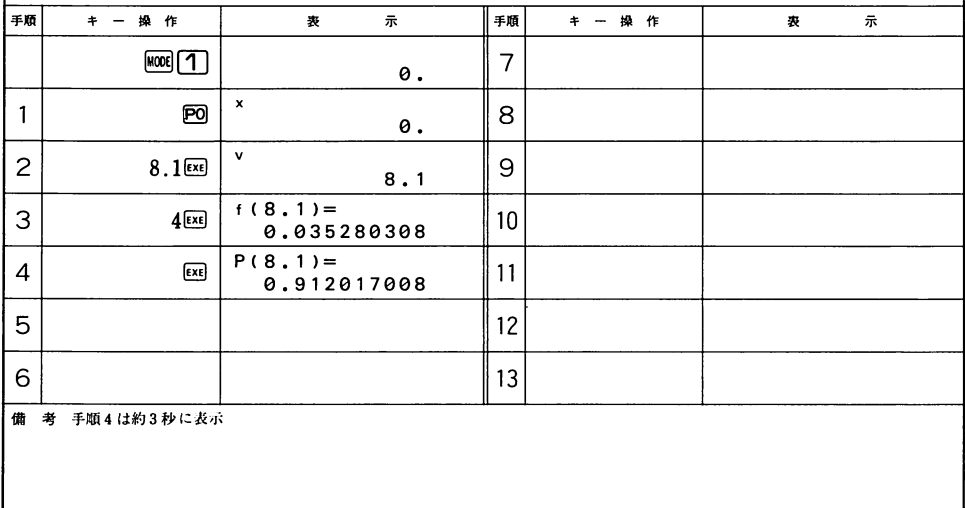

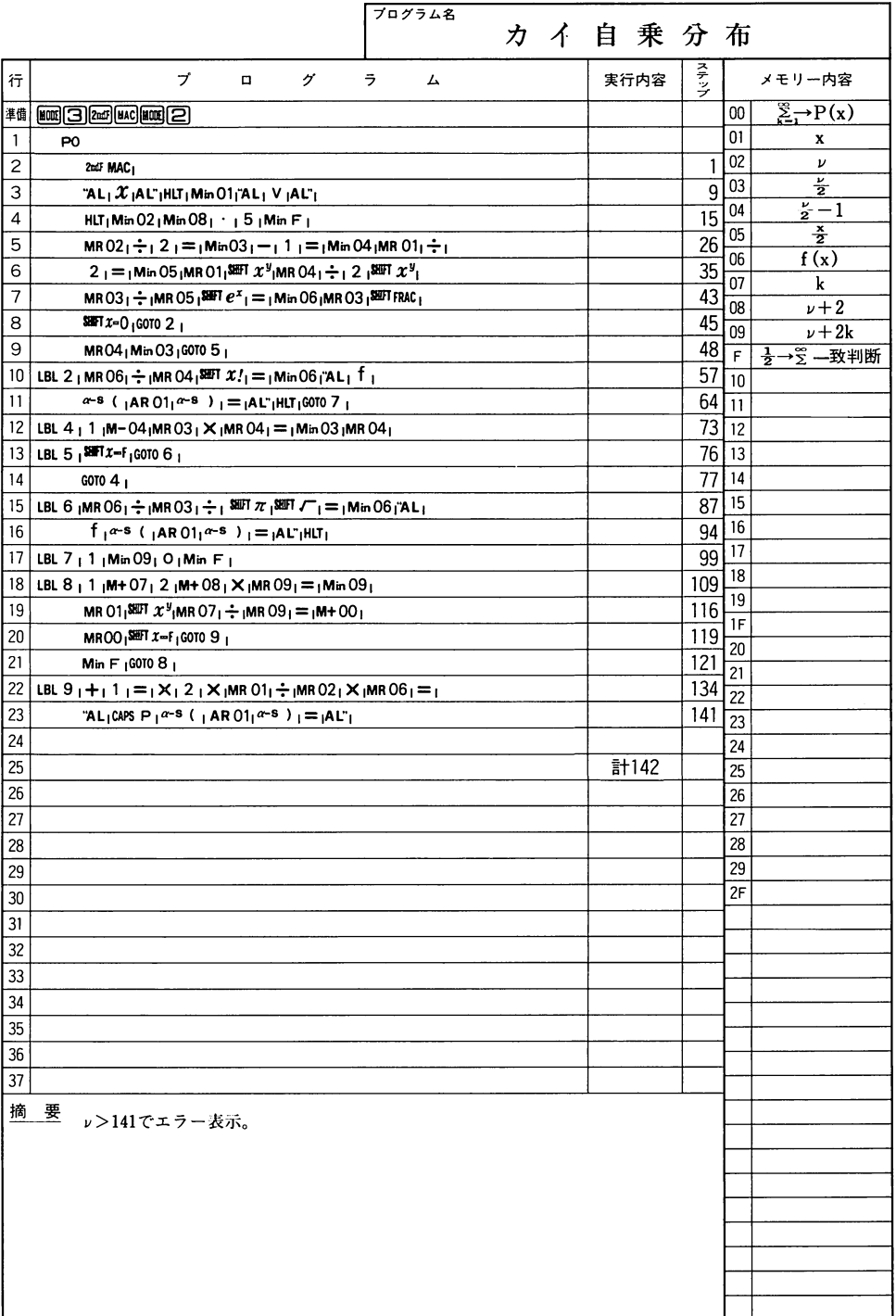

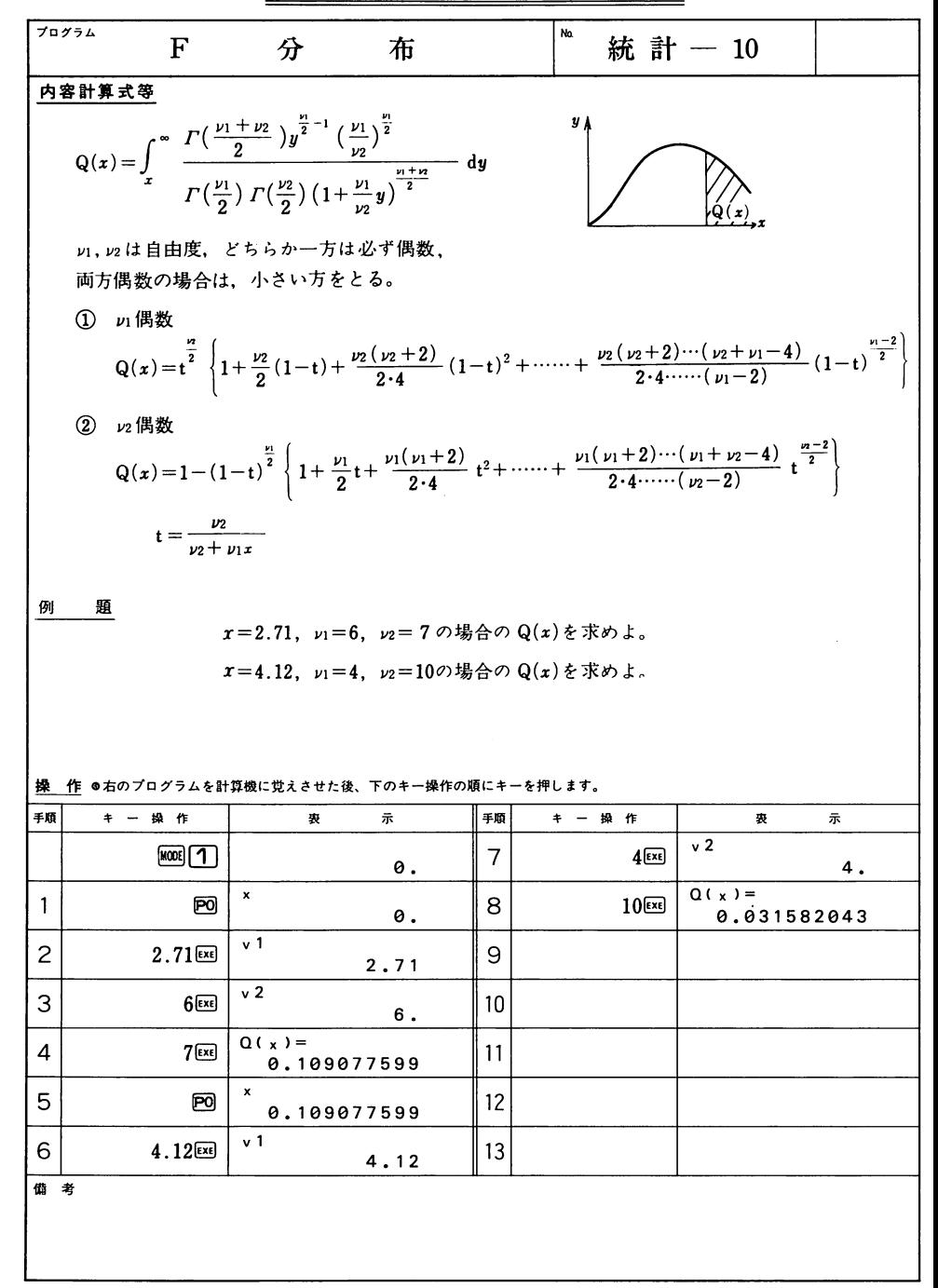

### --

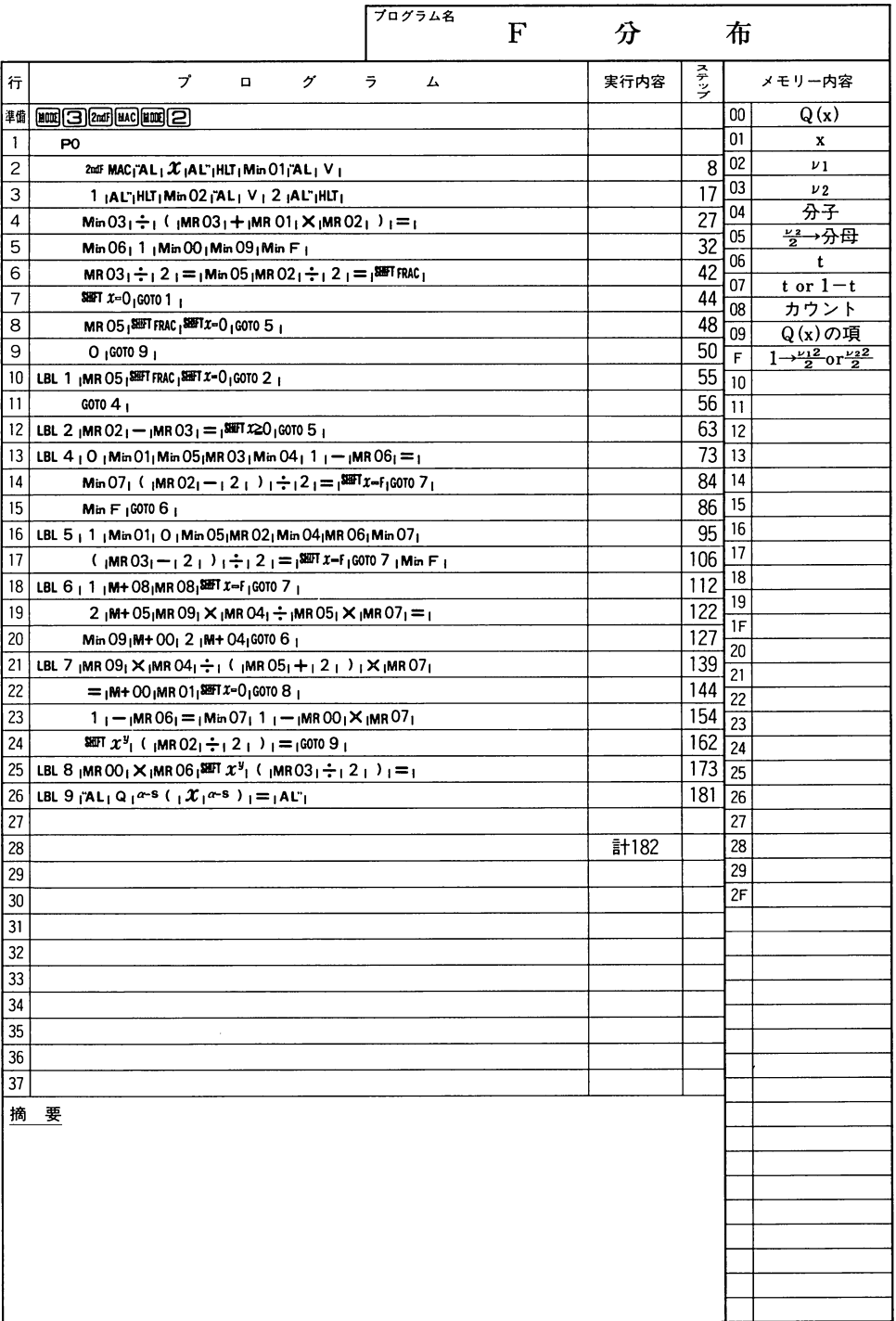

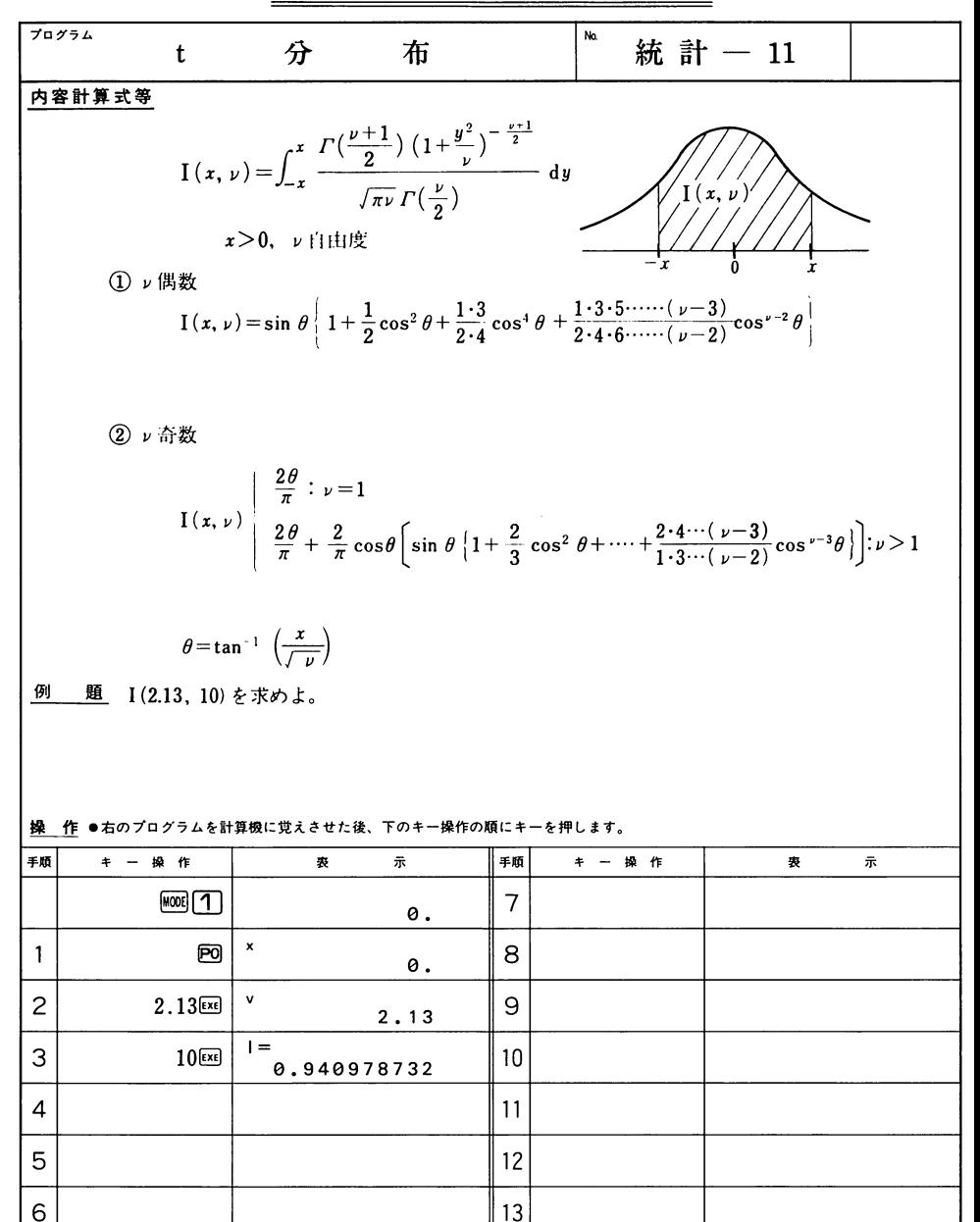

借 考

### -- $\sim$

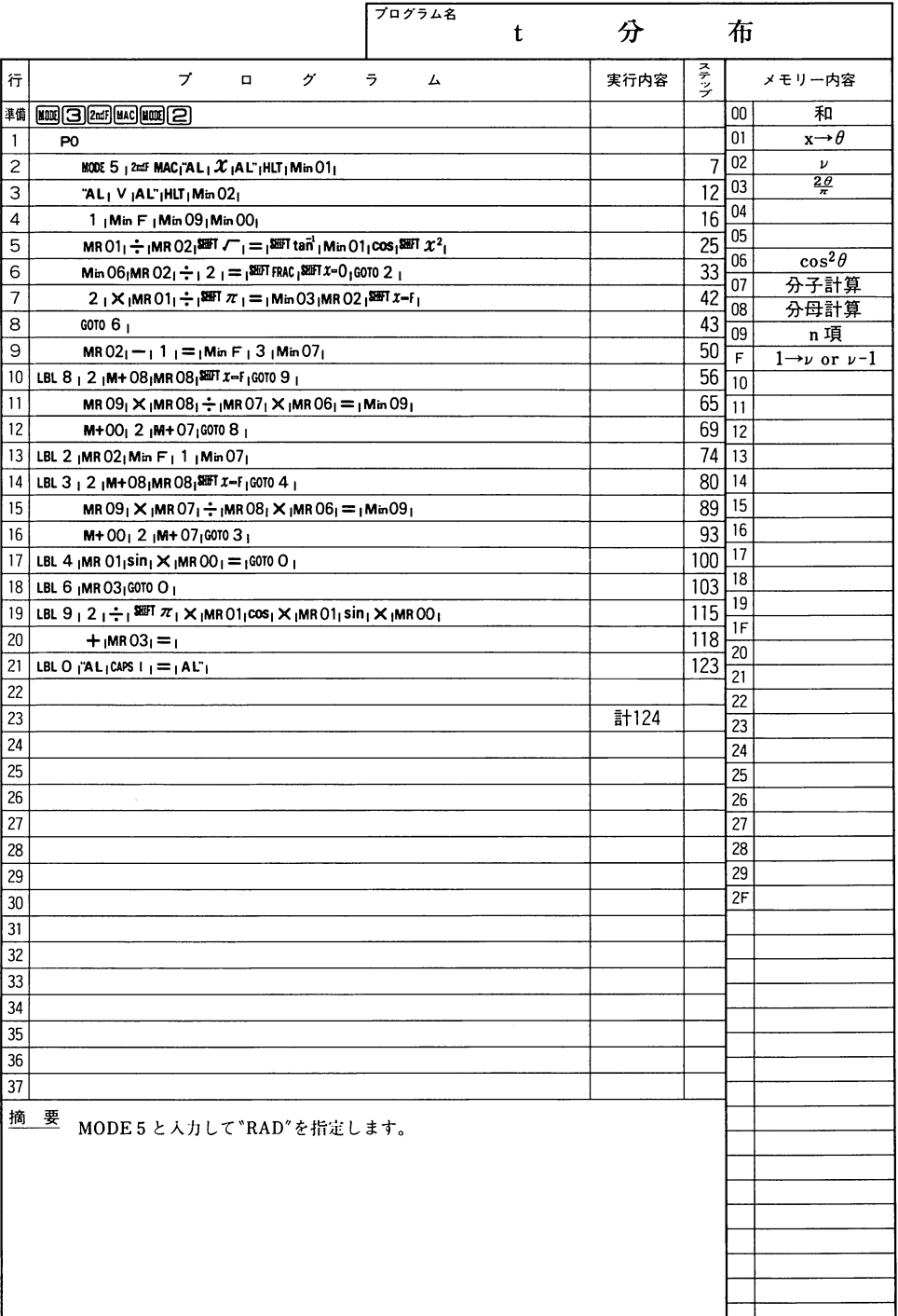

Ξ

 $\overline{\phantom{0}}$ 

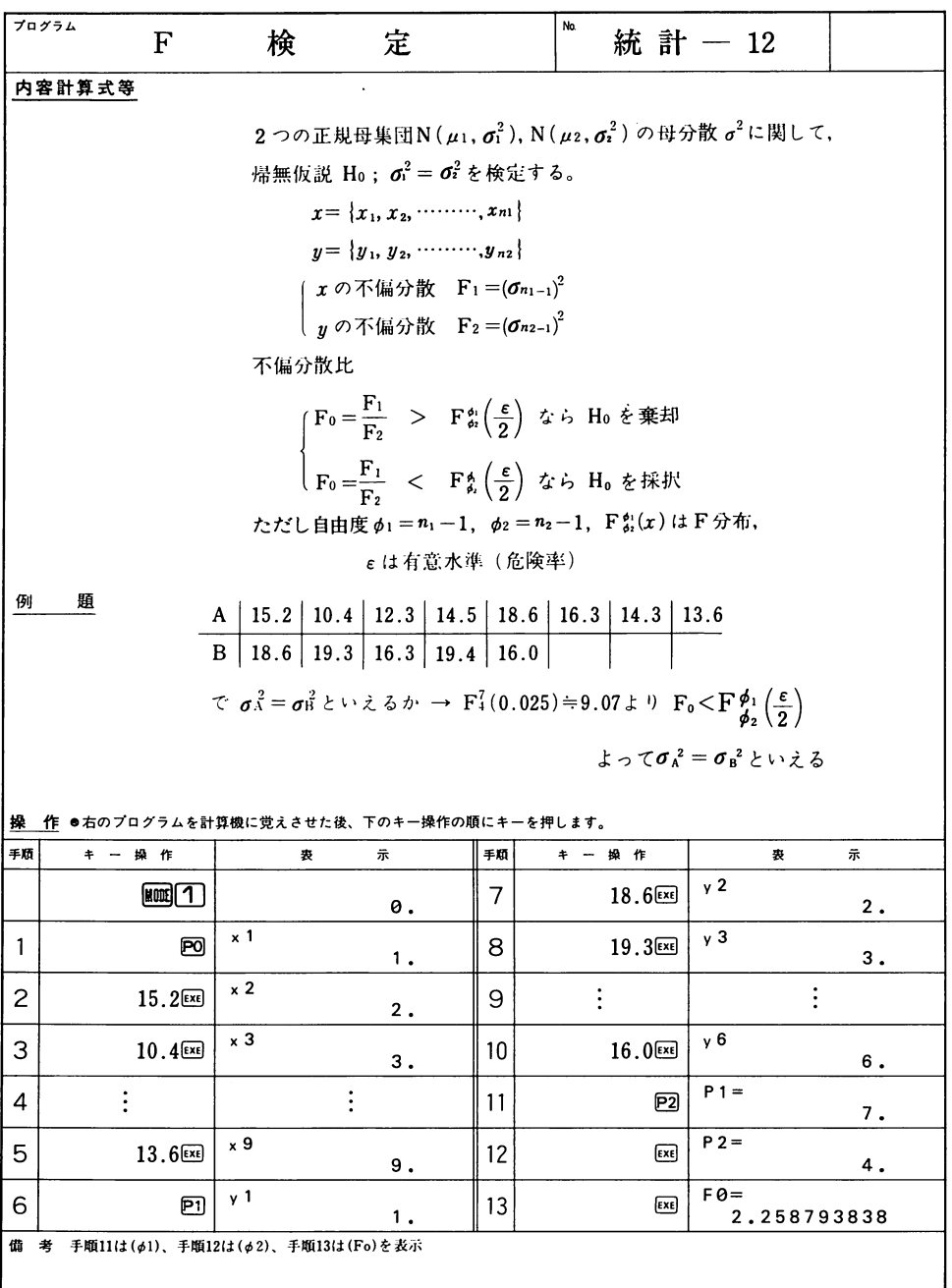

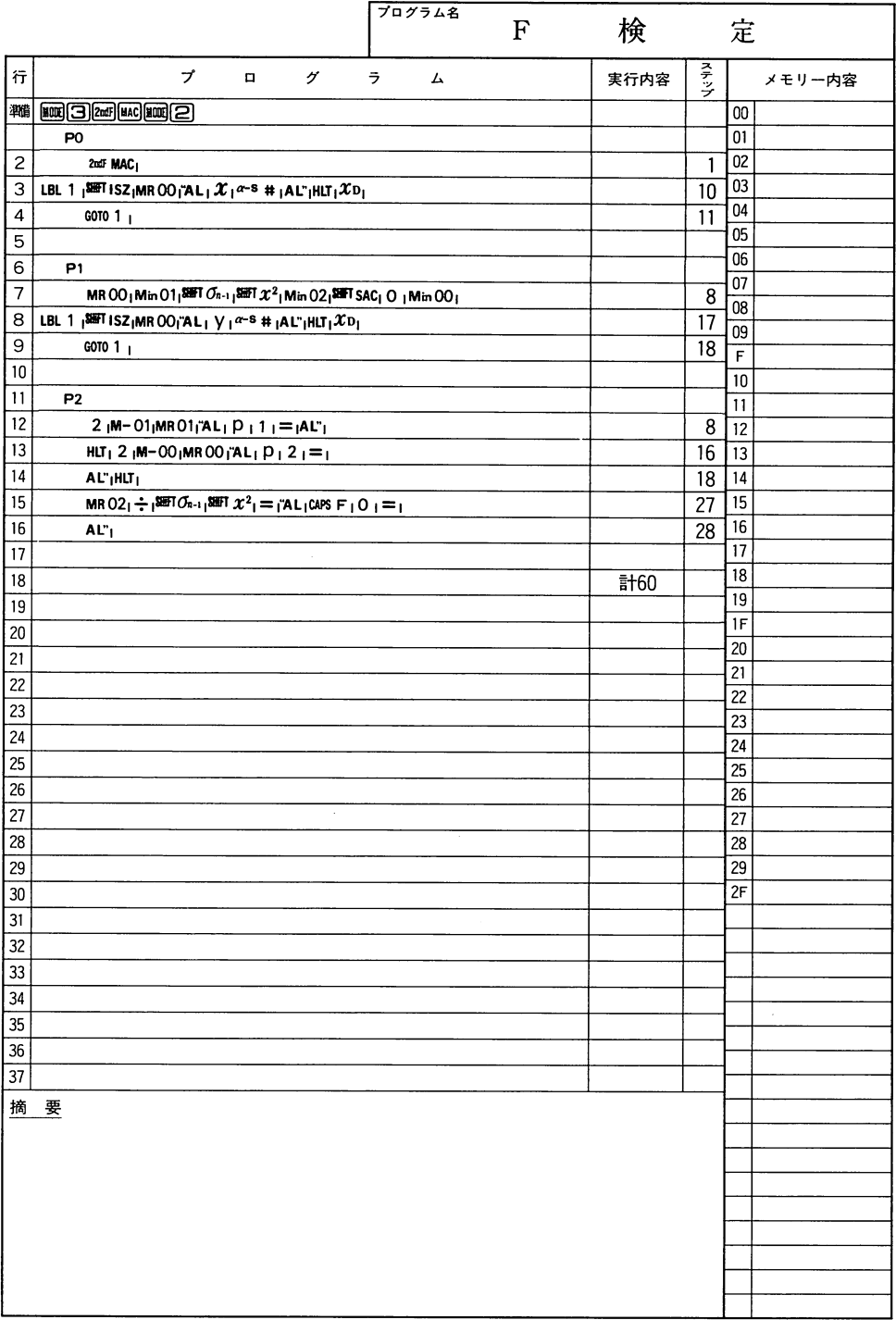

### $-$

### **CASIO** PROGRAM SHEET

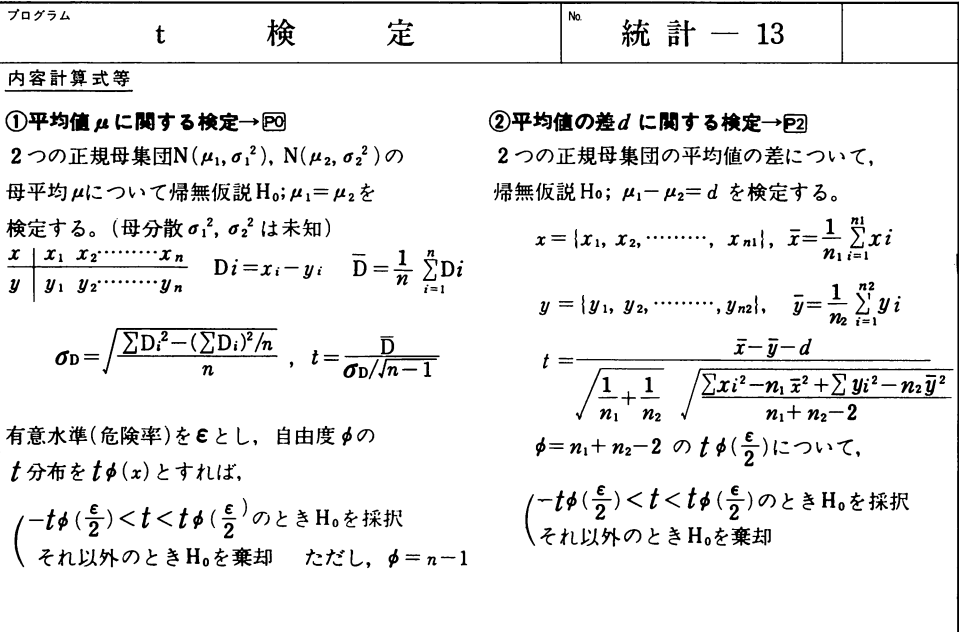

<例1> 〈例2>

 $\overline{a}$ 

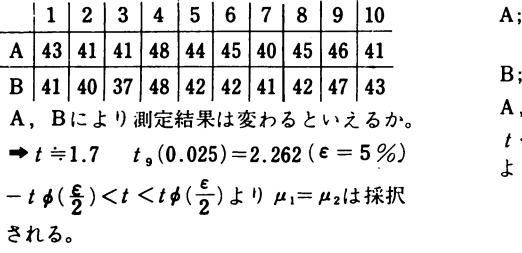

B;  $18.6 | 19.3 | 16.3 | 19.4 | 16.0$ A, Bに差はあるか→ $\mu_1 = \mu_2(d=0)$  $t<-t_{11}(0.025)=-2.201$  ( $\varepsilon=5%$ ) より  $\mu_1 = \mu_2$ は棄却される。

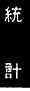

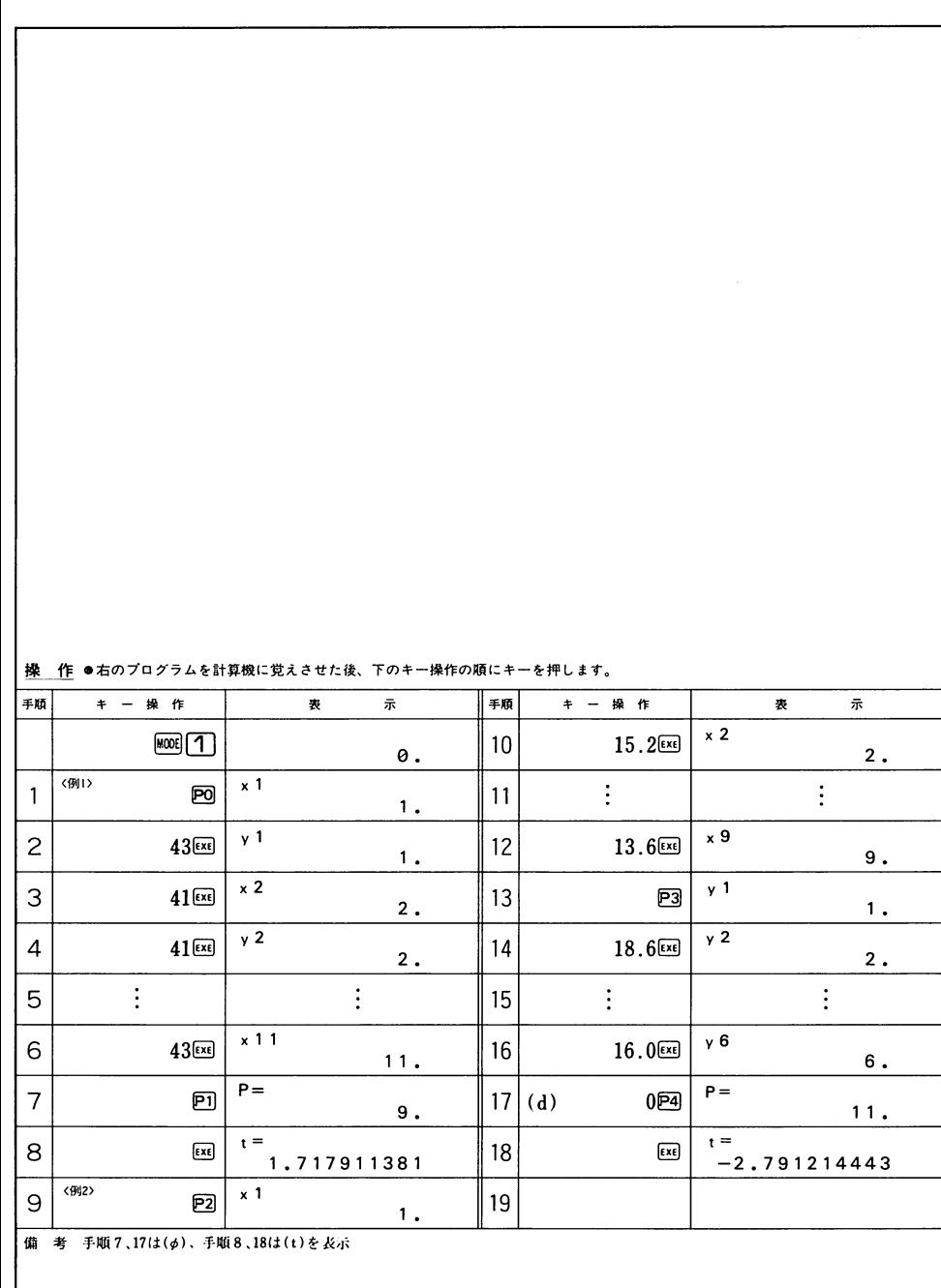

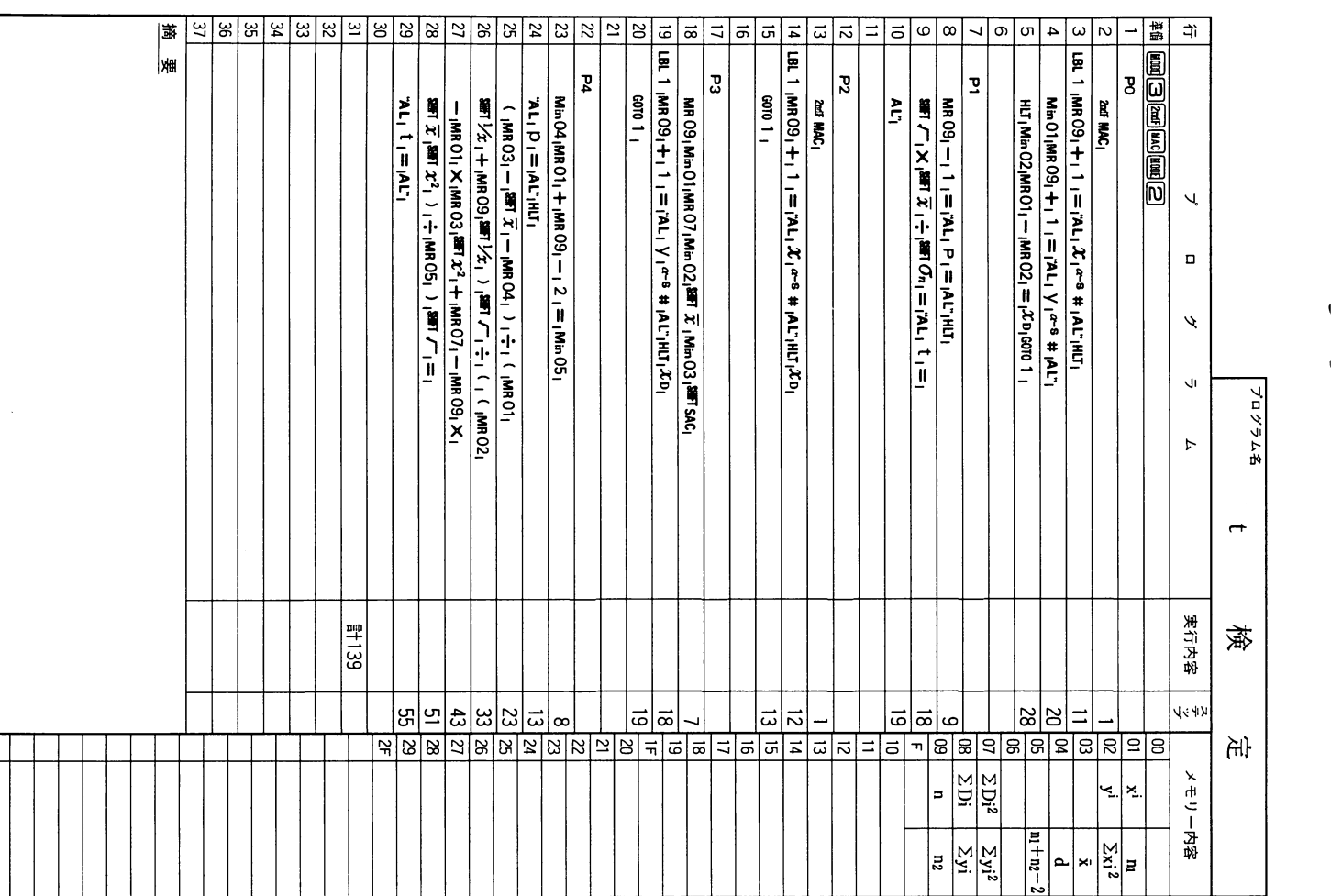

93

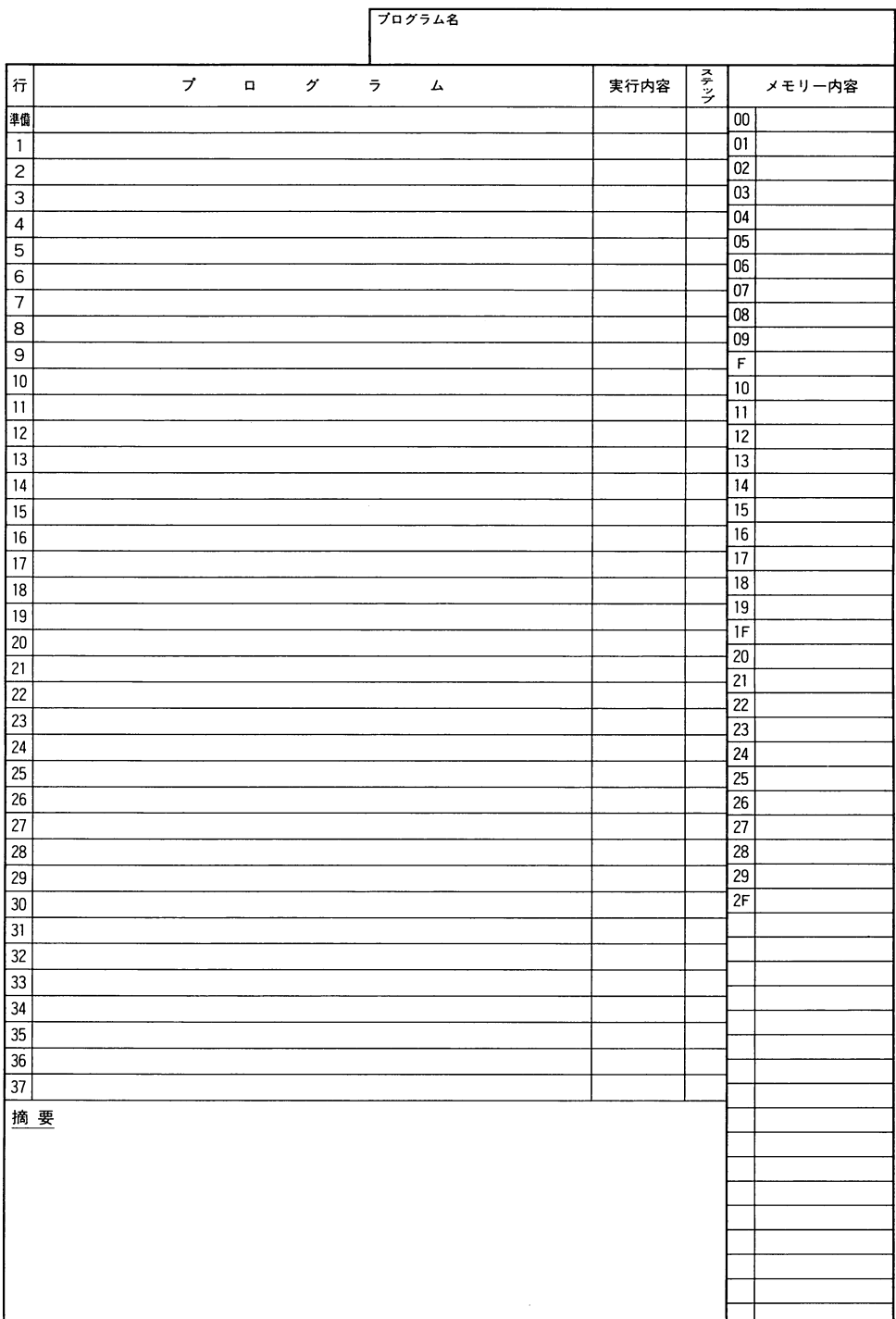

 $\overline{\phantom{0}}$ 

 $-$ 

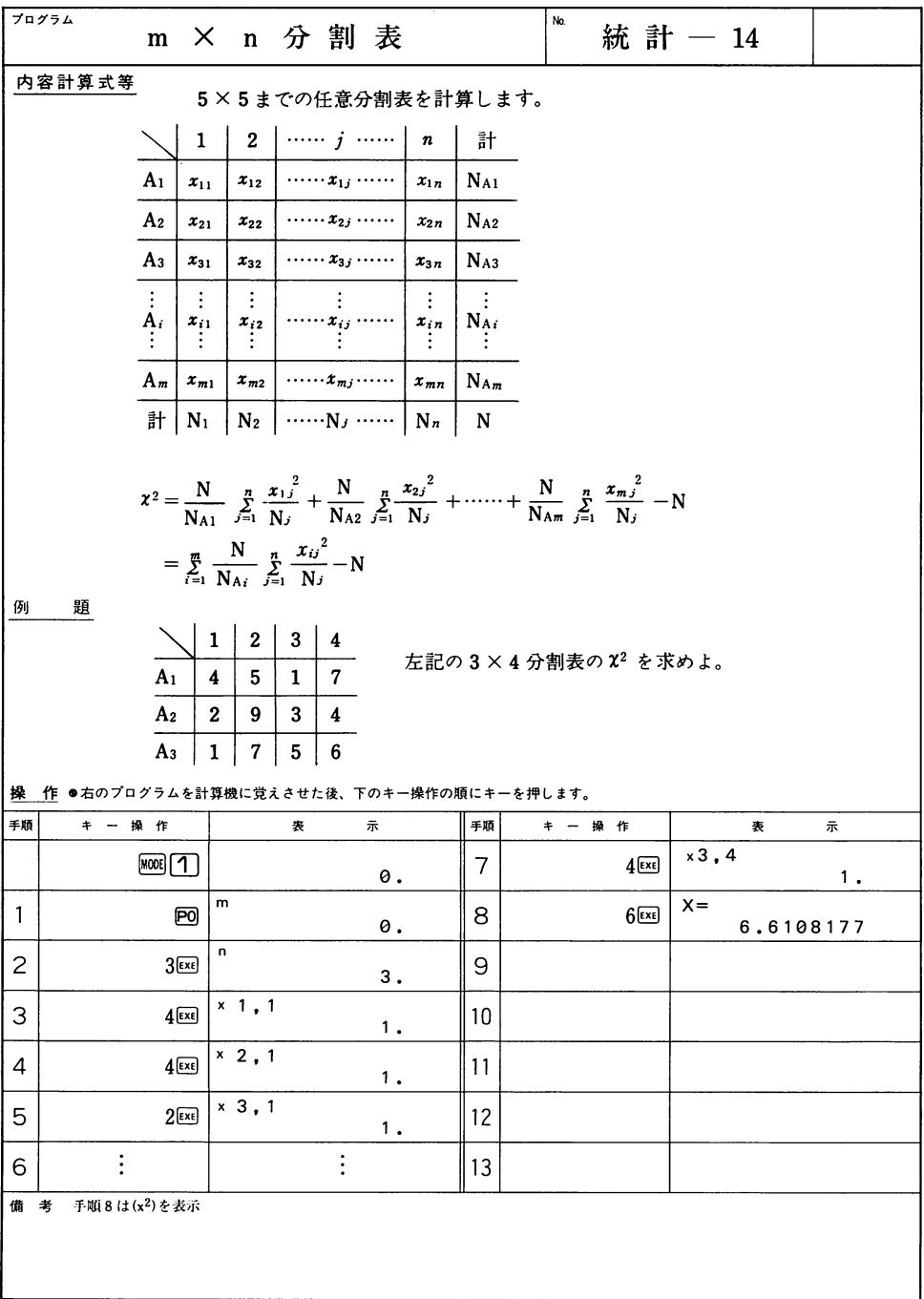

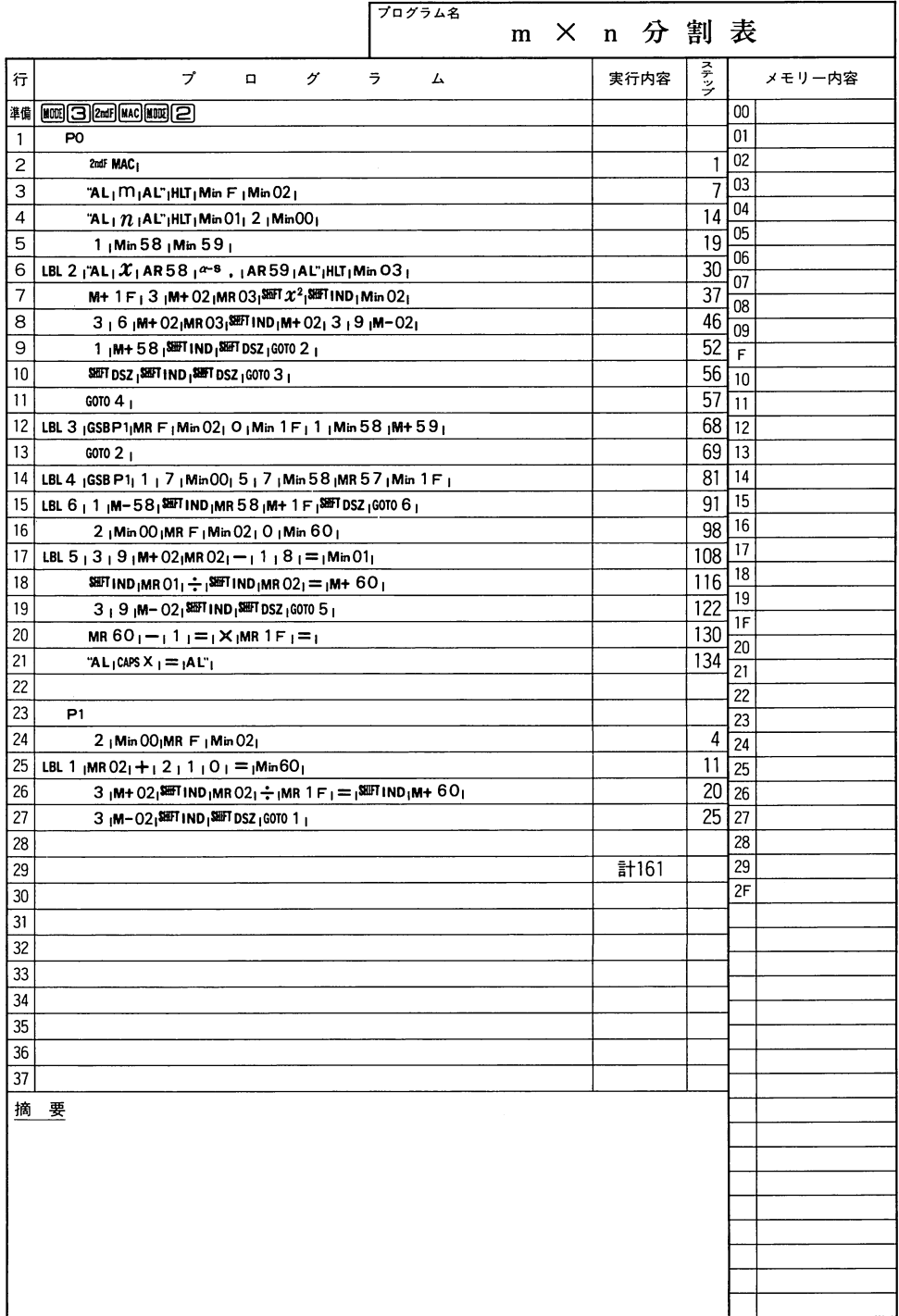

統計

 $\overline{\phantom{a}}$ 

 $\overline{\phantom{a}}$ 

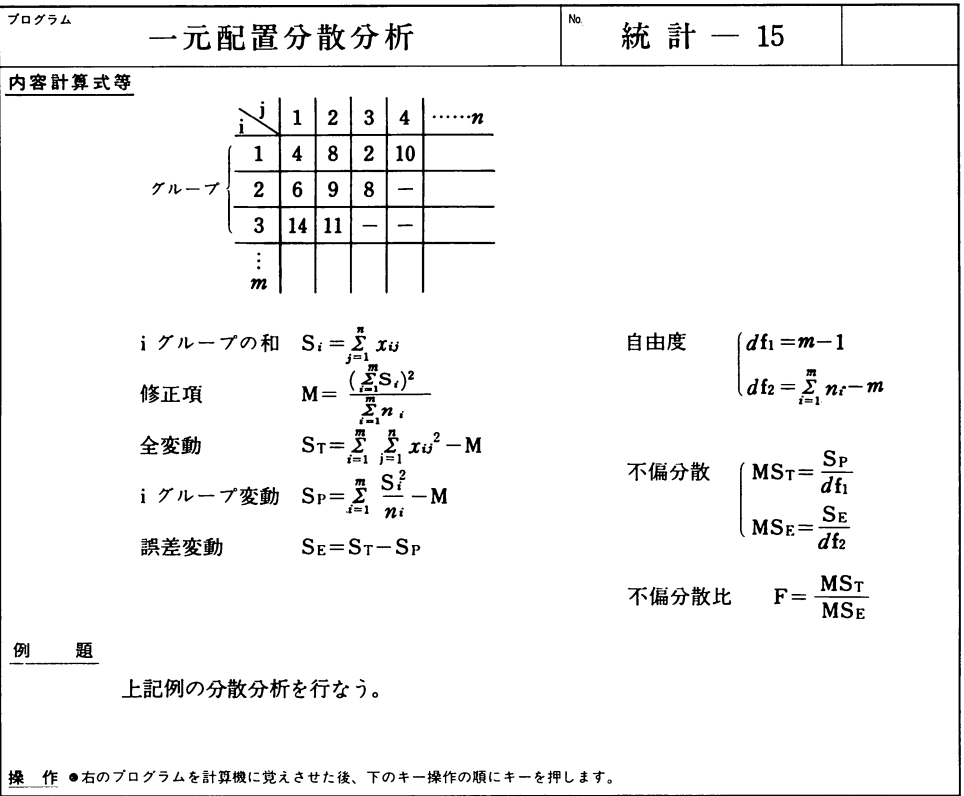

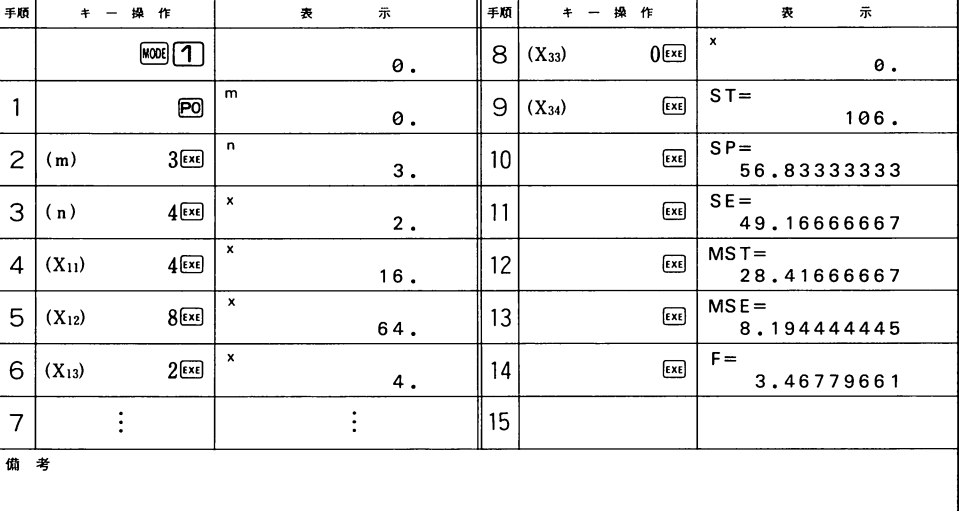

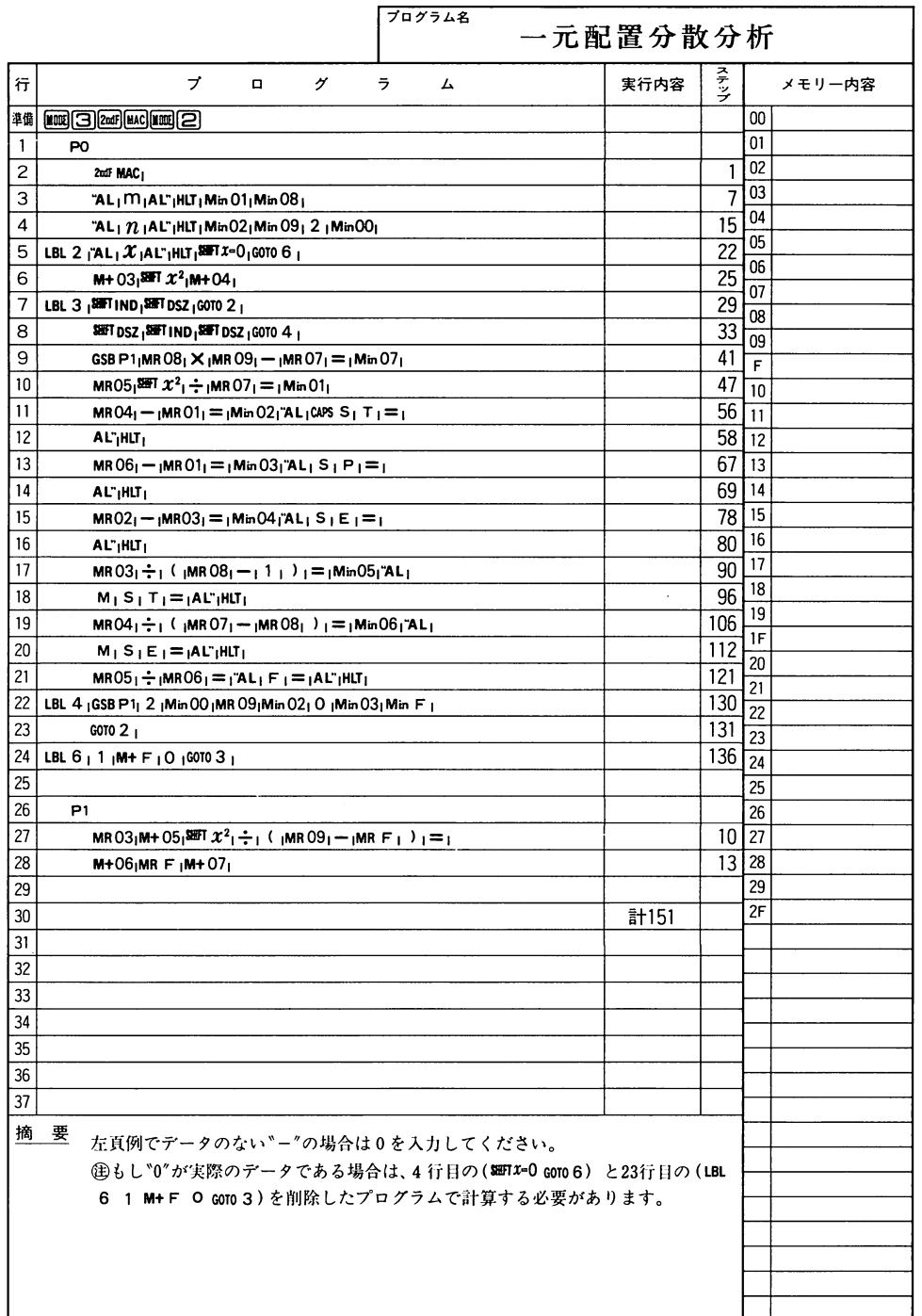

 $\overline{\phantom{0}}$ 

-

 $\overline{\phantom{a}}$ 

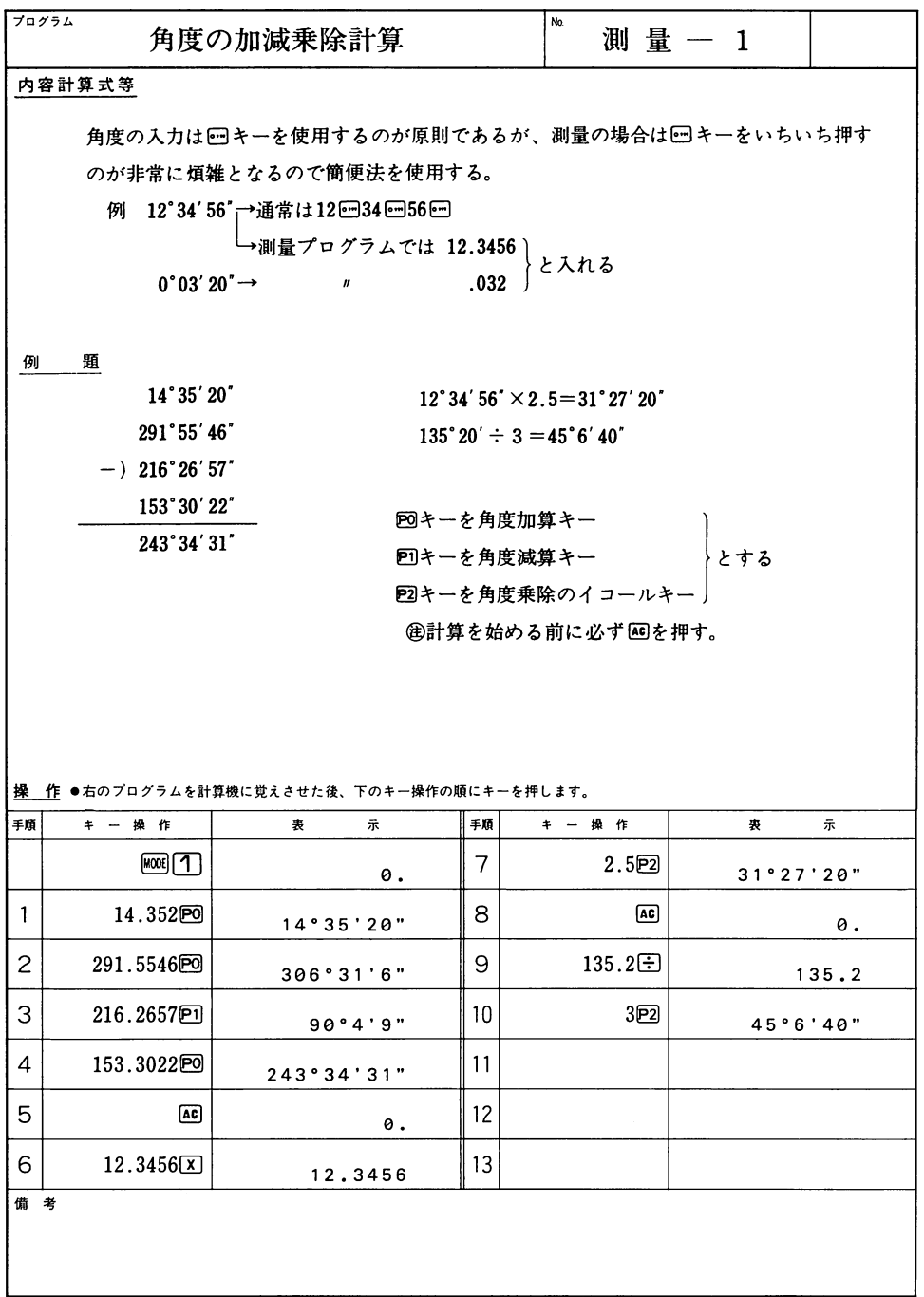

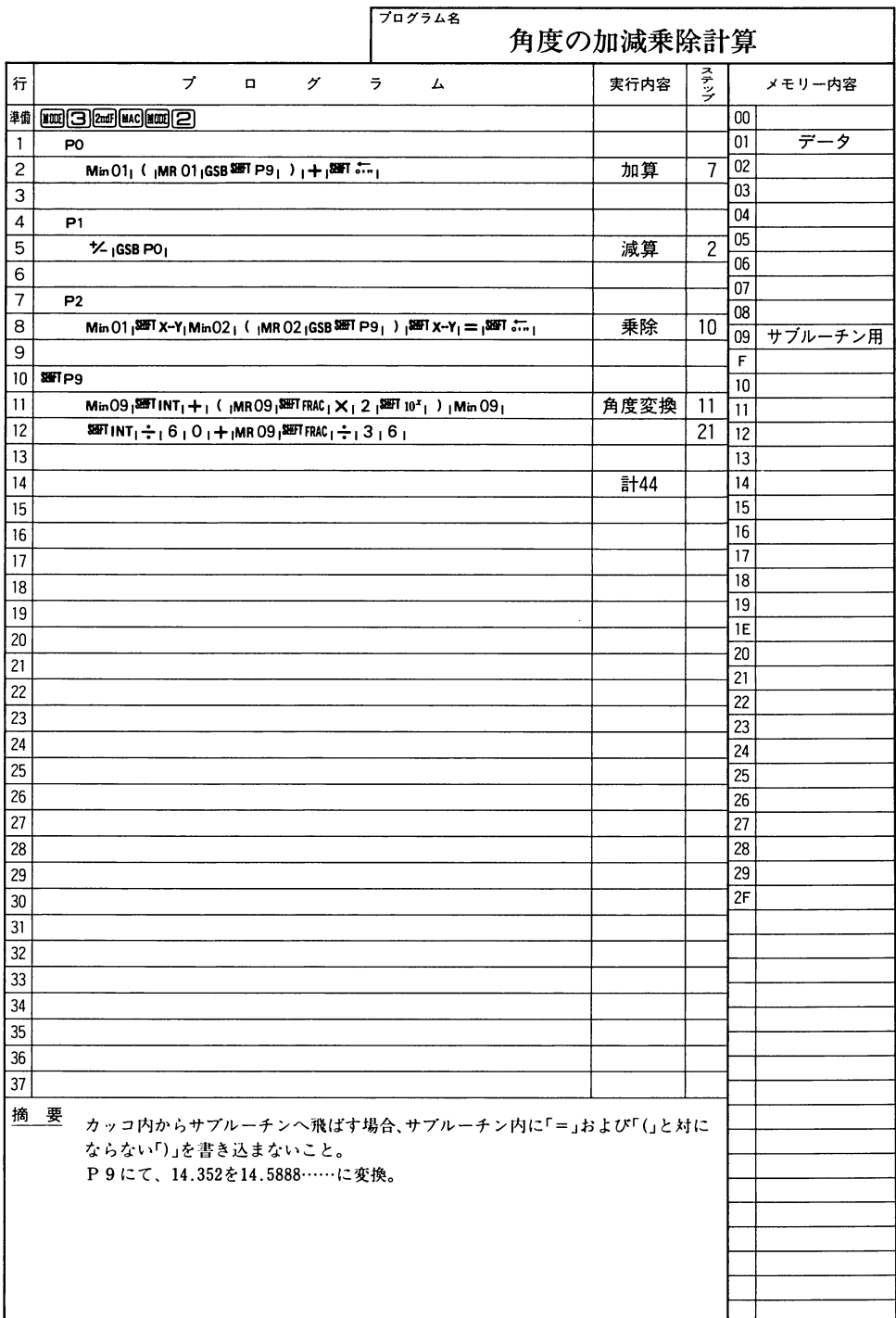

-
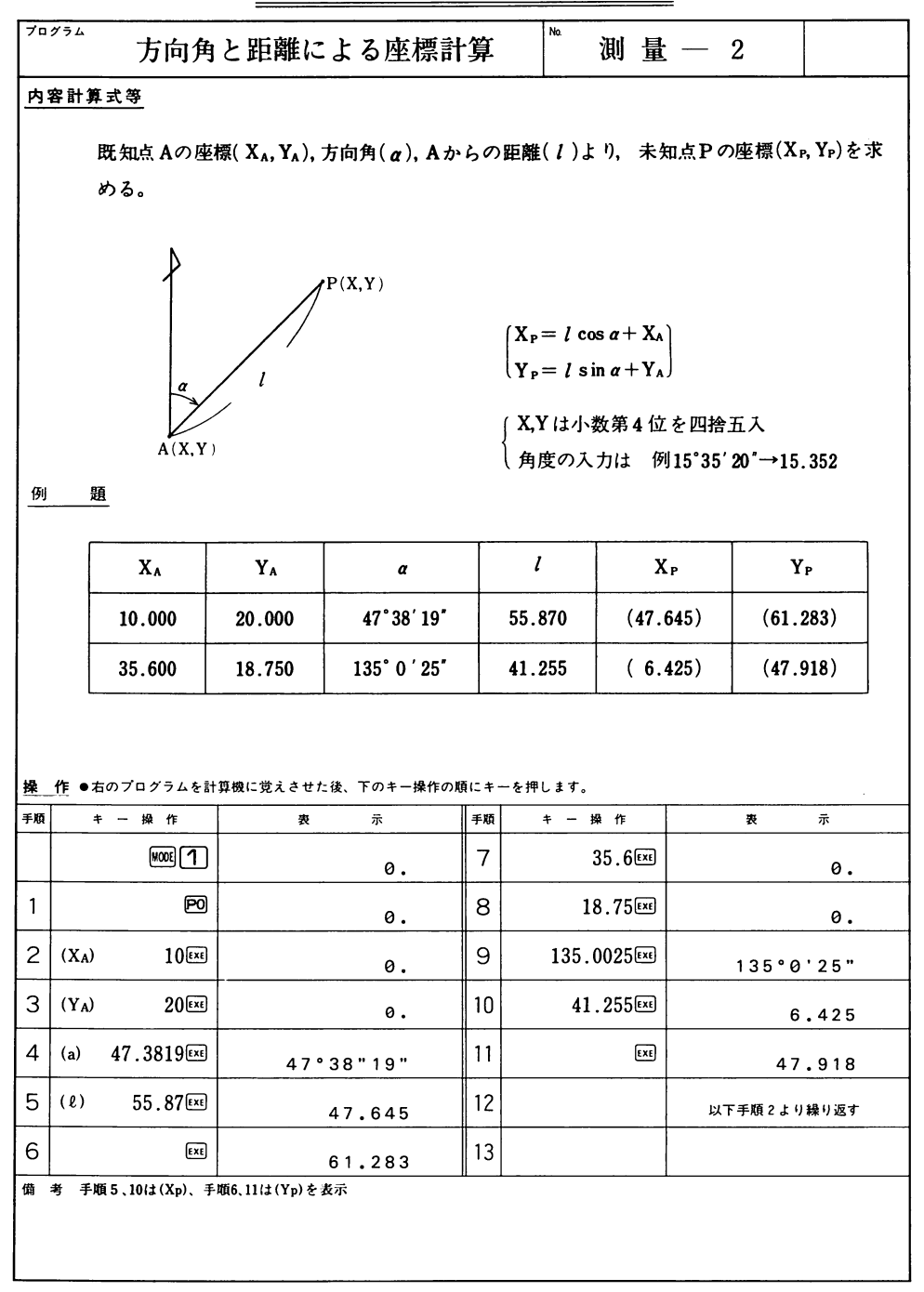

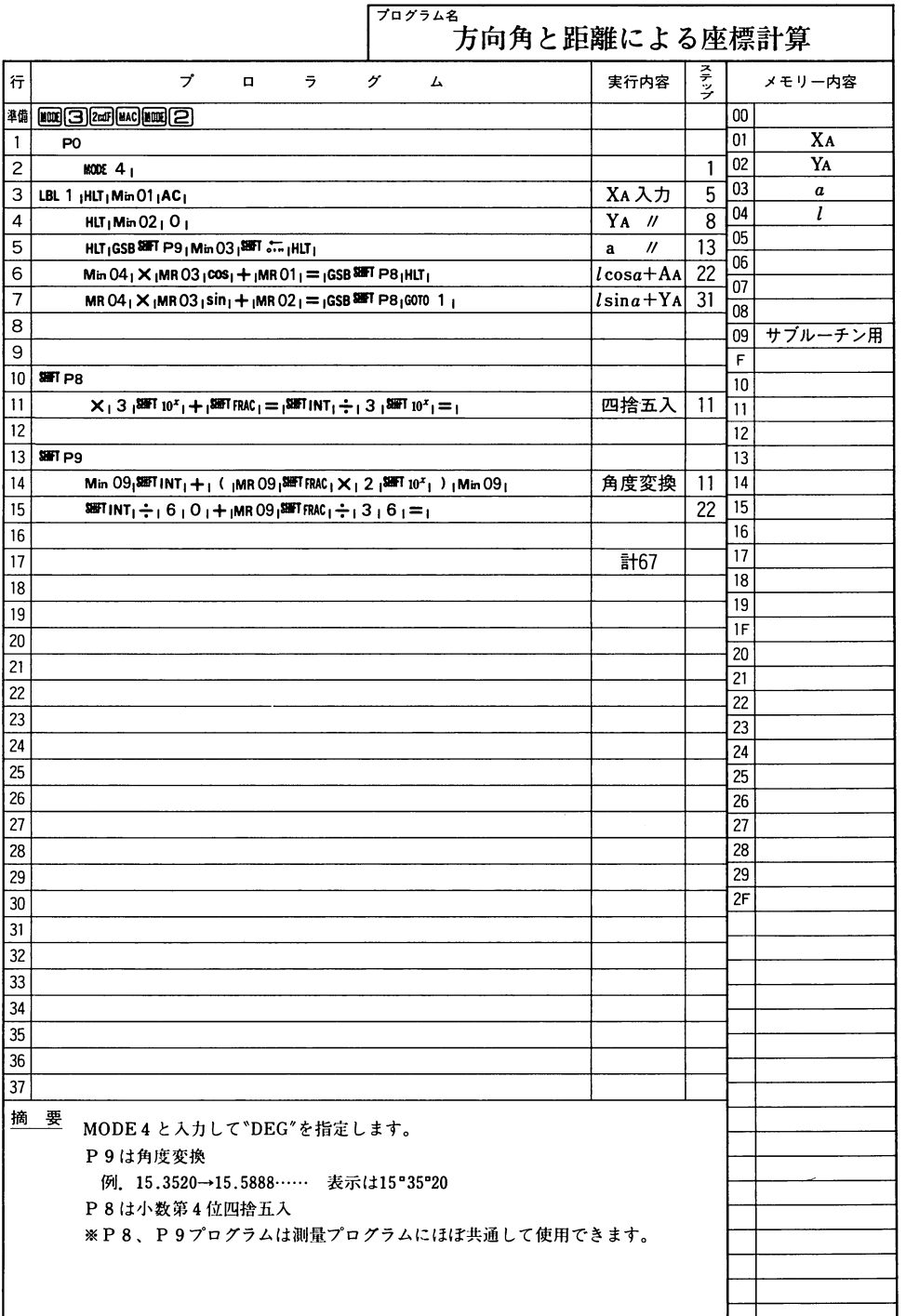

 $\mathop{\mathrm{inj}}$ 量

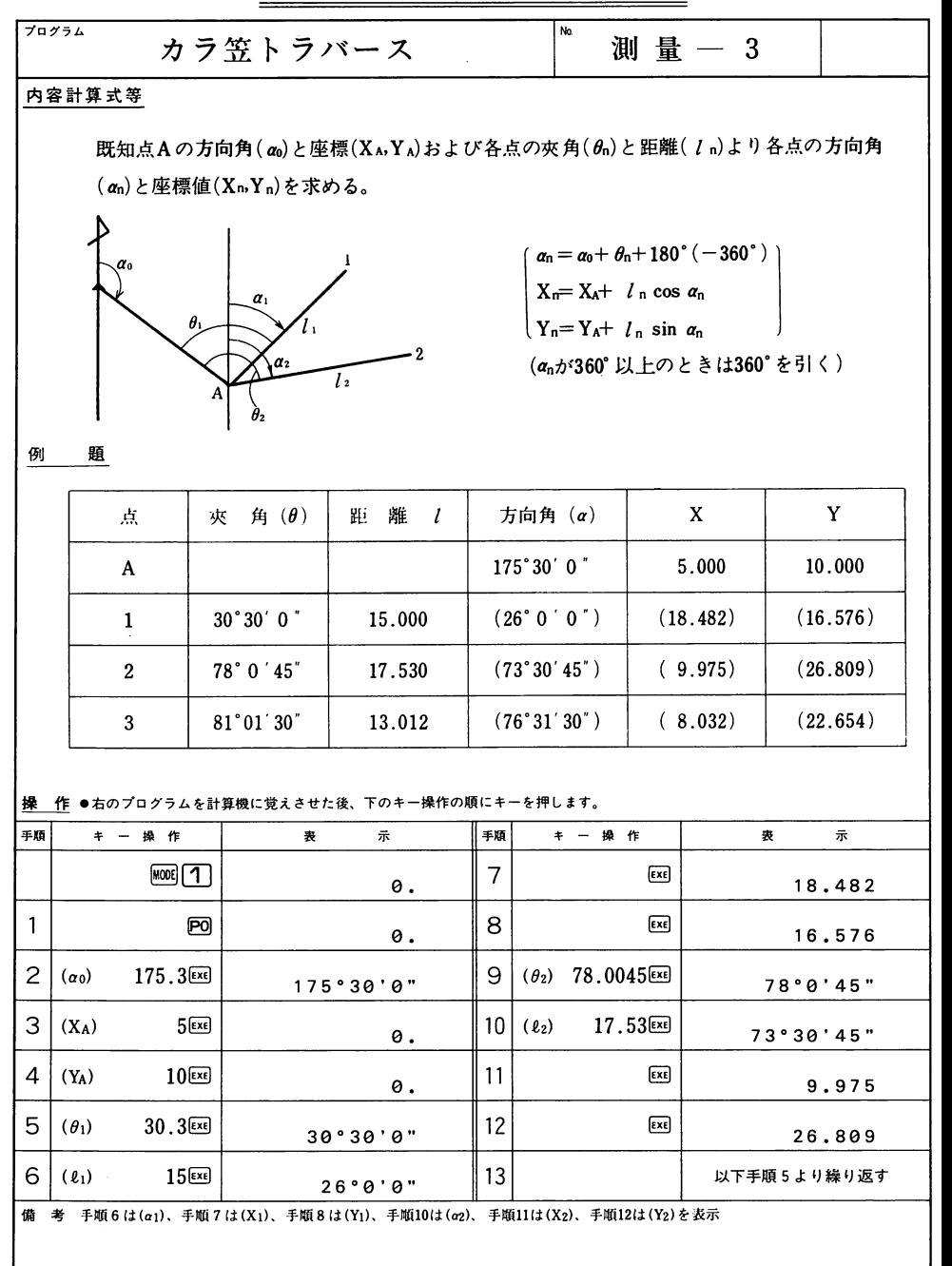

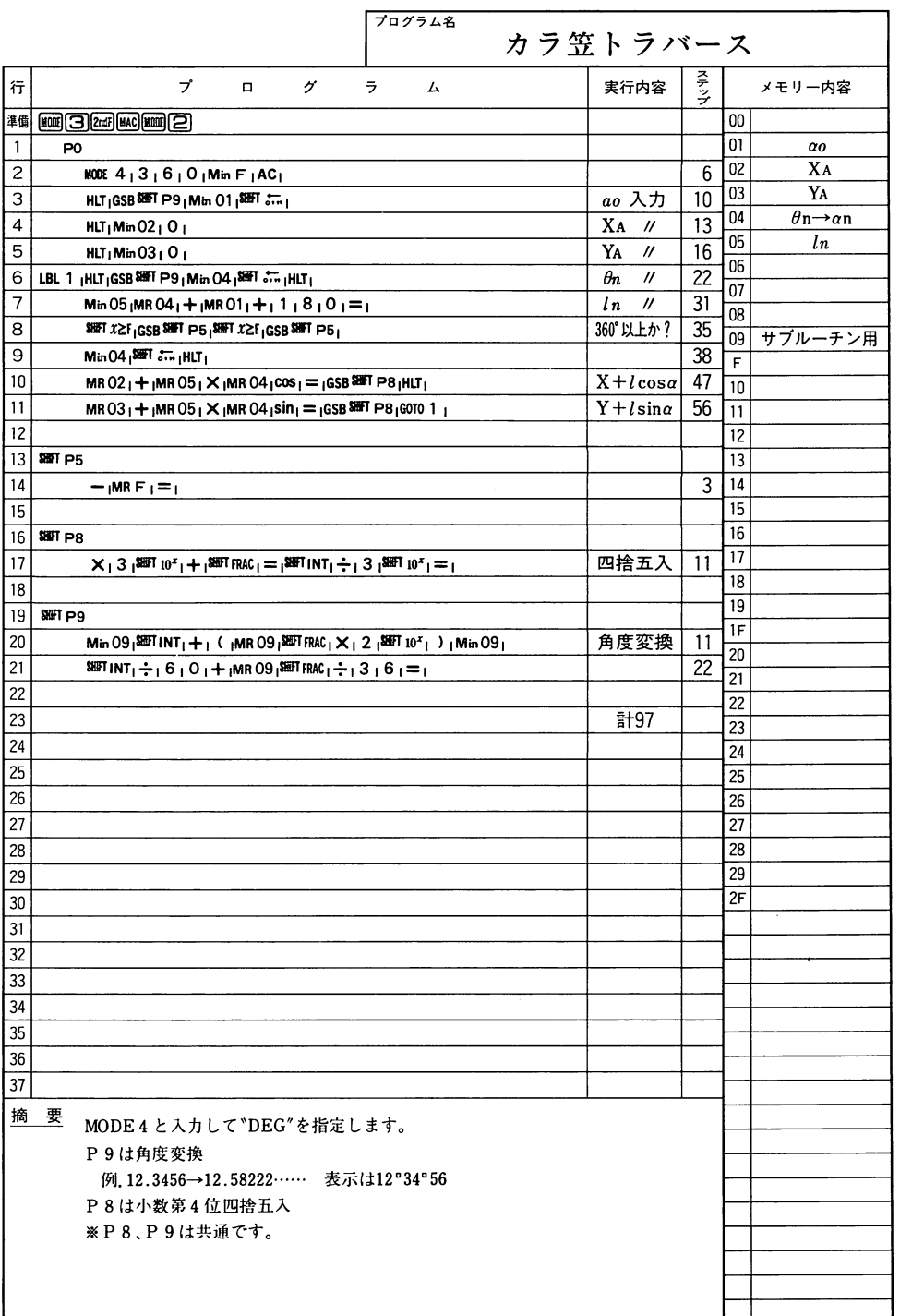

.

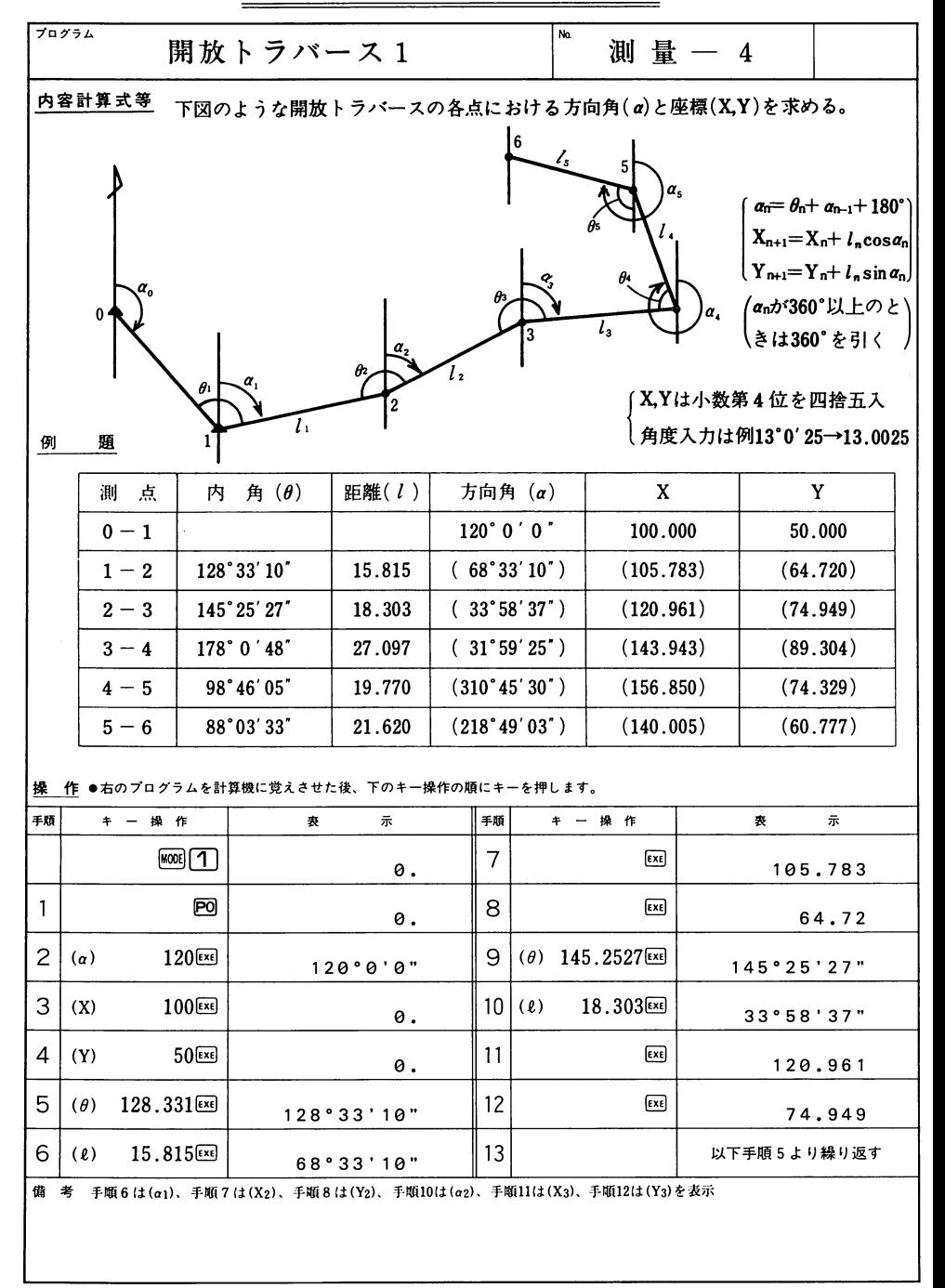

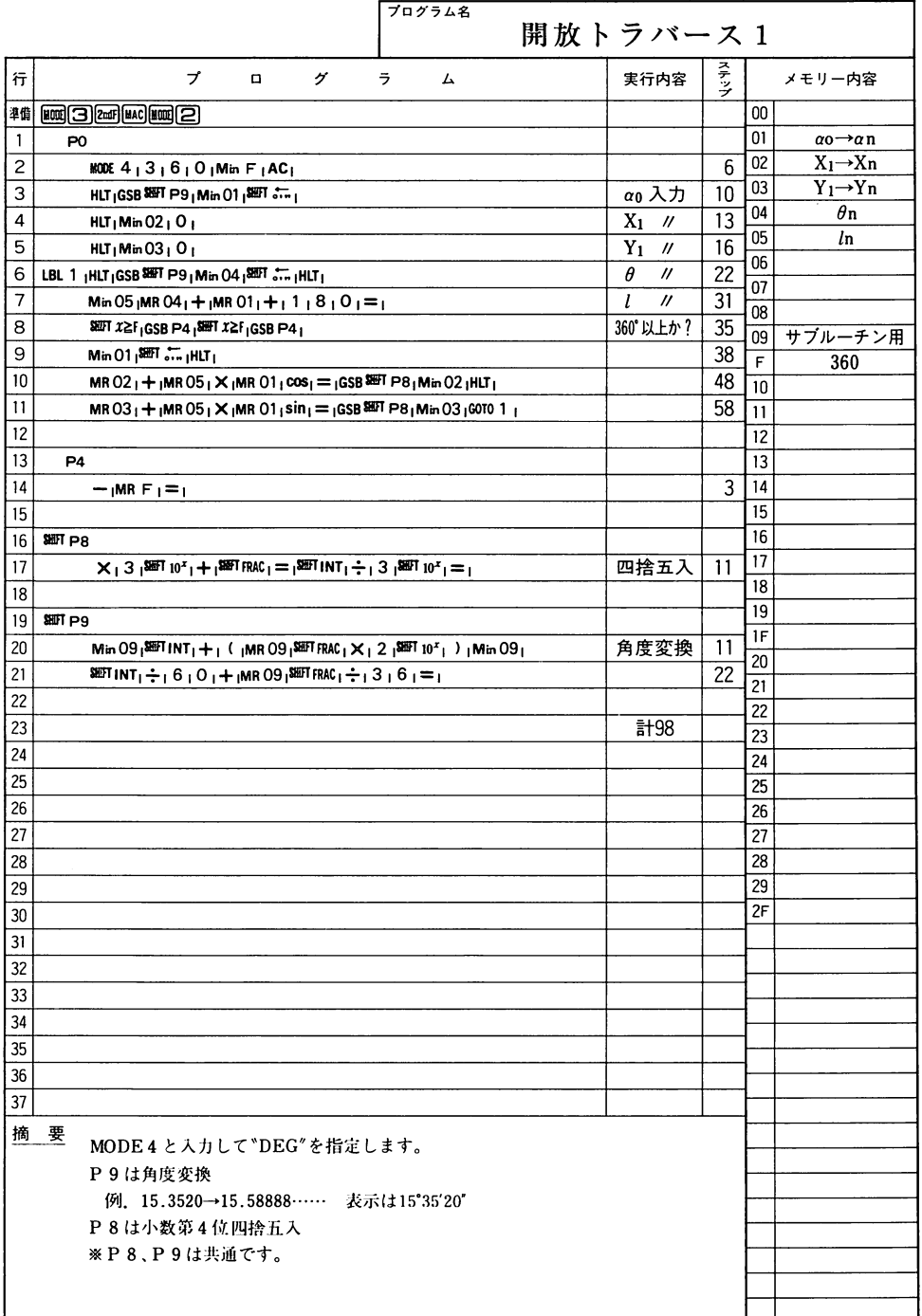

### $\sim$  $\overline{\phantom{a}}$  $\overline{\phantom{0}}$  $\overline{\phantom{a}}$

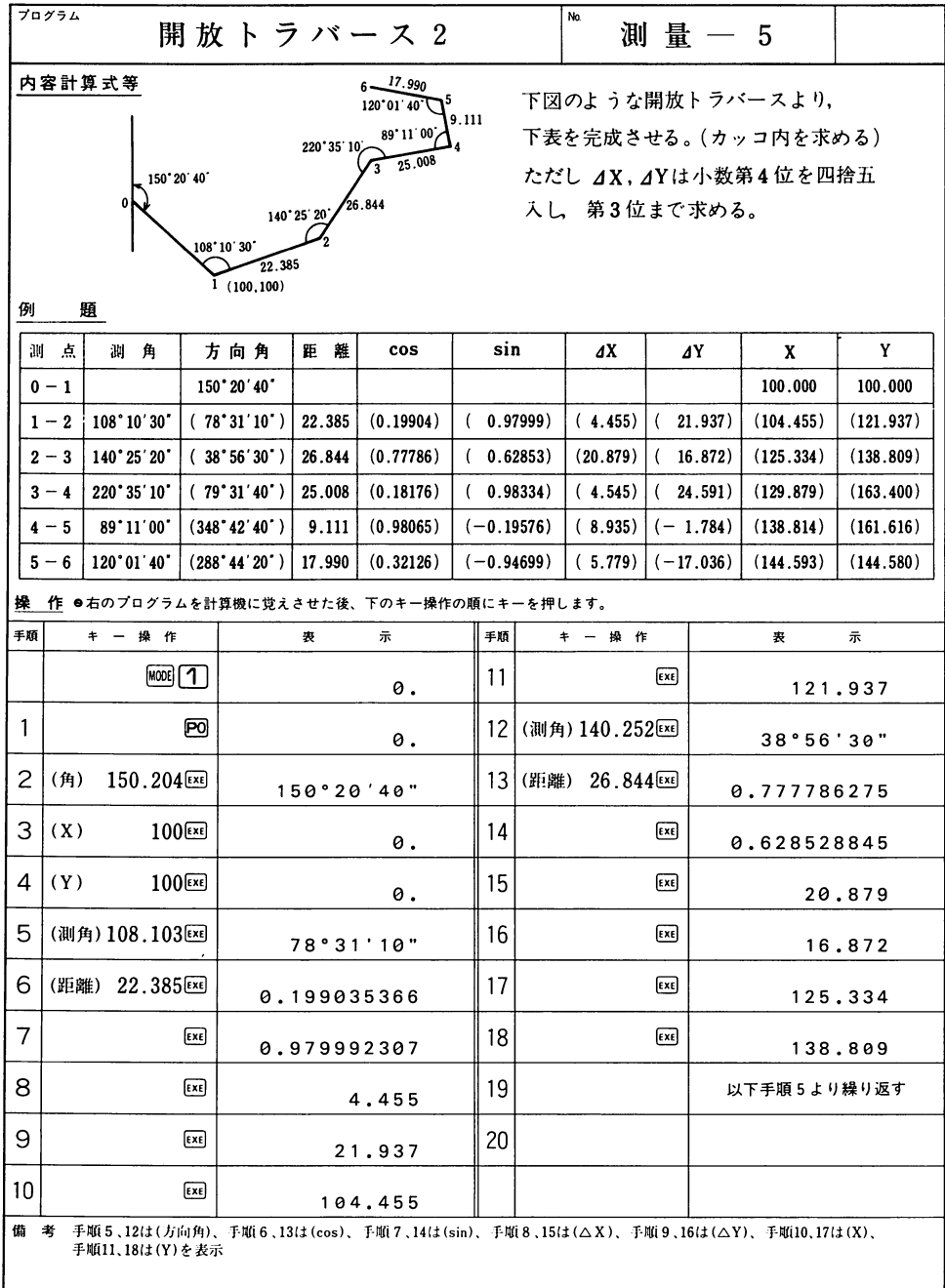

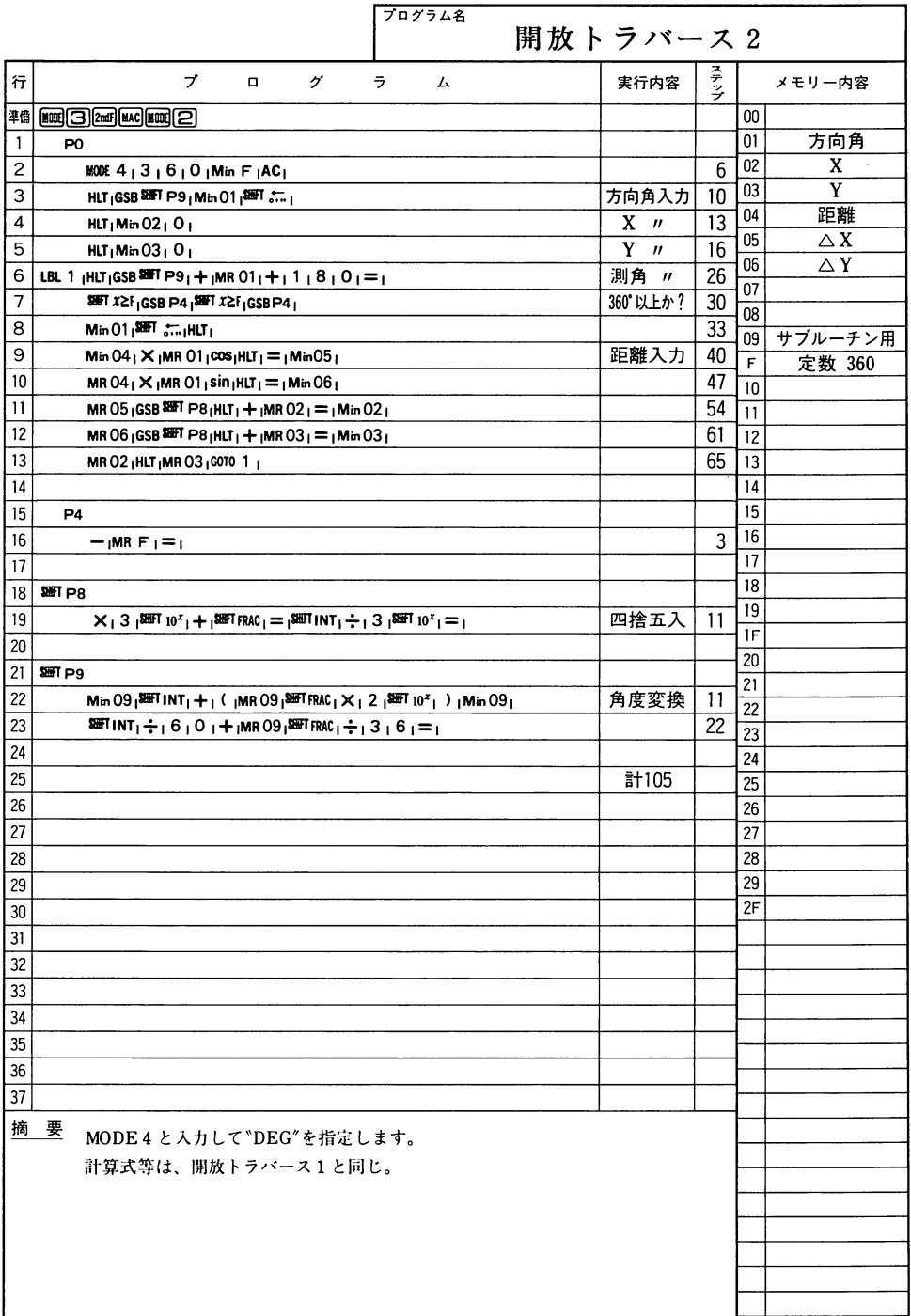

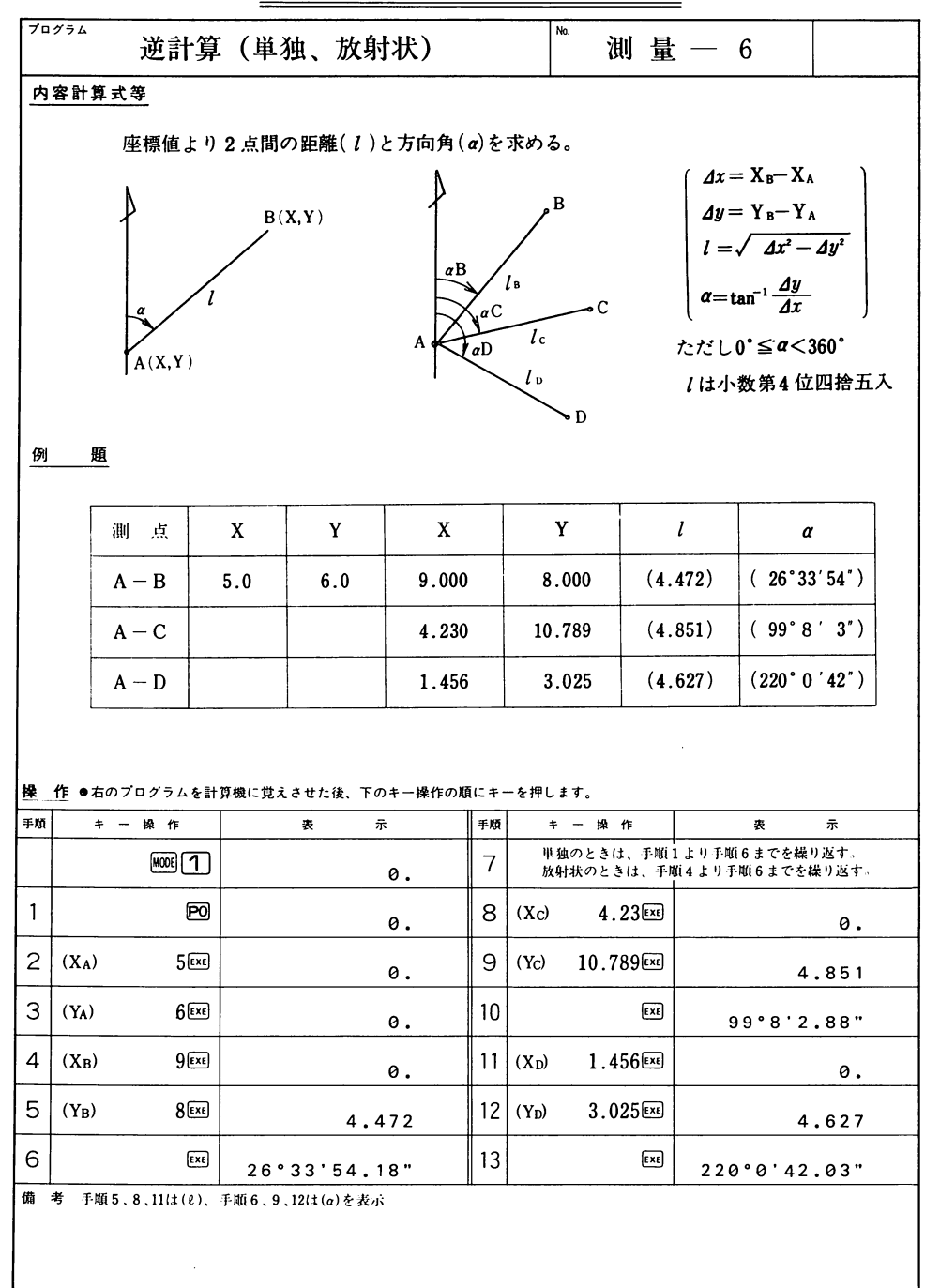

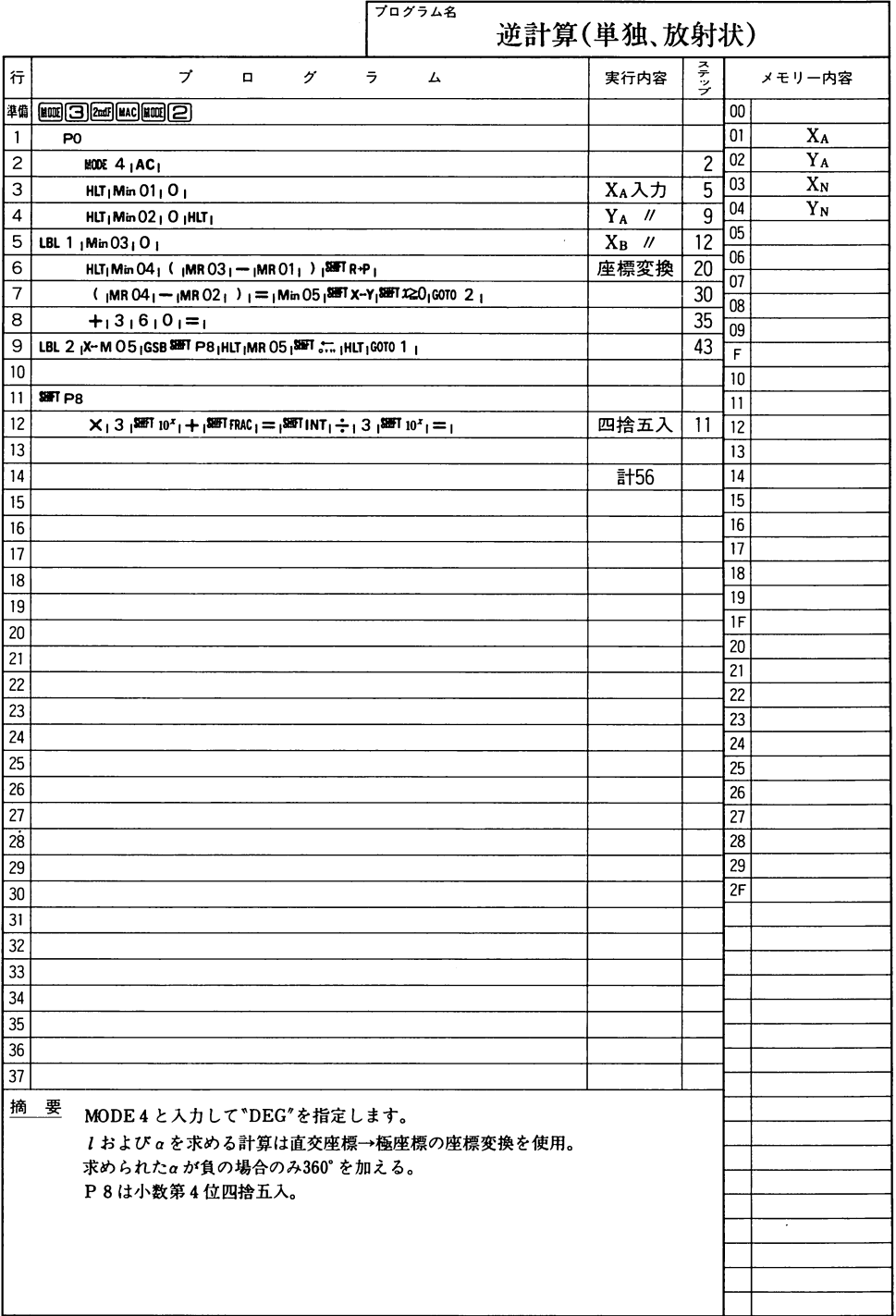

测量

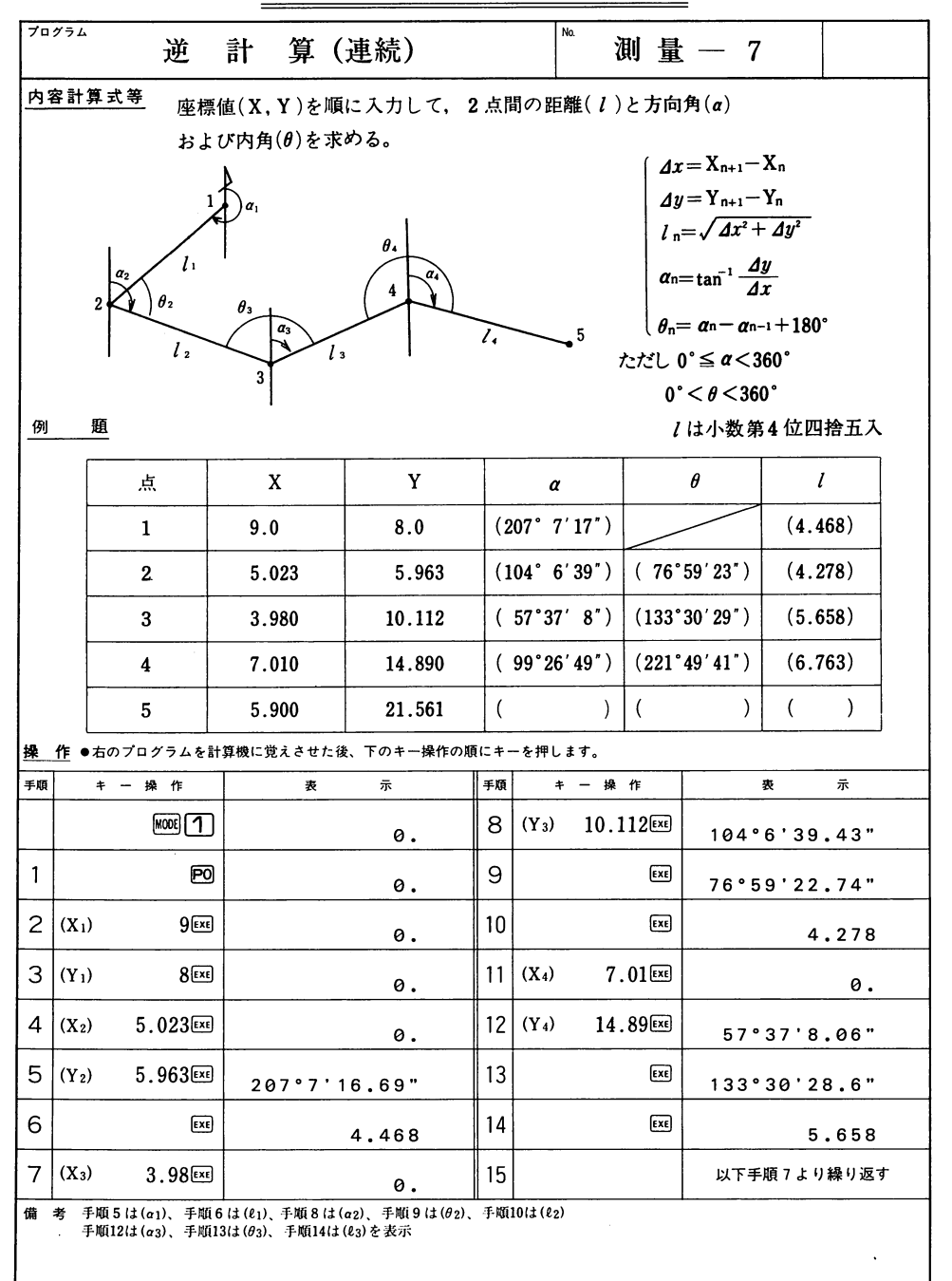

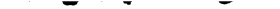

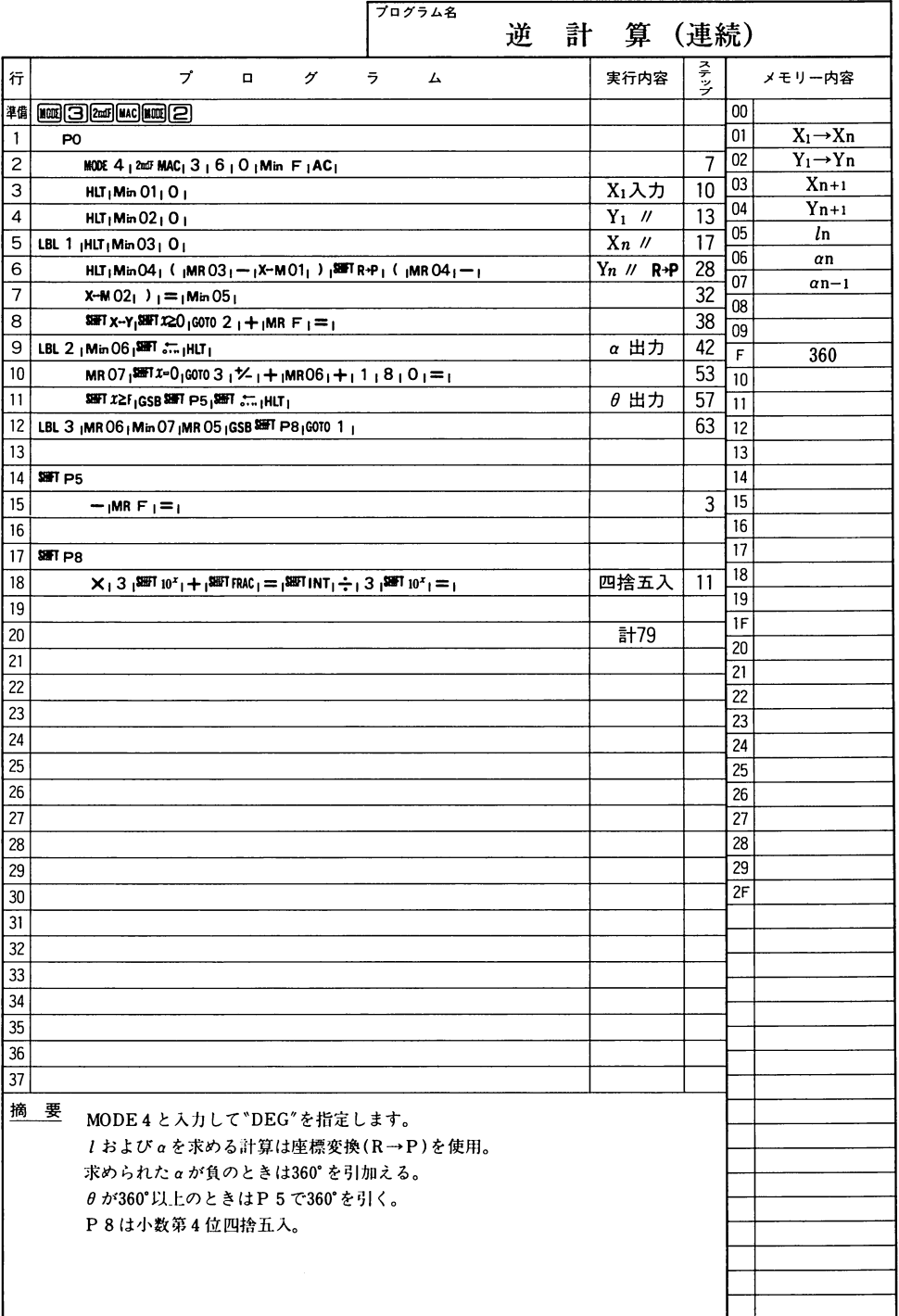

 $\left\vert \mathfrak{g}\right\vert$ 量

### $\sim$   $\sim$  $\overline{\phantom{0}}$

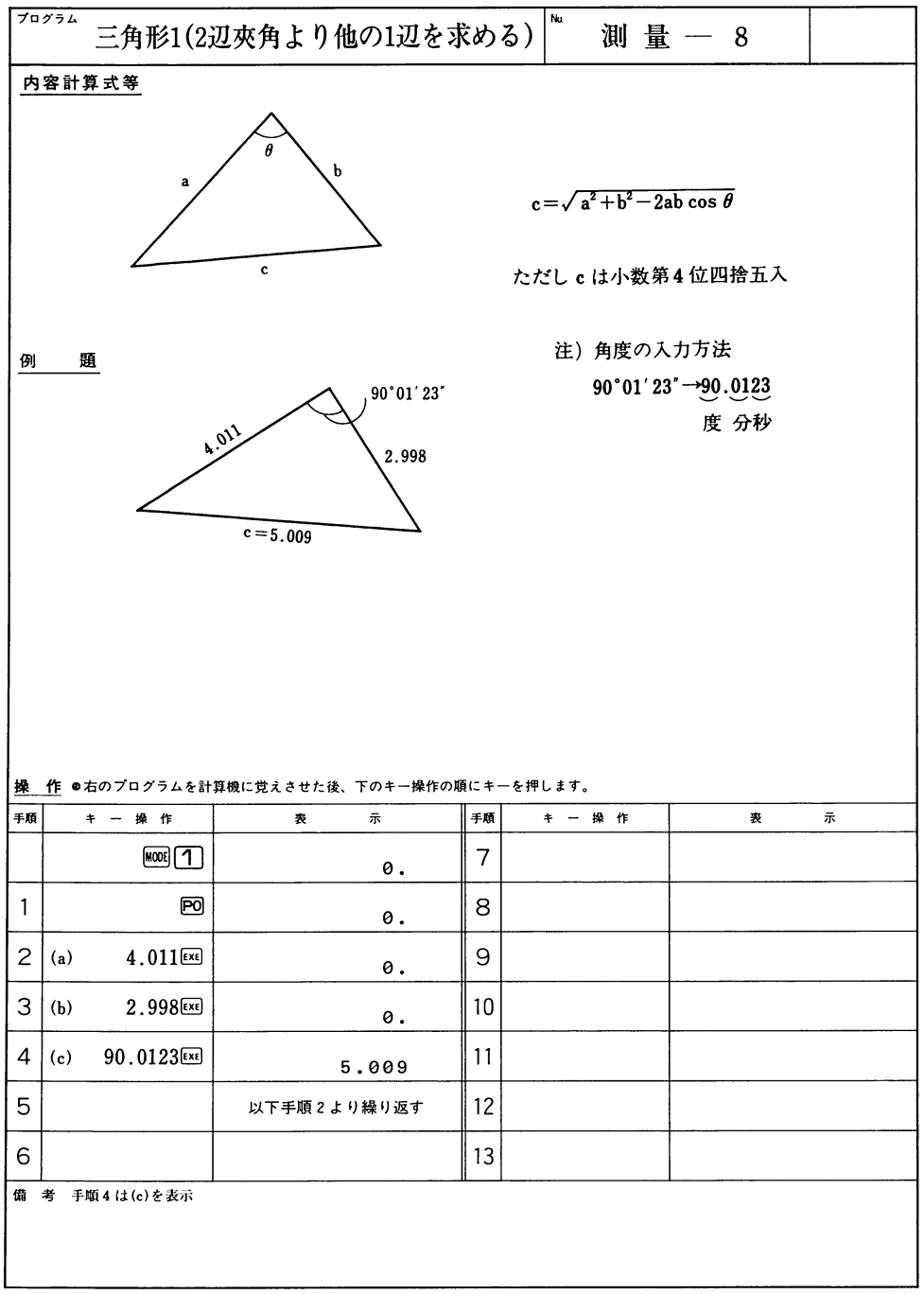

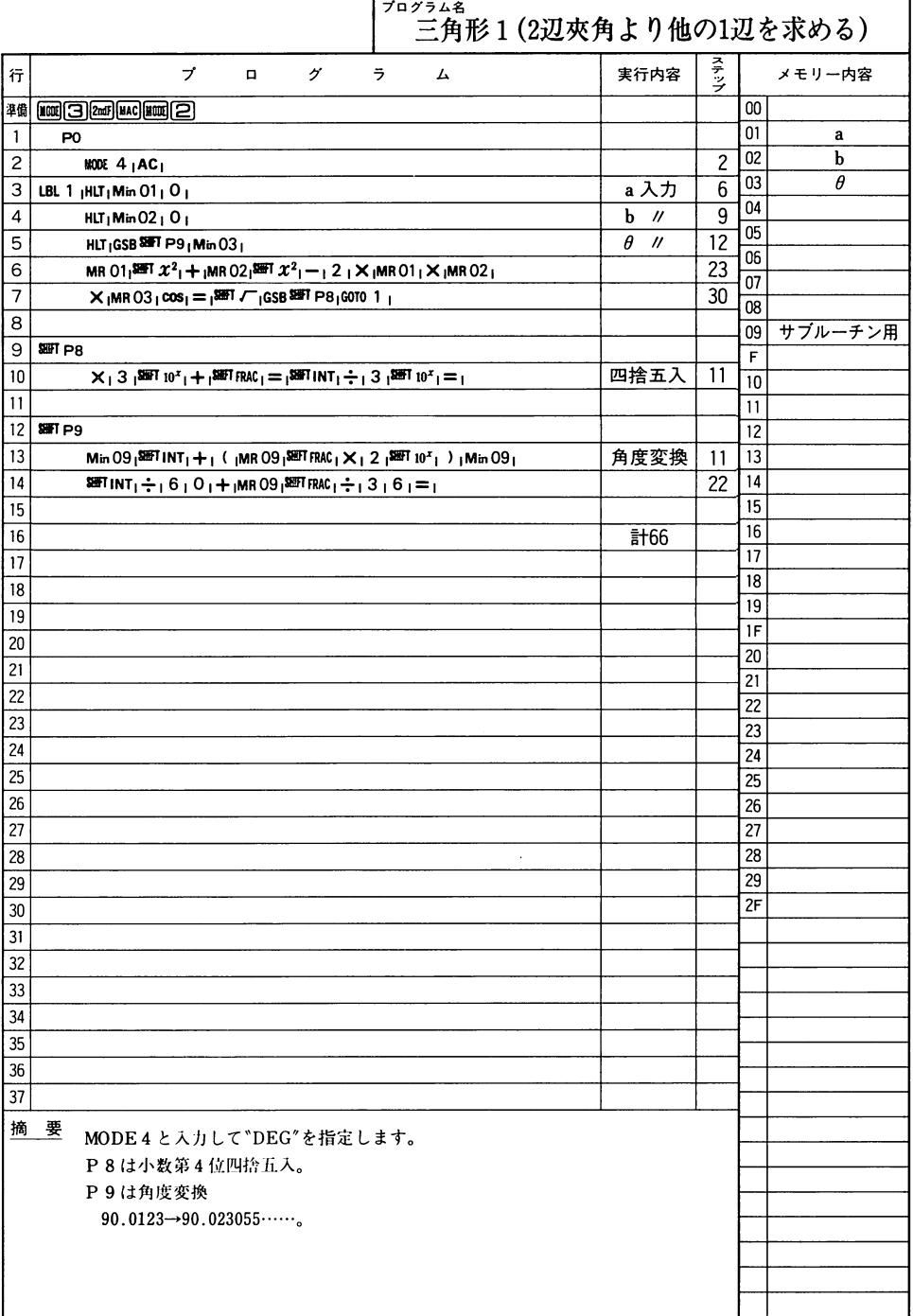

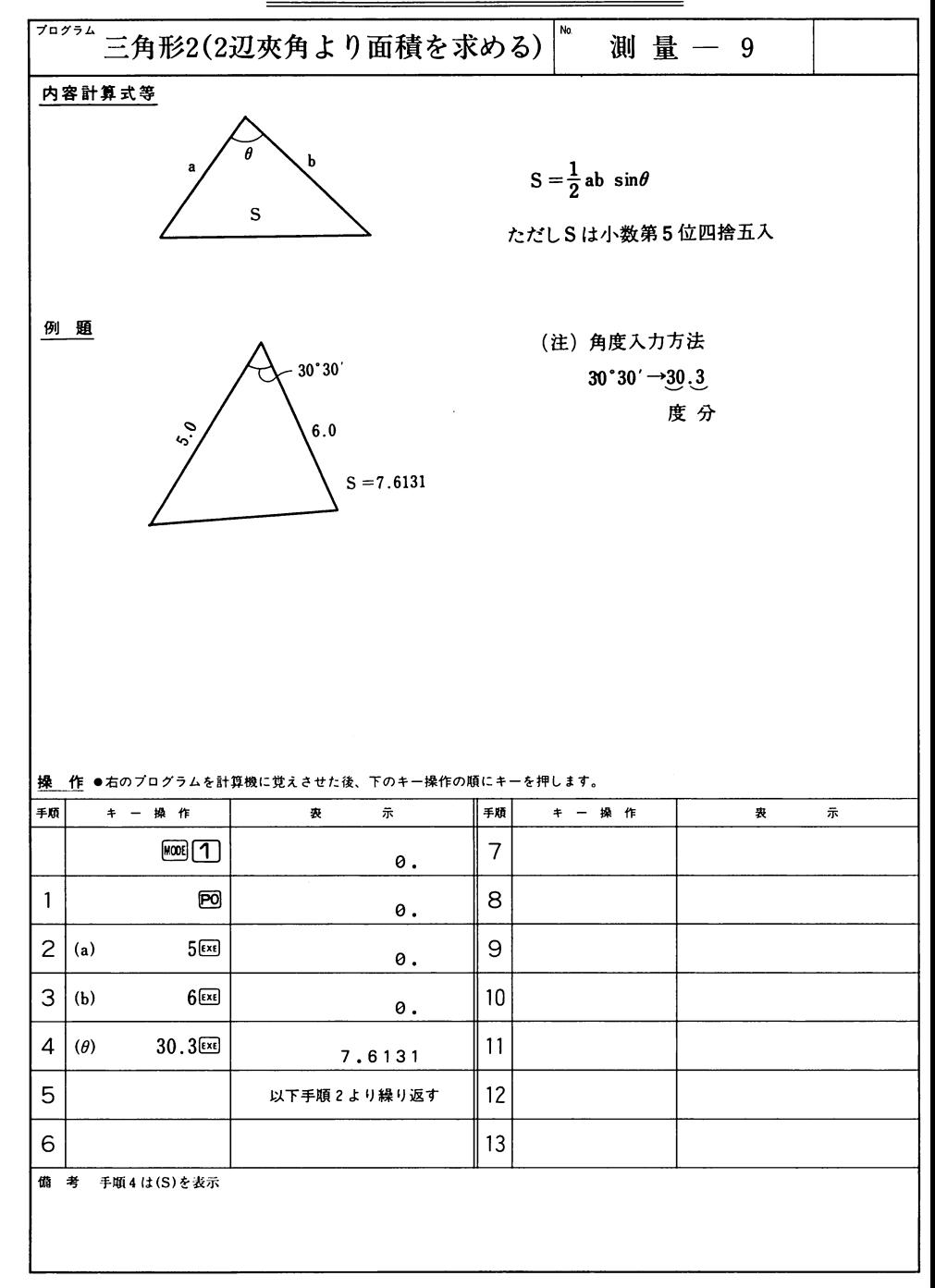

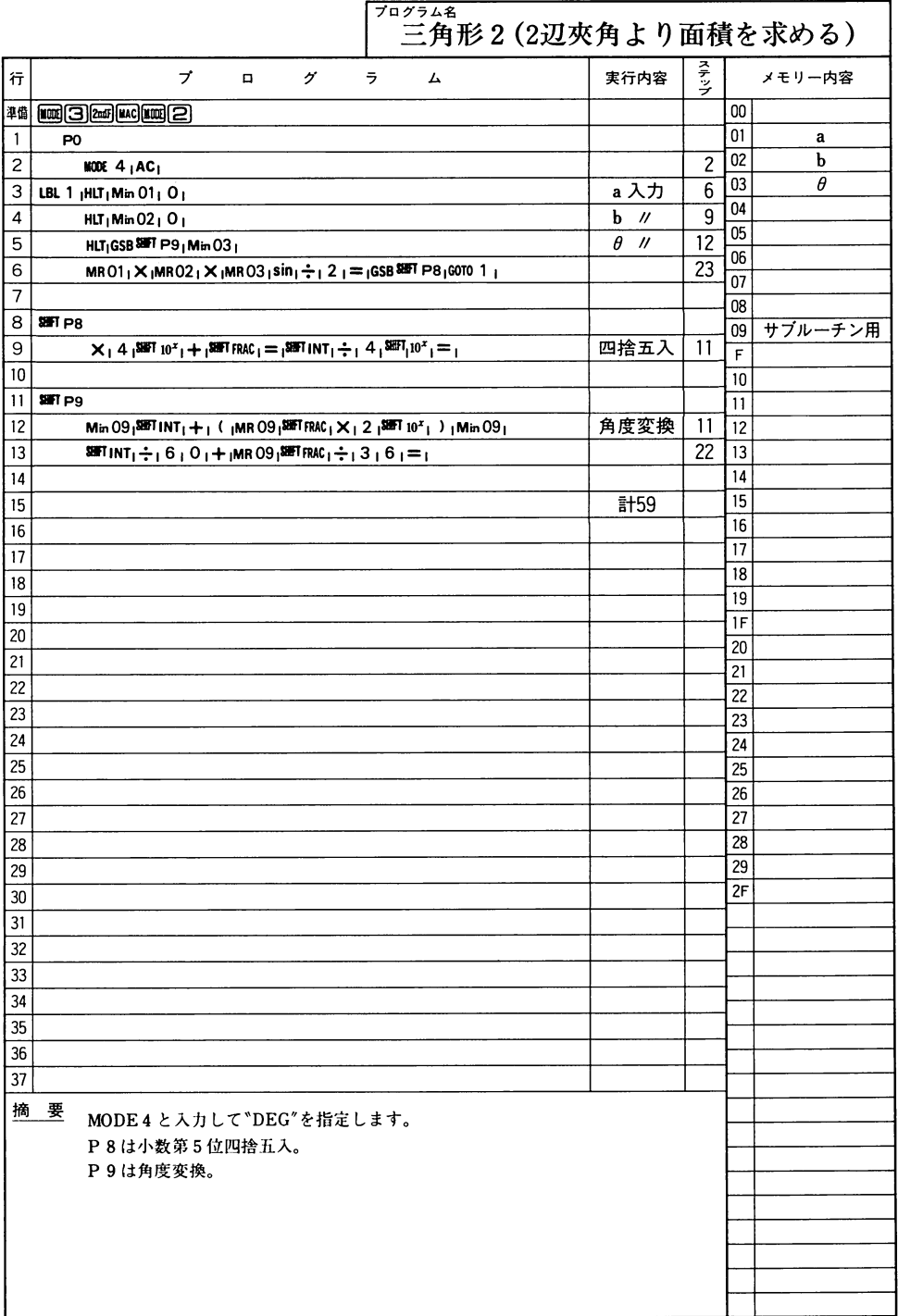

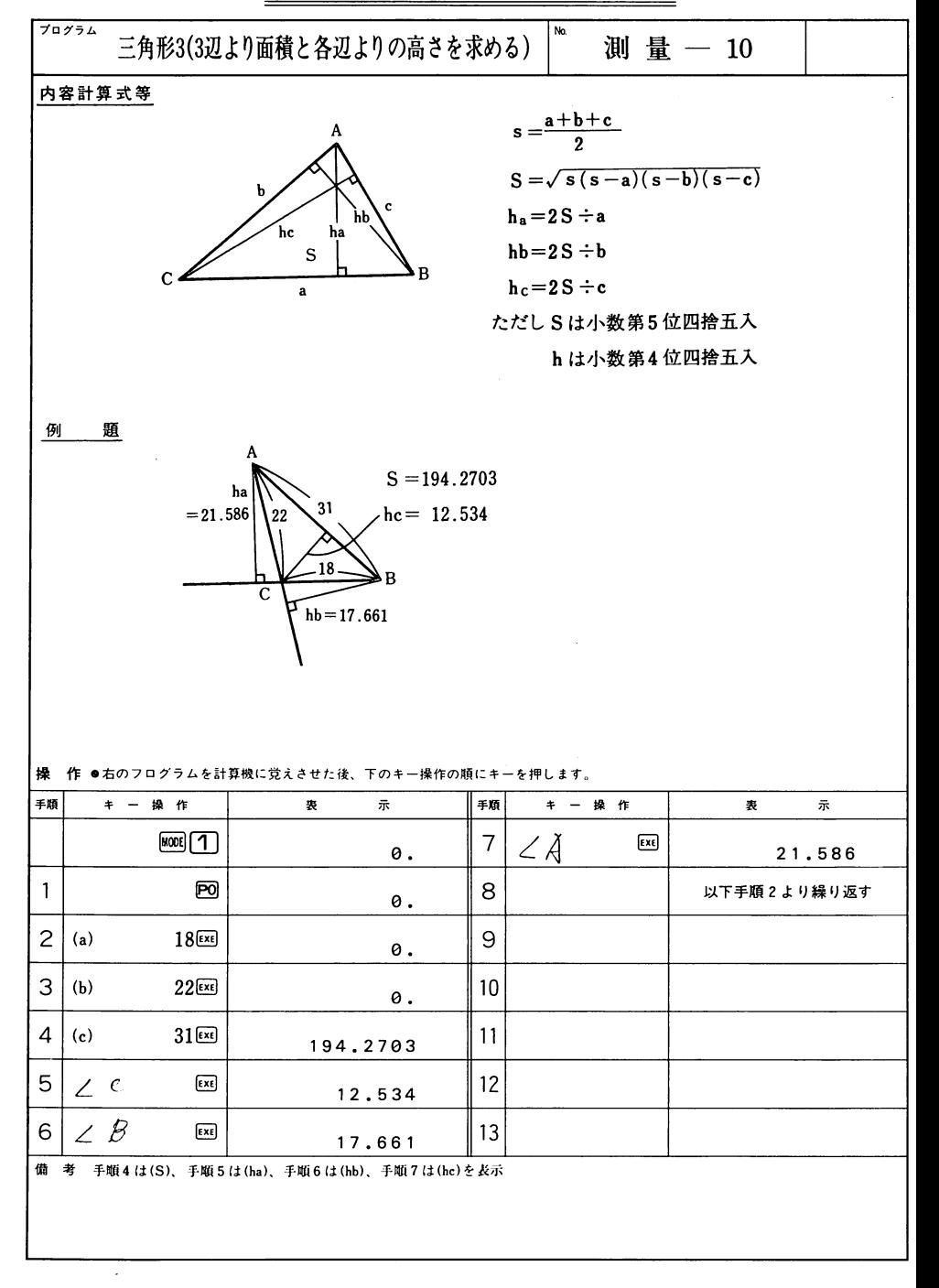

### - $\overline{\phantom{a}}$ -

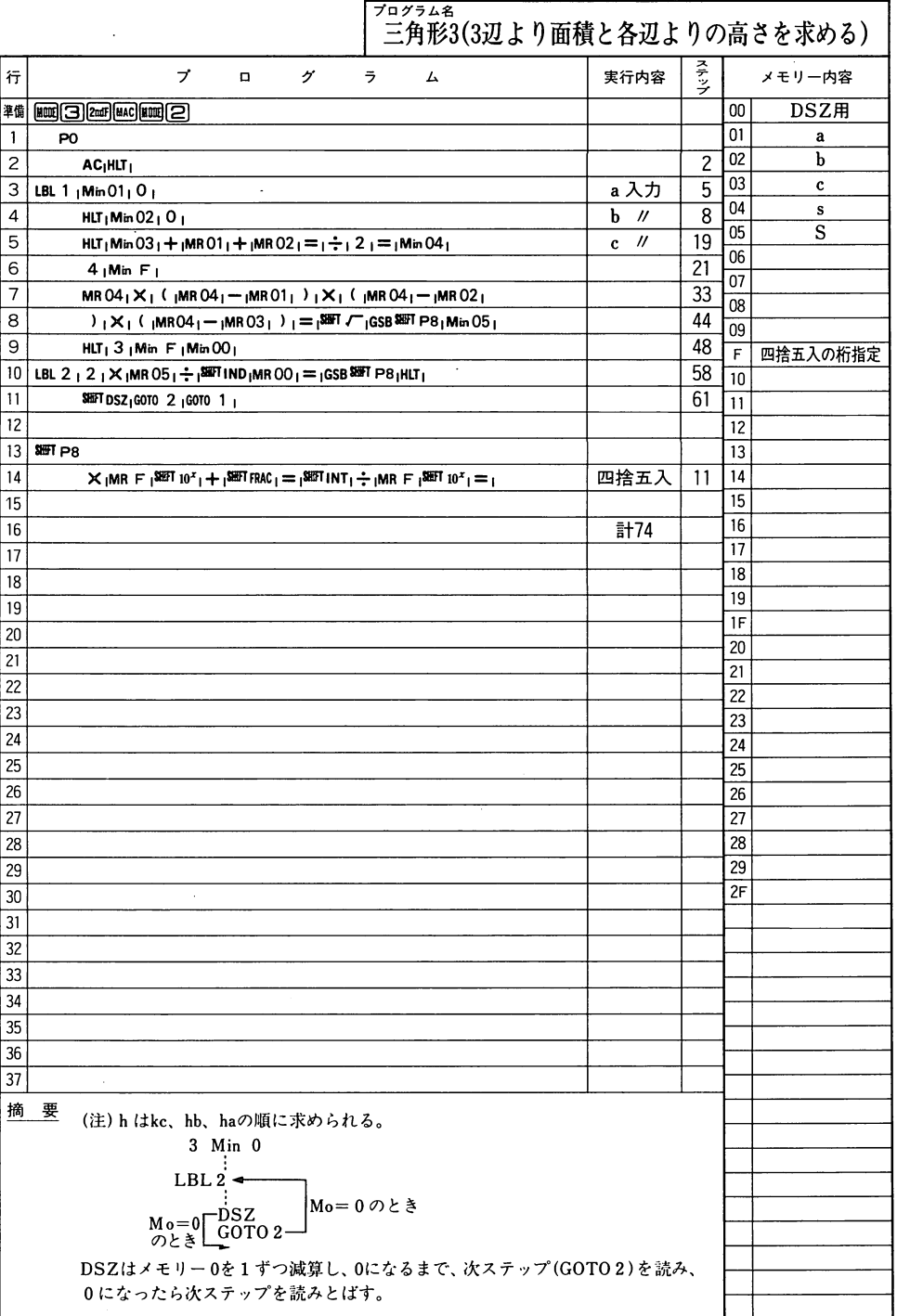

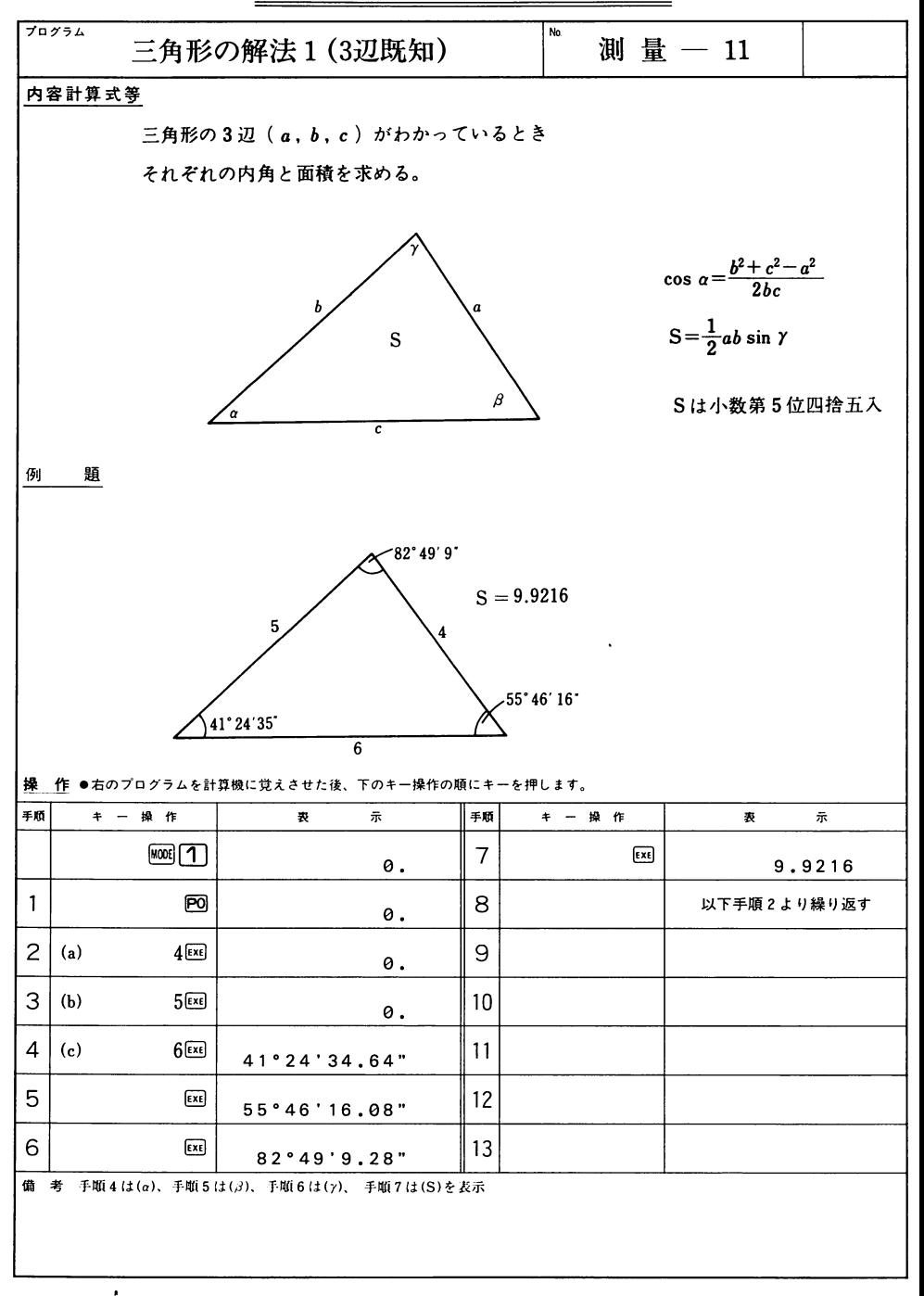

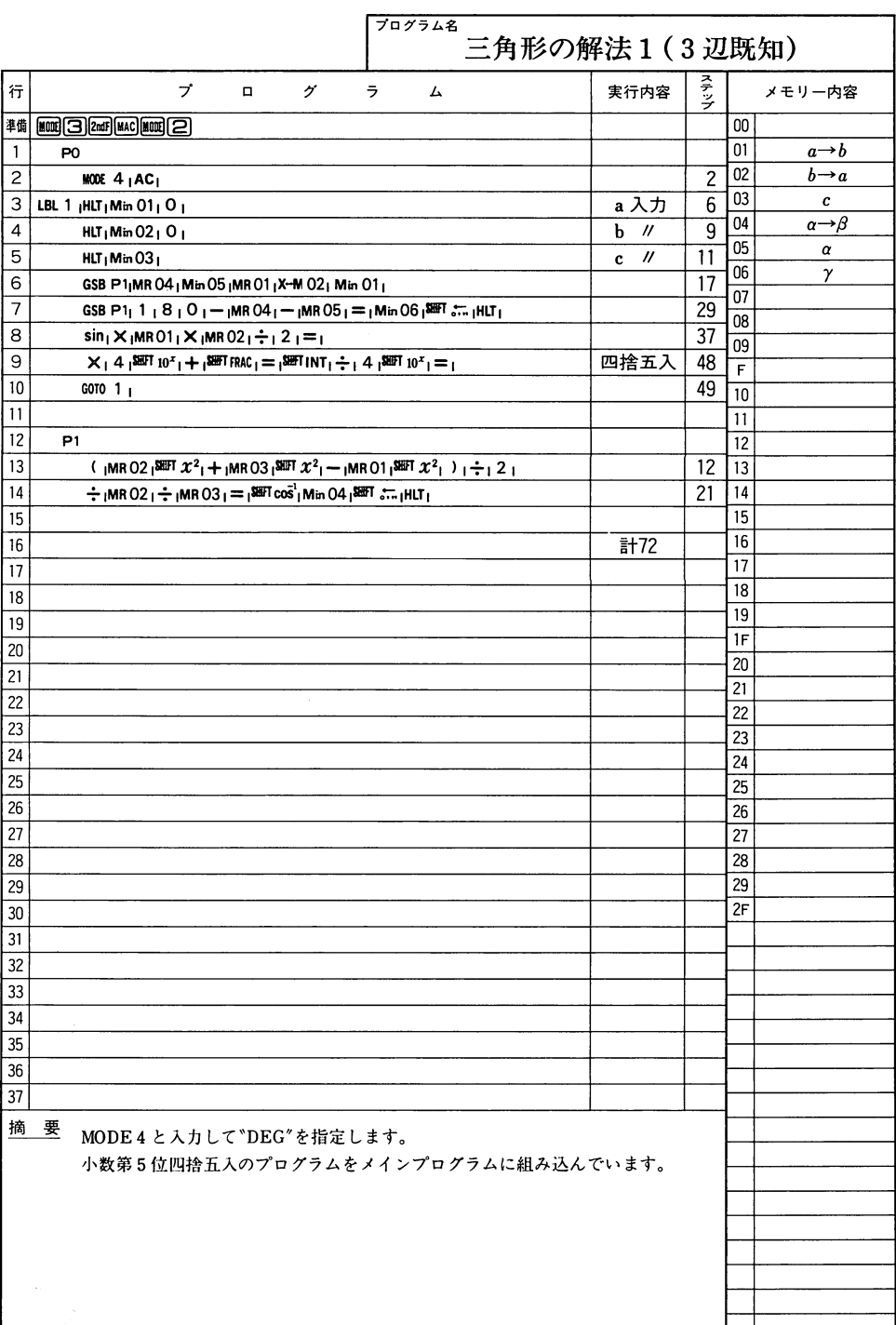

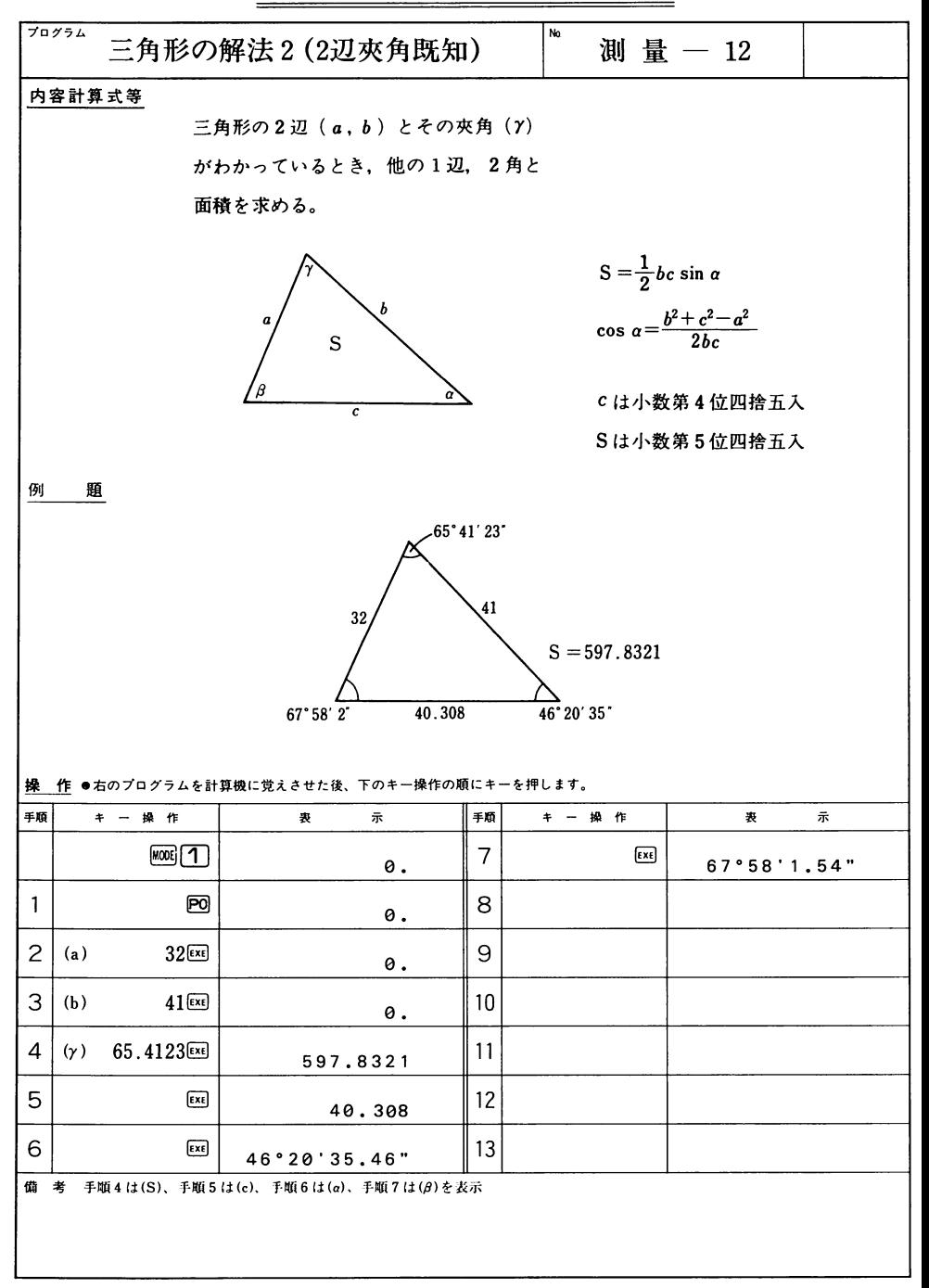

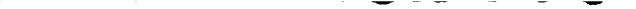

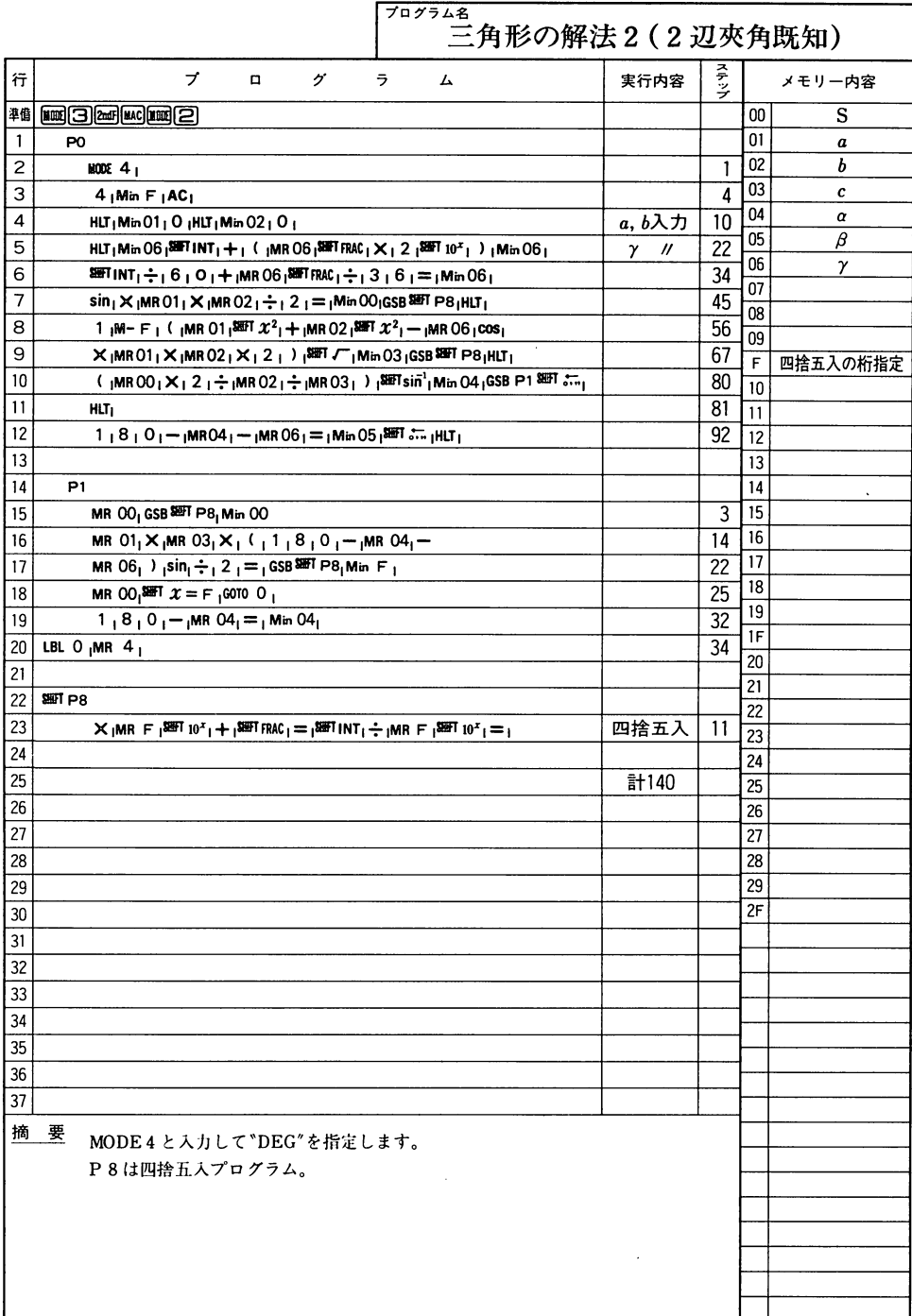

### --.qq■■ロ■DP・---  $-$

**-**

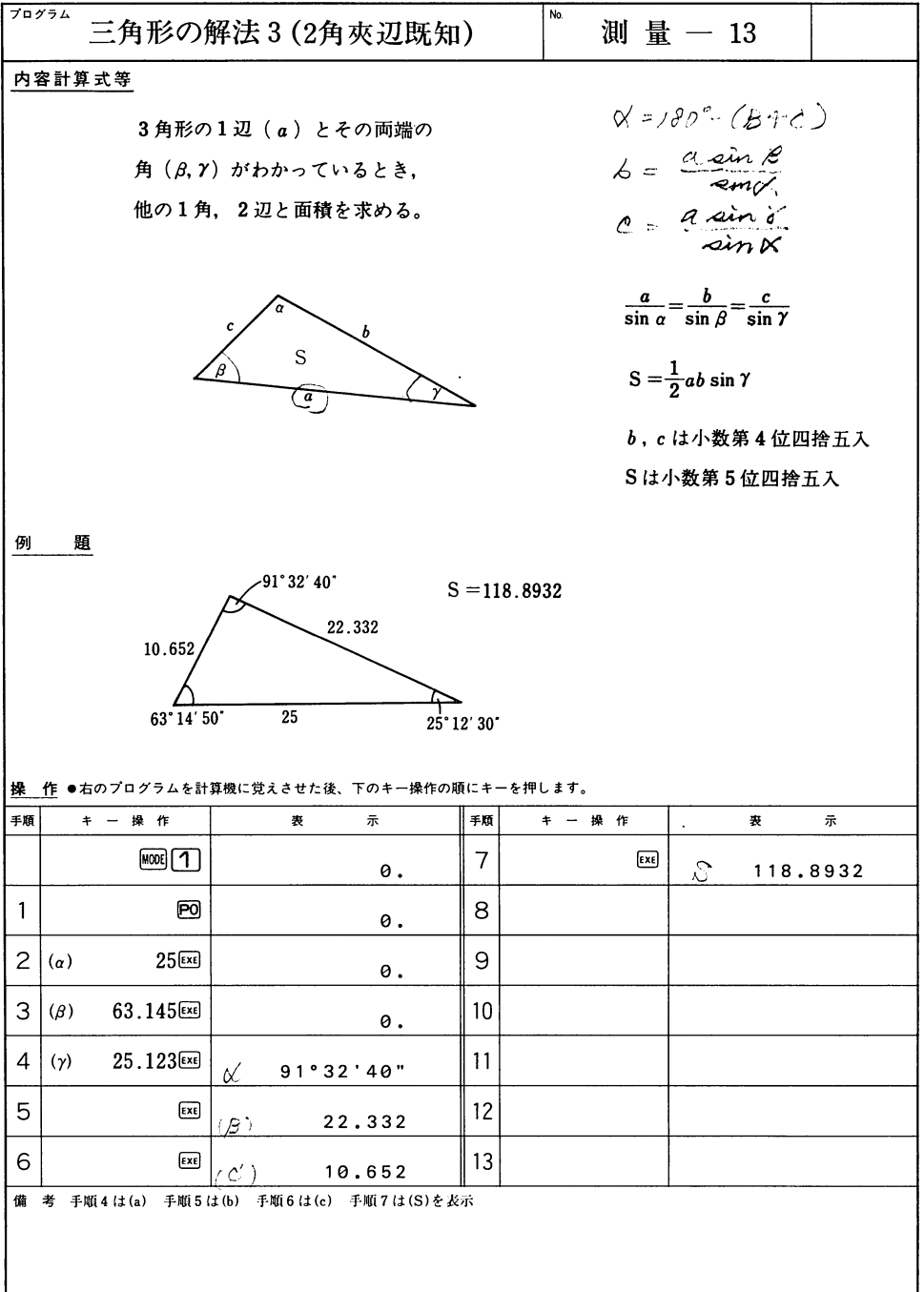

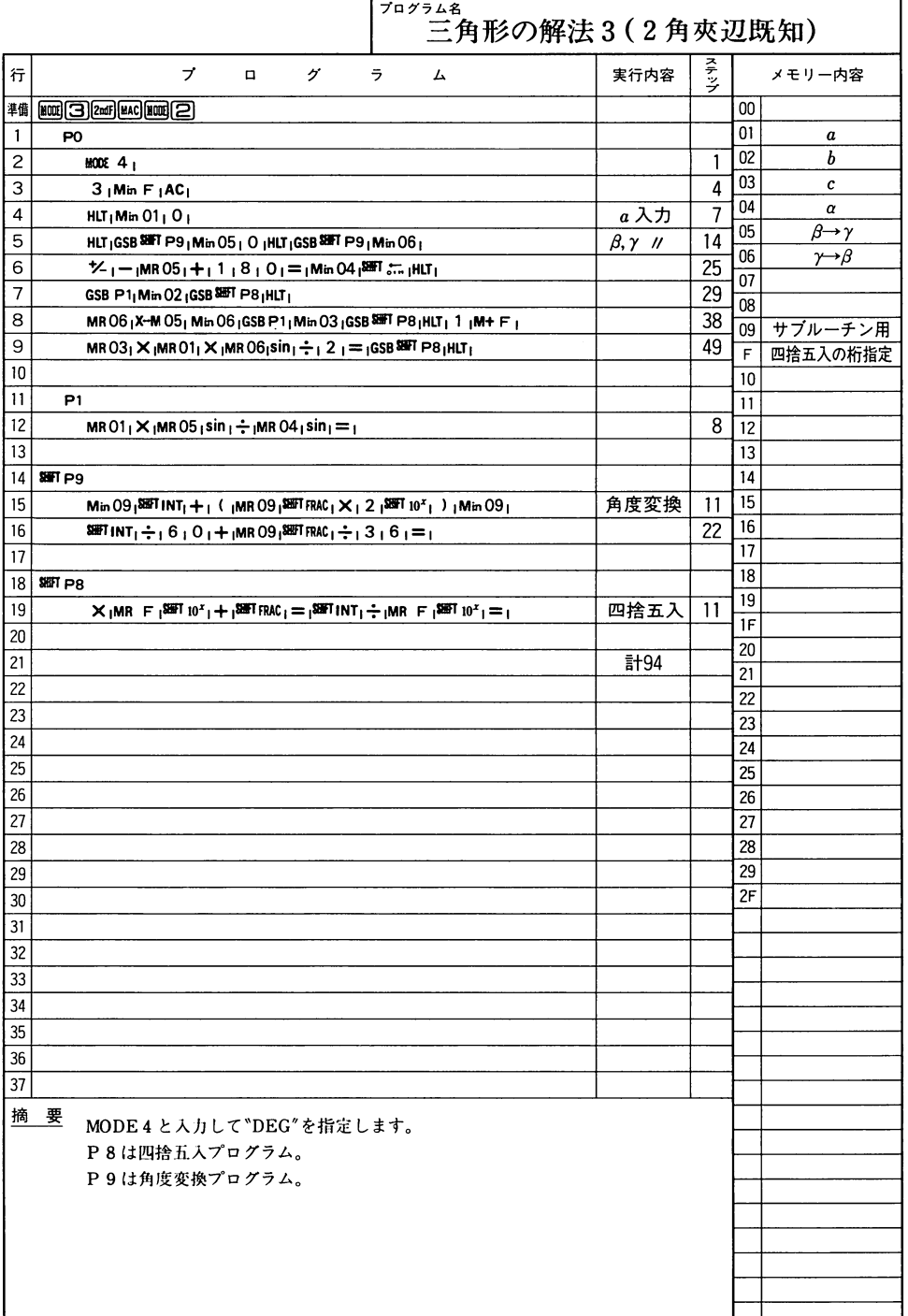

J

 $-$ 

 $\overline{\phantom{0}}$ 

 $\overline{\phantom{a}}$  $-$ 

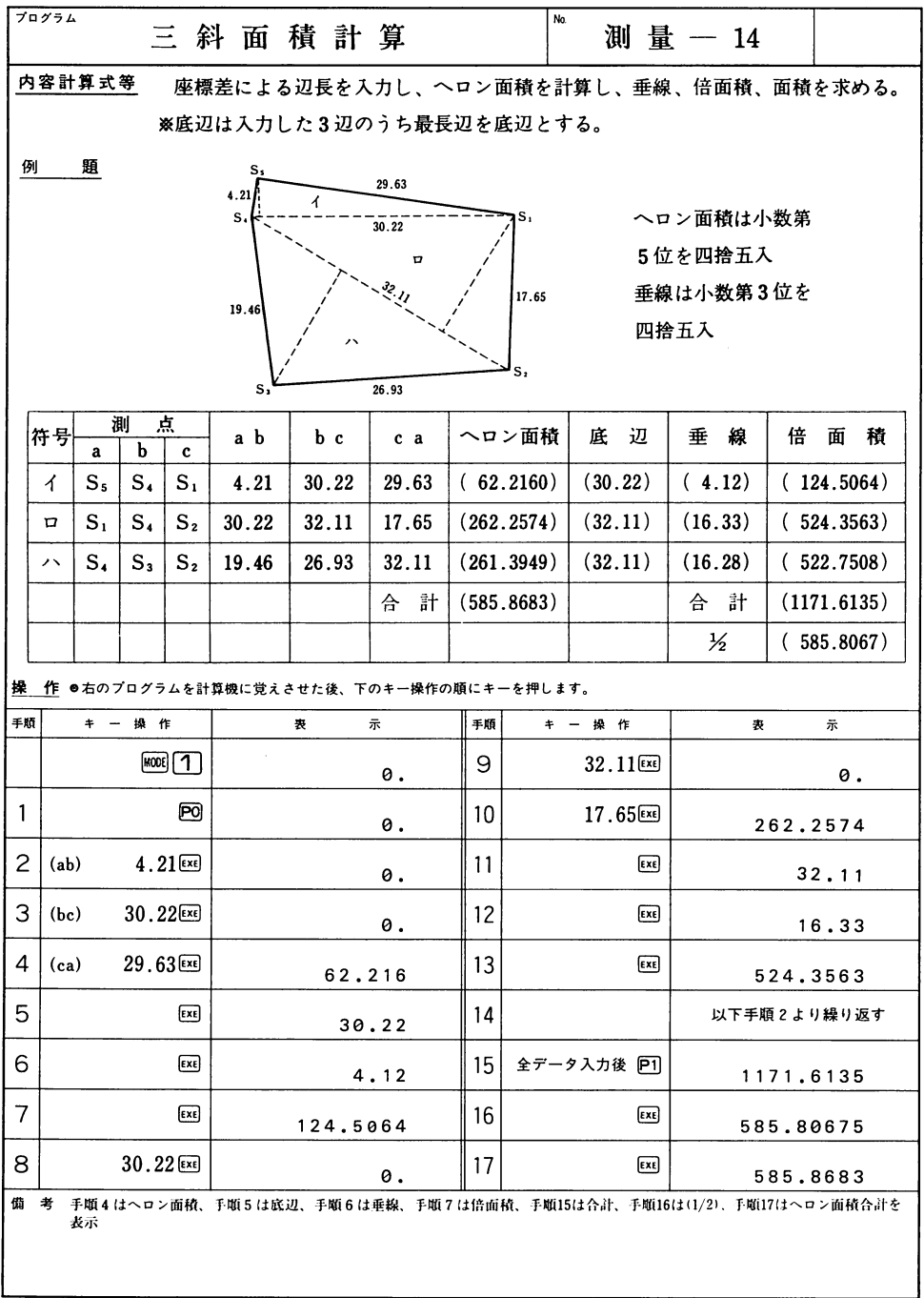

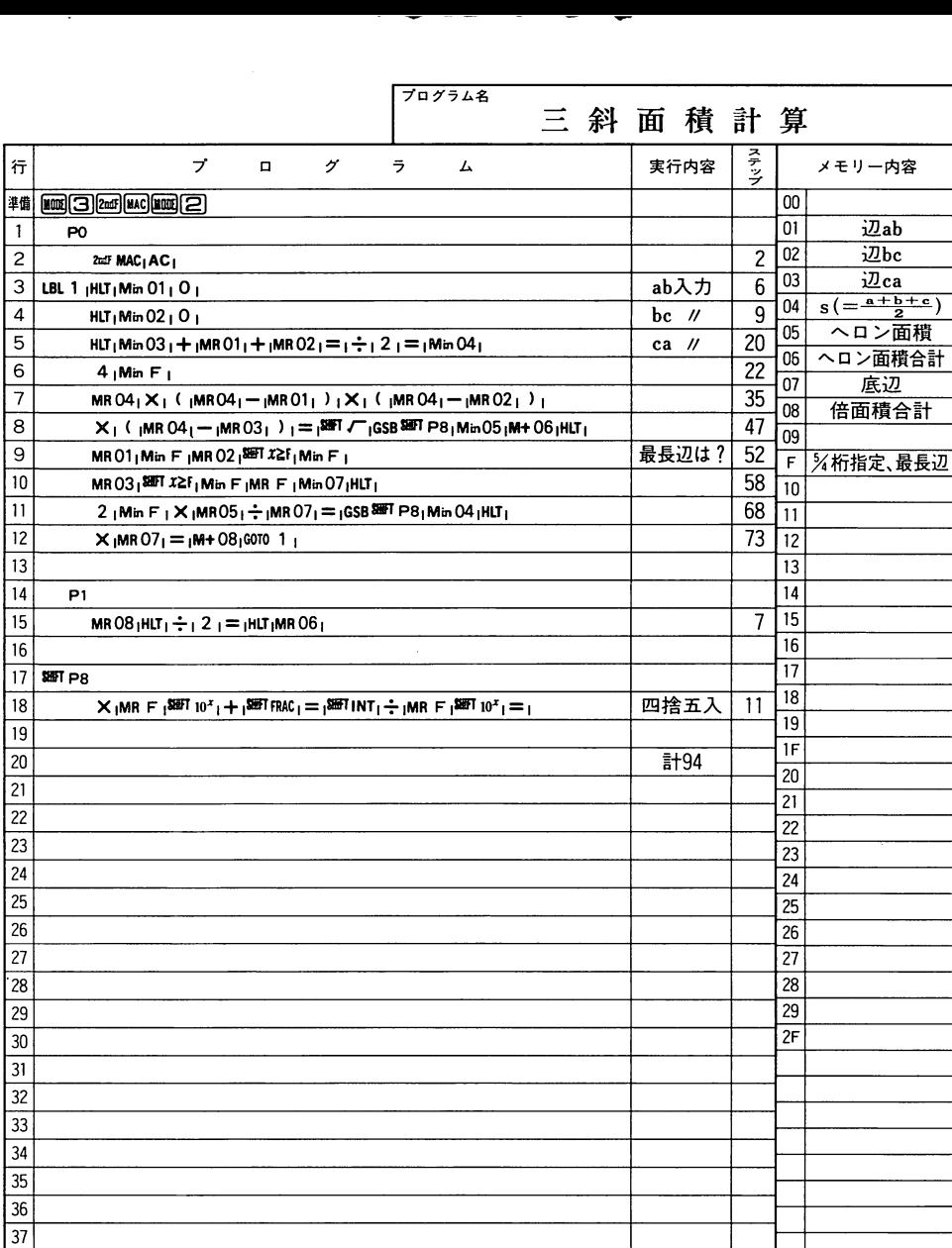

**摘要** 

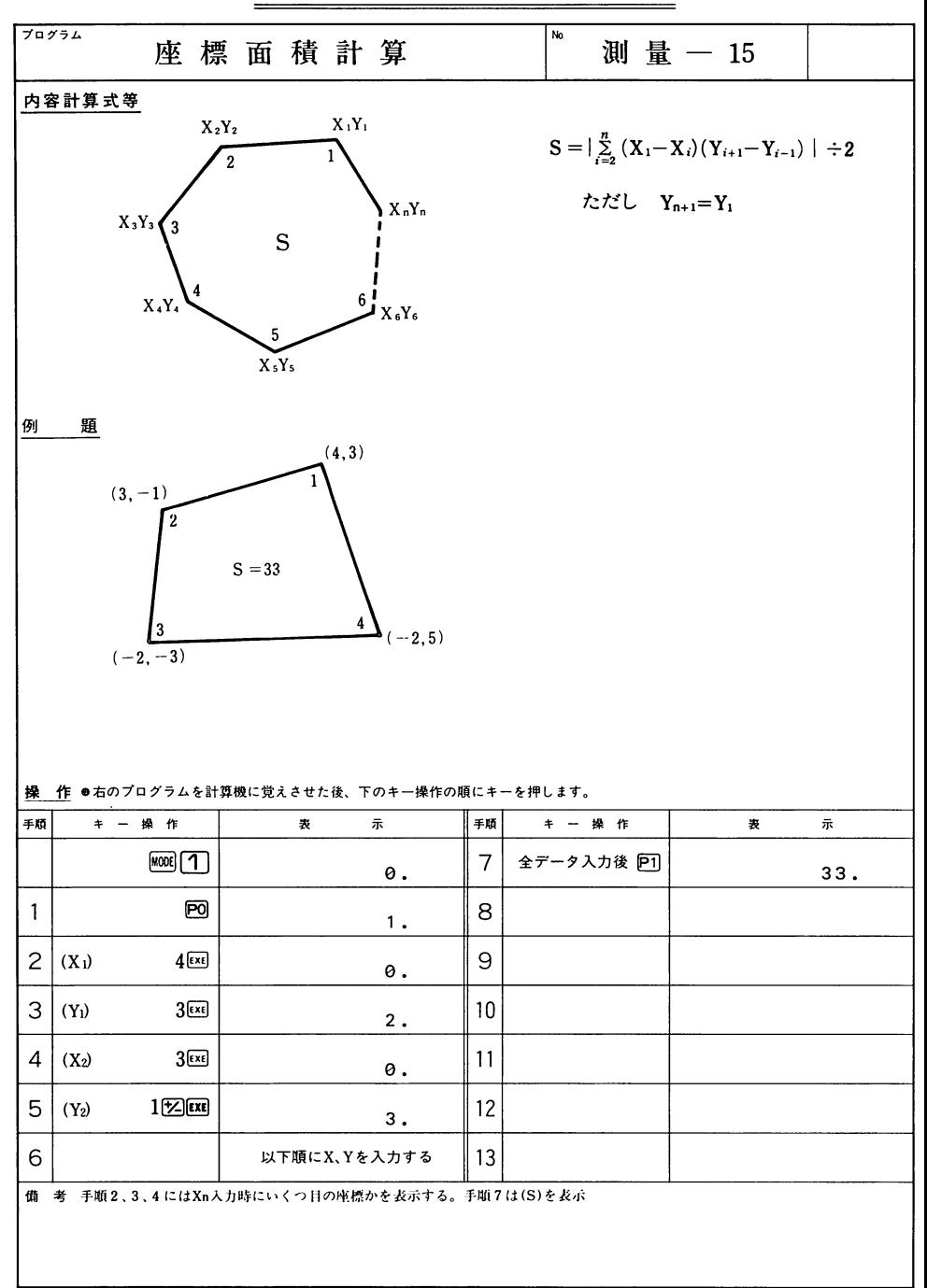

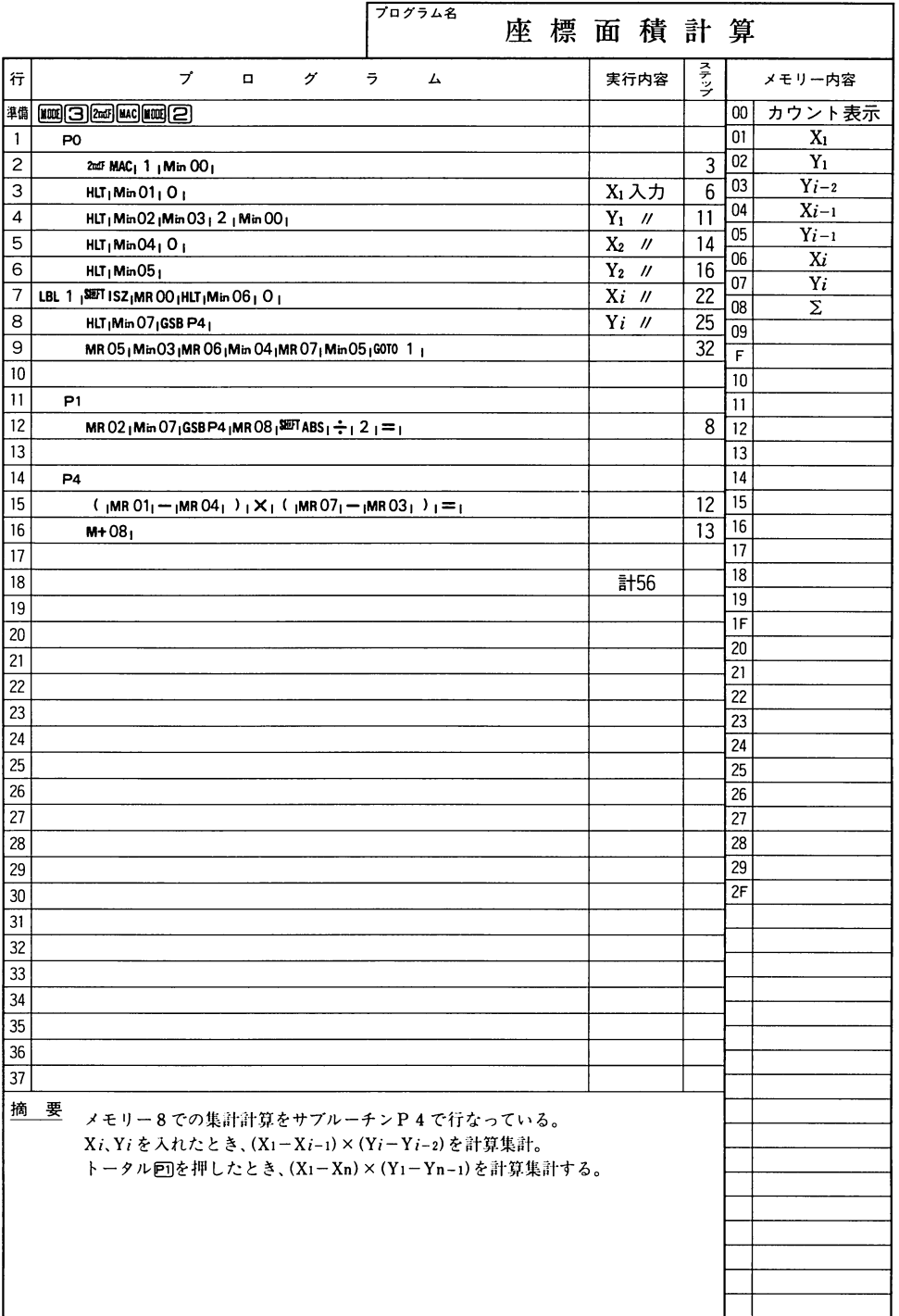

### -. . . - - $\sim$

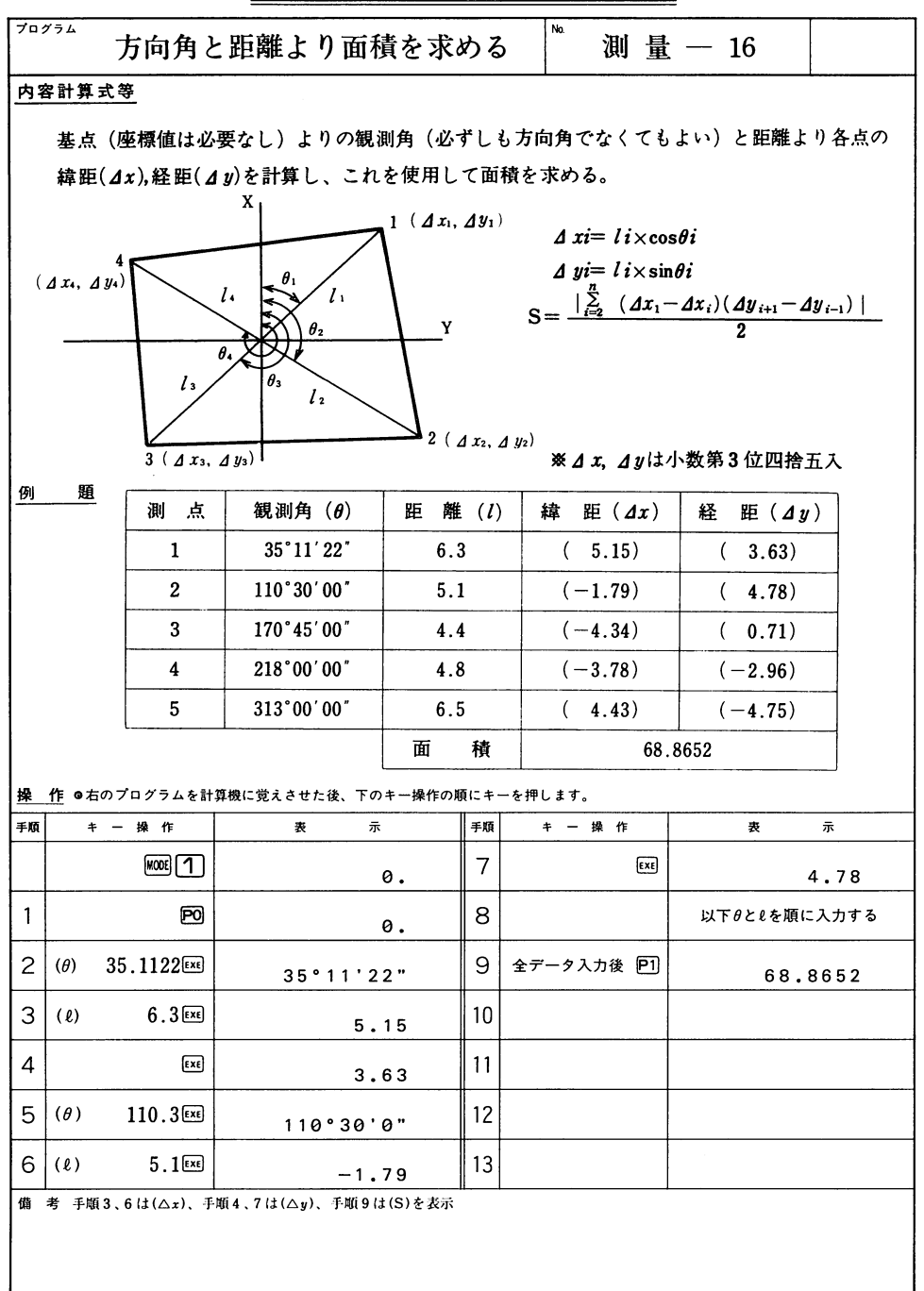

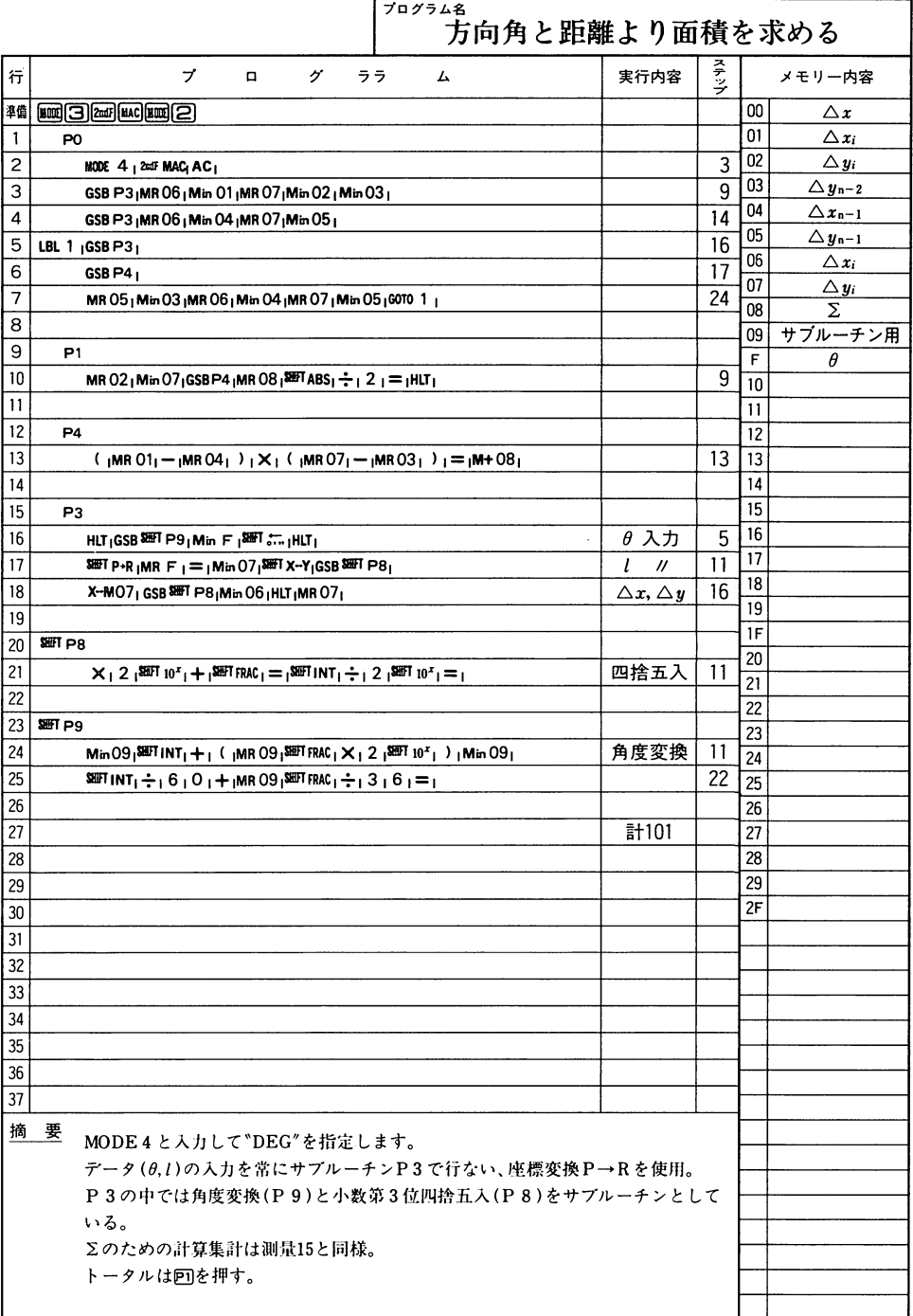

 $\overline{\phantom{a}}$  $-$ 

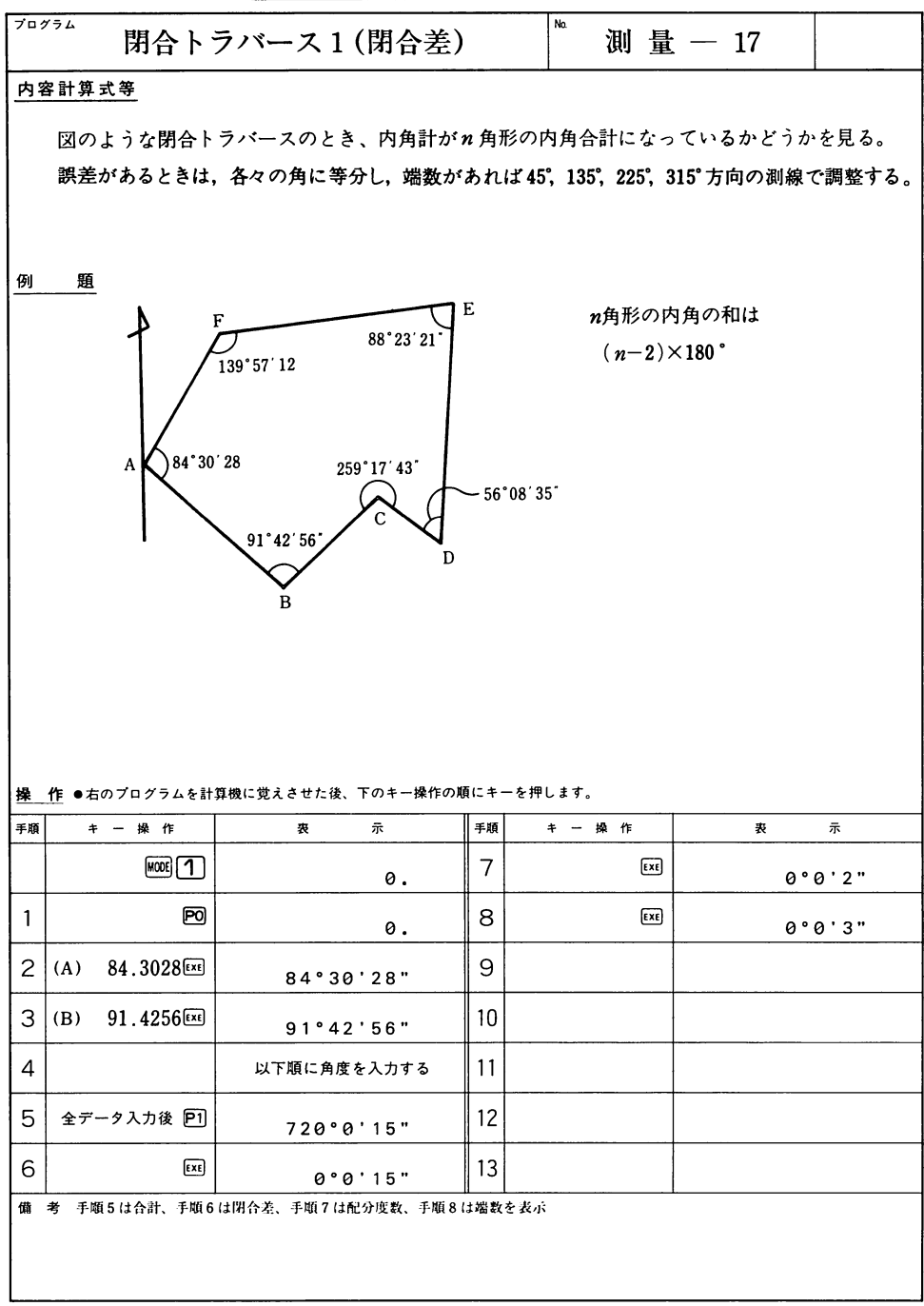

### -

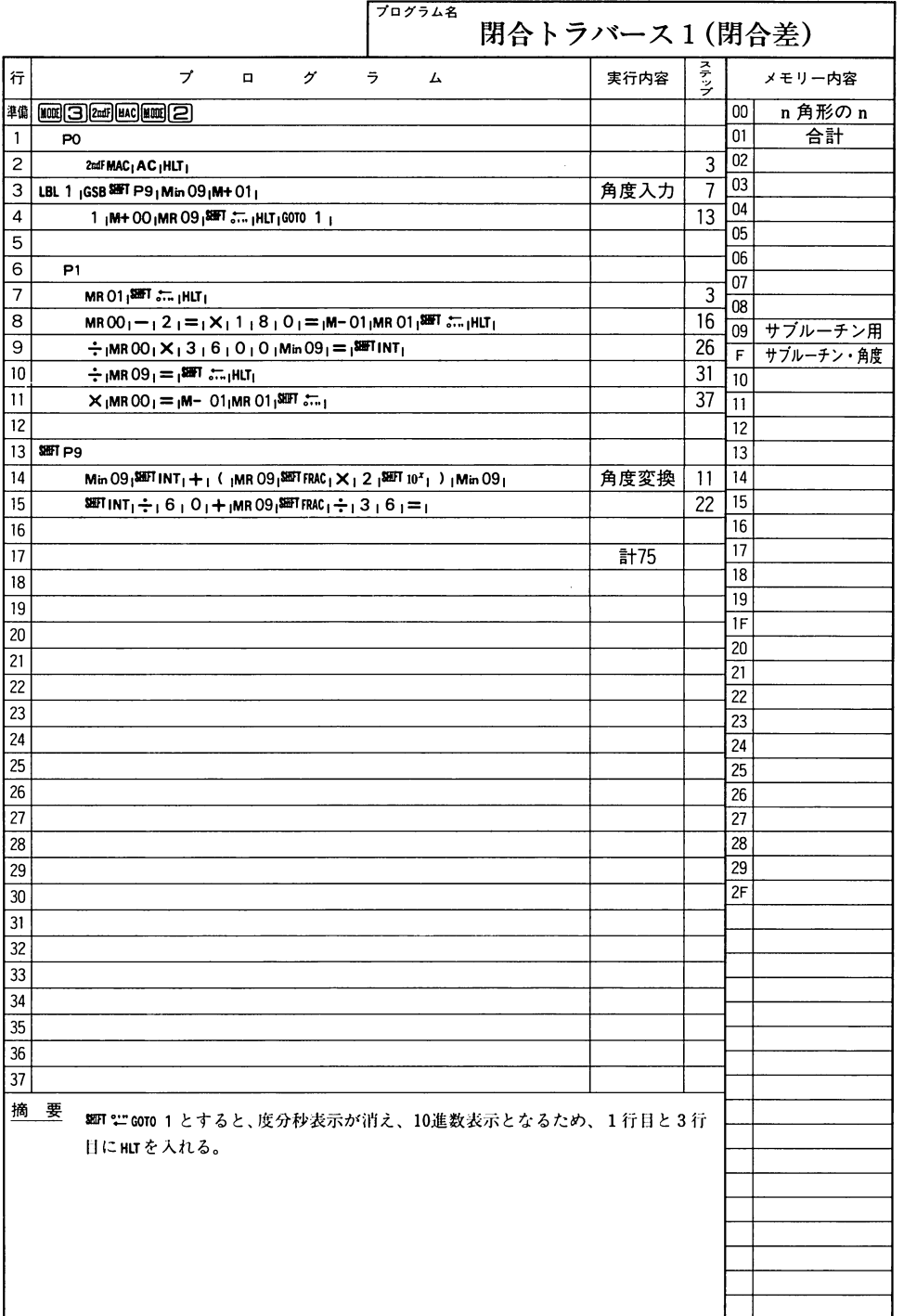

測 量

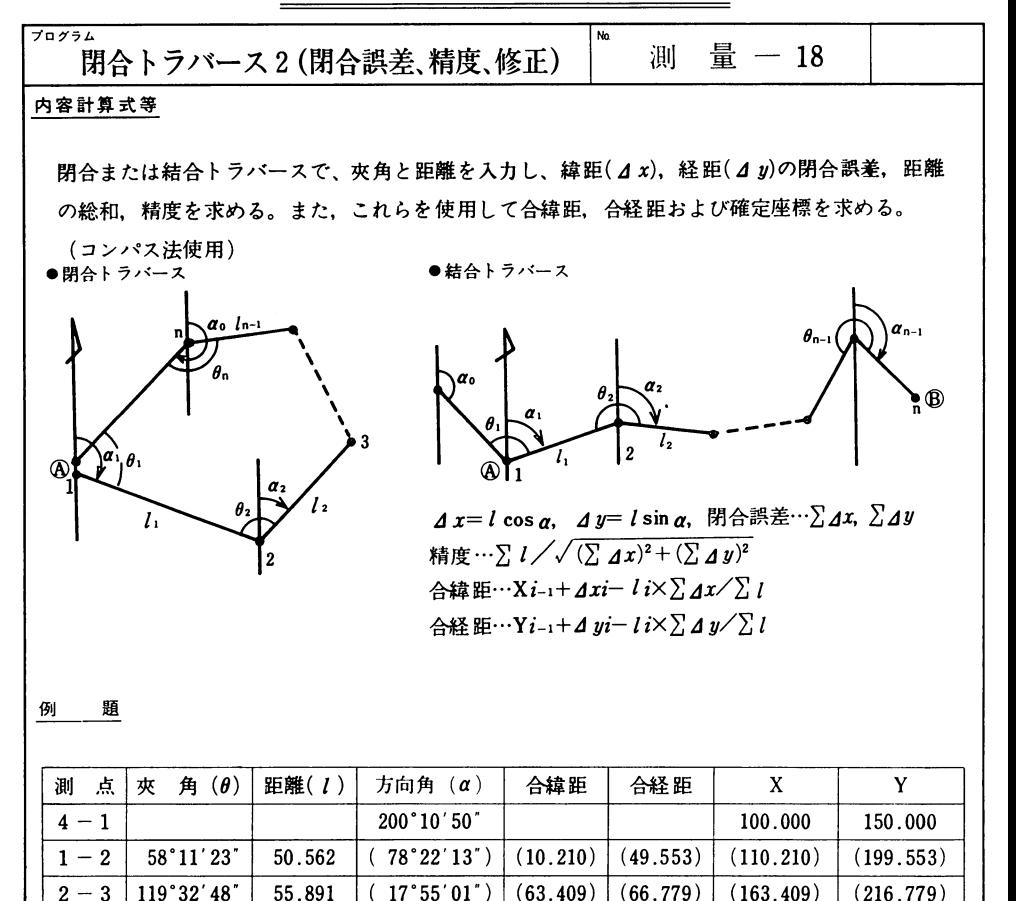

 $3-4$  53°42′43″ | 52.233 | (251°37′44″) | (46.965) | (17.238) | (146.965) | (167.238)  $4-1$  | 128  $33.06$  |  $\,$  50.055 | (200  $10.50$  ) | (0  $\,$  ) | ( $-0.001$ ) | (100.000) | (149.999)

2*△ A x* = −0.071 2*(* = 208.741<br>2⊿ y = −0.121 精度 1488

 $\mathbf{I}$ 

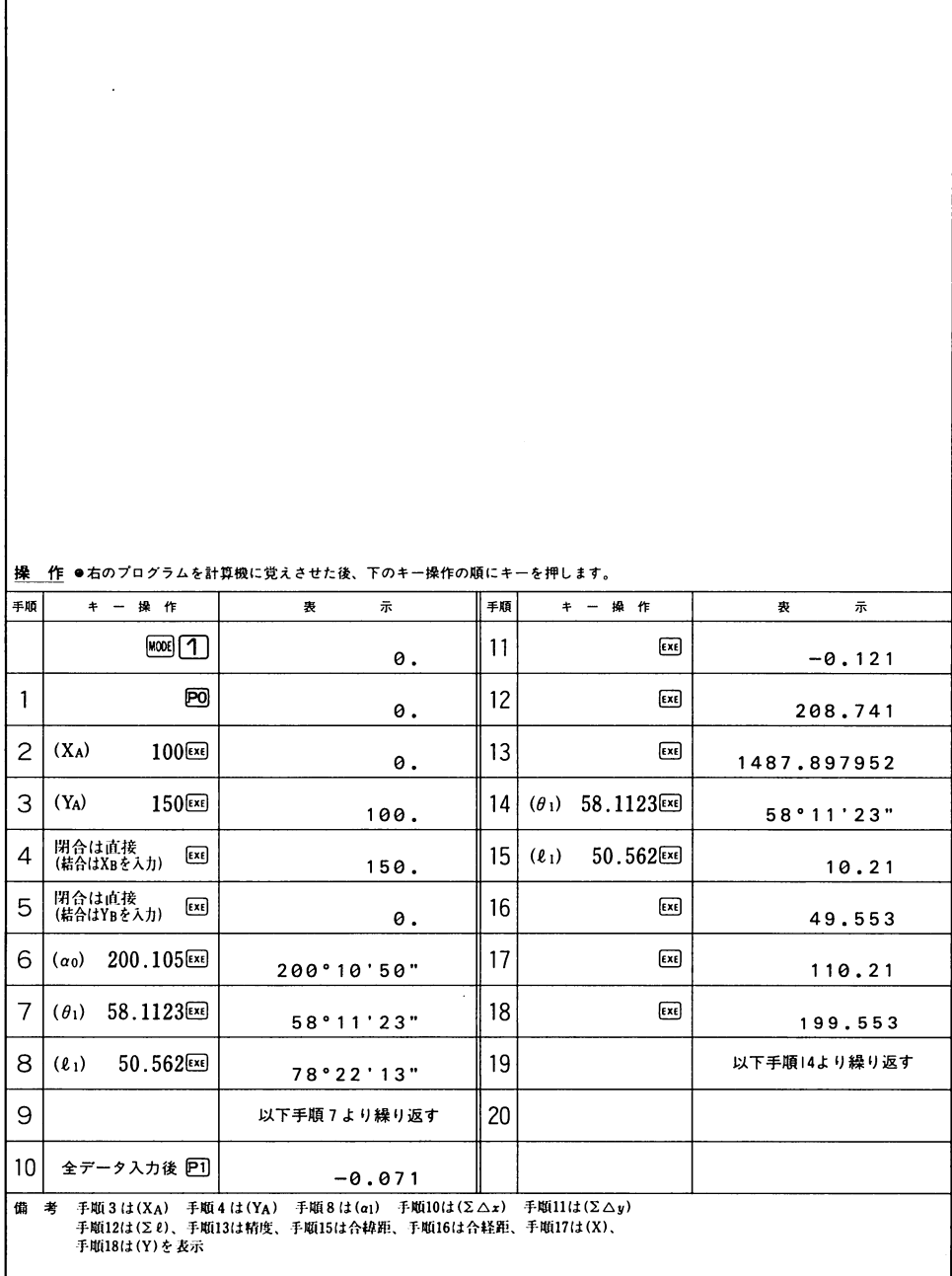

### 

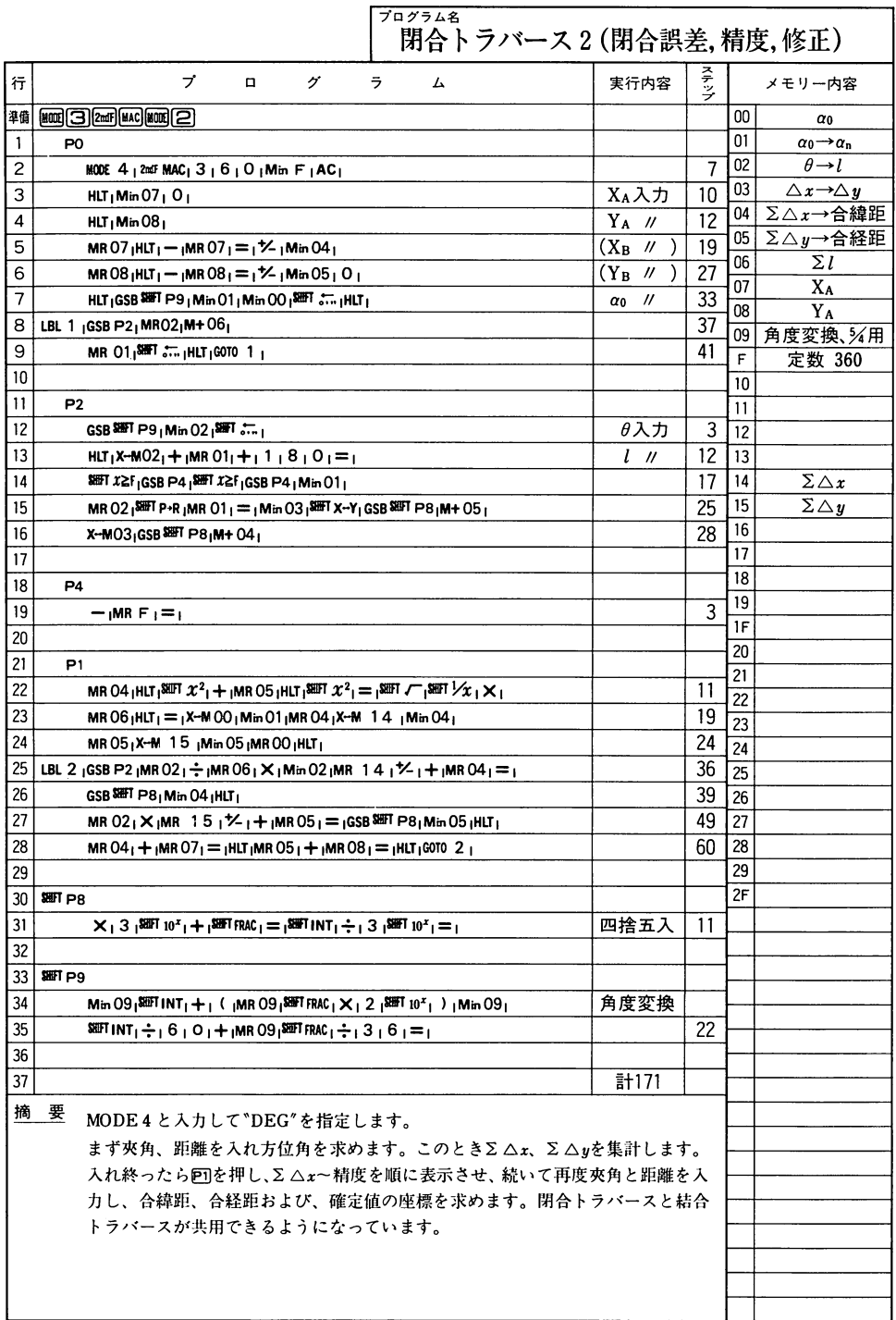

l

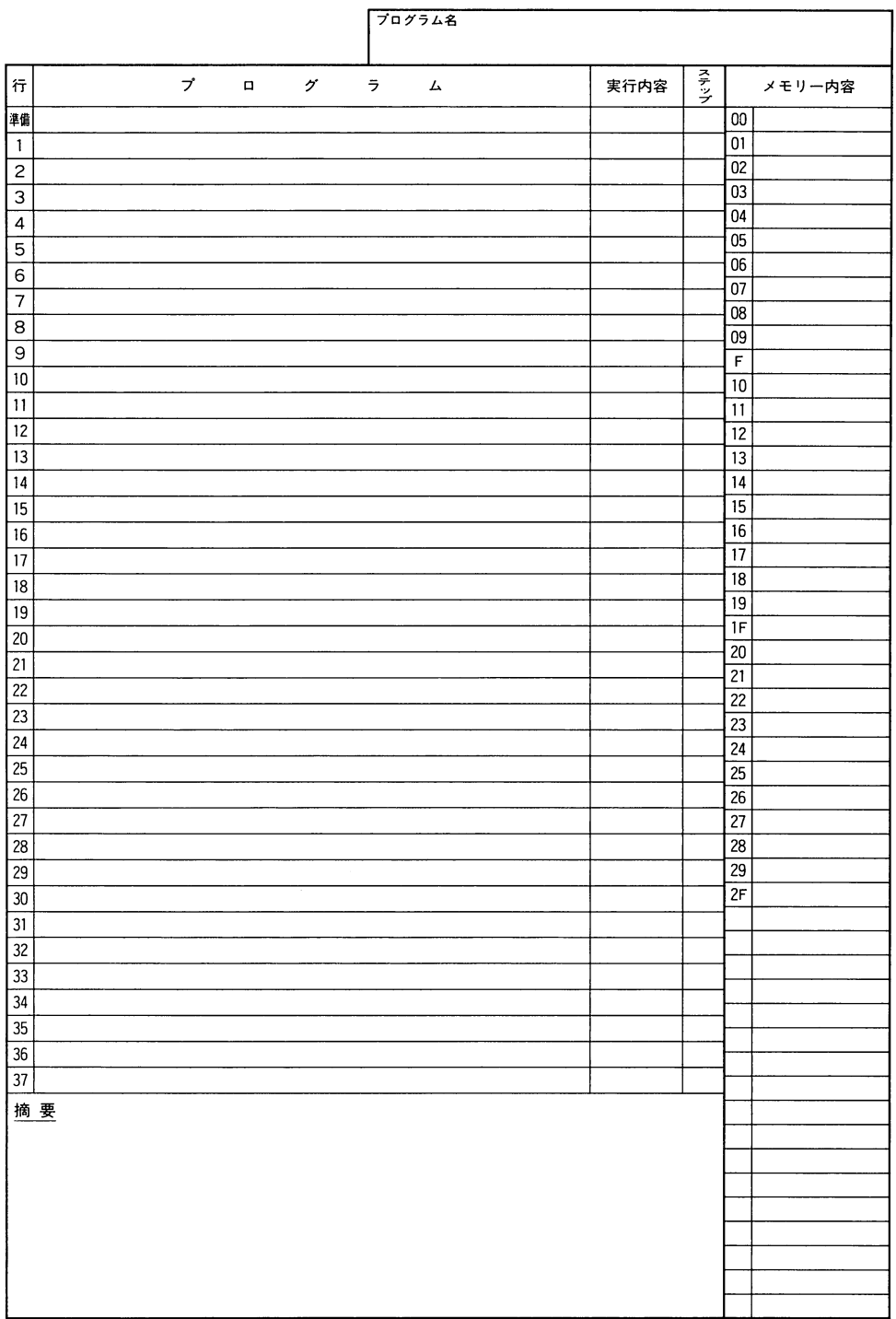
## — — — —  $\overline{\phantom{0}}$

# **CASIO** PROGRAM SHEET

 $\sim$   $\alpha$ 

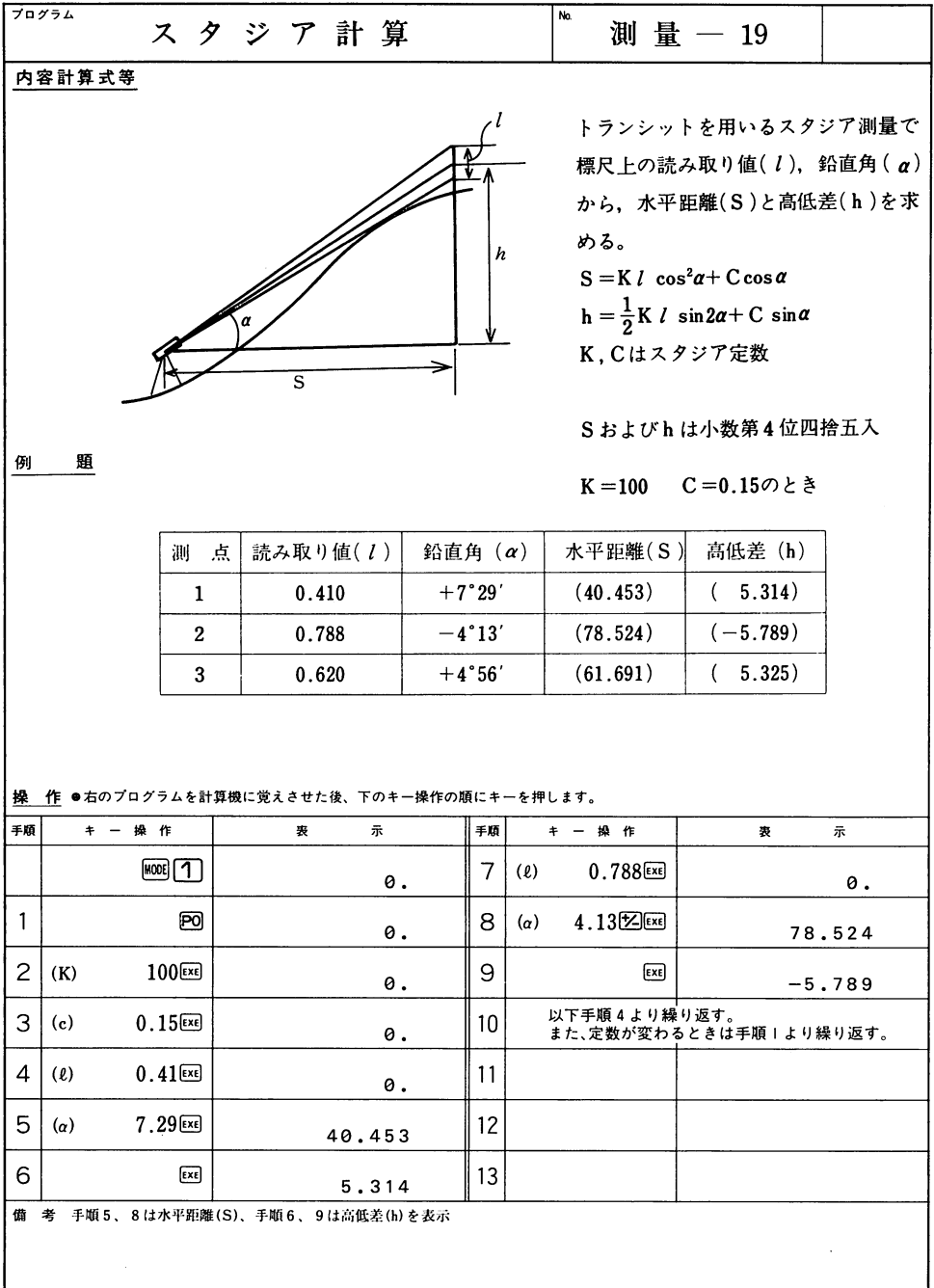

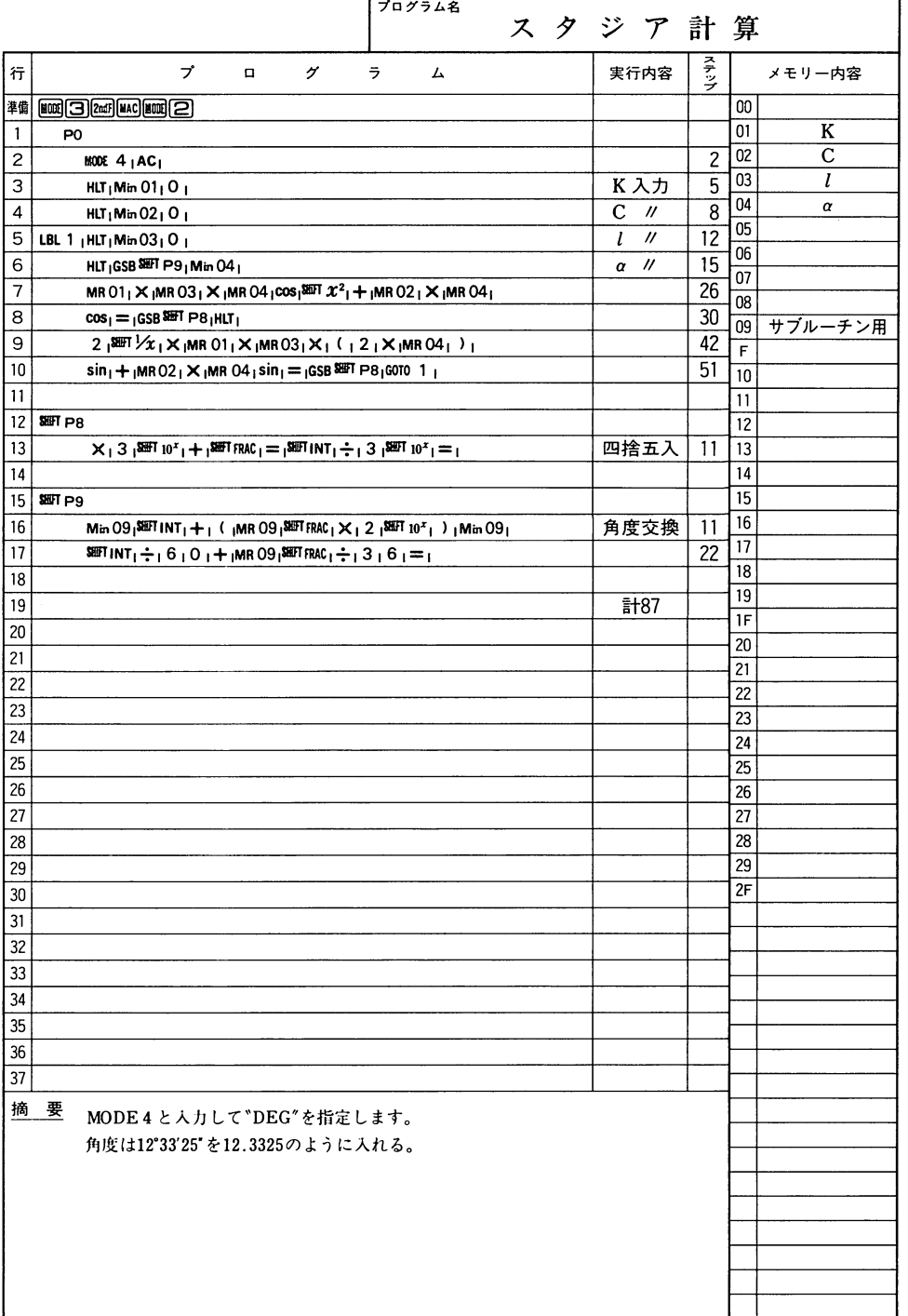

 $\mathbf{r}$  and  $\mathbf{r}$  and  $\mathbf{r}$ 

 $\sim$   $\sim$ 

 $\overline{\phantom{0}}$ -- - -╾ -- $\,$ - -

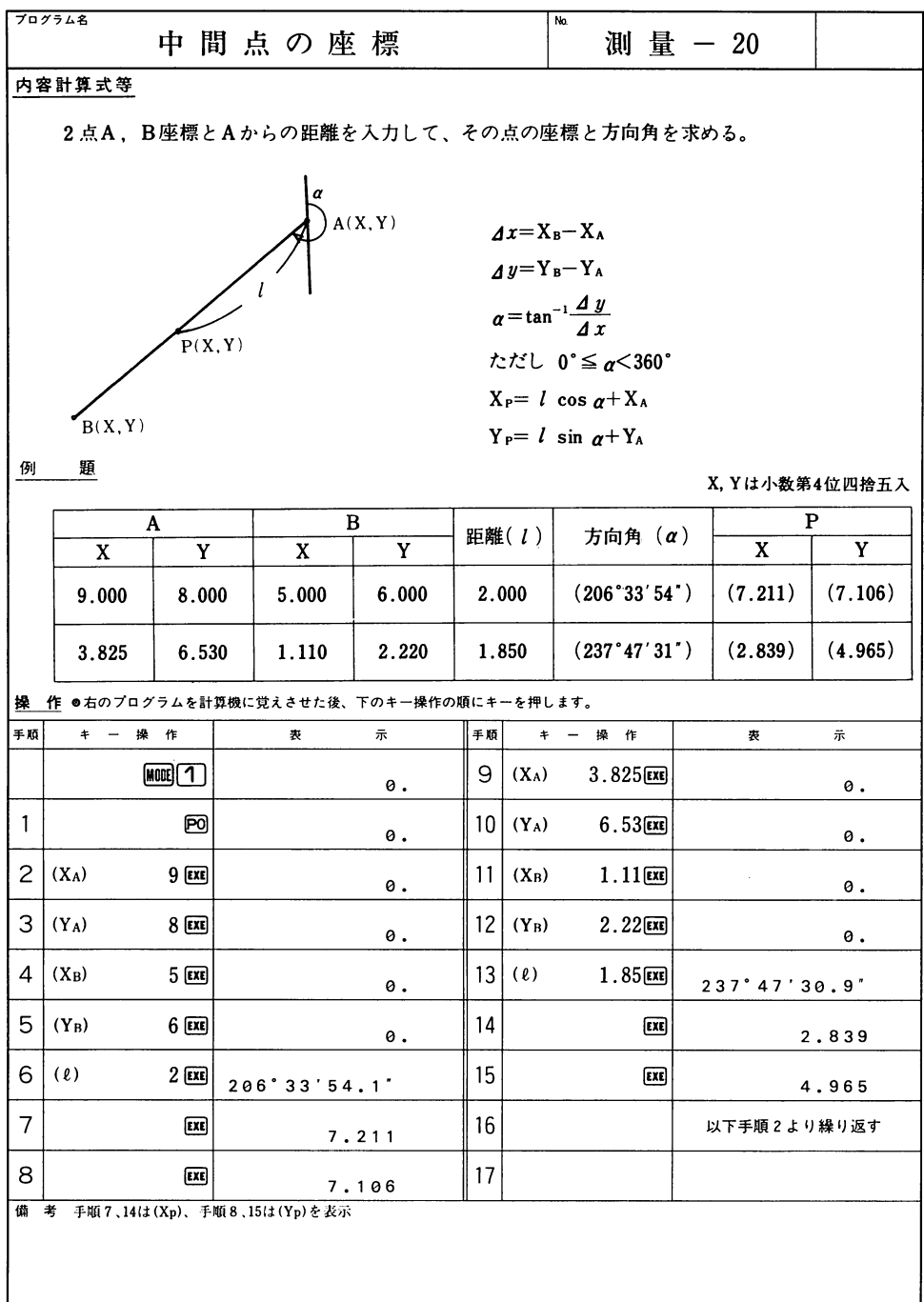

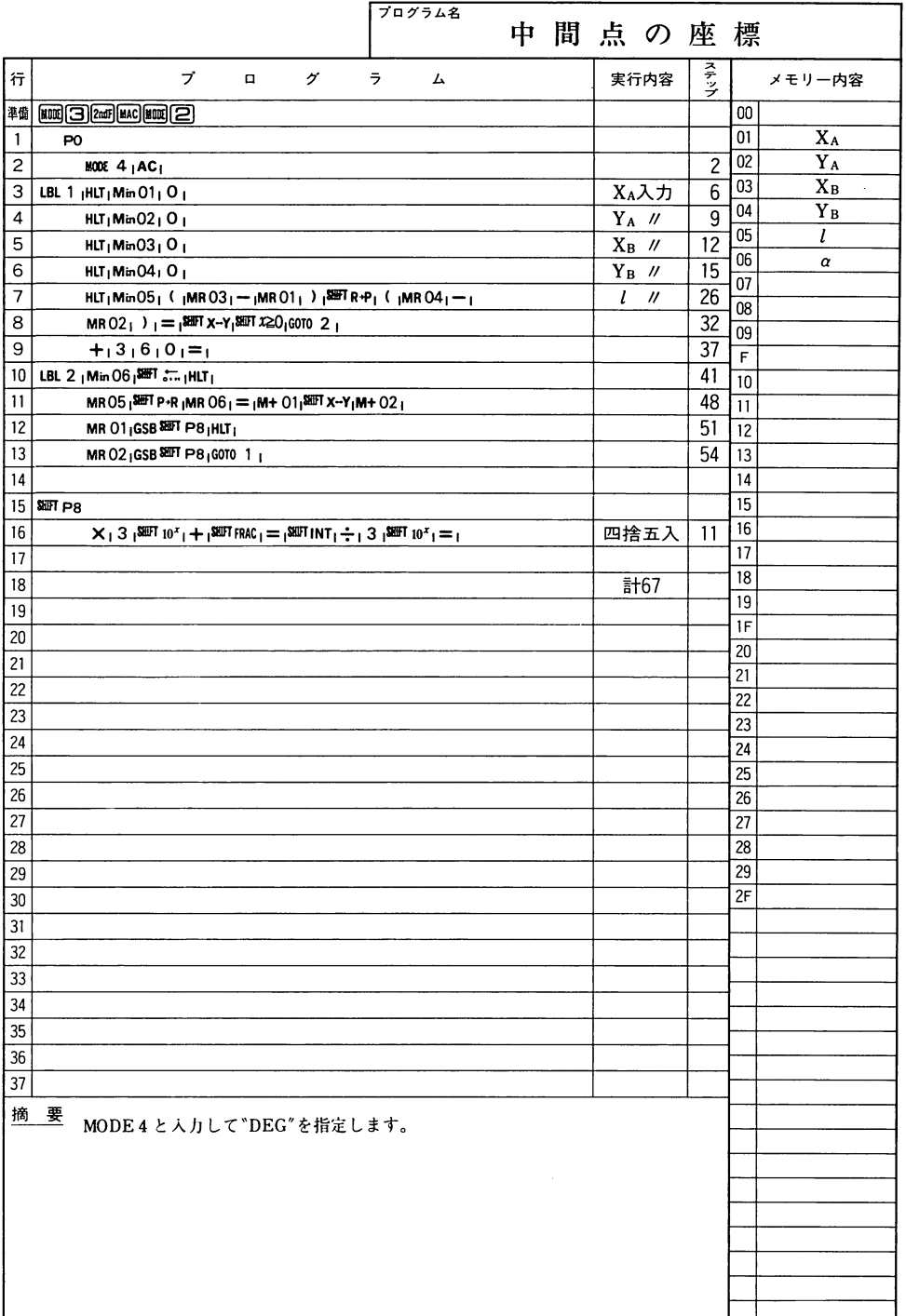

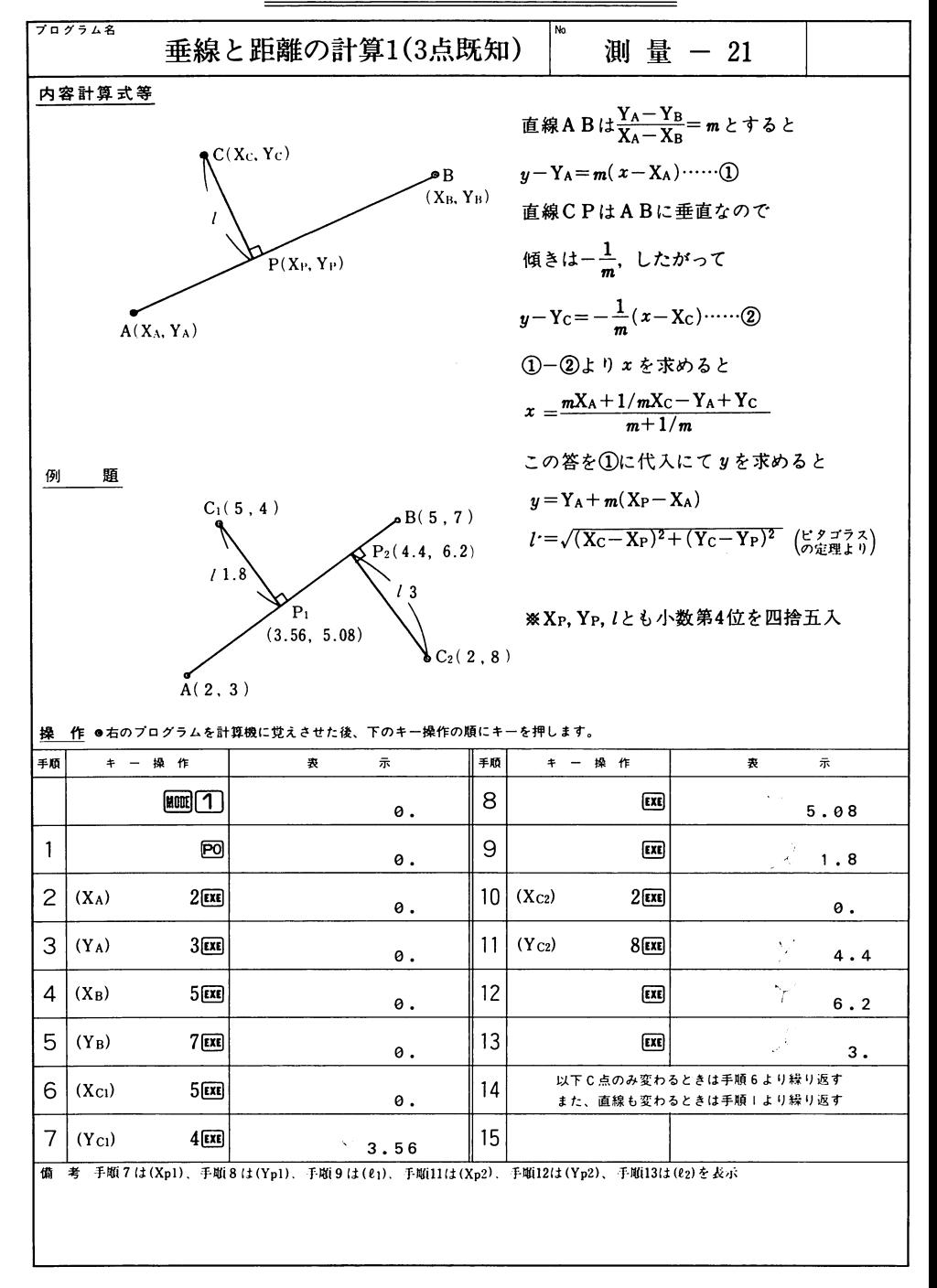

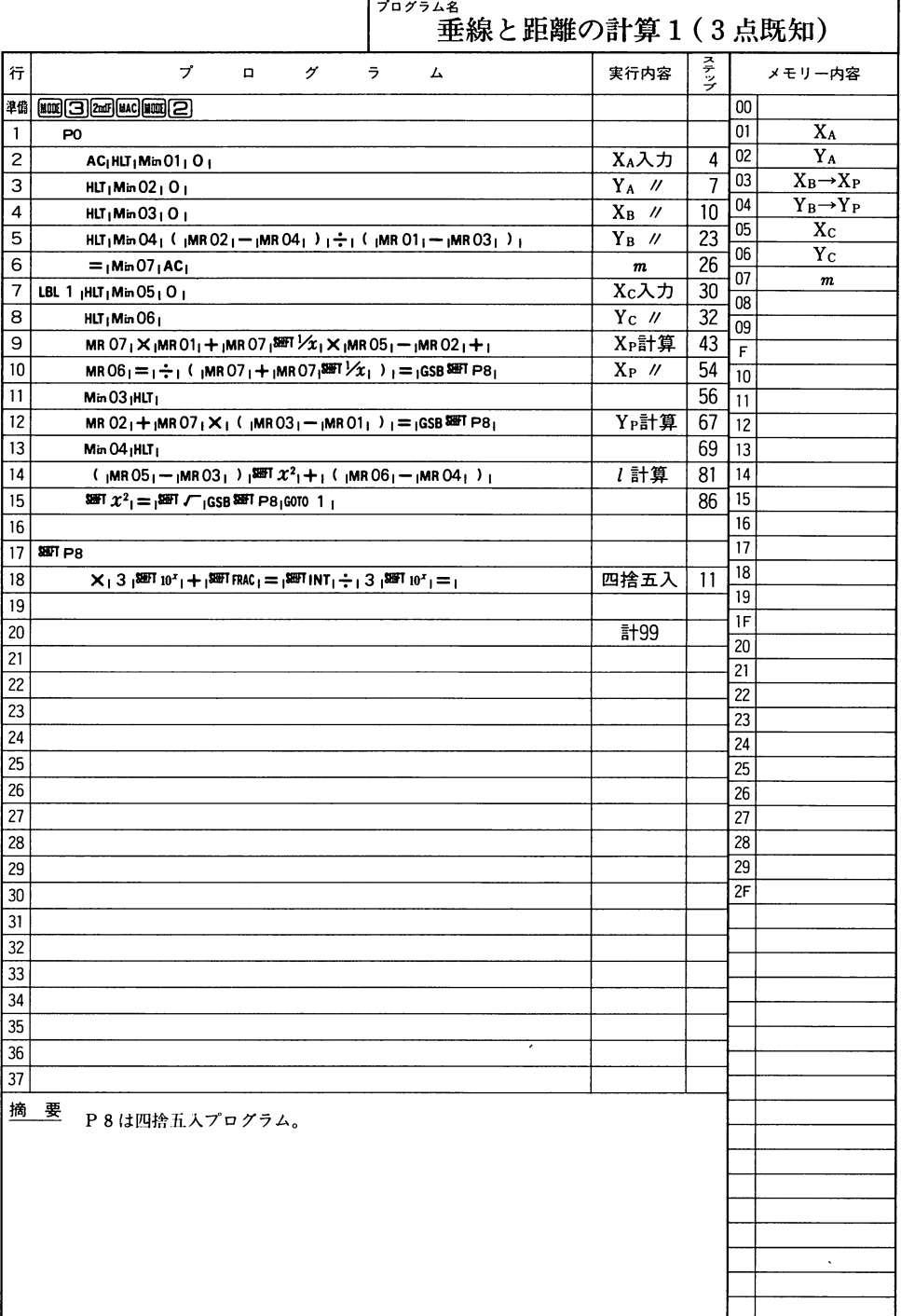

i.<br>R

ł

## $- - -$ - -——

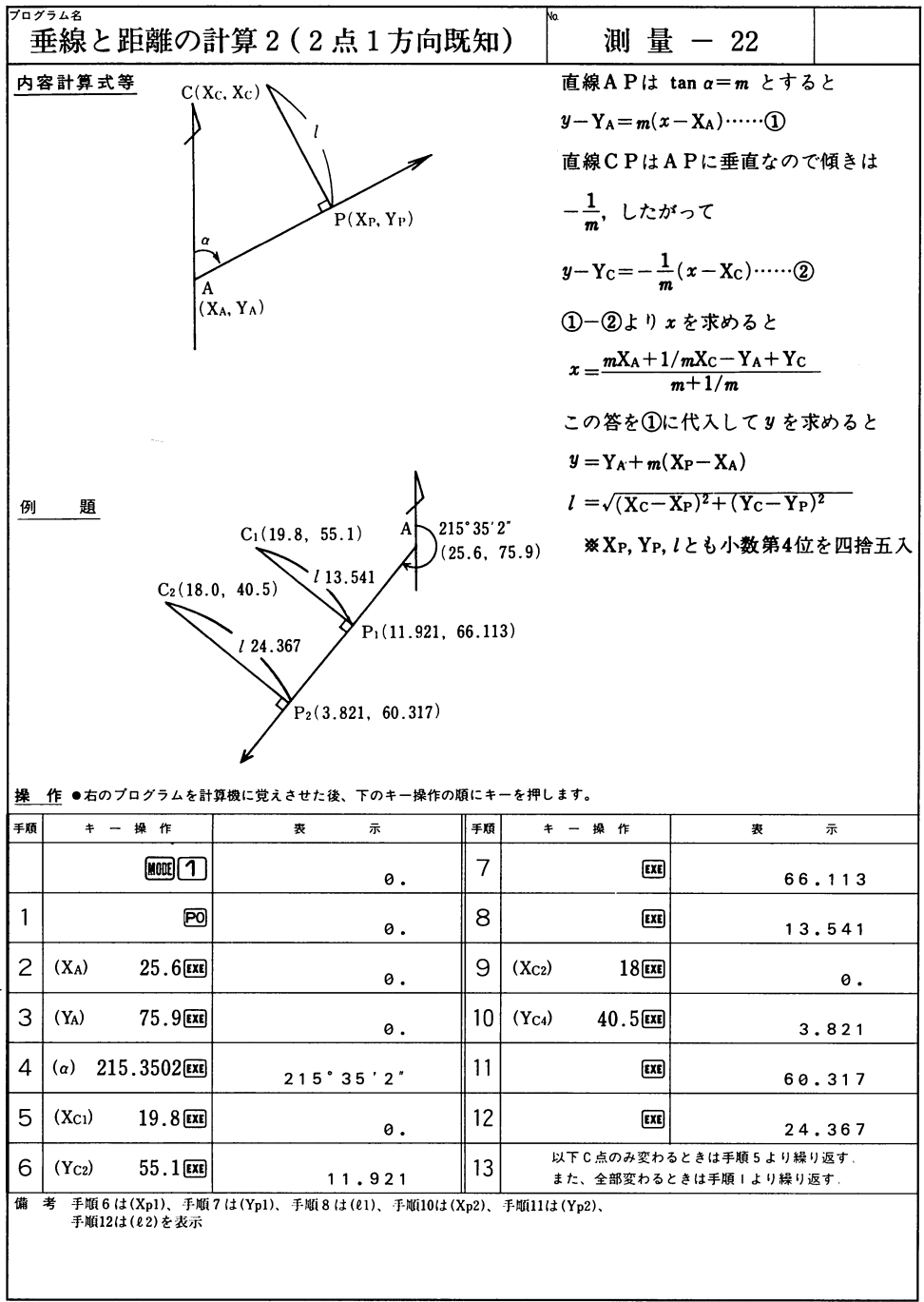

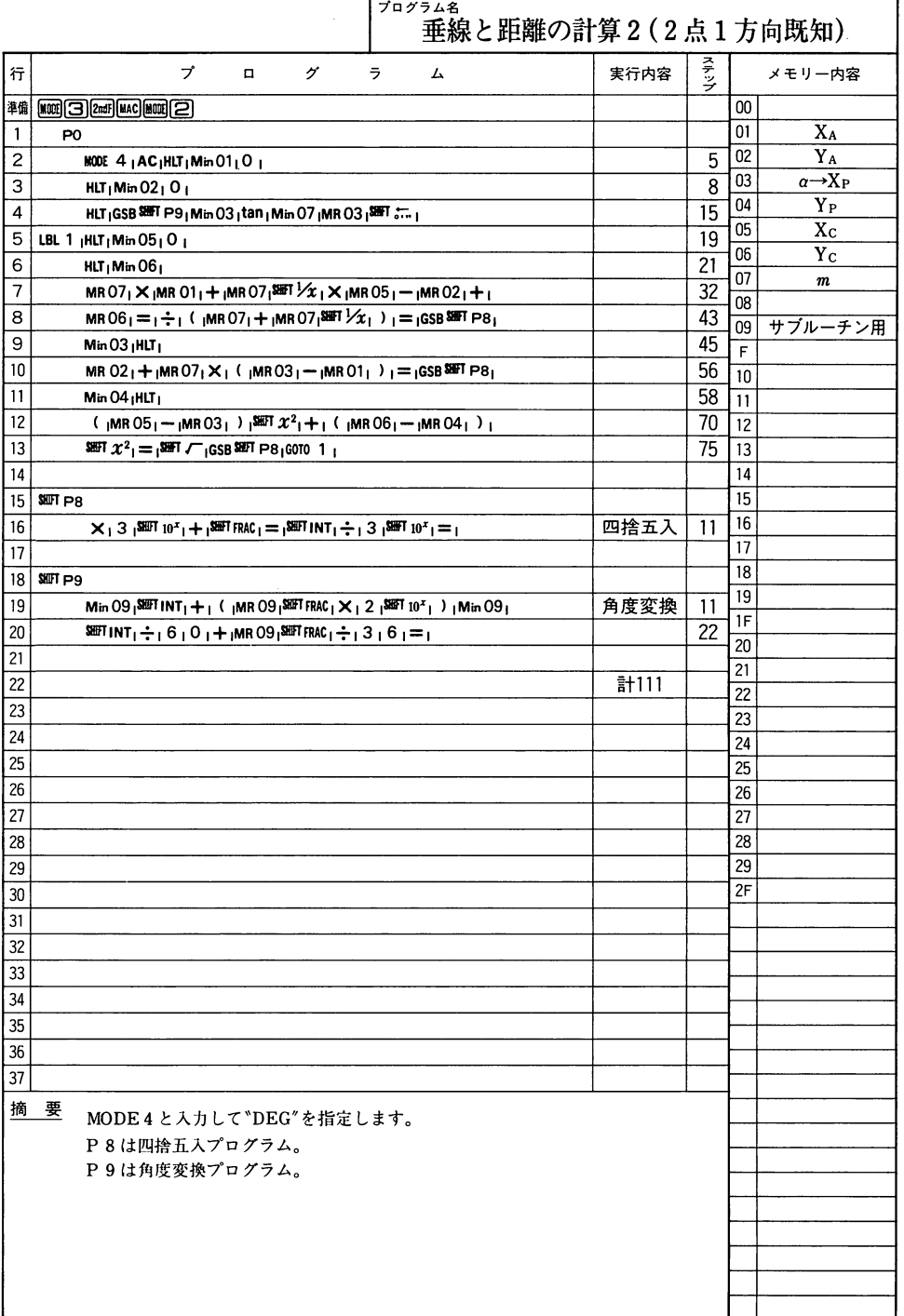

 $\left\langle \mathbf{R}\right|$  $\mathbf{r}$ 

## $- - - -$ \_  $\overline{\phantom{a}}$  $-$

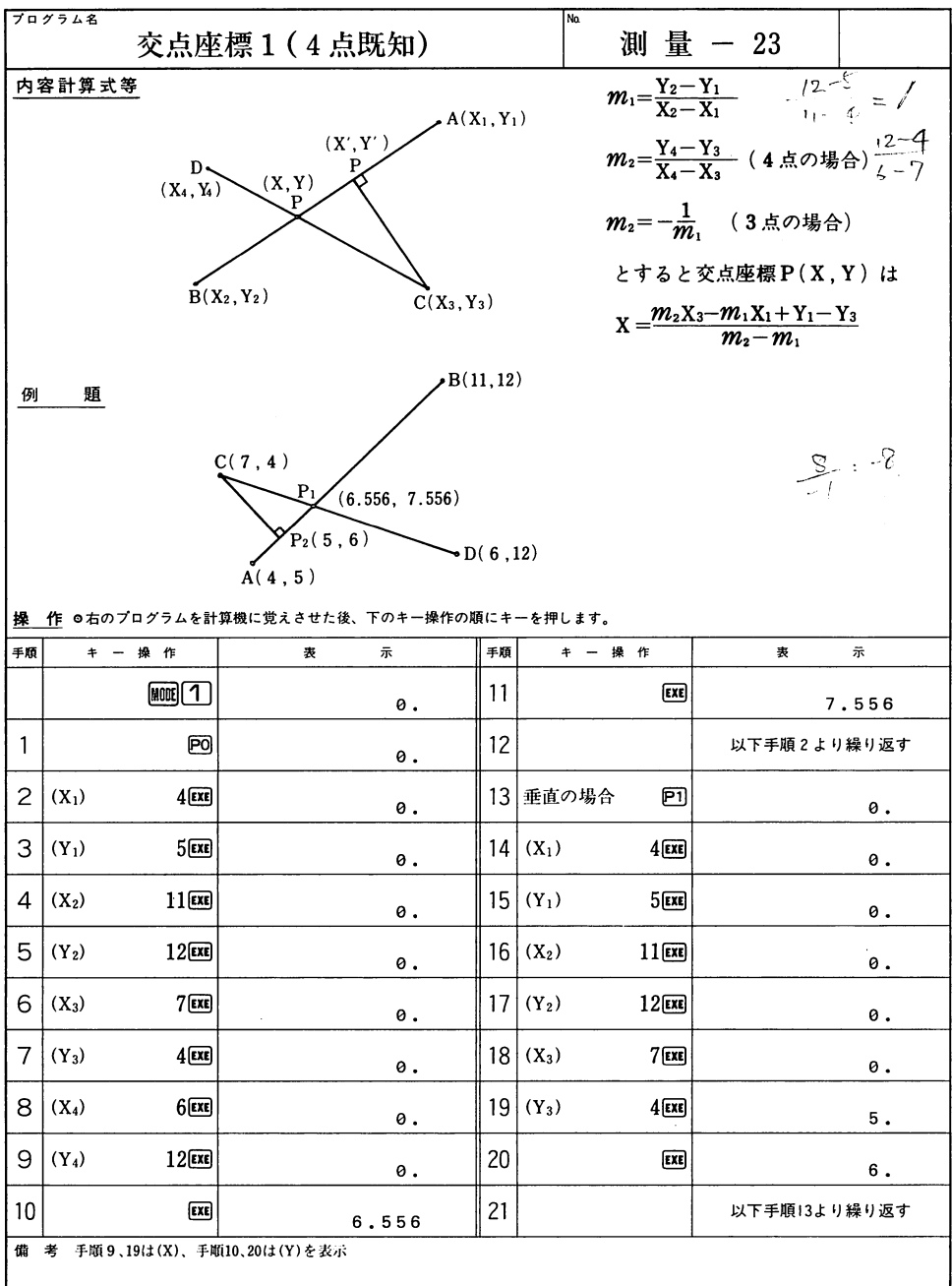

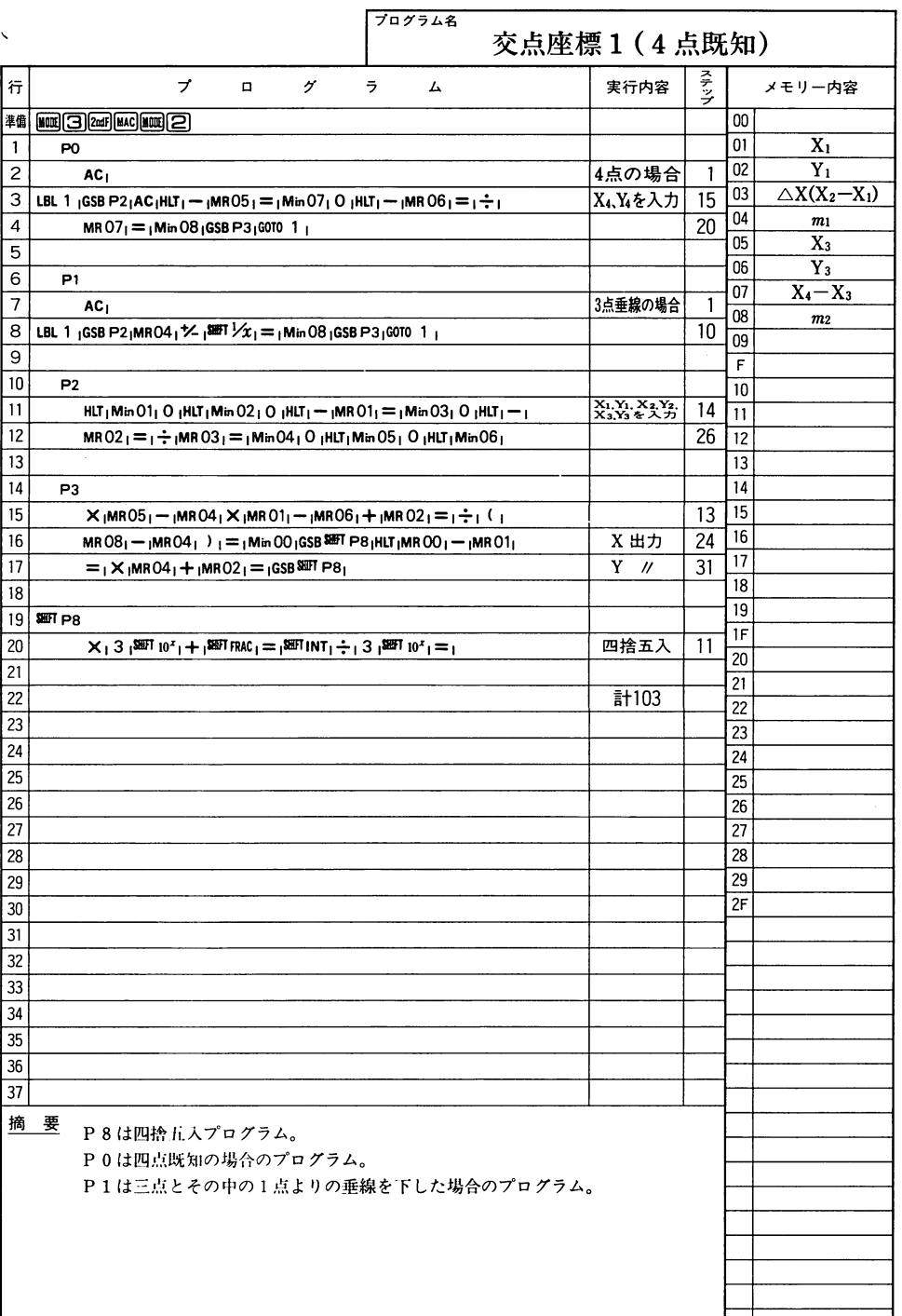

## —————————  $-$

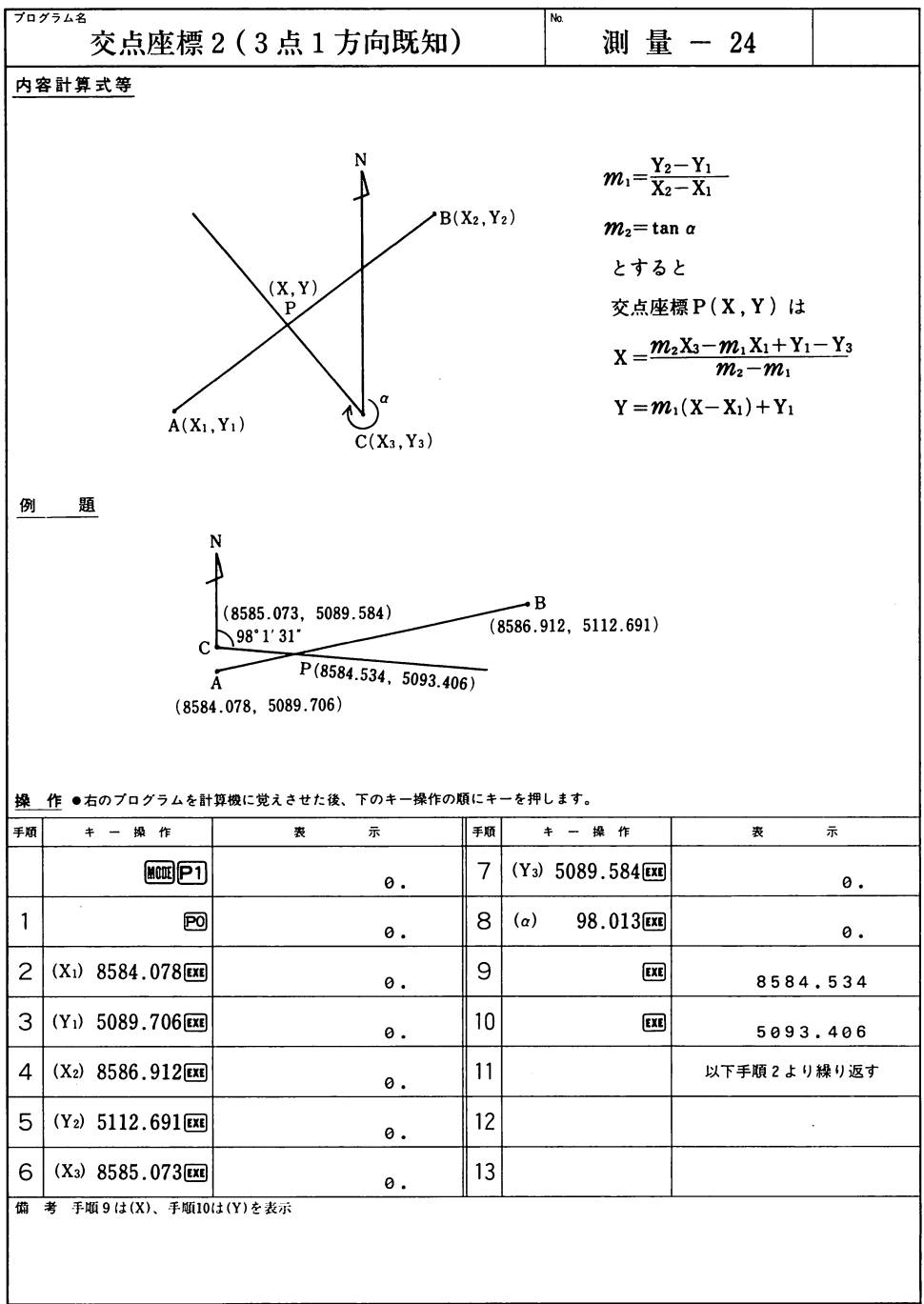

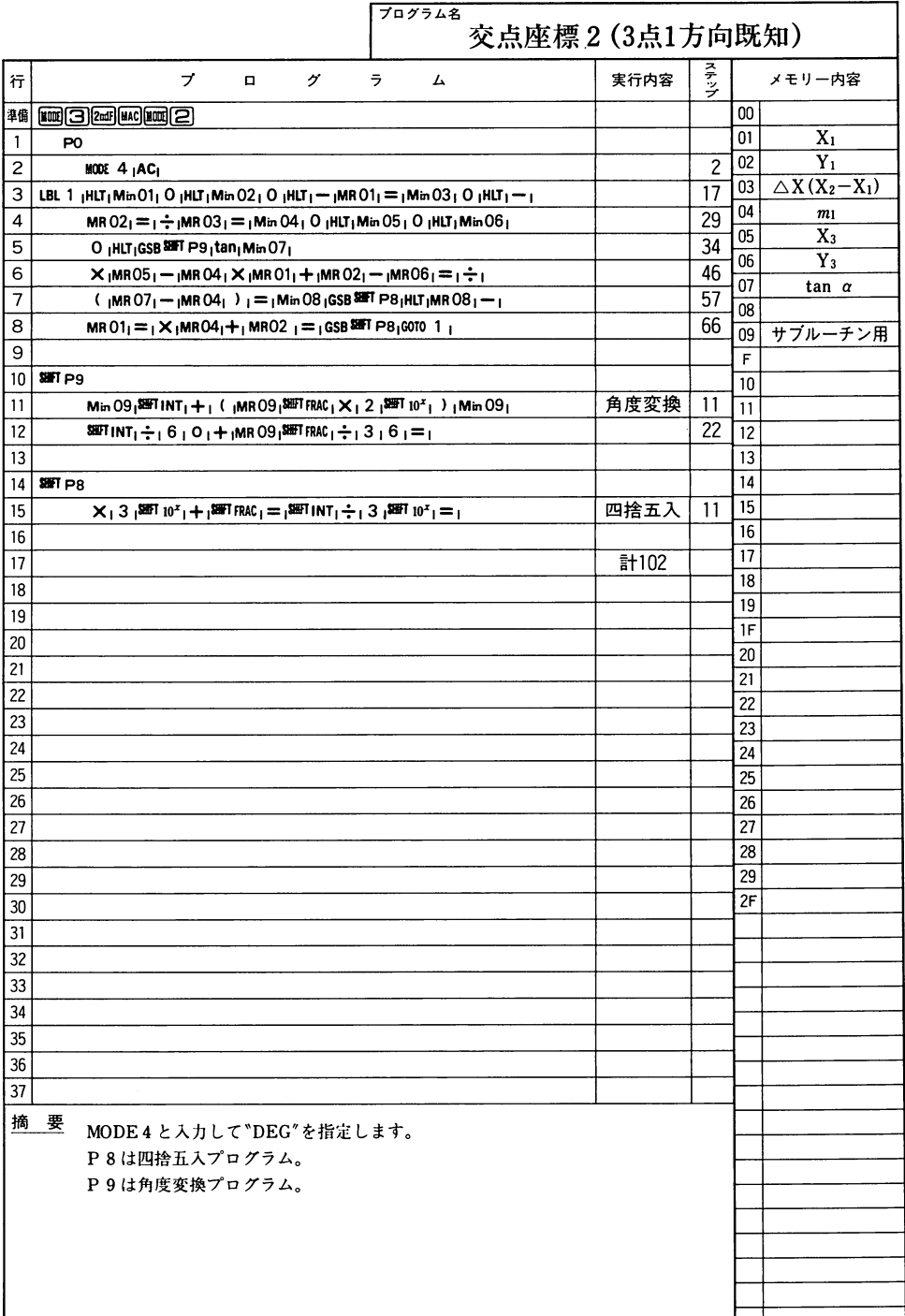

## $-$ ~ー一 、■■■'ロ'

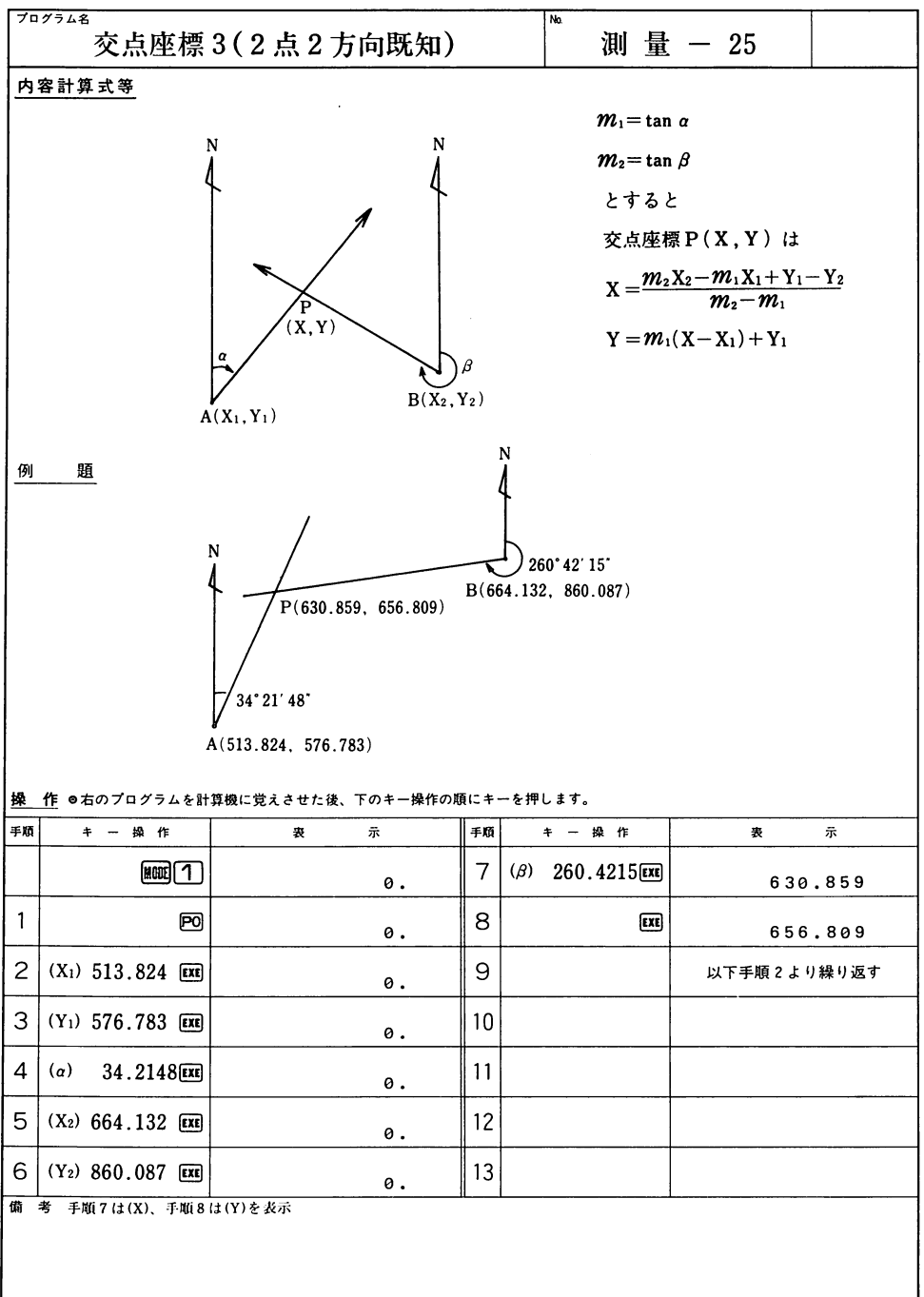

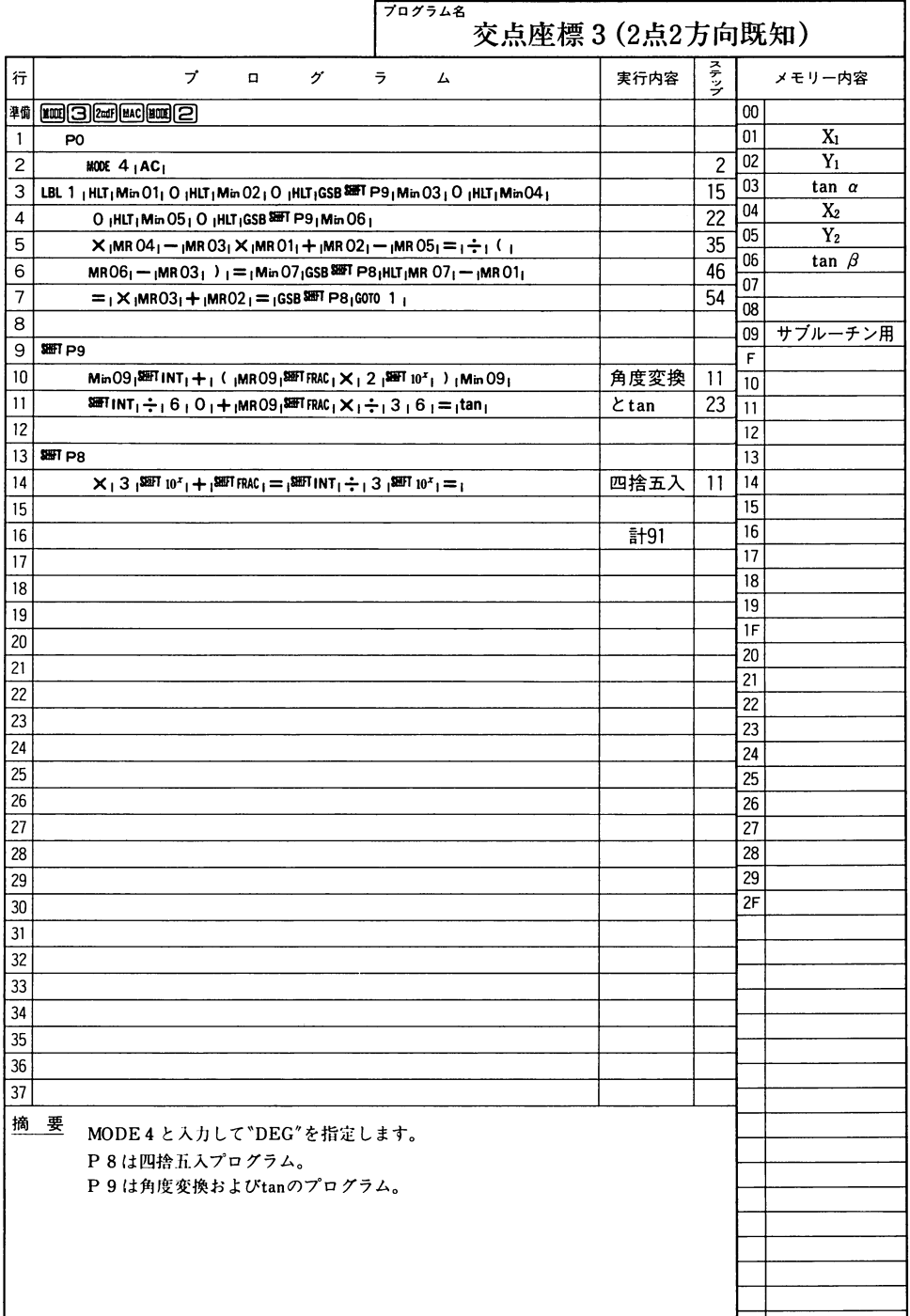

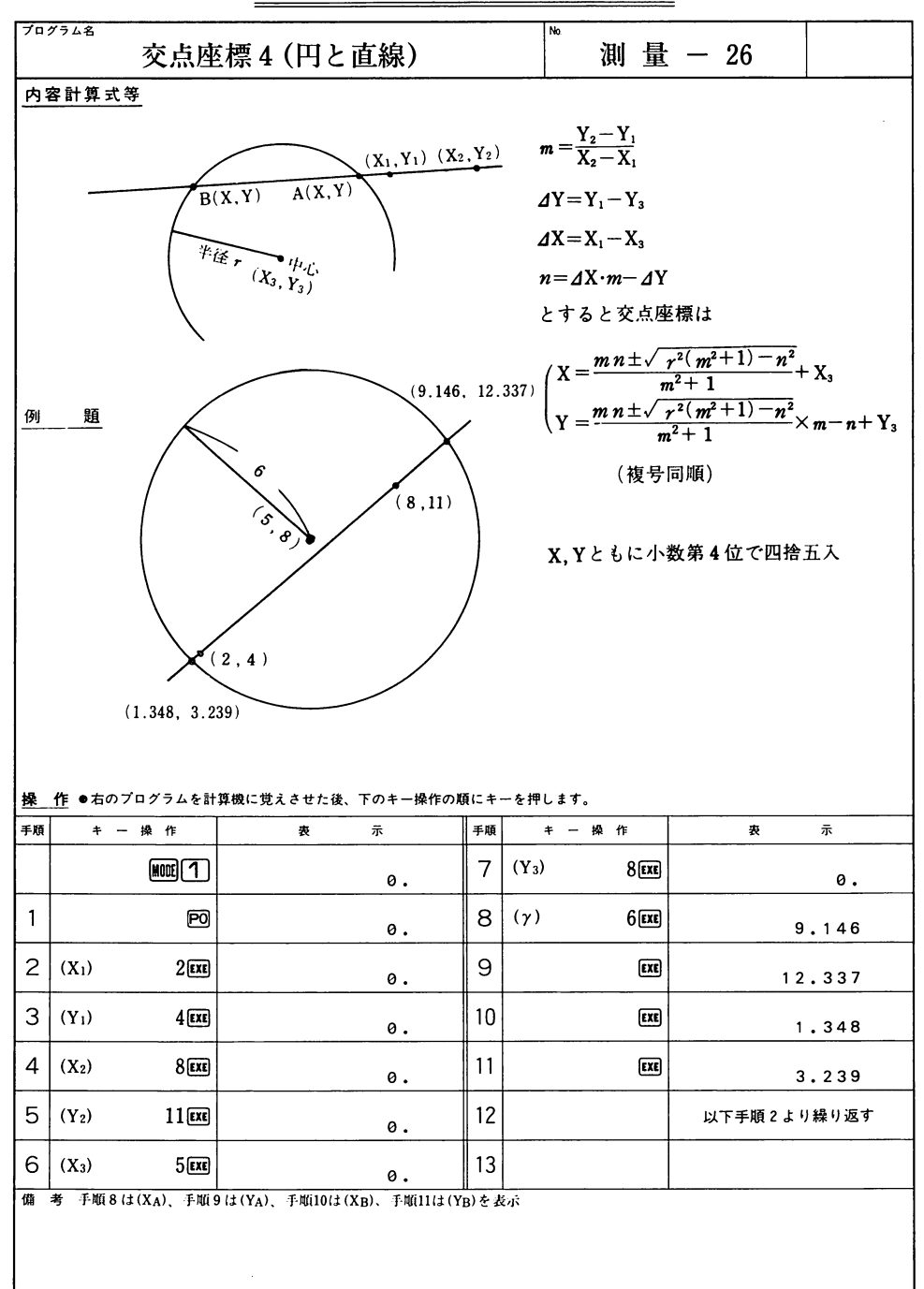

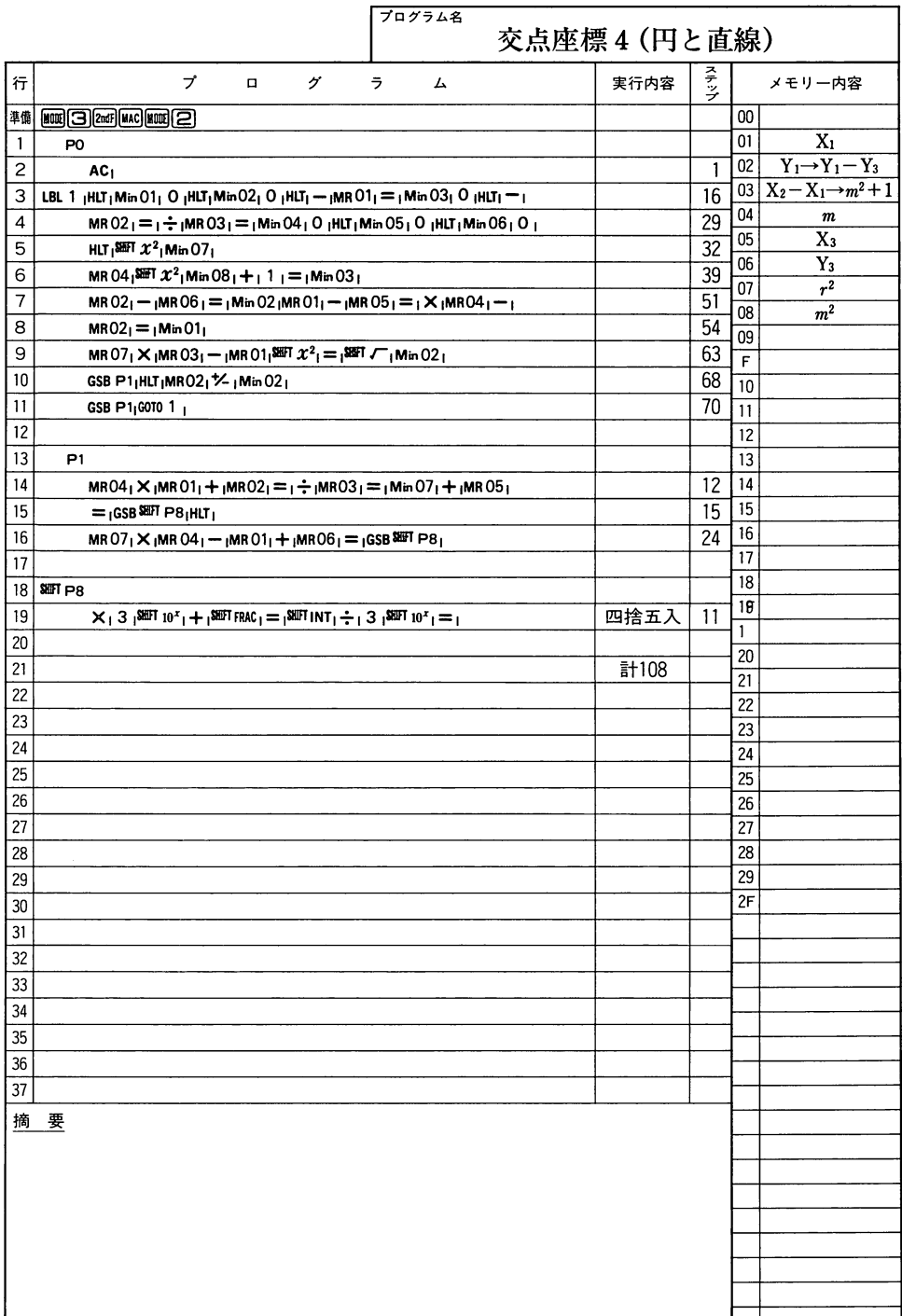

## --~一一・『

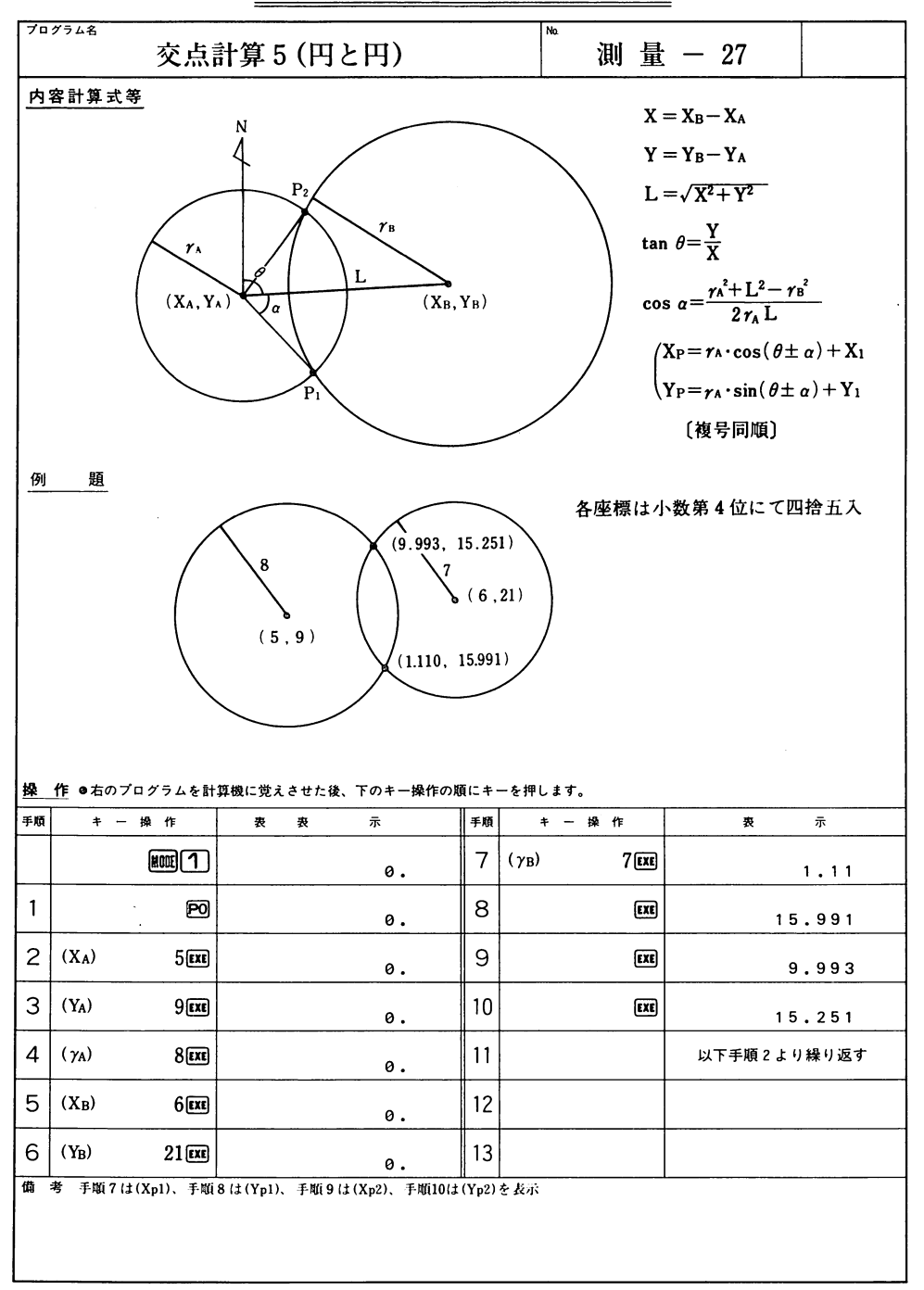

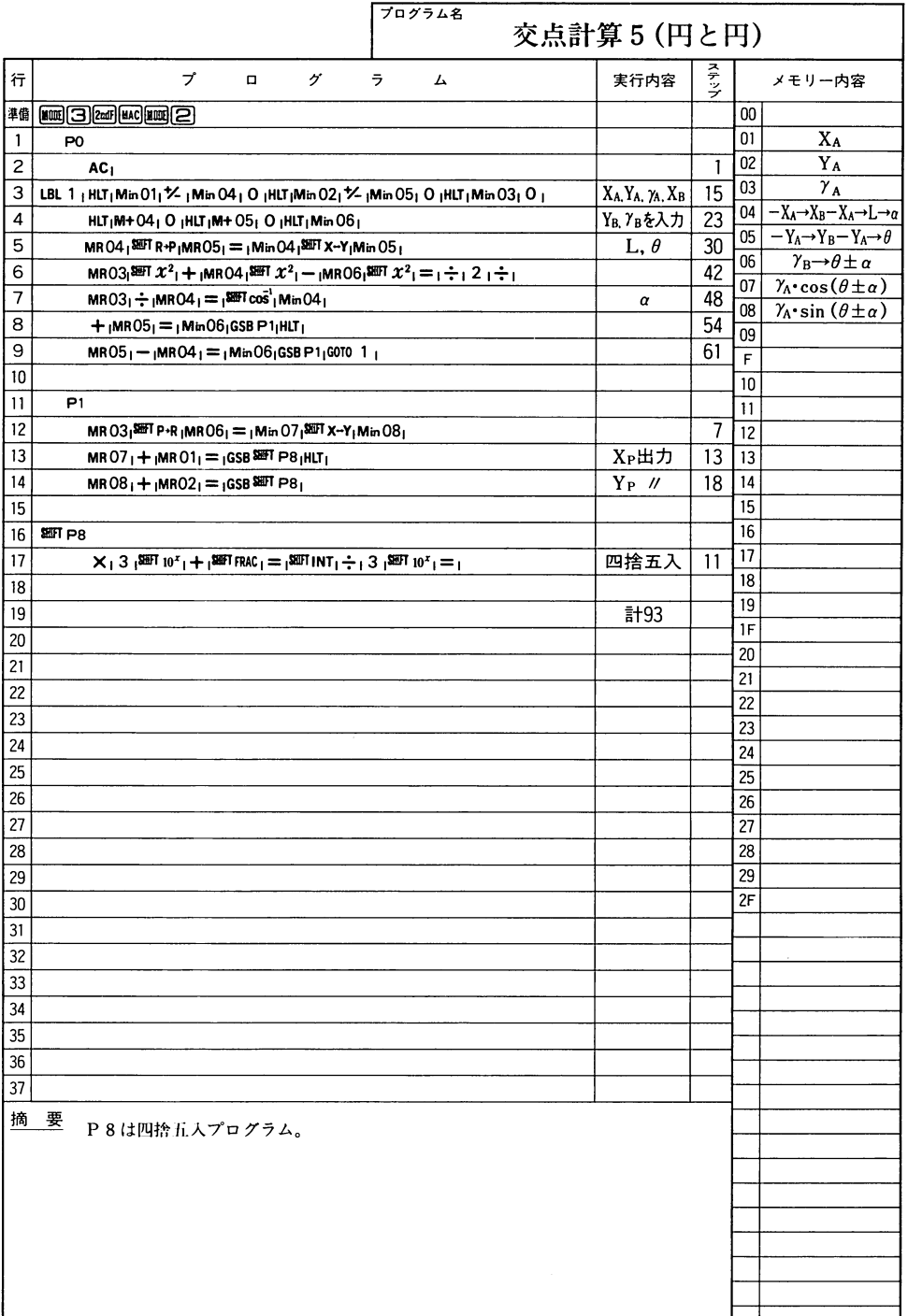

## ————————

# **CASIO** PROGRAM SHEET

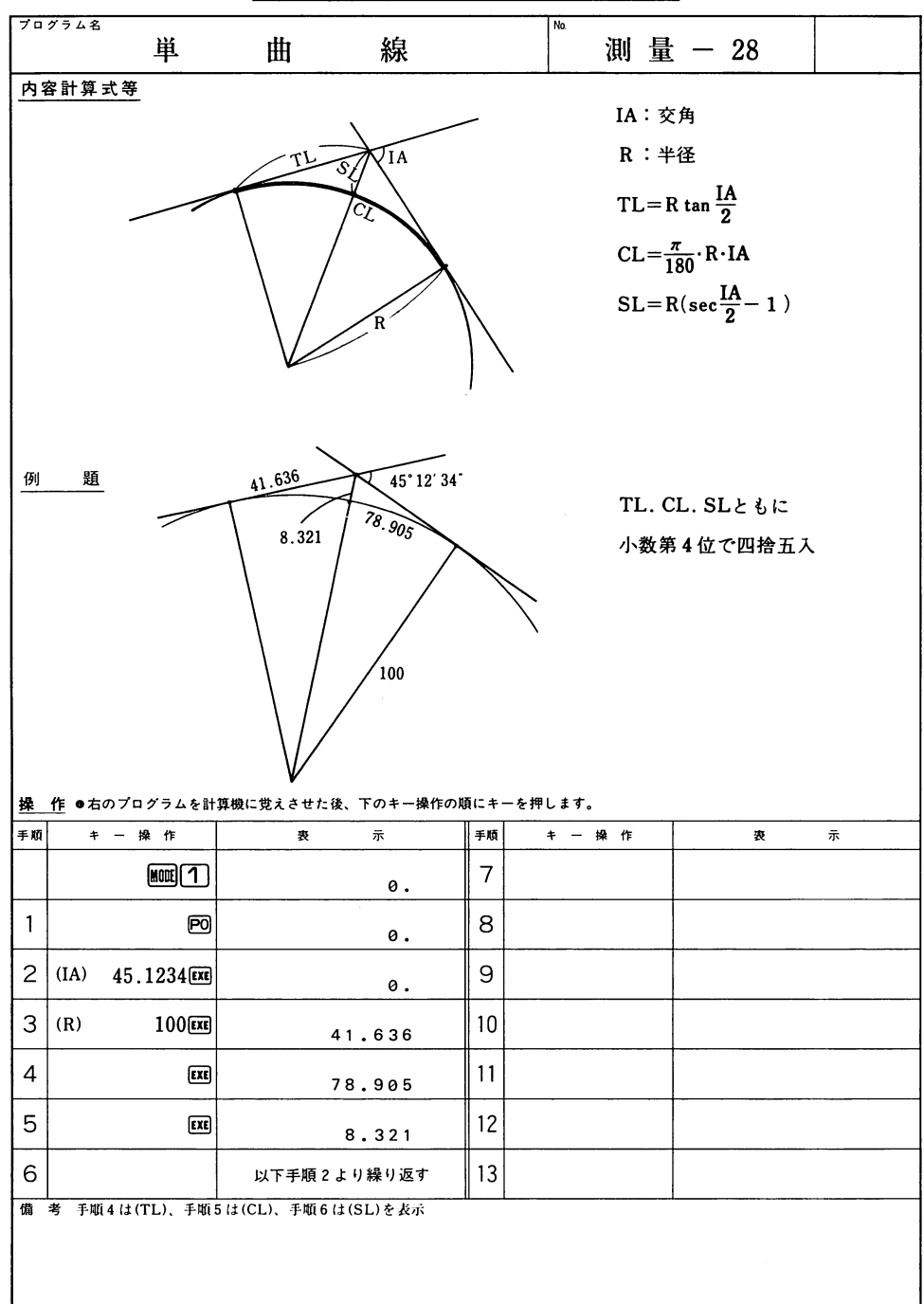

 $\mathbb{A}$ 

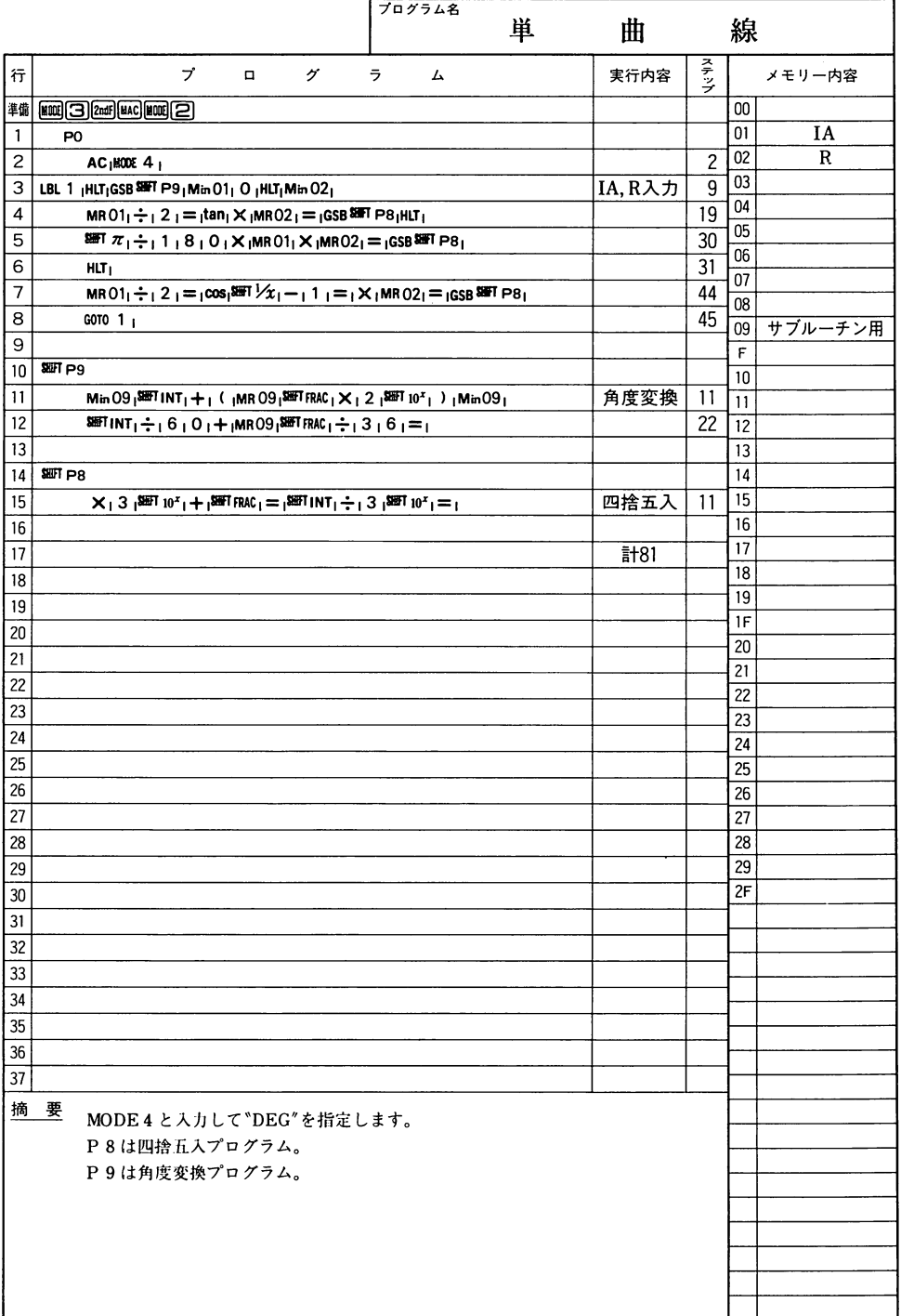

測 fil

## $- -$

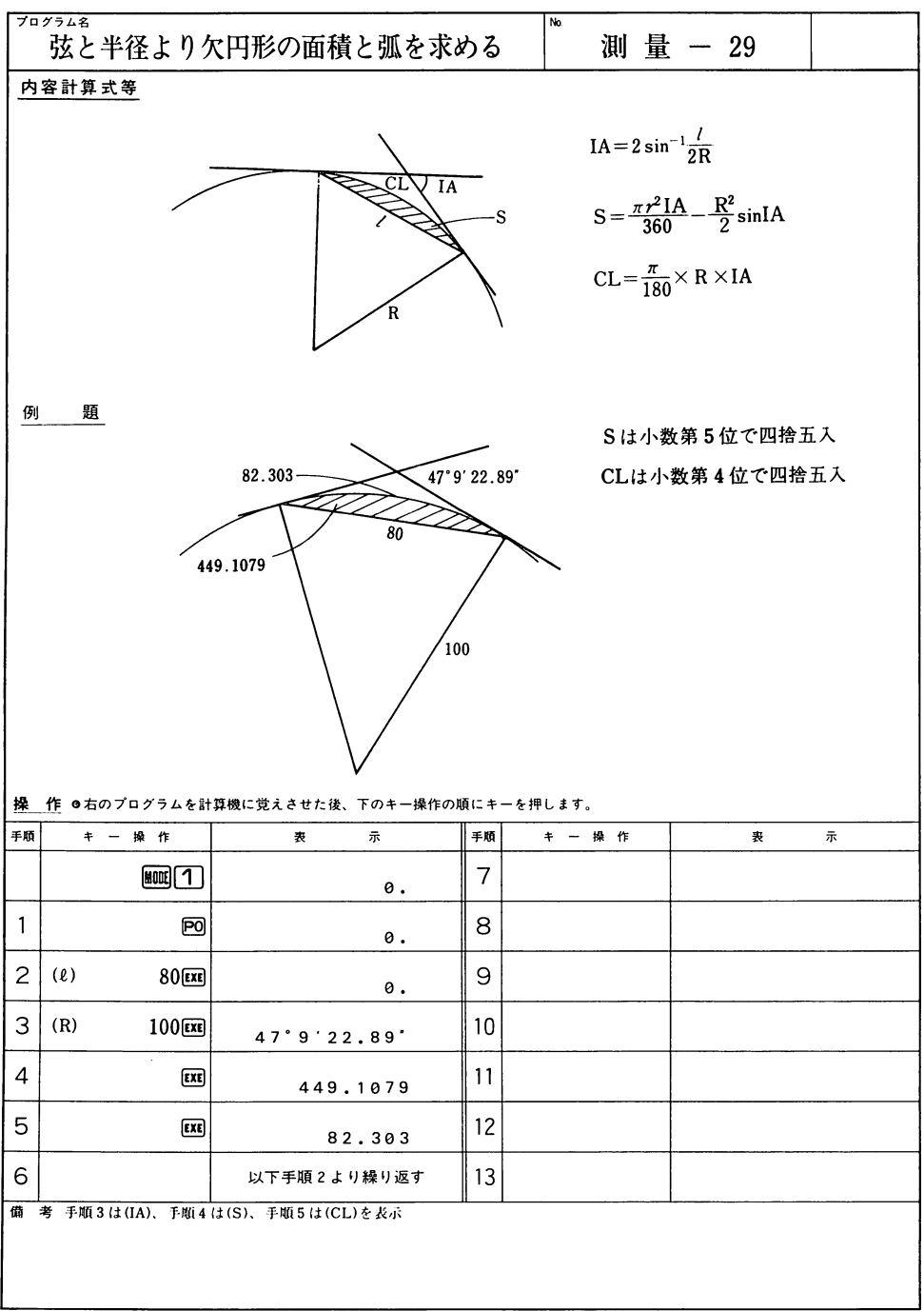

## $\overline{\phantom{a}}$

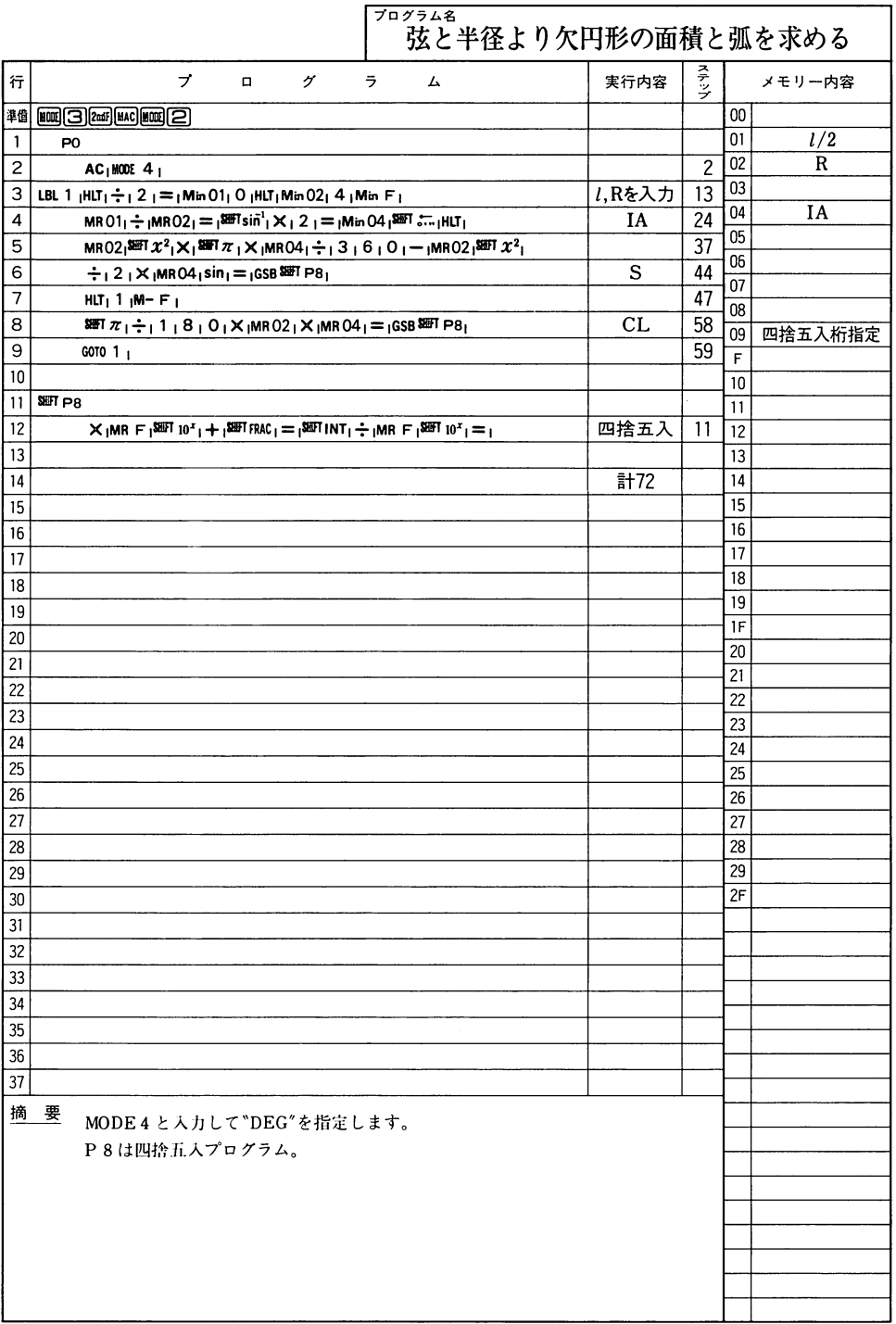

٦

## $-$

# **CASIO** PROGRAM SHEET

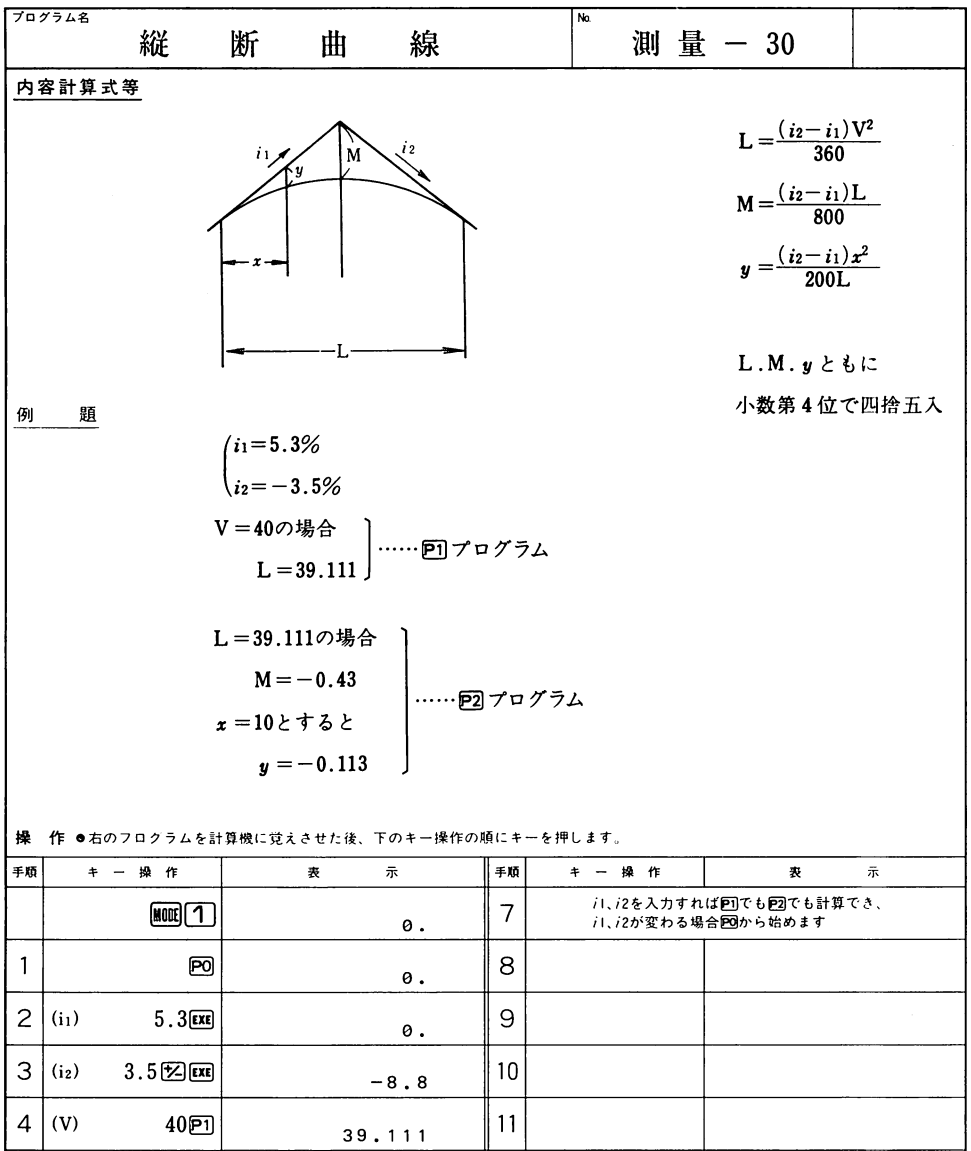

5 (L)  $\boxed{P2}$   $-0.43$  12

6  $(y)$  10  $\overline{xx}$   $-0.113$  13 **備考手順3は(i2-i1)、手順4は(L)、手順5は(M)、手順6は(y)を表示** 

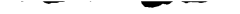

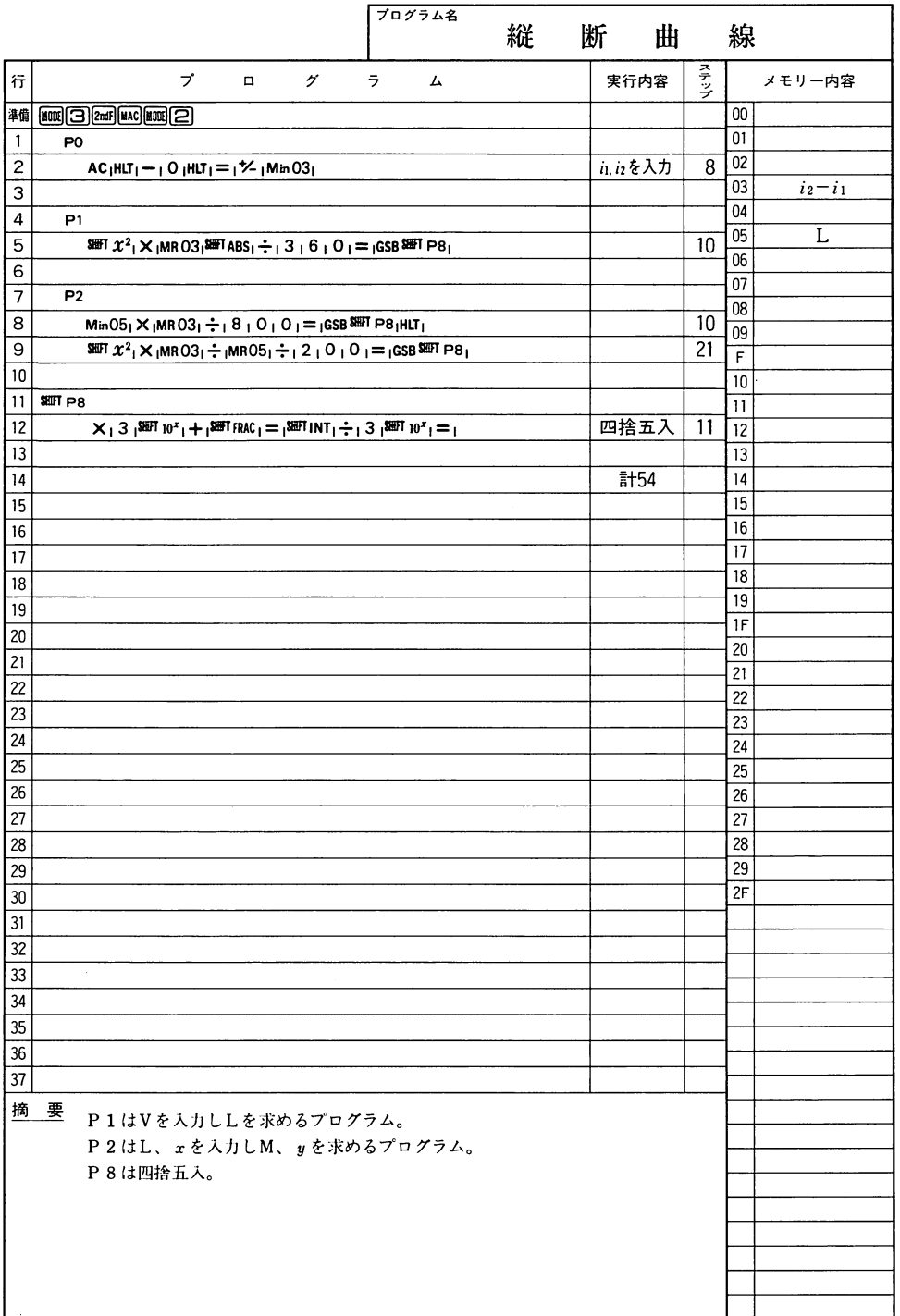

 $\overline{\phantom{0}}$ 

~ー一一‐-

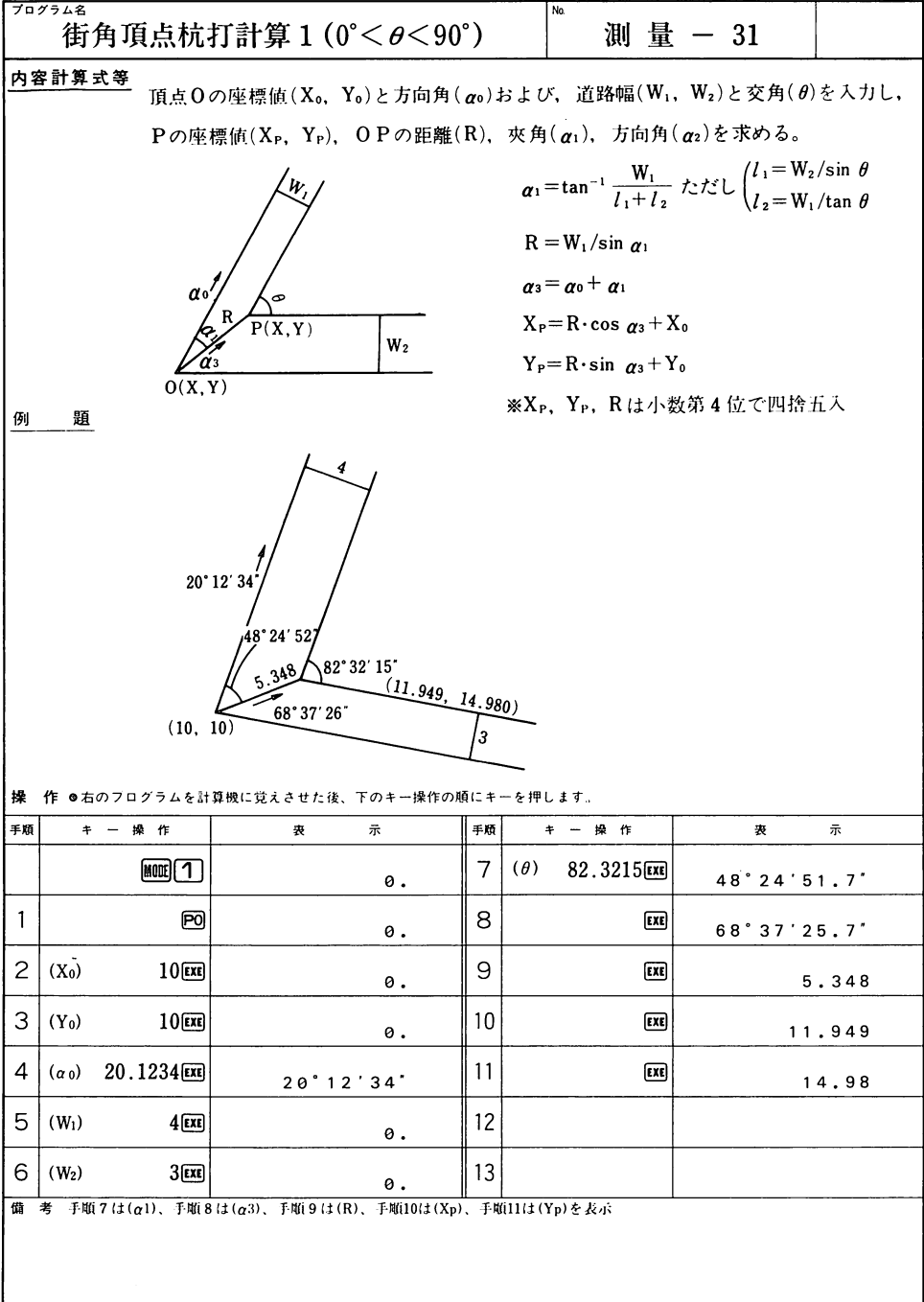

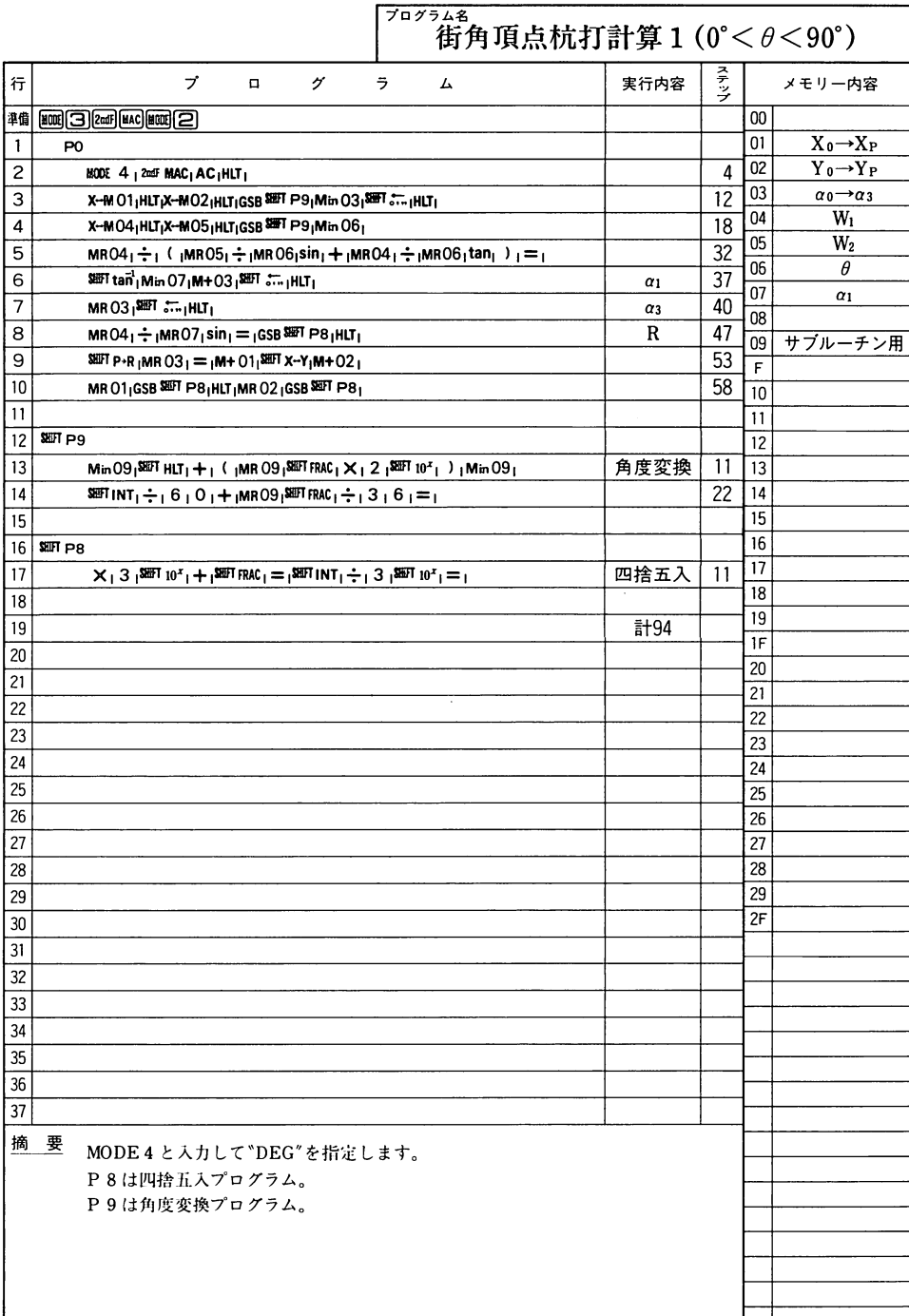

 $\overline{\phantom{a}}$ 

 $-$ 

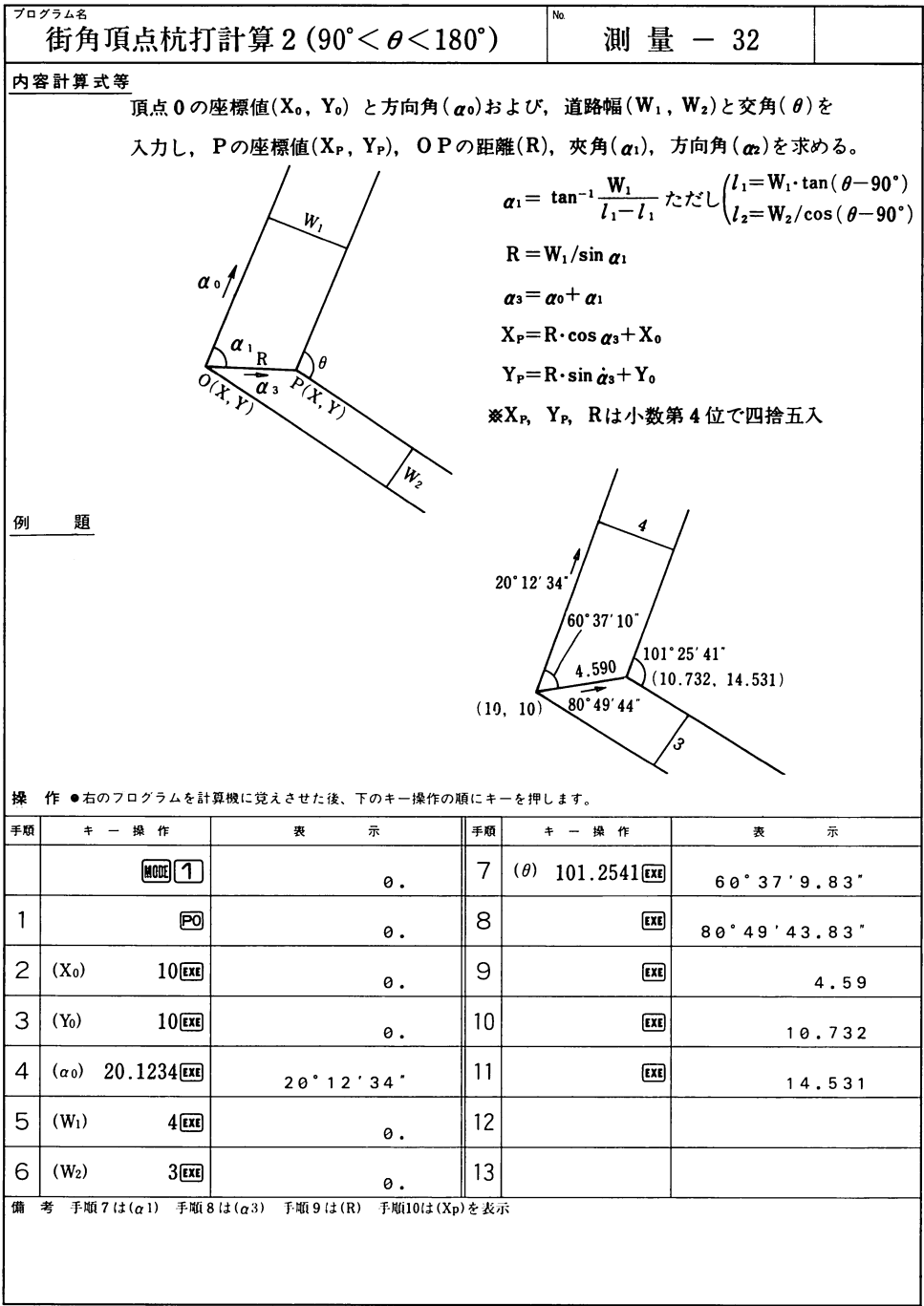

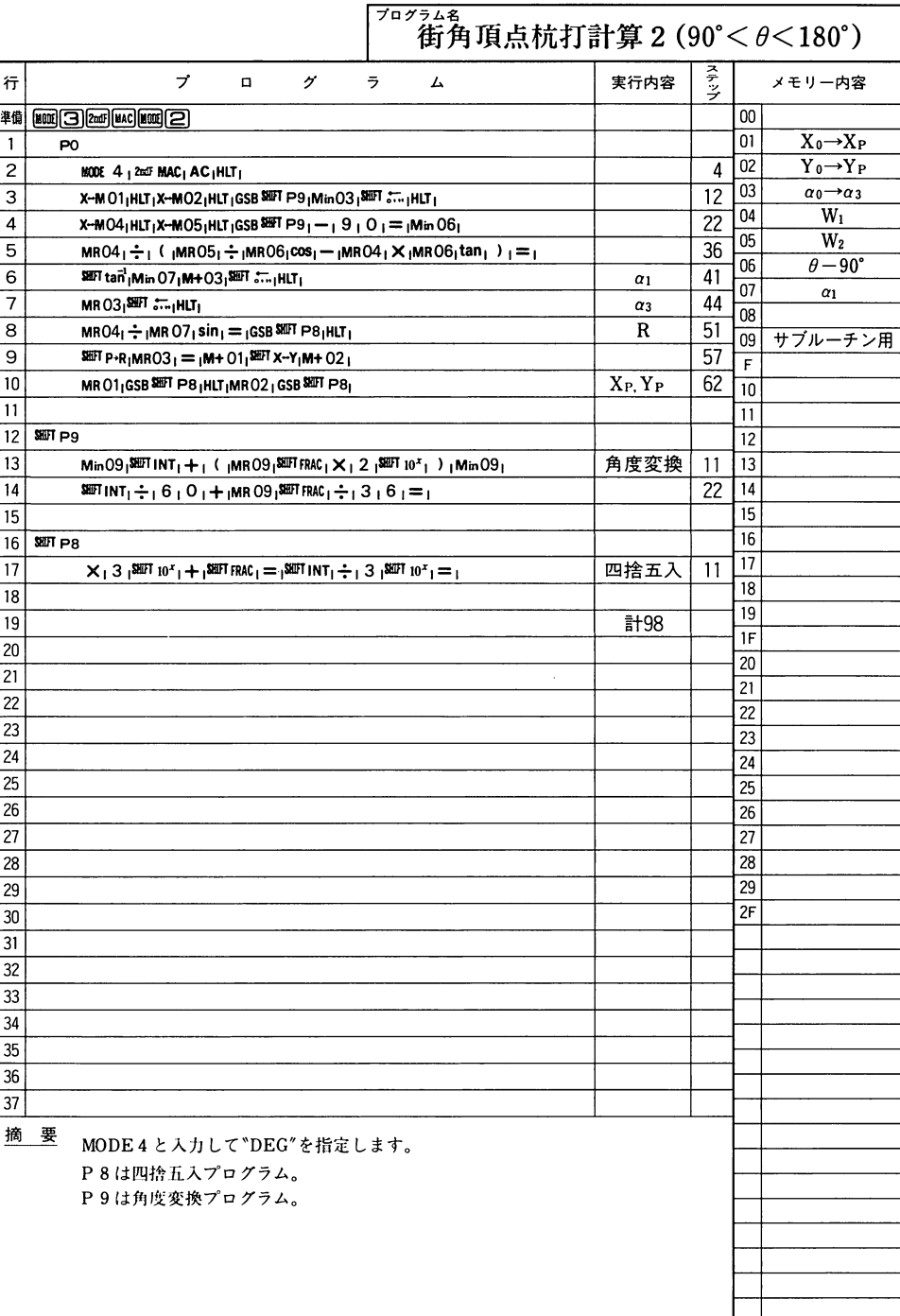

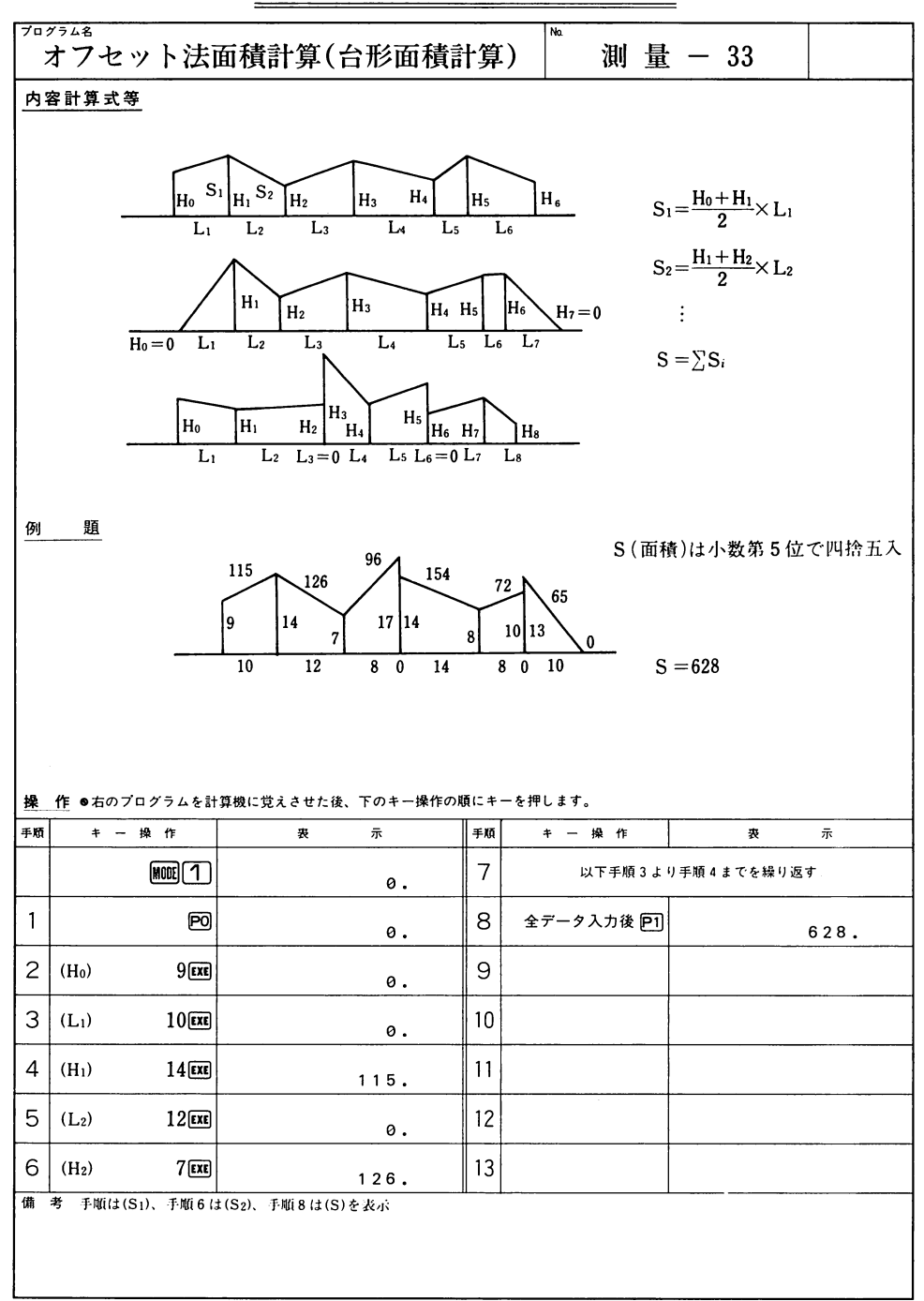

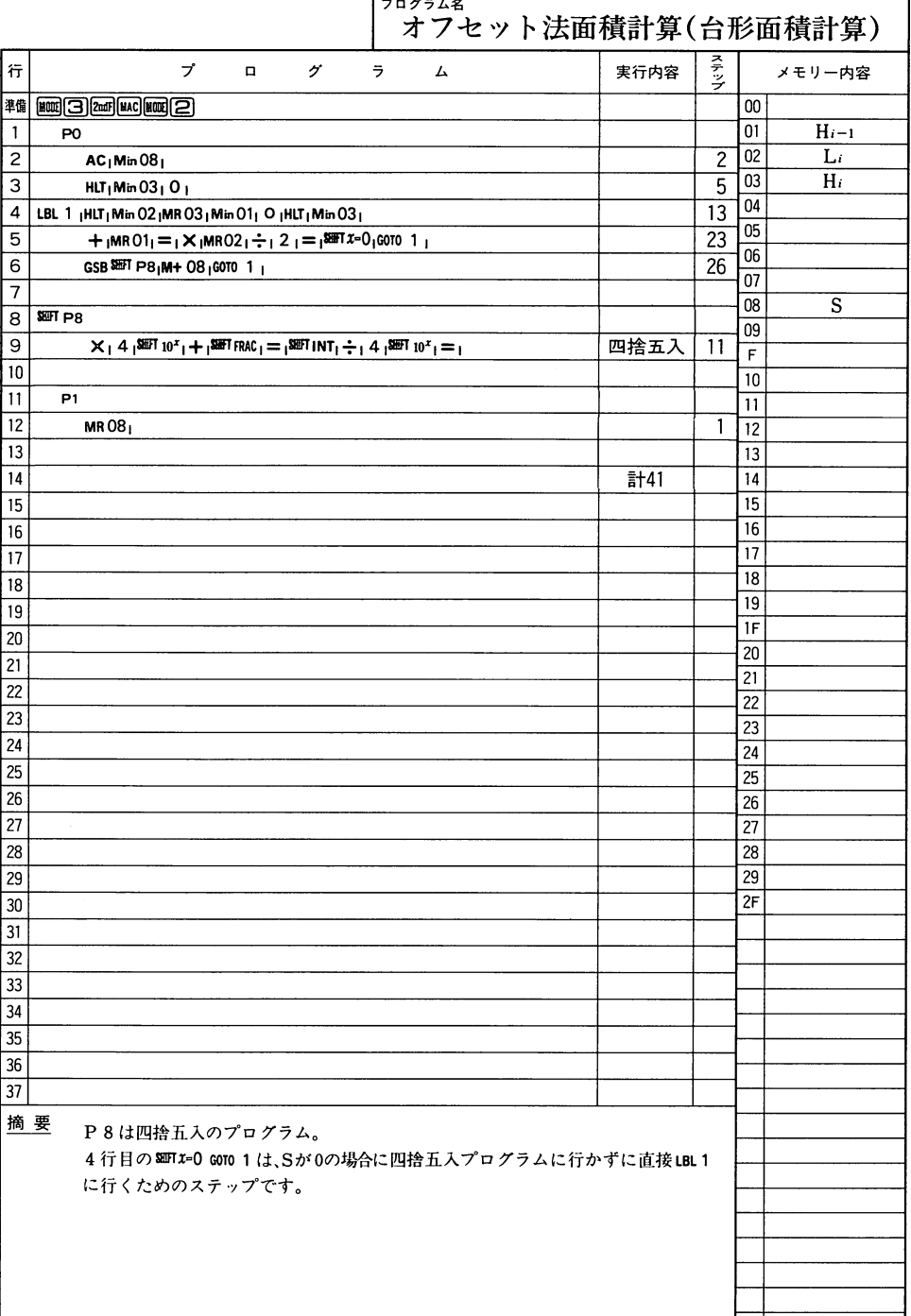

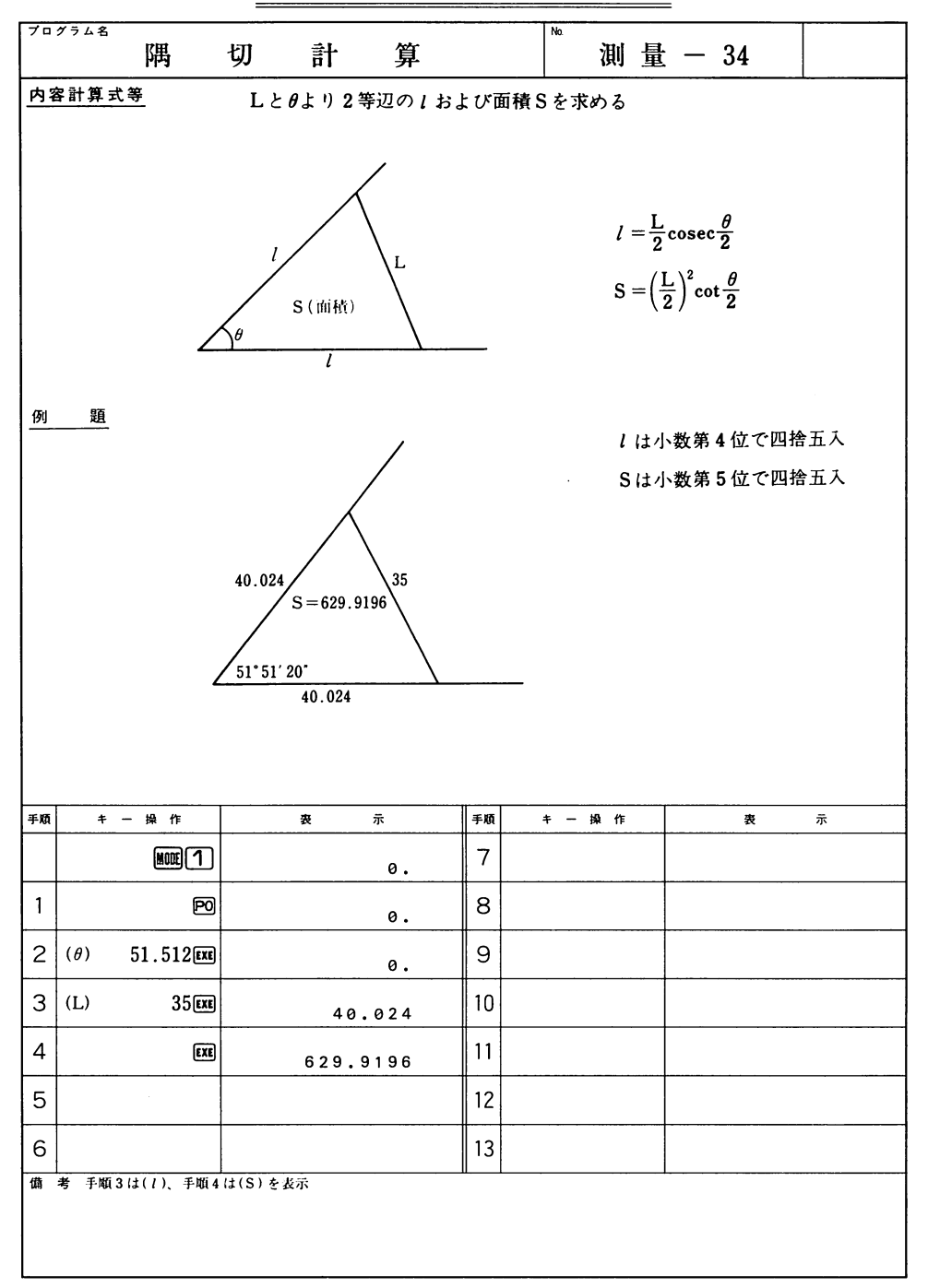

## -

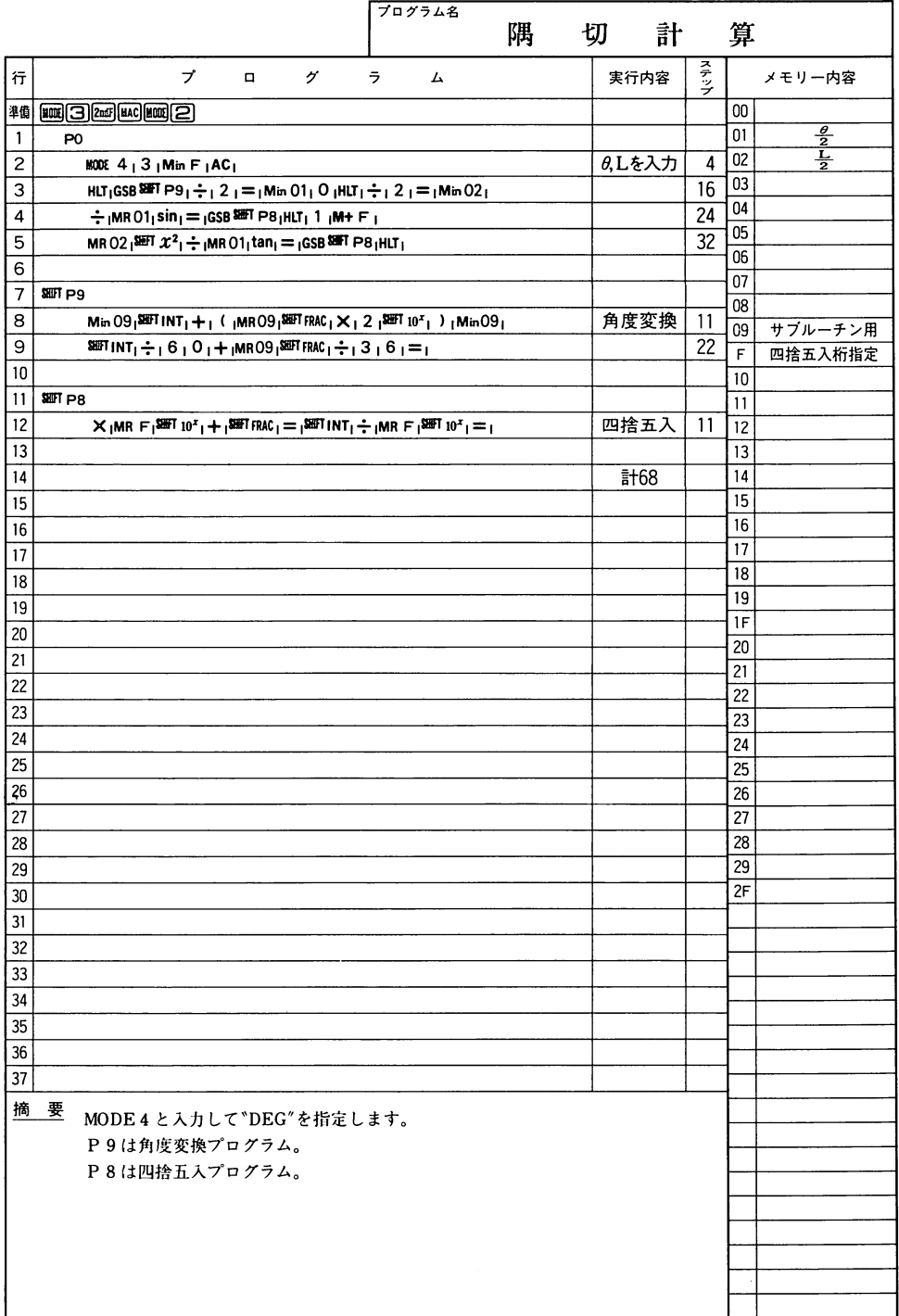

 $\overline{\phantom{0}}$ 

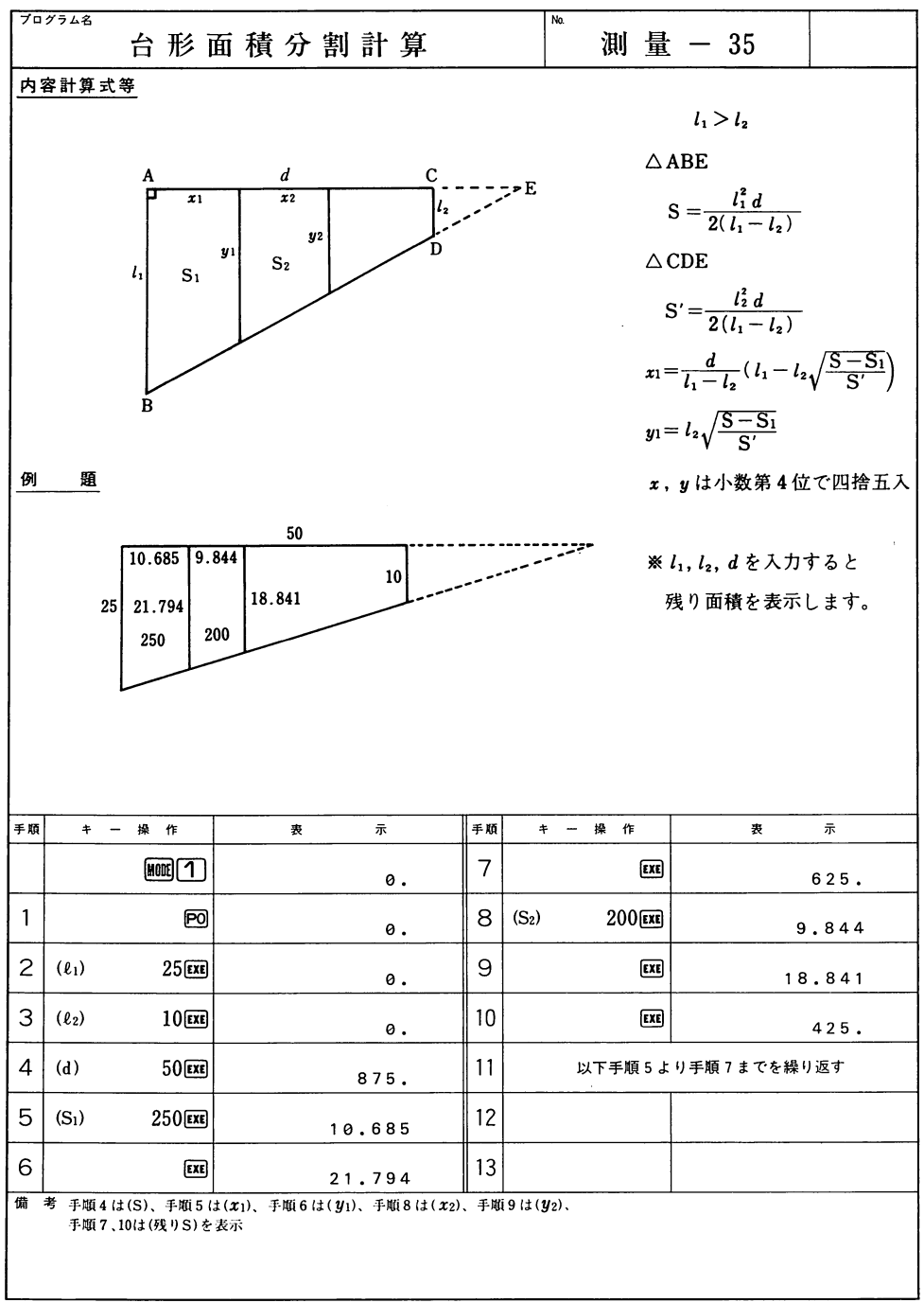

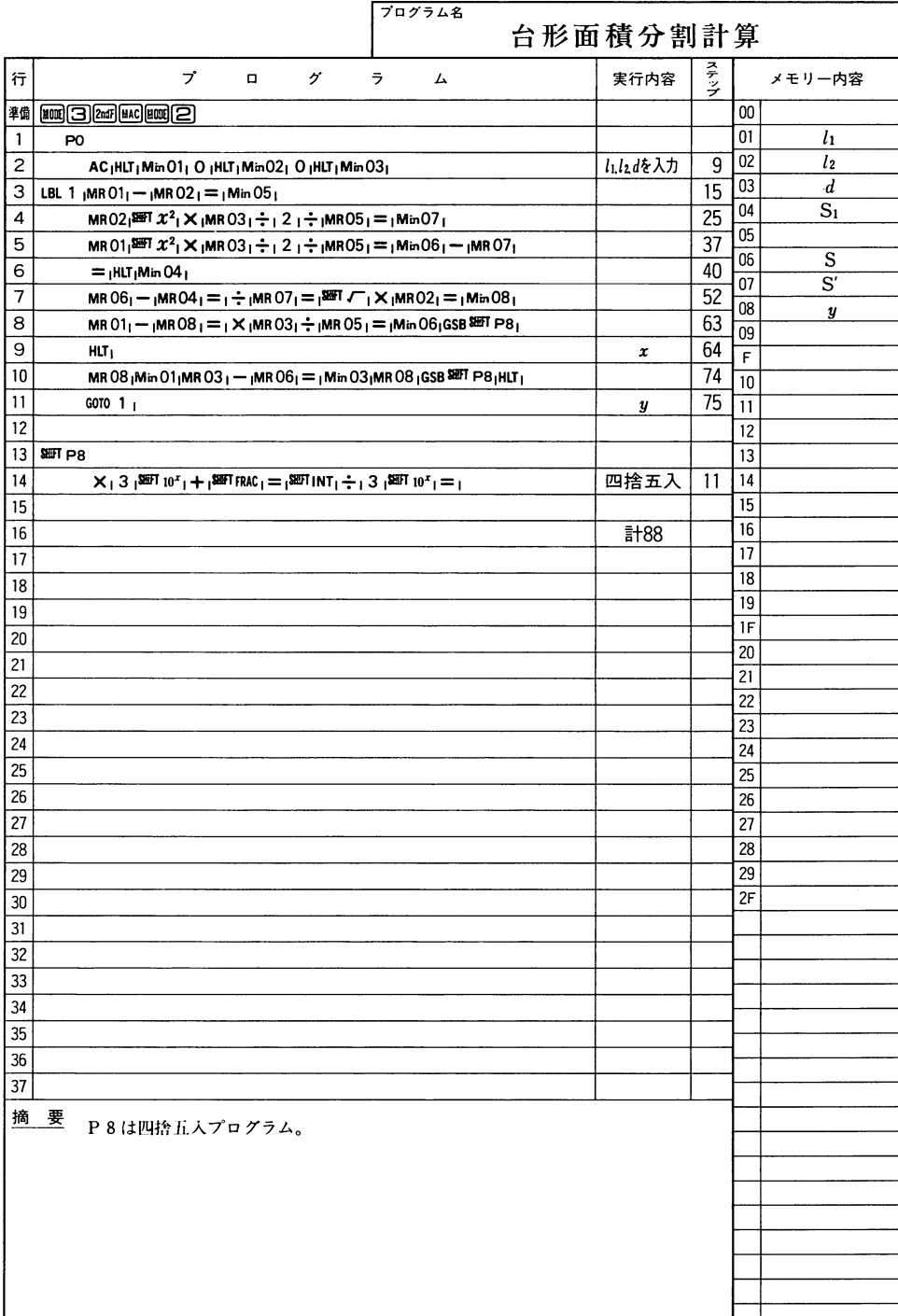

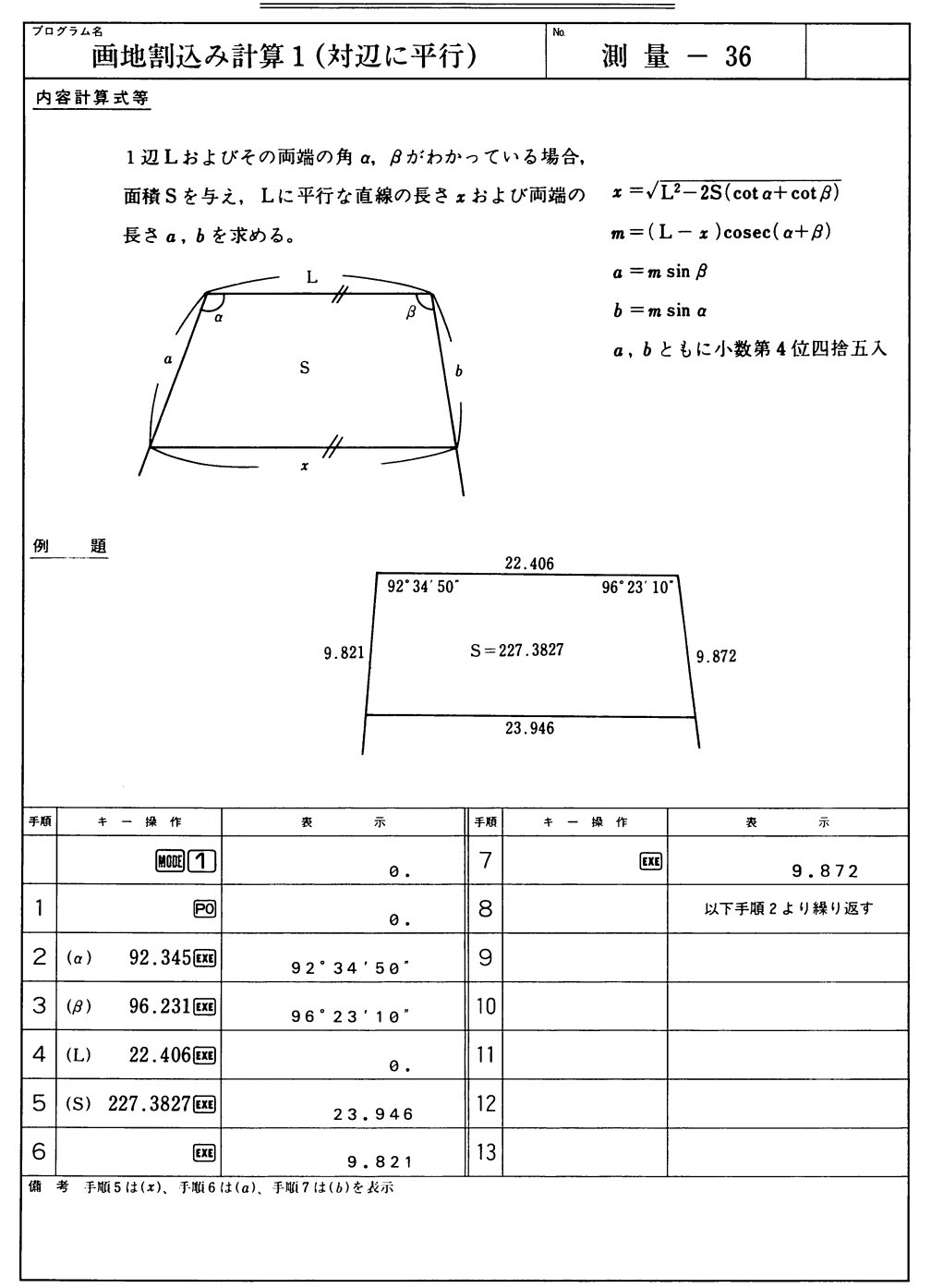

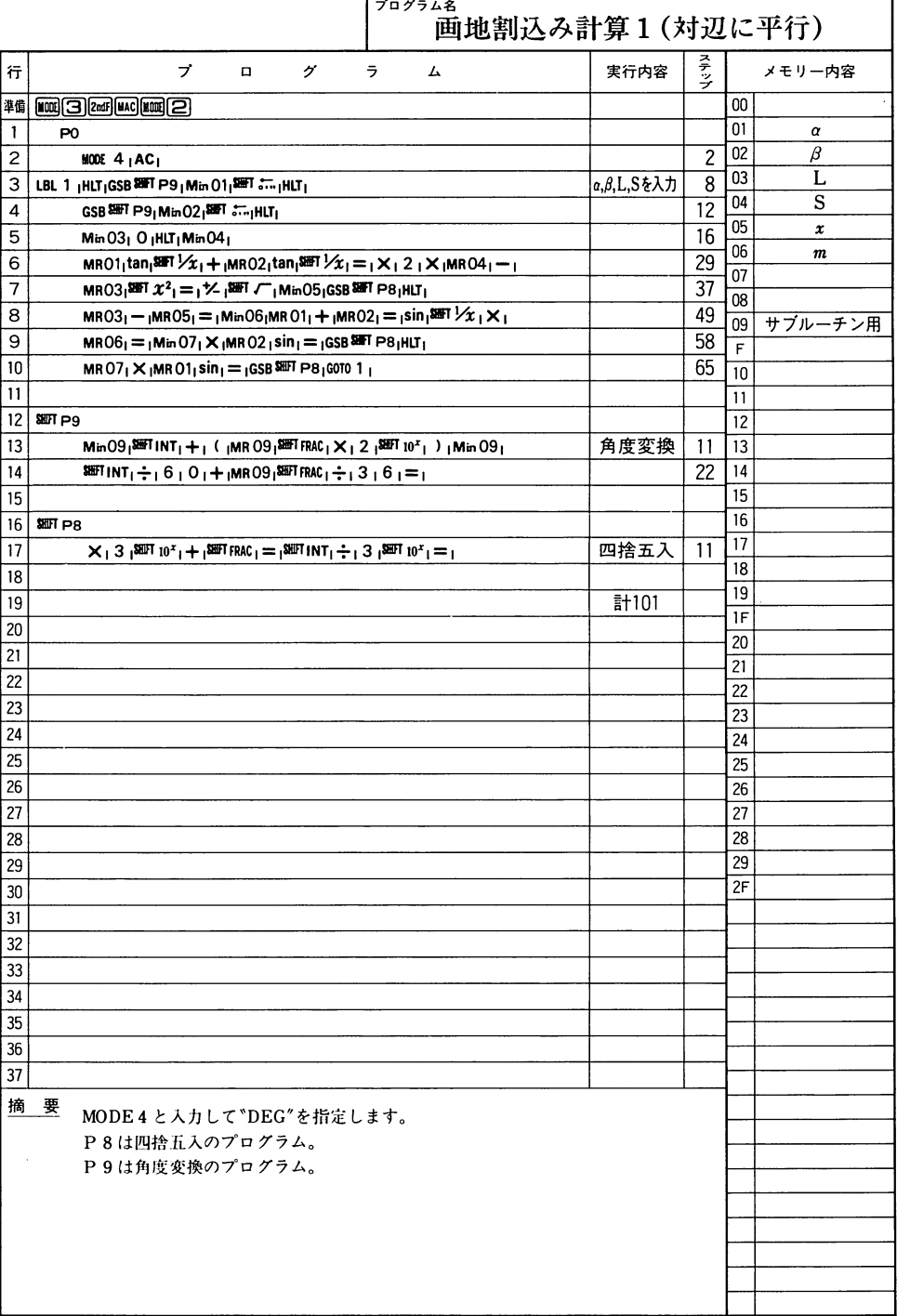
$\overline{\phantom{0}}$ 

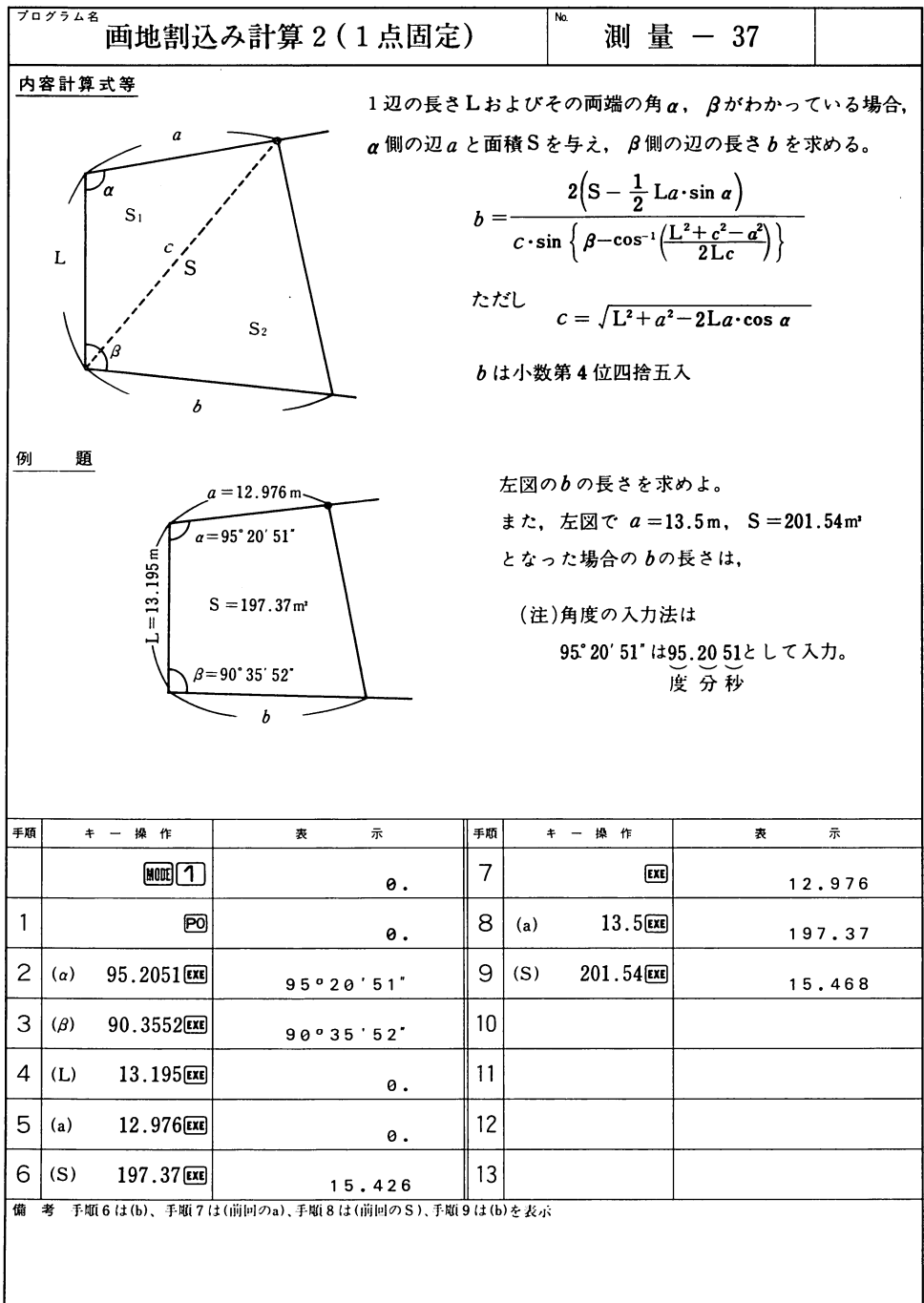

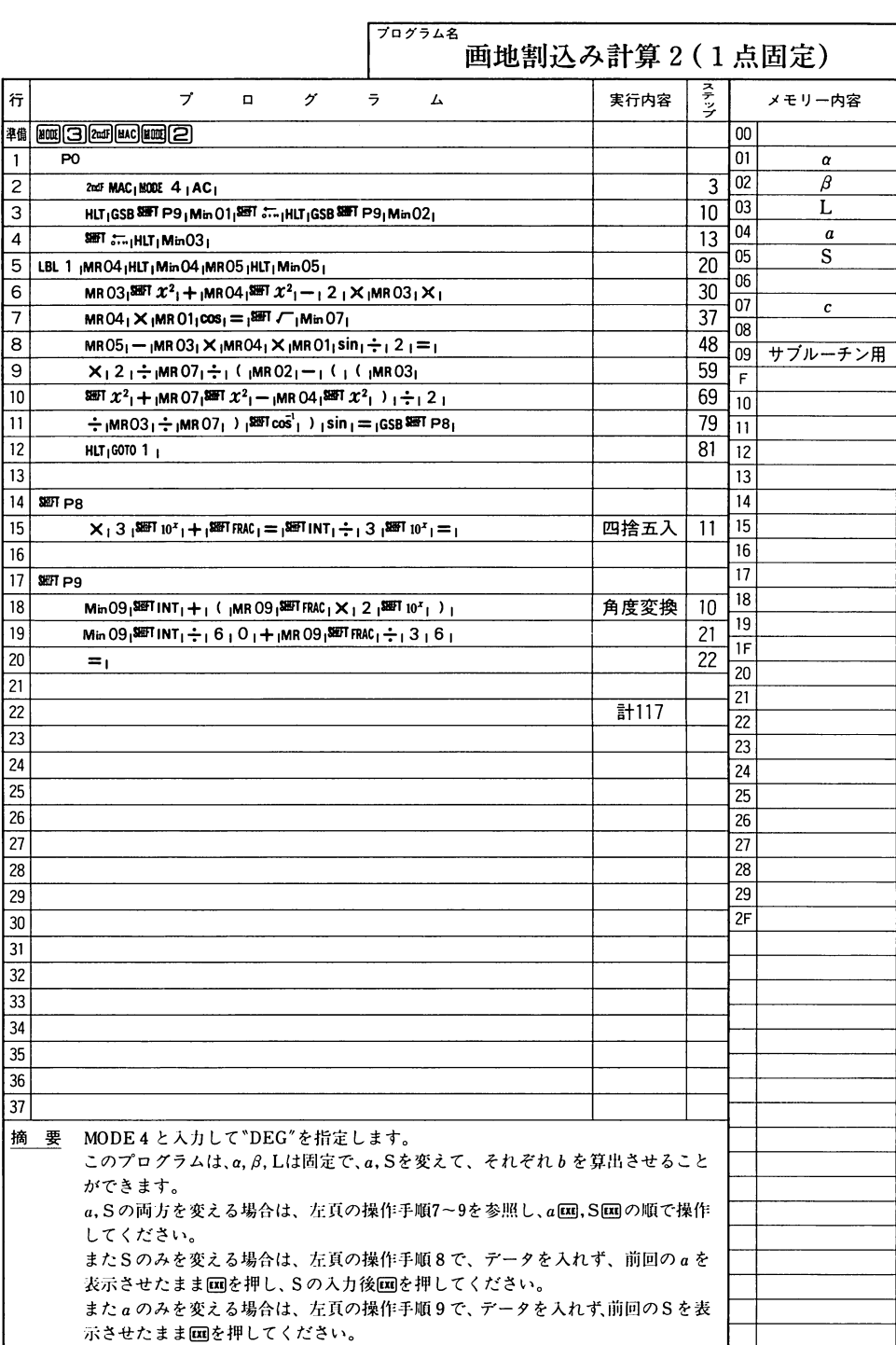

 $\overline{\phantom{a}}$ 

I.  $\blacksquare$ 

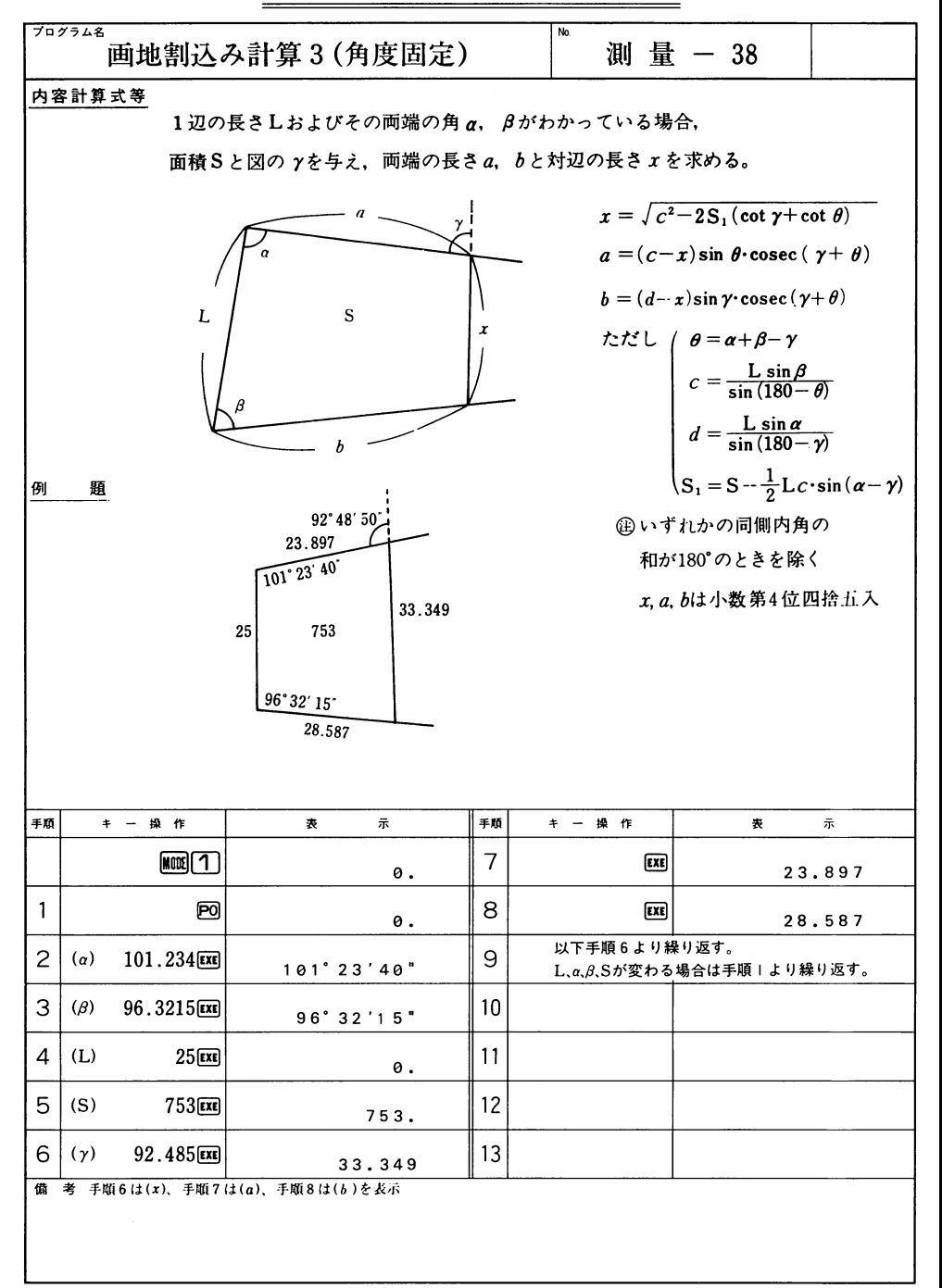

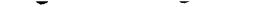

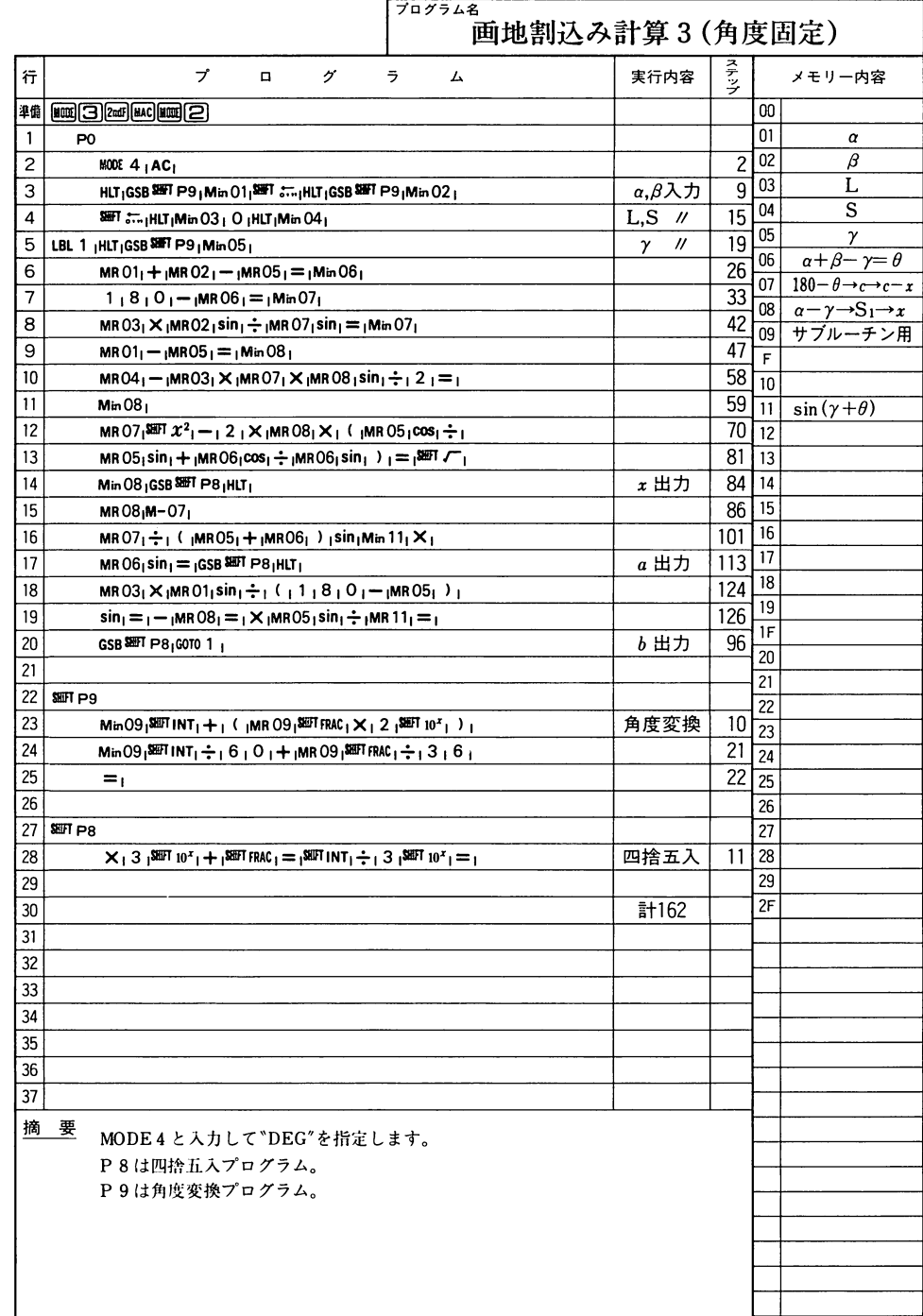

 $\overline{\phantom{a}}$ 

 $\overline{\phantom{a}}$ 

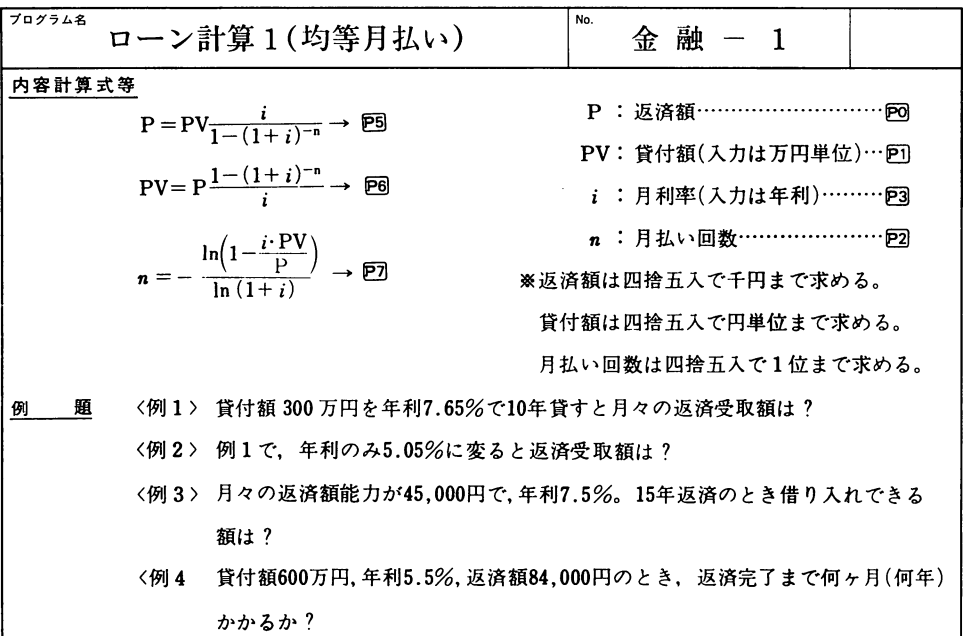

作 ●右のプログラムを計算機に覚えさせた後、下のキー操作の順にキーを押します。 操

| 手順             | 操作<br>$\ddot{\tau}$                        | 示<br>表               | 手順         | $\ddot{}$        | 操作         | 示<br>袰               |  |
|----------------|--------------------------------------------|----------------------|------------|------------------|------------|----------------------|--|
|                | $M$ $\overline{C}$                         | 0.                   | 8          | (n)              | 1522       | $n =$<br>180.        |  |
| 1              | 〈例1><br><b>300回</b><br>(PV)                | 3000000.             | 9          | (i)              | 7.5P3      | $i =$<br>0.625       |  |
| 2              | 7.65P3<br>(i)                              | $i =$<br>0.6375      | 10         |                  | Seri P6    | $P V =$<br>4854304.  |  |
| 3              | 10 <sub>2</sub><br>(n)                     | $n =$<br>120.        | 11         | 〈例4><br>$ $ (PV) | 600        | 6000000.             |  |
| $\overline{4}$ | SID 5                                      | $P =$<br>36000.      | $12 \vert$ | (i)              | 5.503      | $i =$<br>0.458333333 |  |
| 5              | <例2><br>5.05P3<br>(i)                      | $i =$<br>0.420833333 | 13         | (P)              | 84000PO    | $P =$<br>84000.      |  |
| 6              | SIET <b>P5</b>                             | $P =$<br>32000.      | 14         |                  | SimplF     | $M =$<br>87.         |  |
| $\overline{7}$ | 〈例3><br>45000回<br>(P)                      | $P =$<br>45000.      | 15         |                  | $\sqrt{1}$ | $Y =$<br>7.25        |  |
| 備              | 考<br>手順4、6 は返済額、手順10は貸付額、手順14はヶ月、手順15は年を表示 |                      |            |                  |            |                      |  |
|                |                                            |                      |            |                  |            |                      |  |

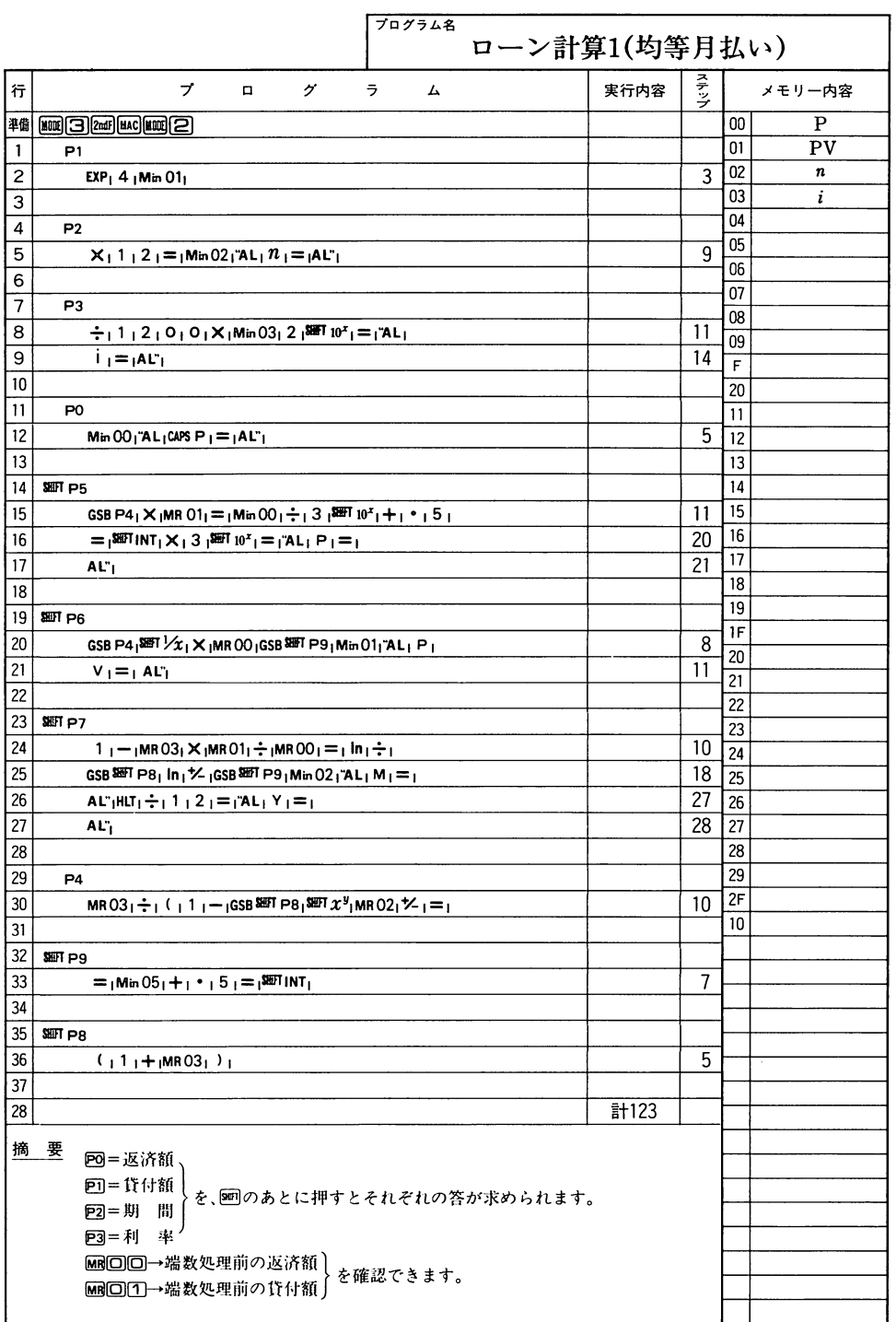

-

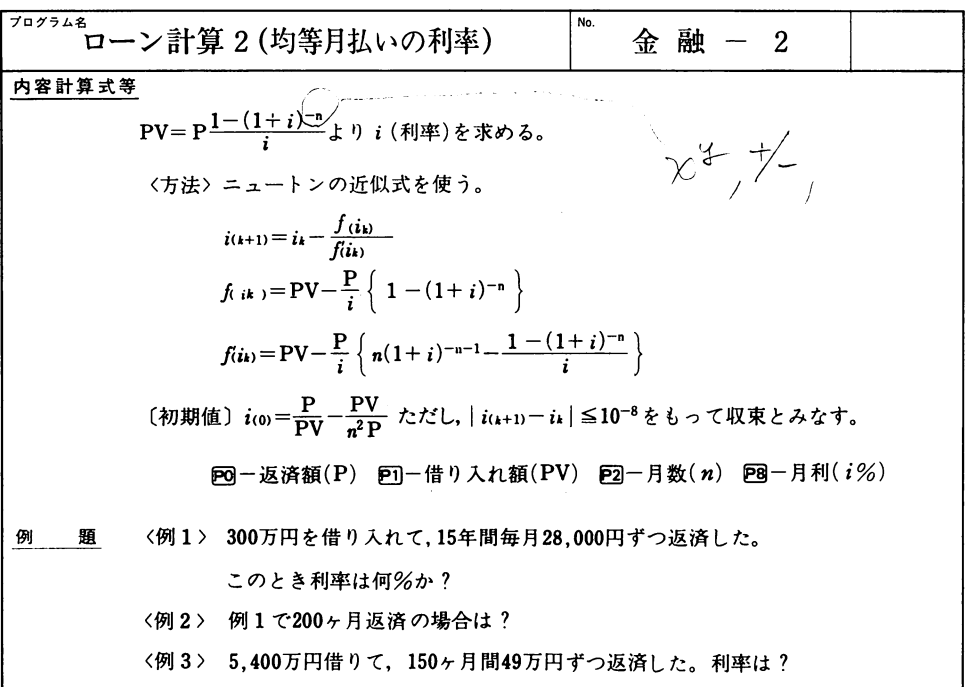

換 作 ●右のプログラムを計算機に覚えさせた後、下のキー操作の順にキーを押します。

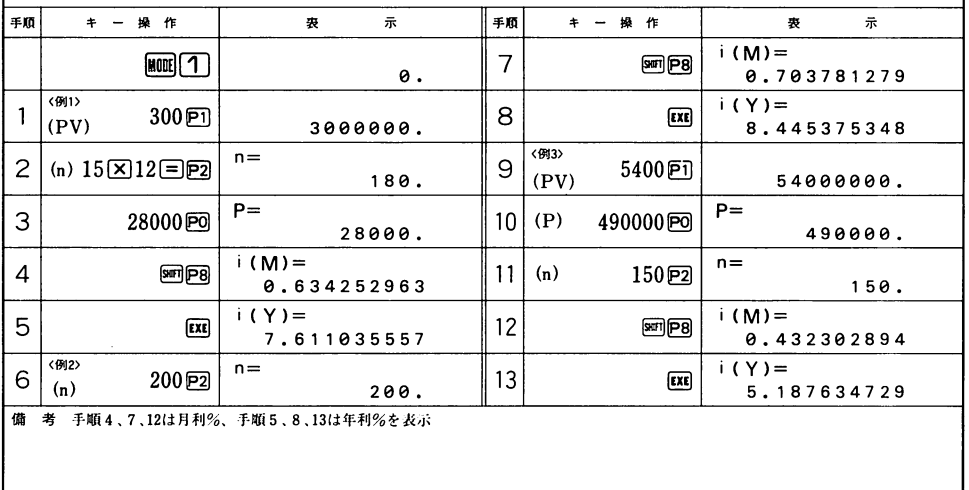

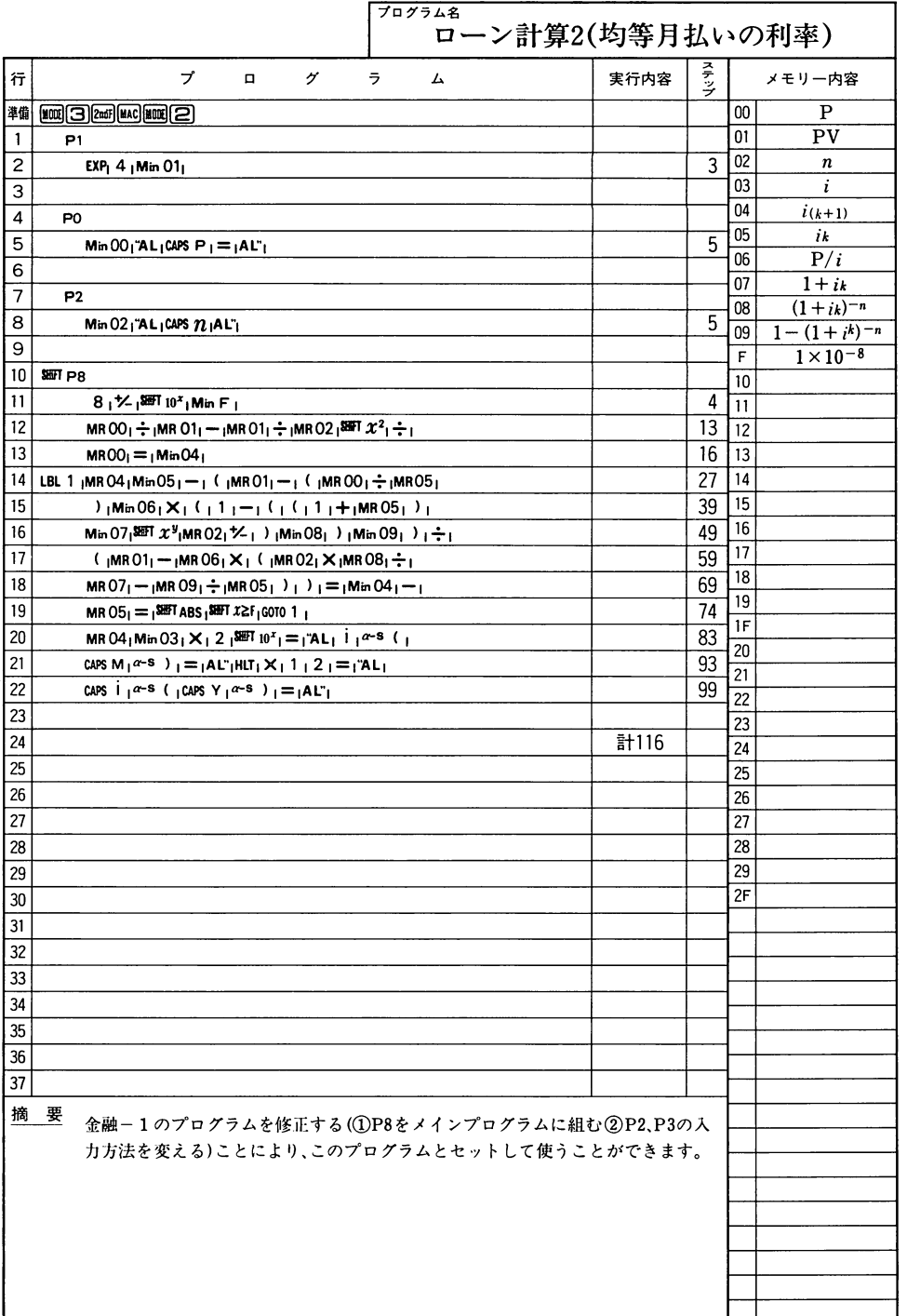

r

 $\sim$ 

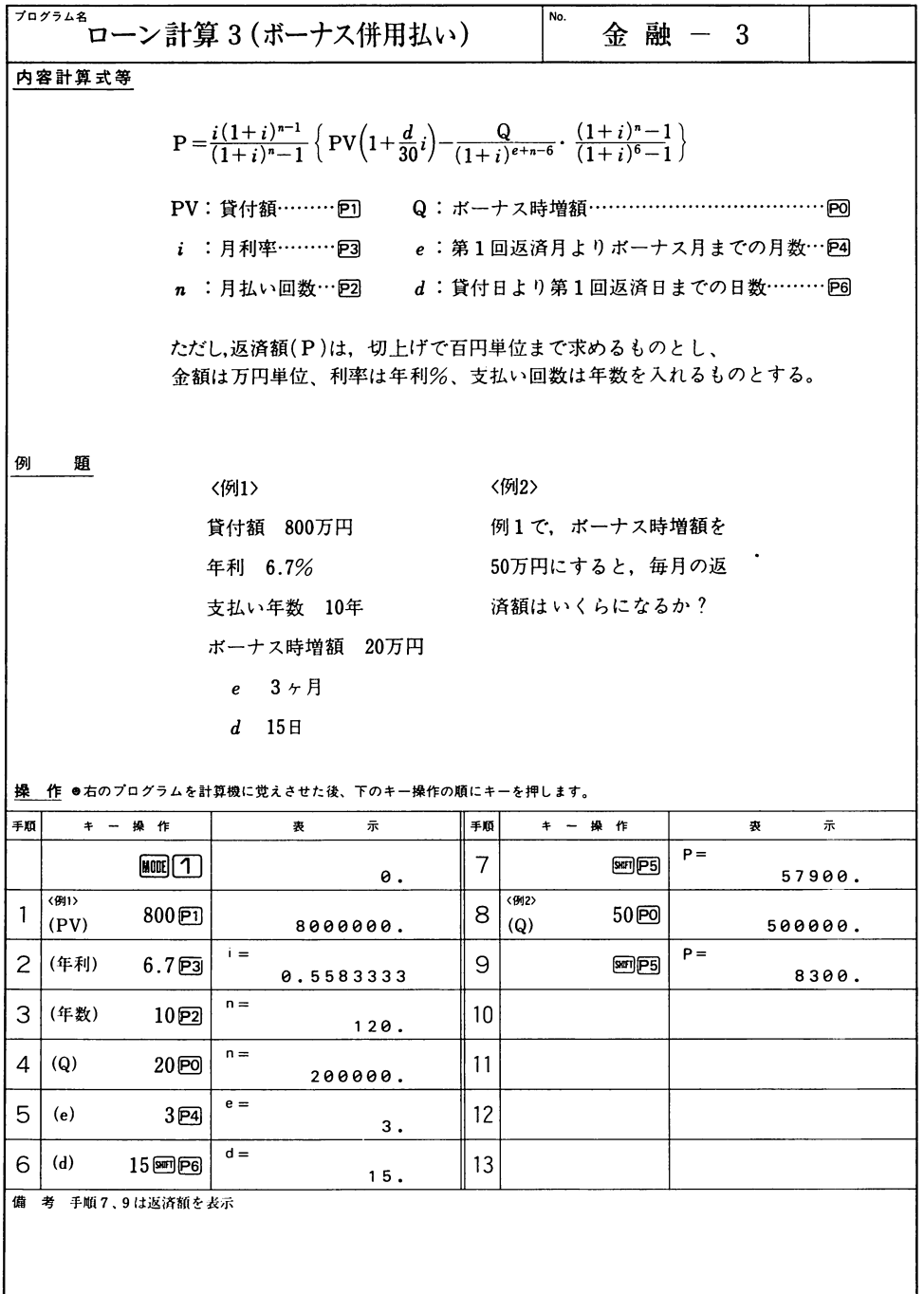

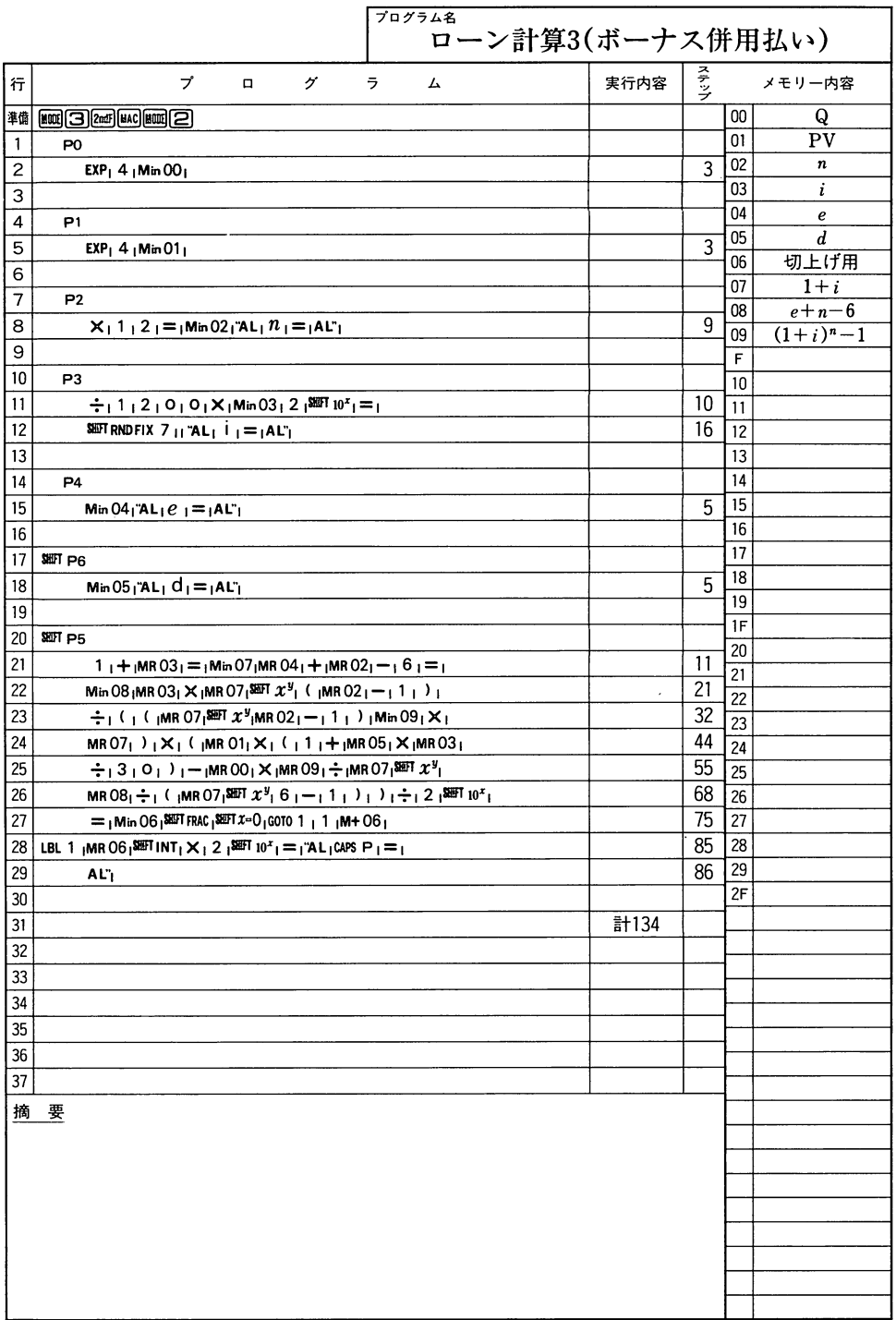

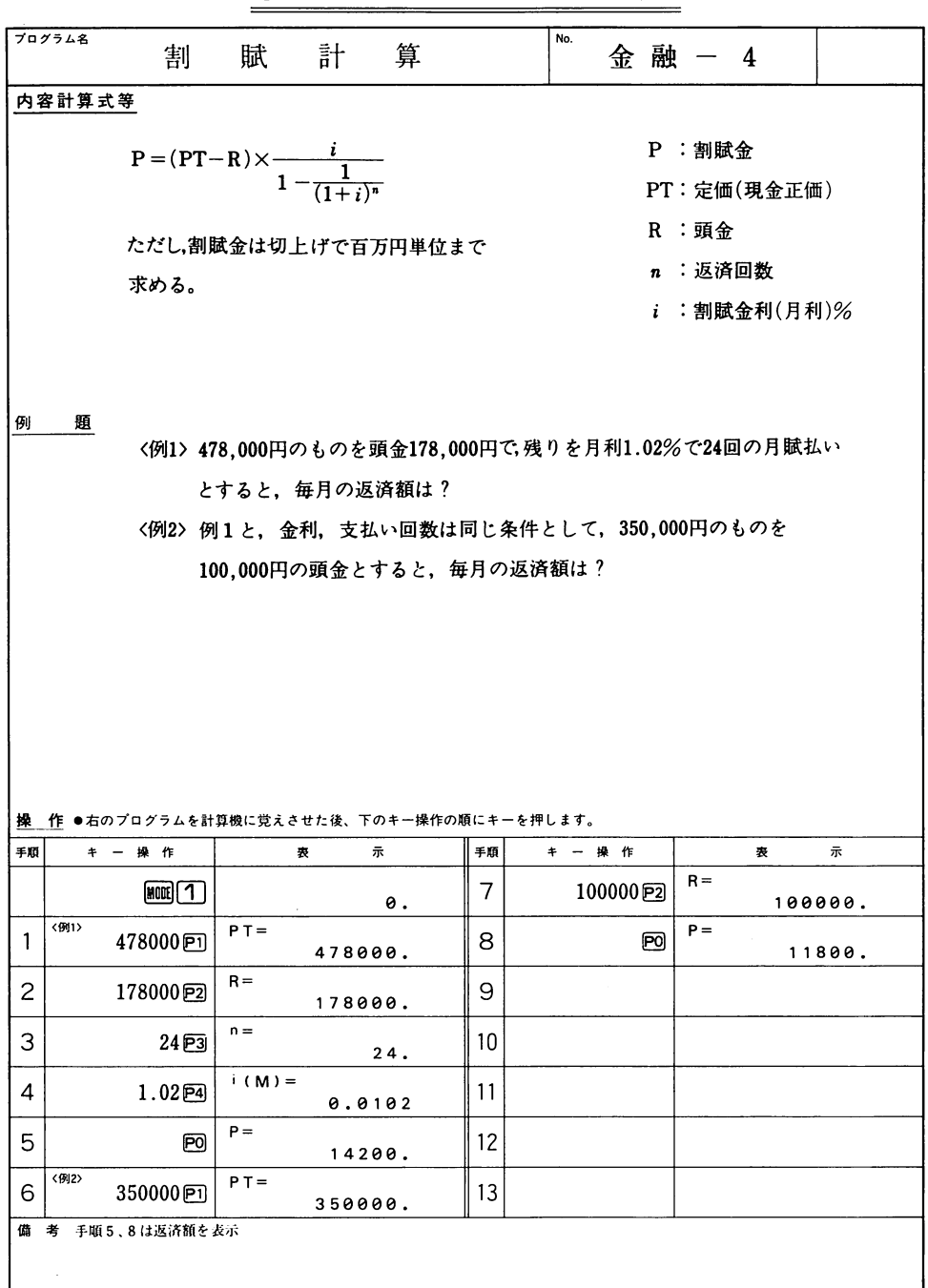

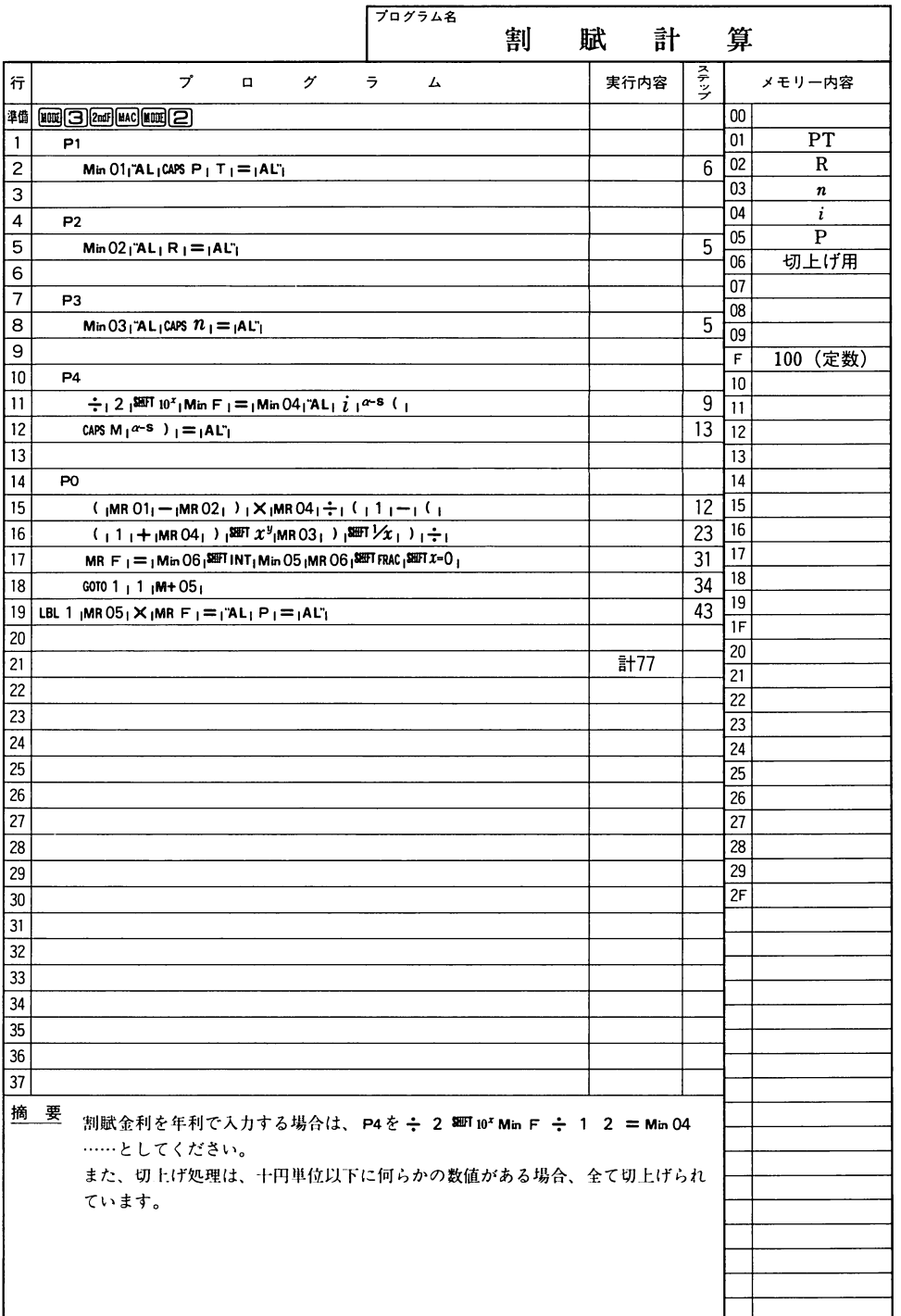

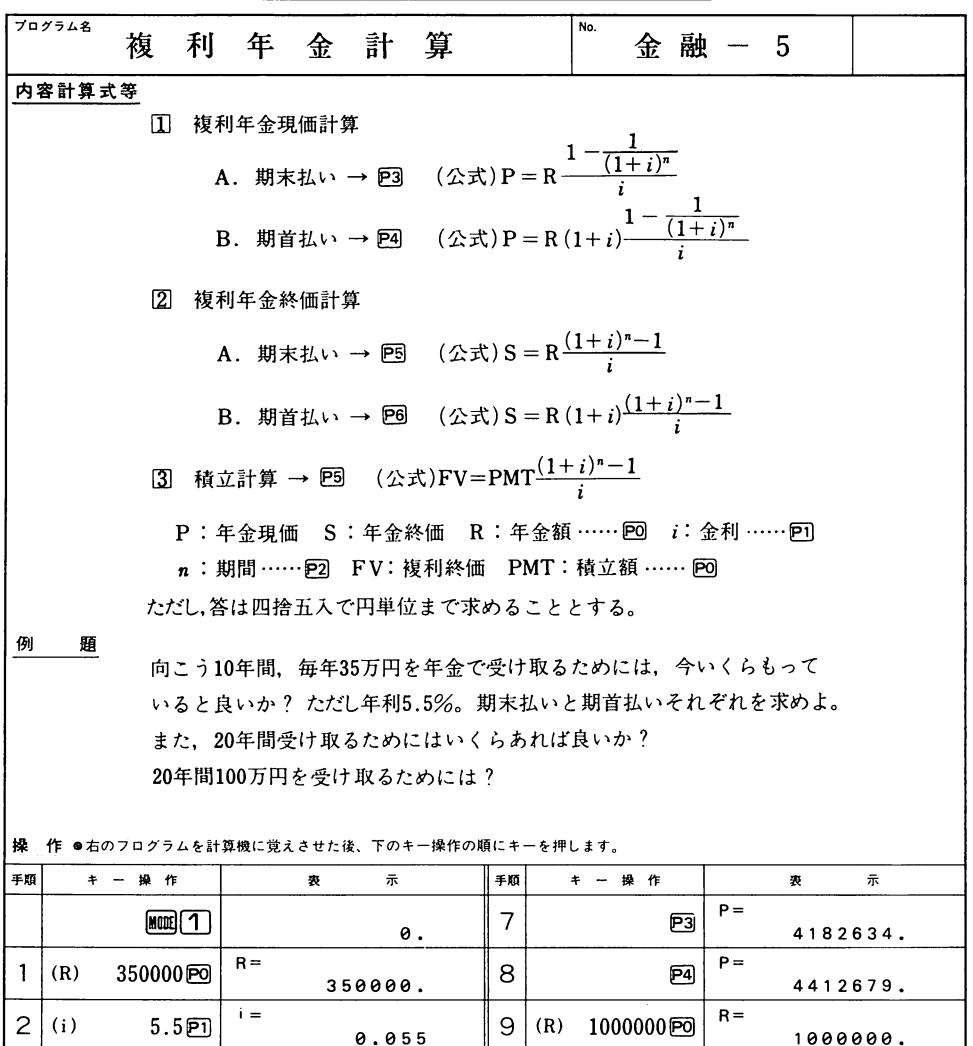

4

5

 $3 | (n)$  10 $\overline{P2}$ 

 $6 | (n)$  20 $\overline{P2}$ 

 $n=$ 

 $P=$ 

ව

P4

 $P =$ 

 $n=$ 

備 考 手順4、7、10は期末払い、手順5、8、11は期首払いを表示

16

26

2638169

2783268

10

11

12

13

 $P =$ 

E3

 $\boxed{P4}$ 

 $P =$ 

1 1956382

126e7654

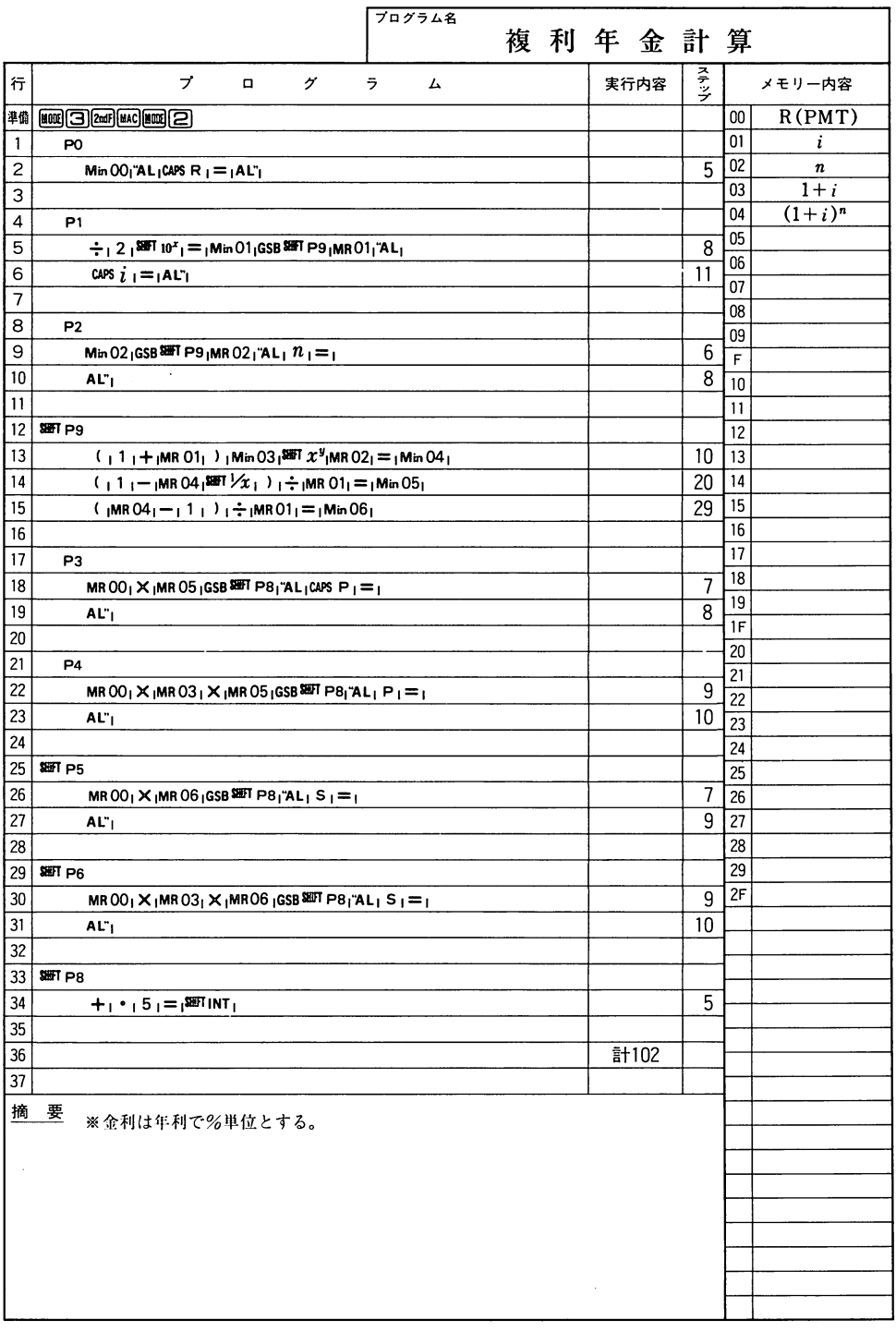

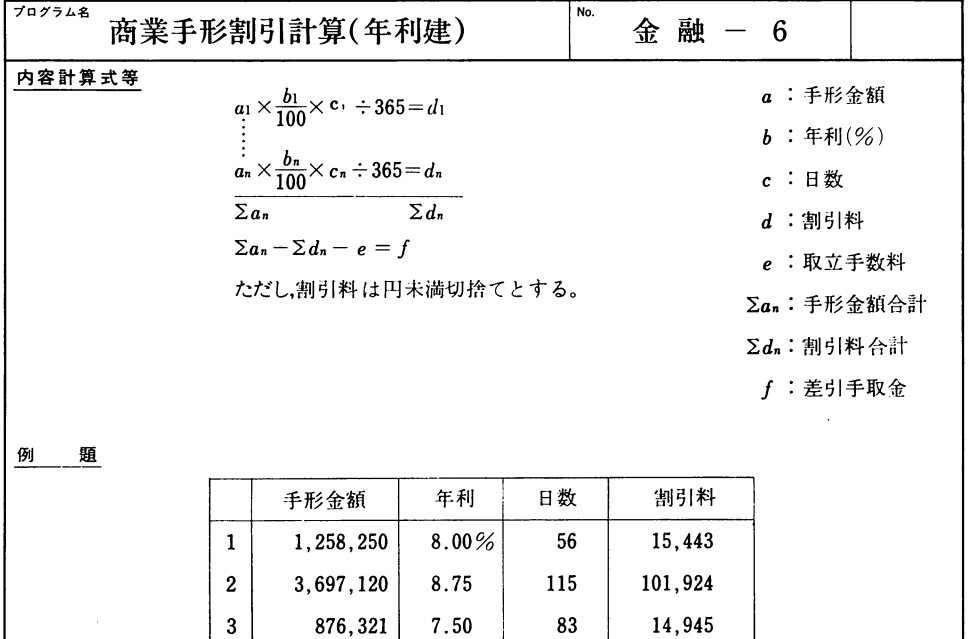

割引料合計

取立手数料

132,312

750

差引金額 5,698,629

5,831,691

計

操 作 ●右のプログラムを計算機に覚えさせた後、下のキー操作の順にキーを押します。

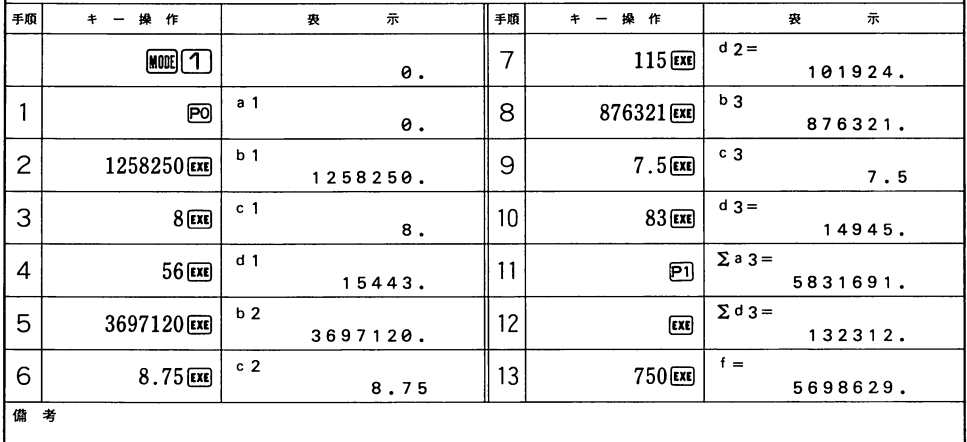

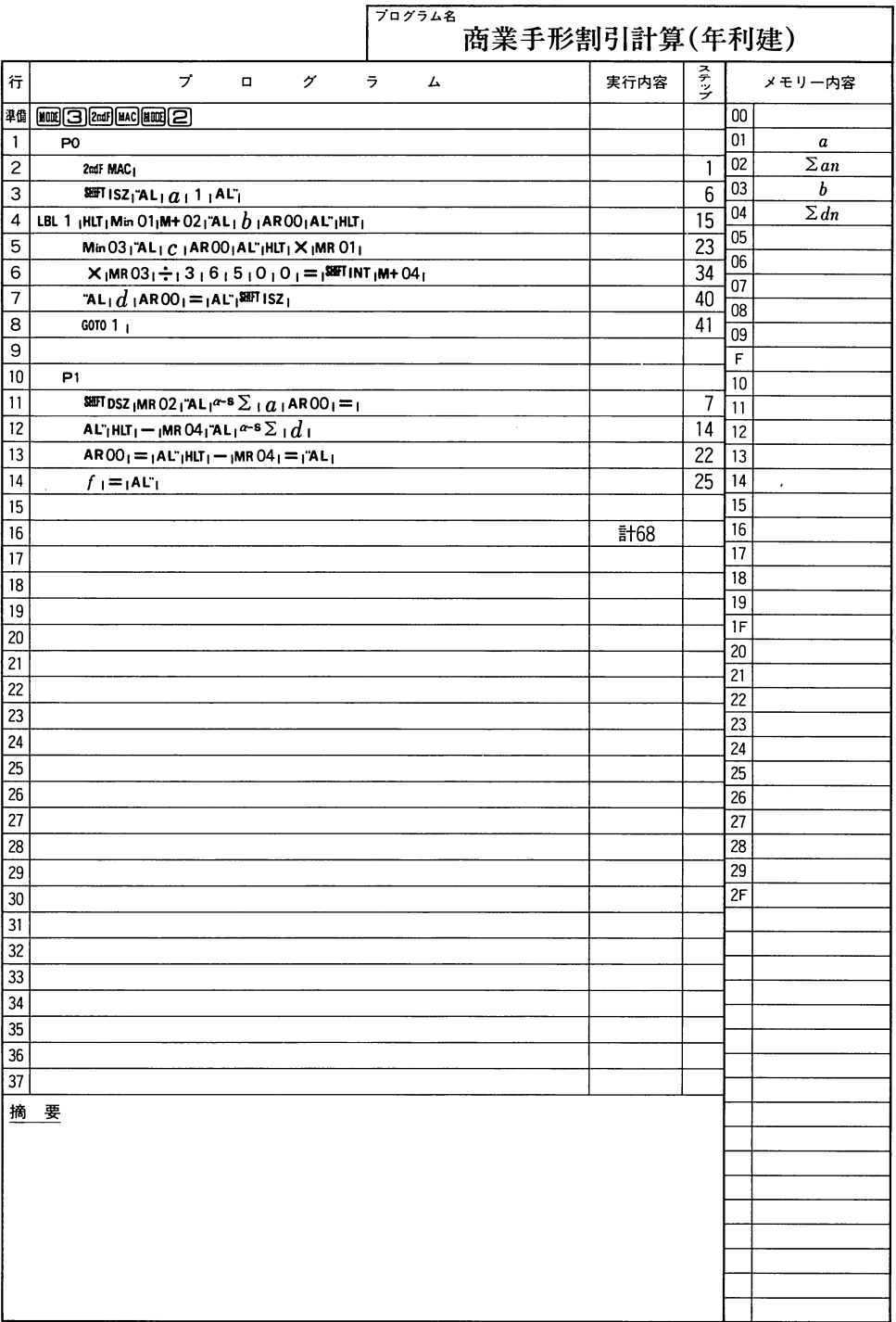

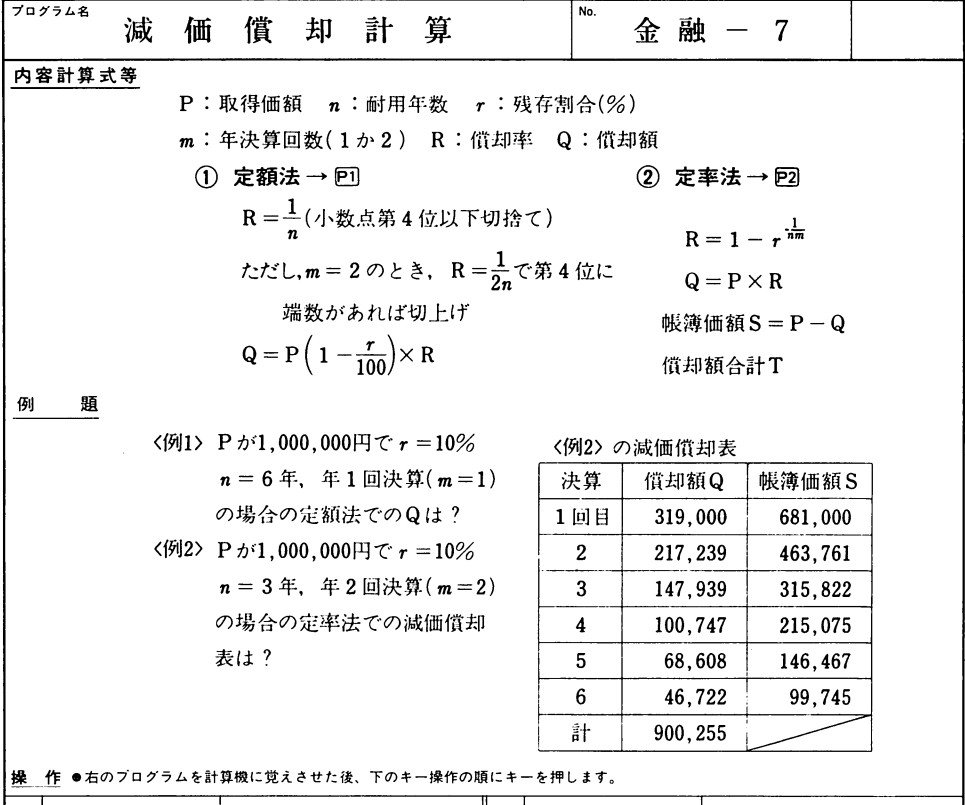

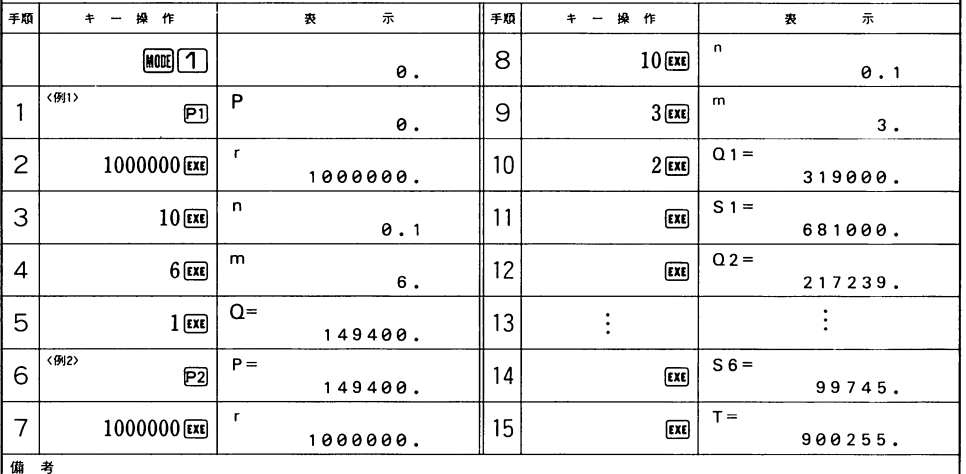

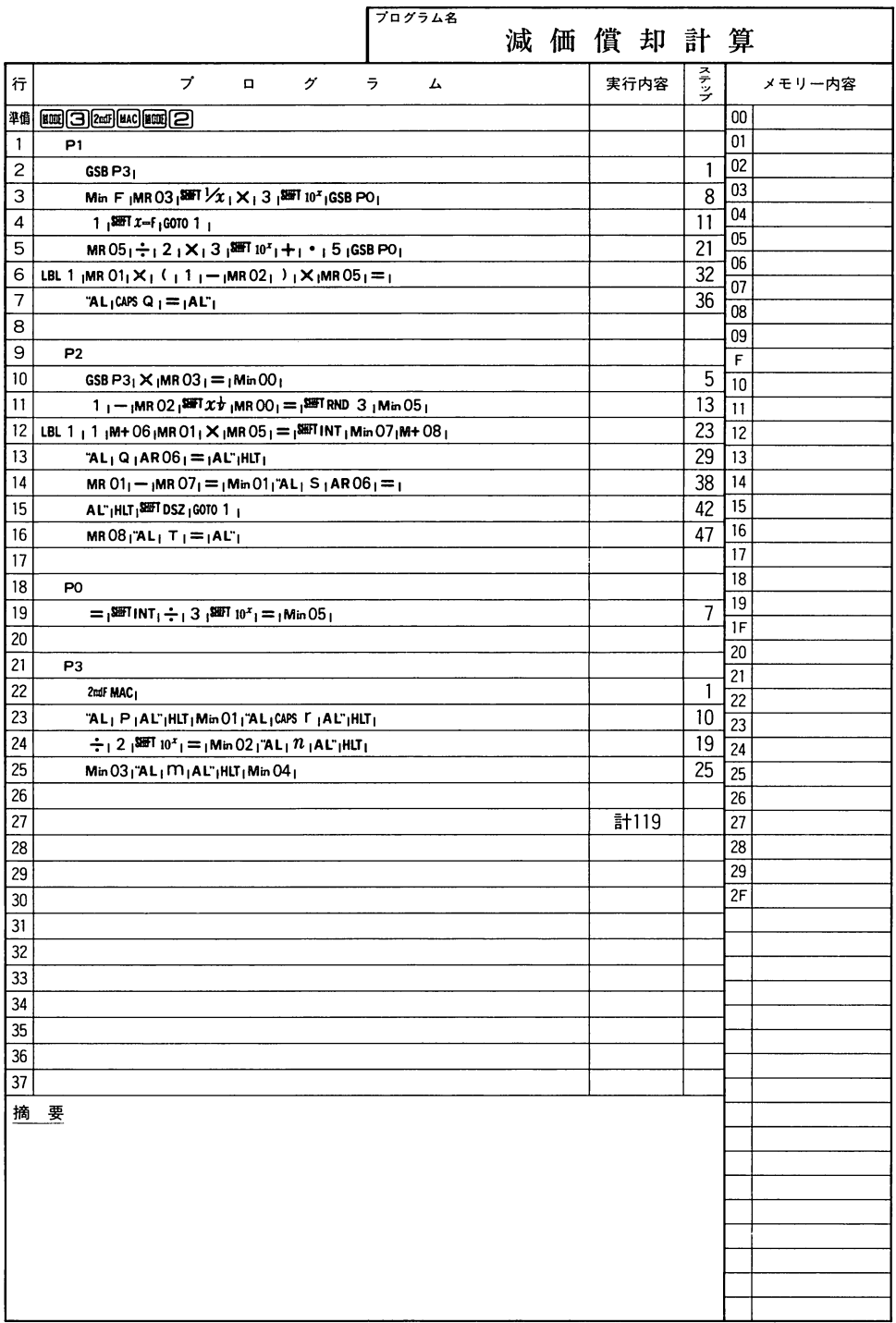

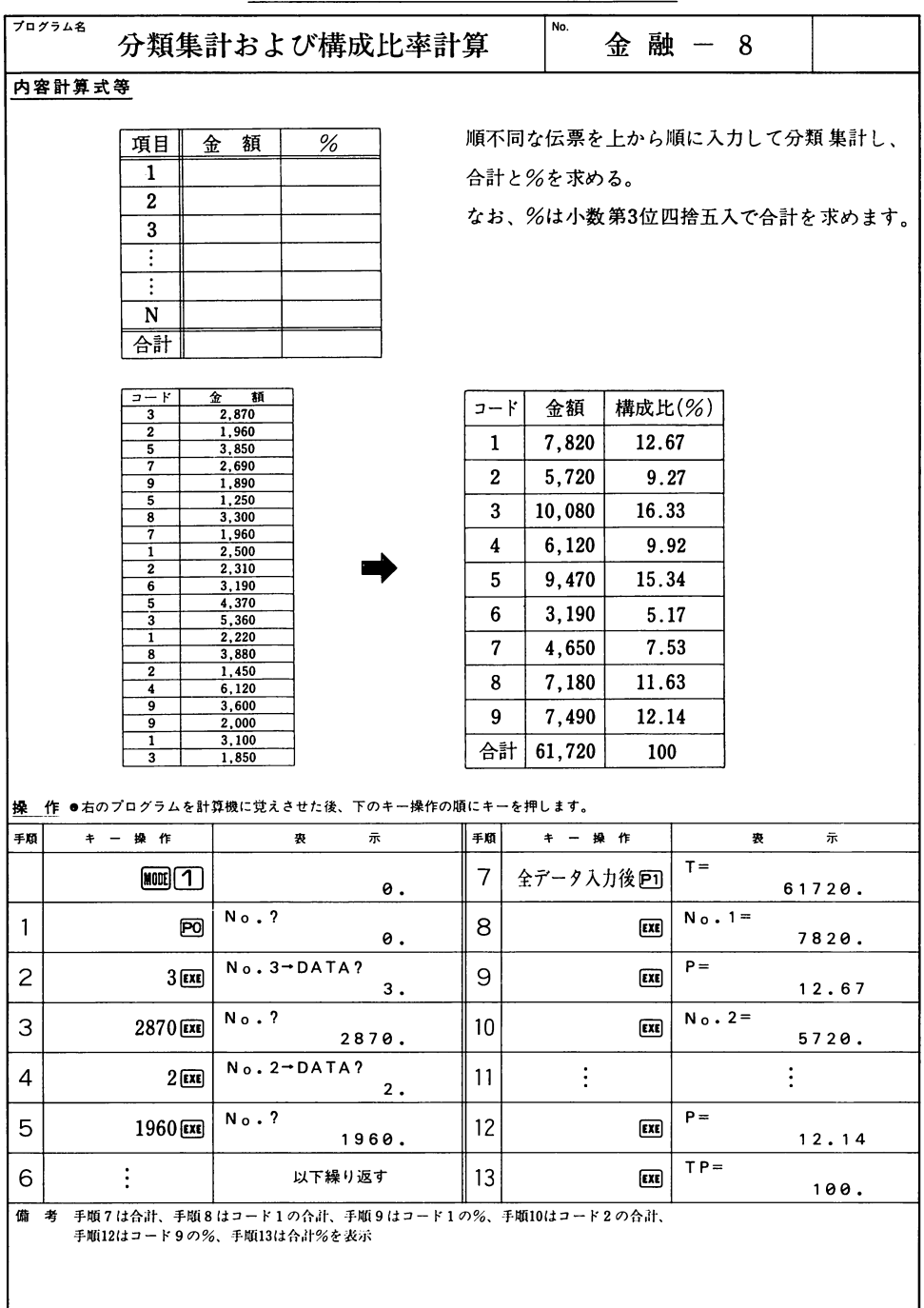

Ł

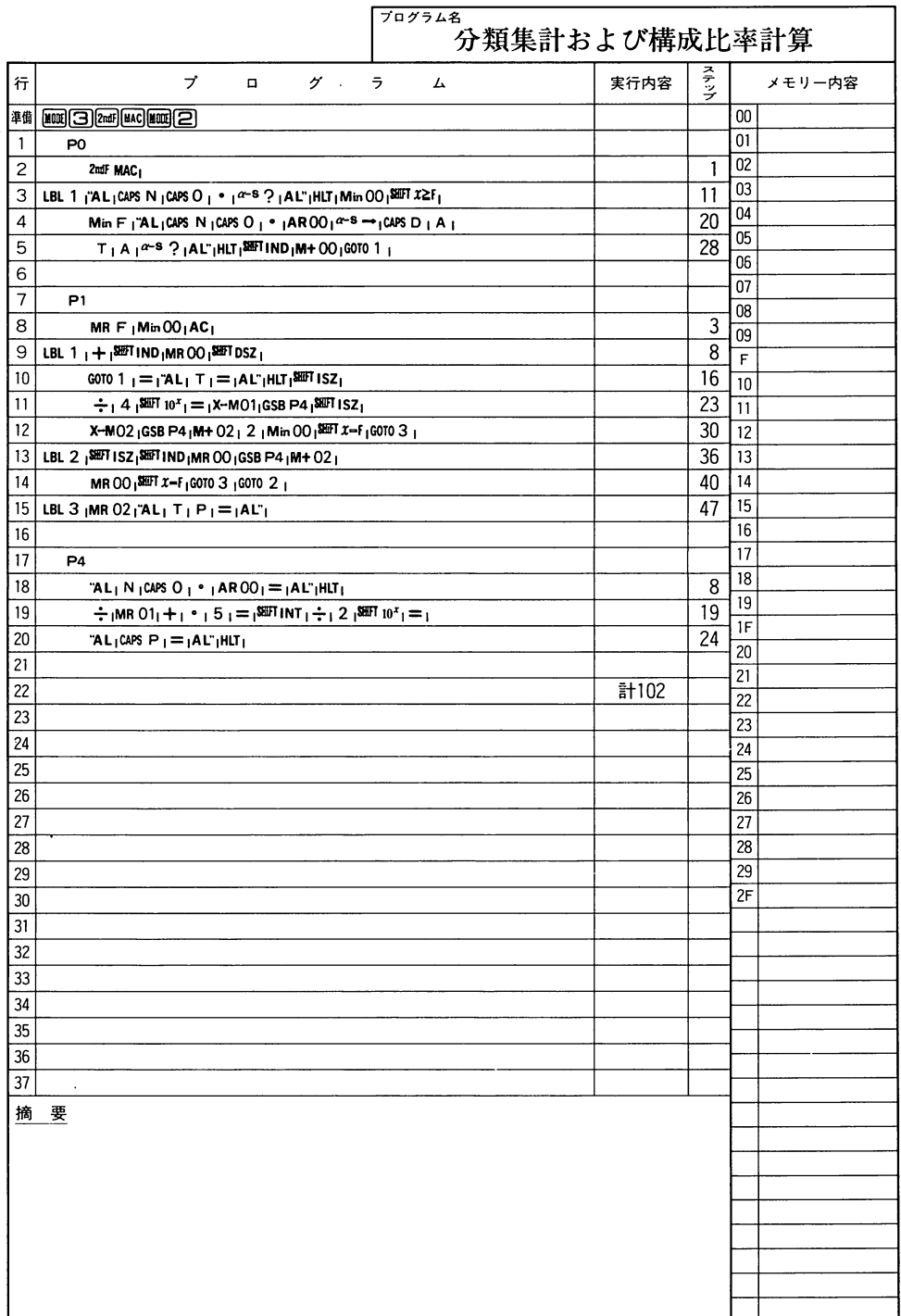

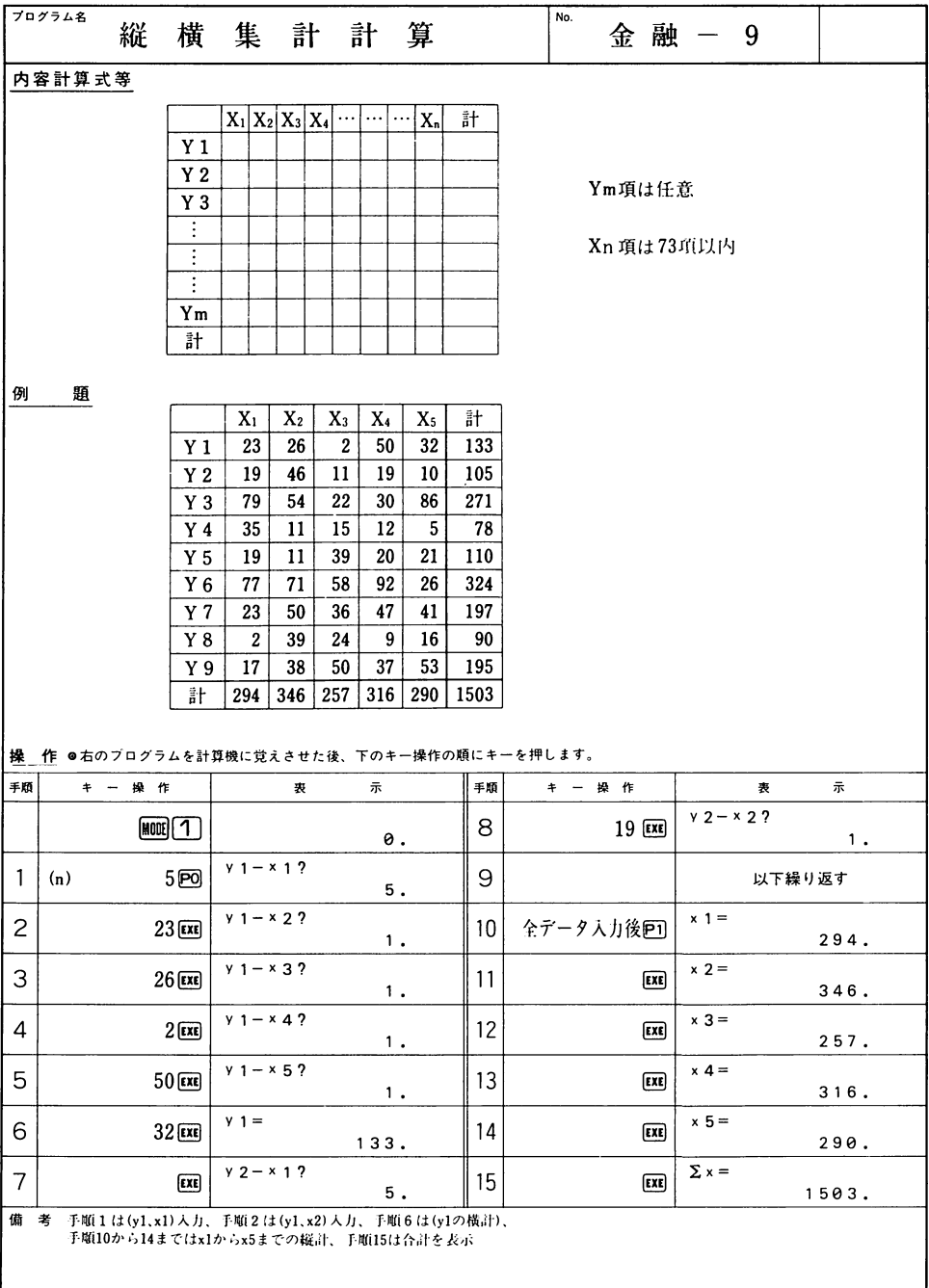

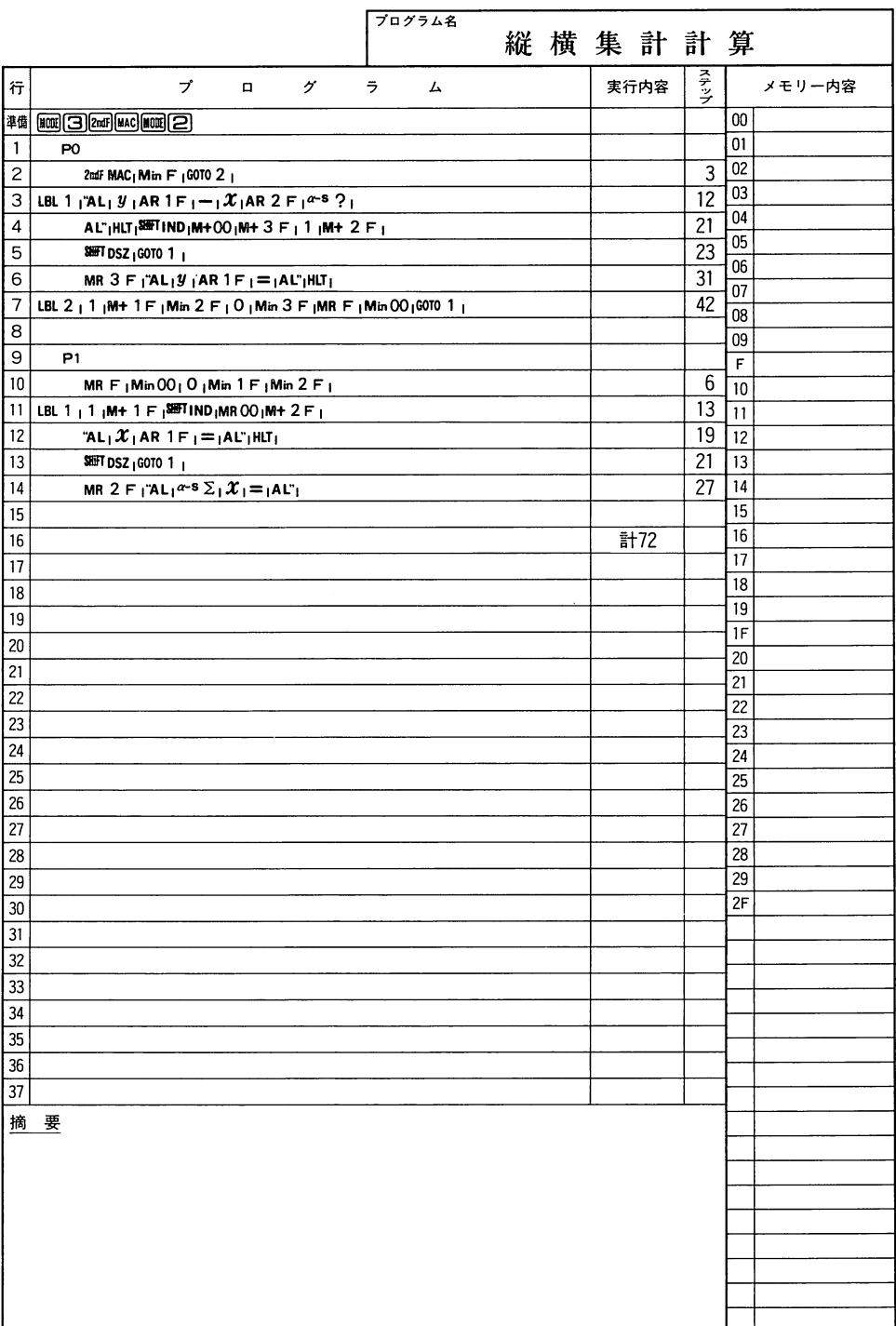

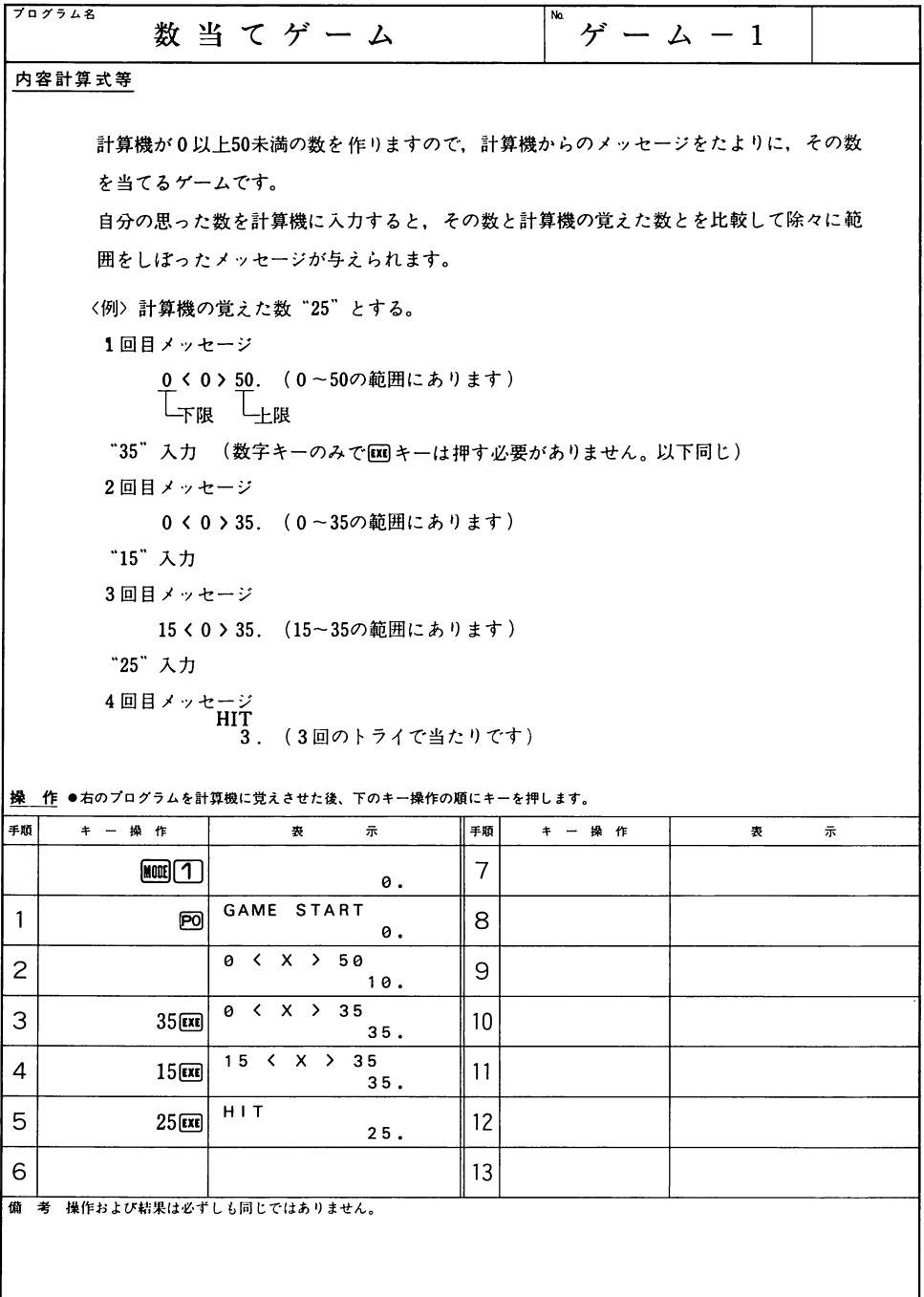

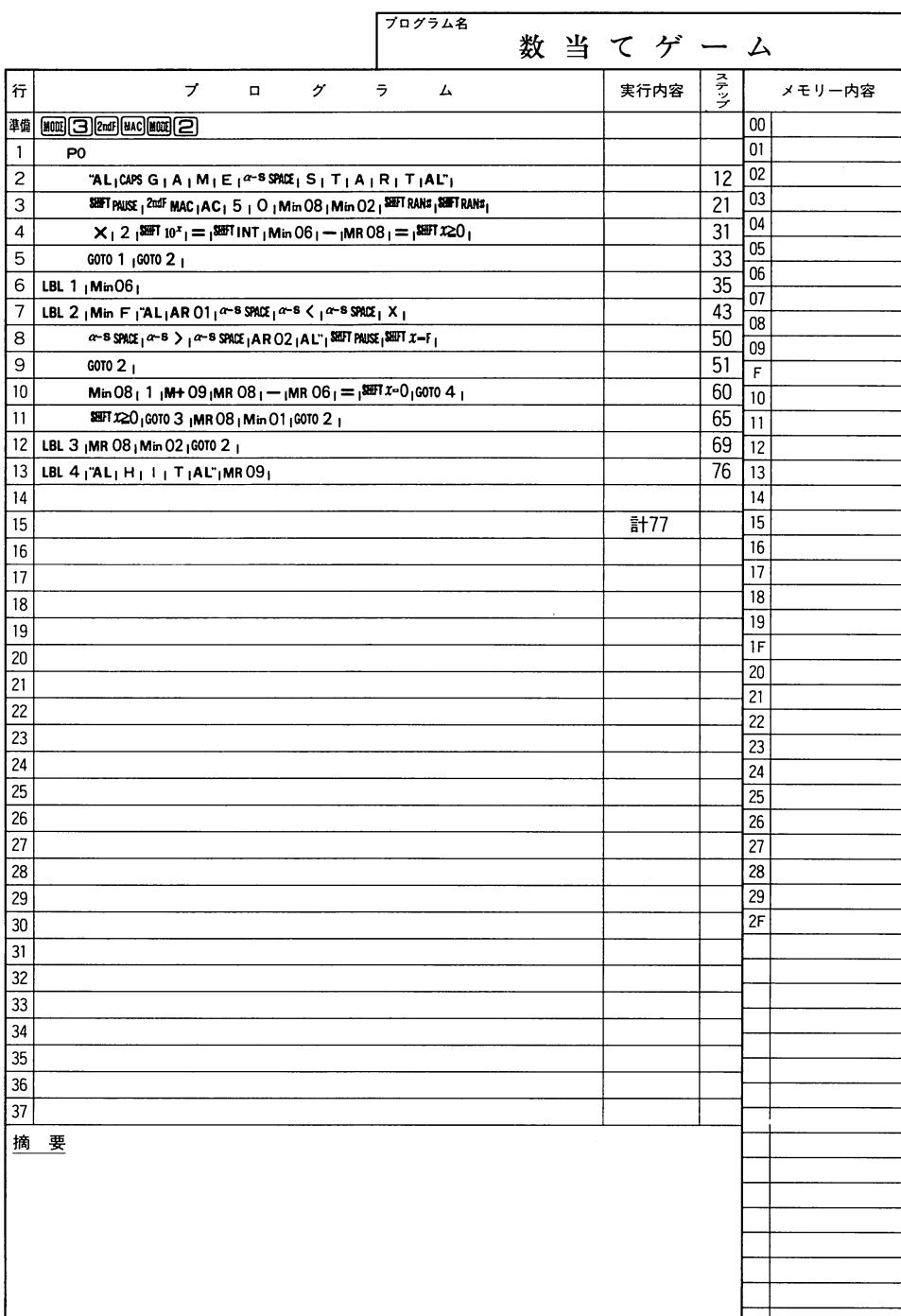

l,

 $\hat{\textbf{r}}$ 

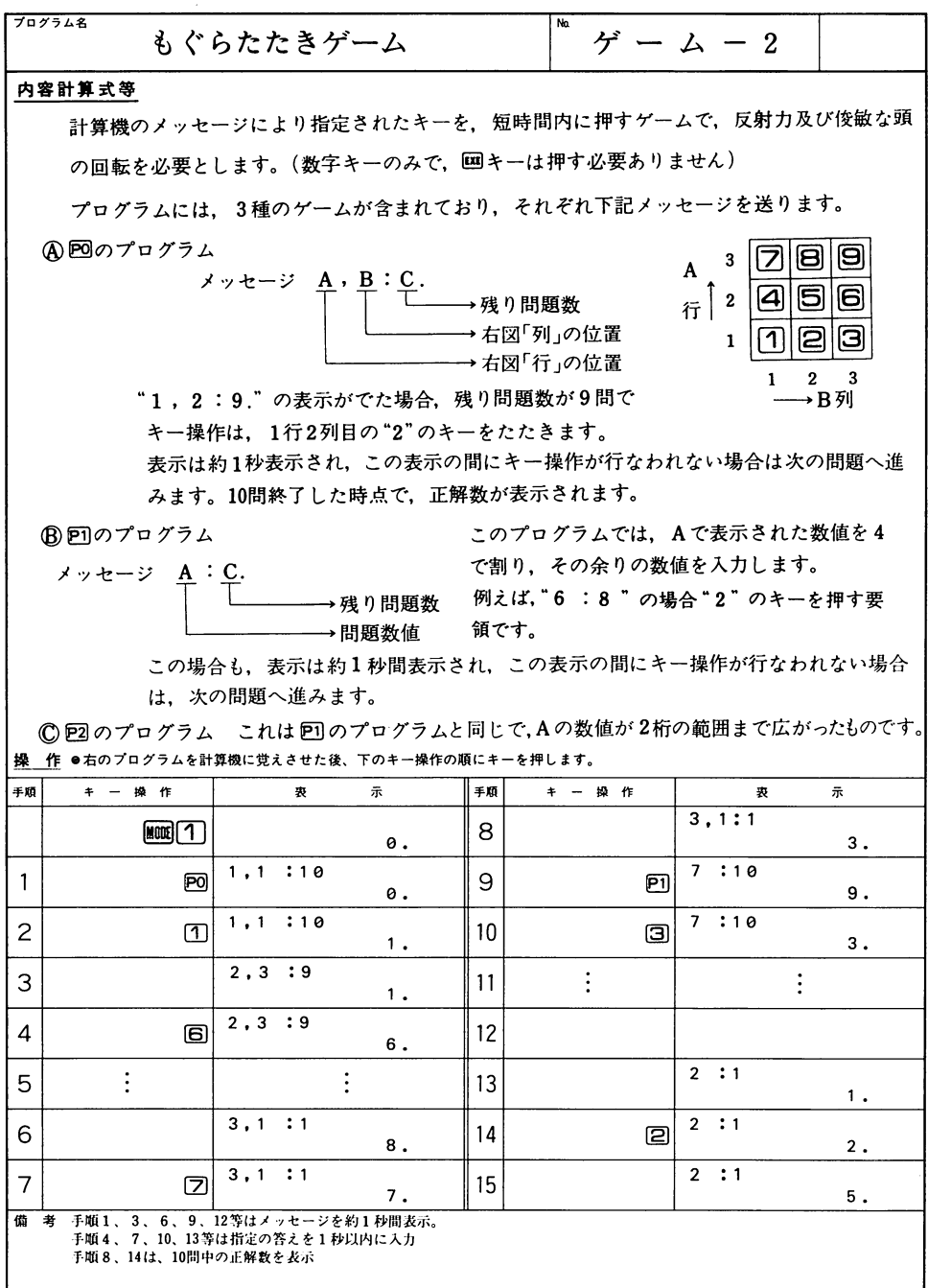

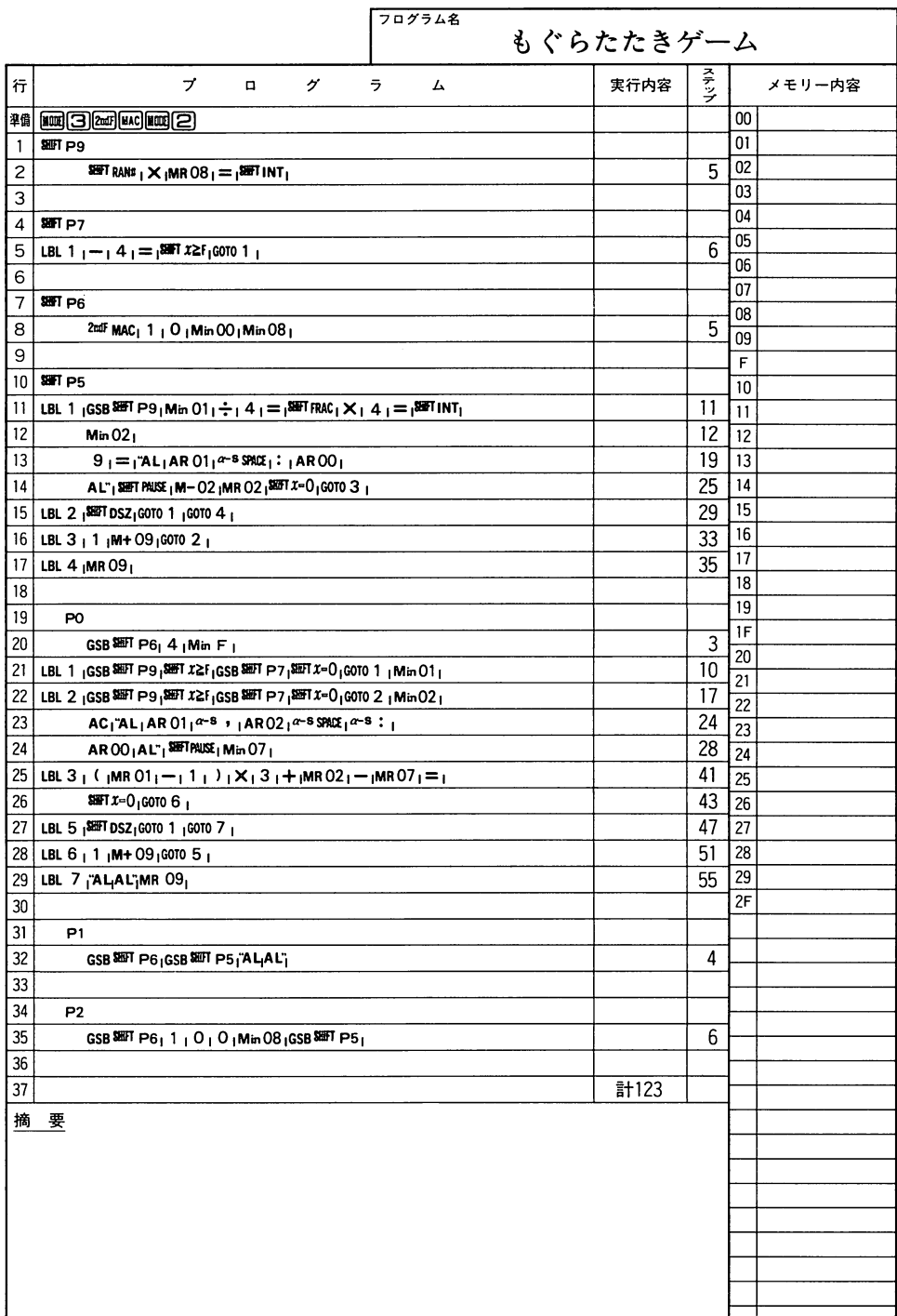

| プログラム名<br>数字並べ換えゲーム(リバース)                     | No<br>ゲームー3       |  |  |  |  |  |  |
|-----------------------------------------------|-------------------|--|--|--|--|--|--|
| 内容計算式等<br>9桁のデタラメな順の数字を、1から順に規則正しく並べかえるゲームです。 |                   |  |  |  |  |  |  |
| まず1~9の難易度(1:易しい~9:むずかしい)を入れて № キーを押します。       |                   |  |  |  |  |  |  |
| 難易度に応じた問題が表示されます。                             |                   |  |  |  |  |  |  |
| 07  ~  04  のキーを適当に押します。                       |                   |  |  |  |  |  |  |
| $P1$ 0 0 0 0 0 0 0 0 0 0                      |                   |  |  |  |  |  |  |
| $P2$ 0 0 0 0 0 0 0 0 0 0                      | 押したキーにより矢印のように数字が |  |  |  |  |  |  |
| $P3$ 0 0 0 0 0 0 0 0 0 0                      | 入れ替わります。          |  |  |  |  |  |  |
| <b>P4</b> 0 0 0 0 0 0 0 0 0                   | 何回で並べ換えられるかを競います。 |  |  |  |  |  |  |

〔参考〕途中で混乱してやり直ししたくなったときは、四回と押せば問題数値を表示しま すので、この数値を手順11~14のように1桁ずつメモリーに入れ、回回を押して確 認してから再度挑戦してください。

作 ●右のプログラムを計算機に覚えさせた後、下のキー操作の順にキーを押します。

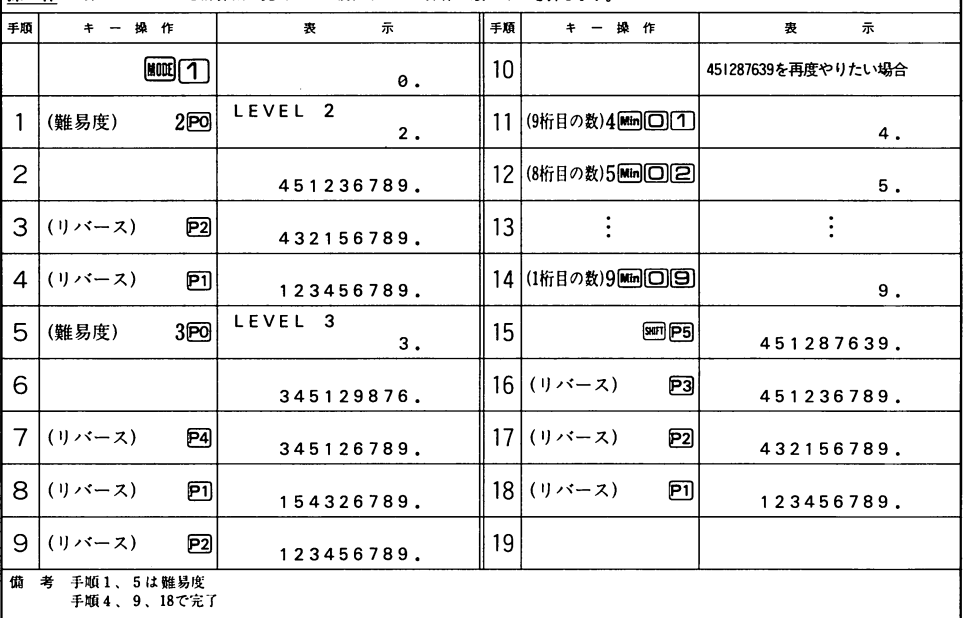

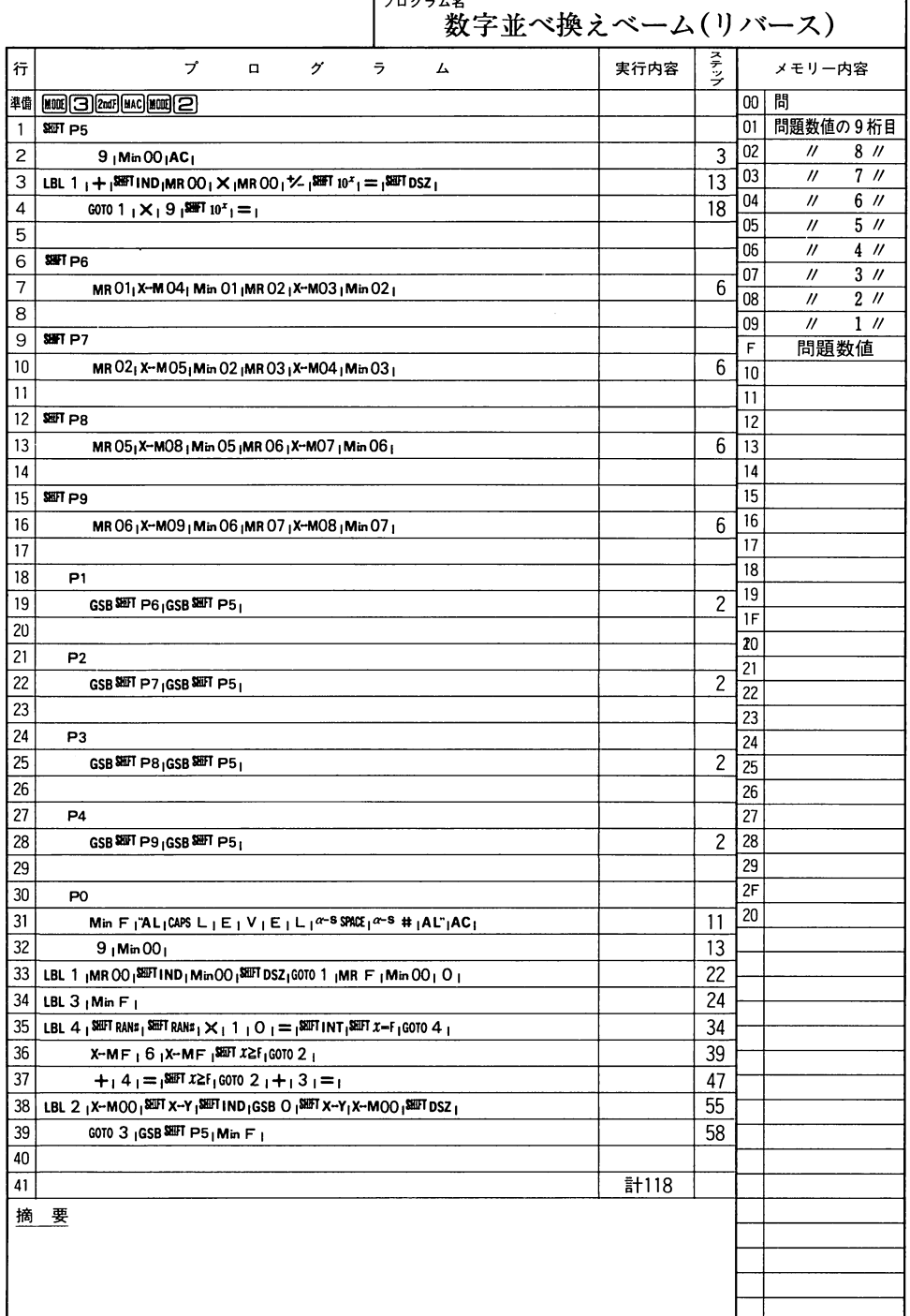

.

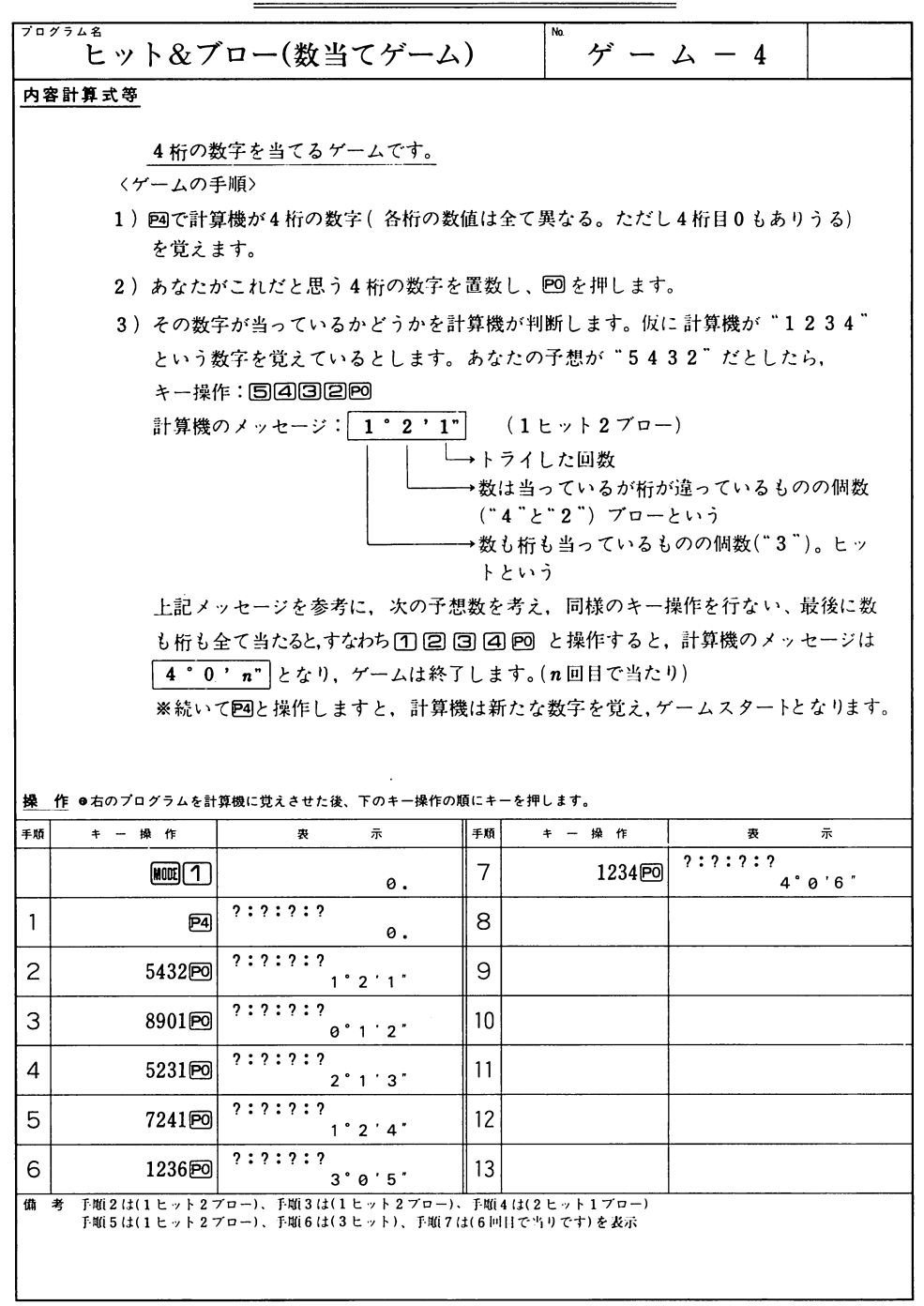

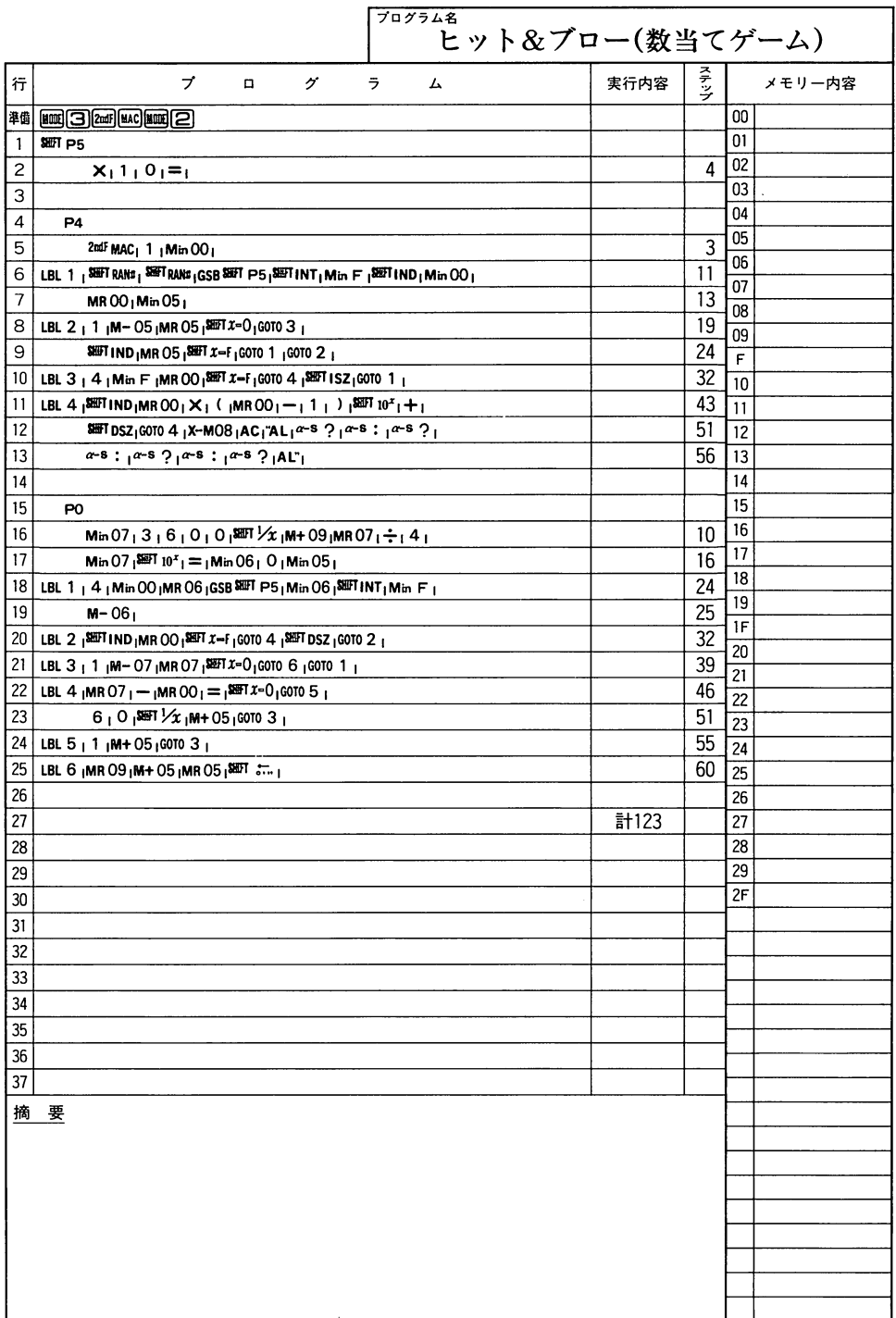

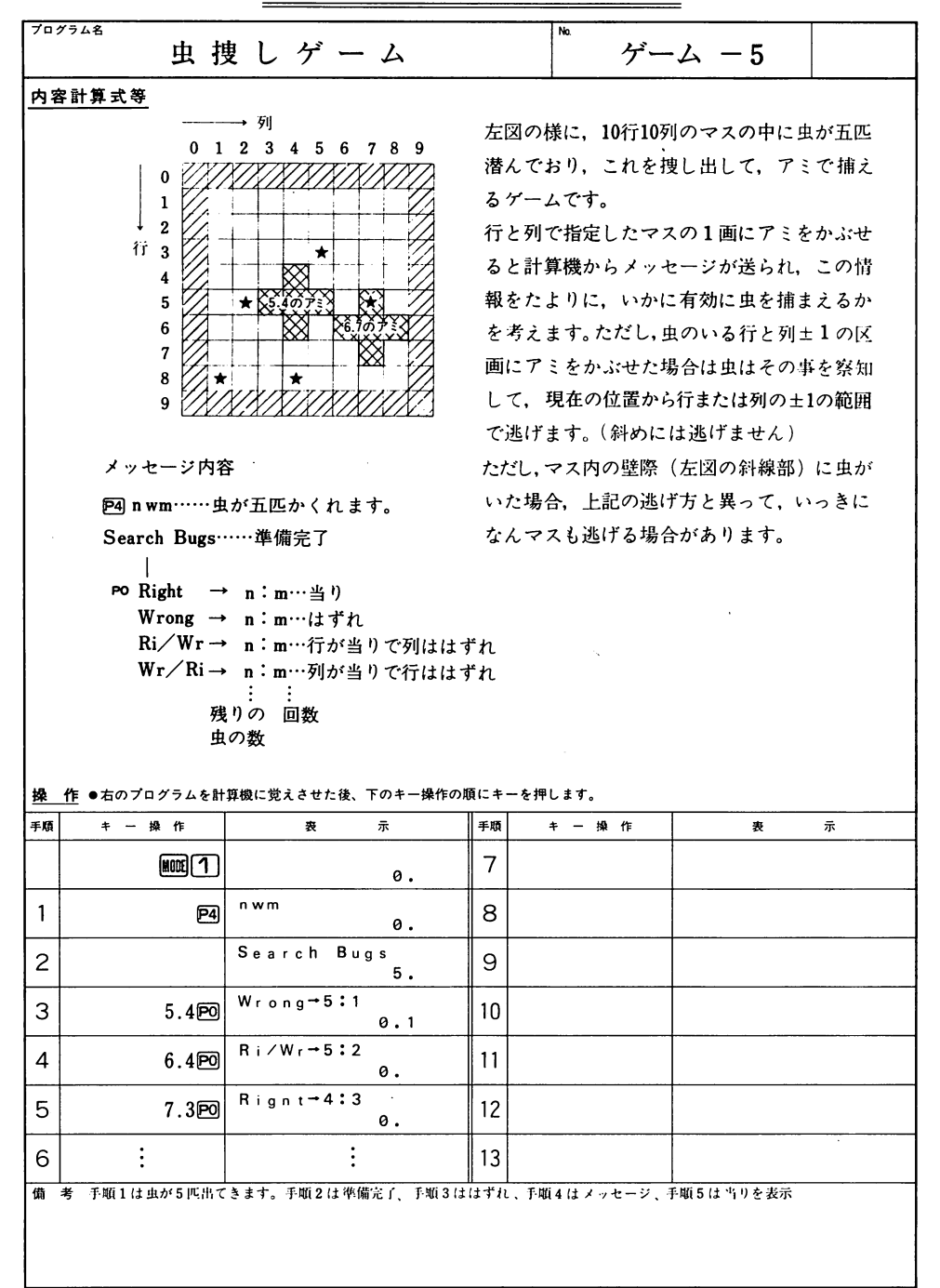

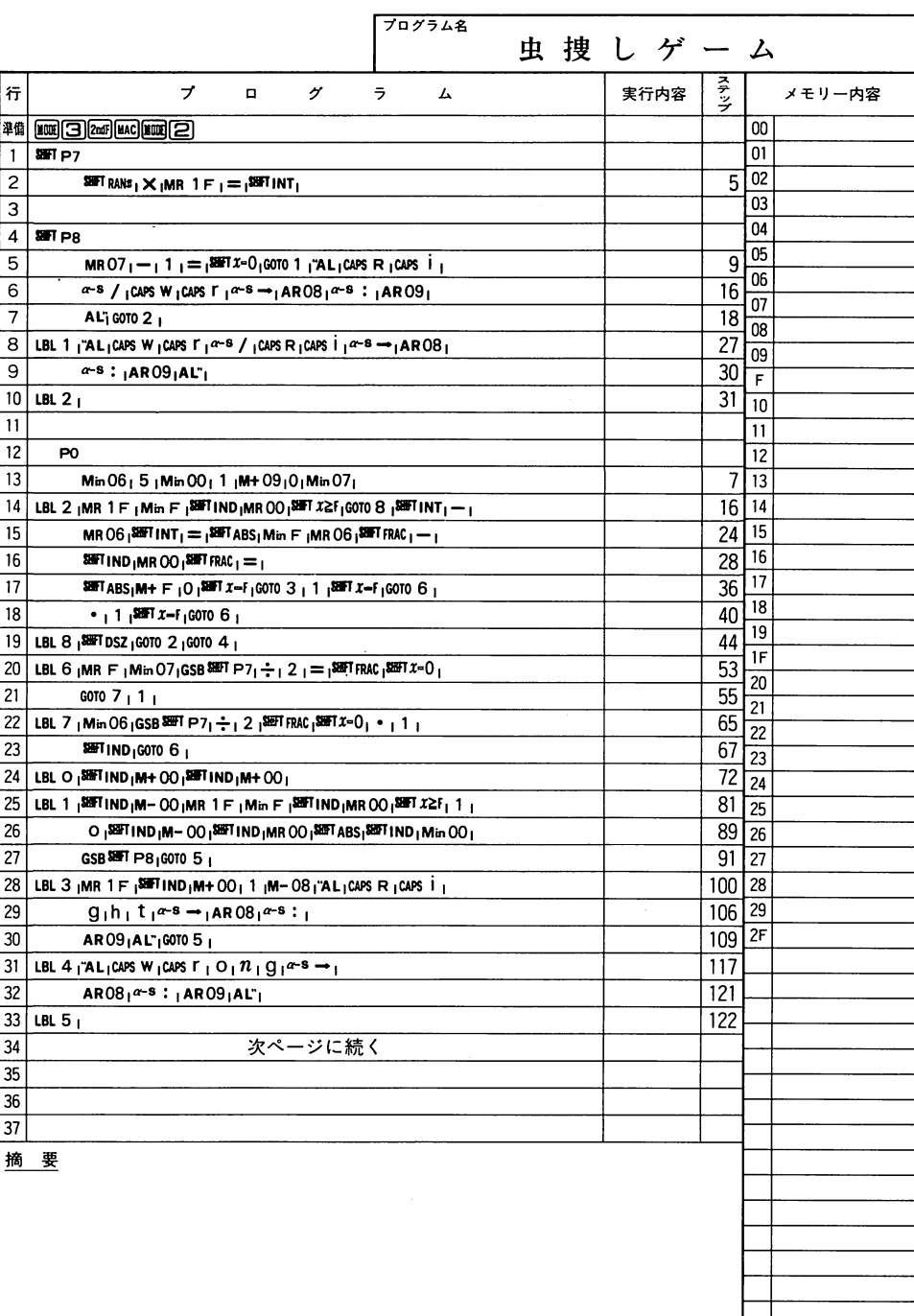

 $\frac{v}{\sqrt{2}}$ 

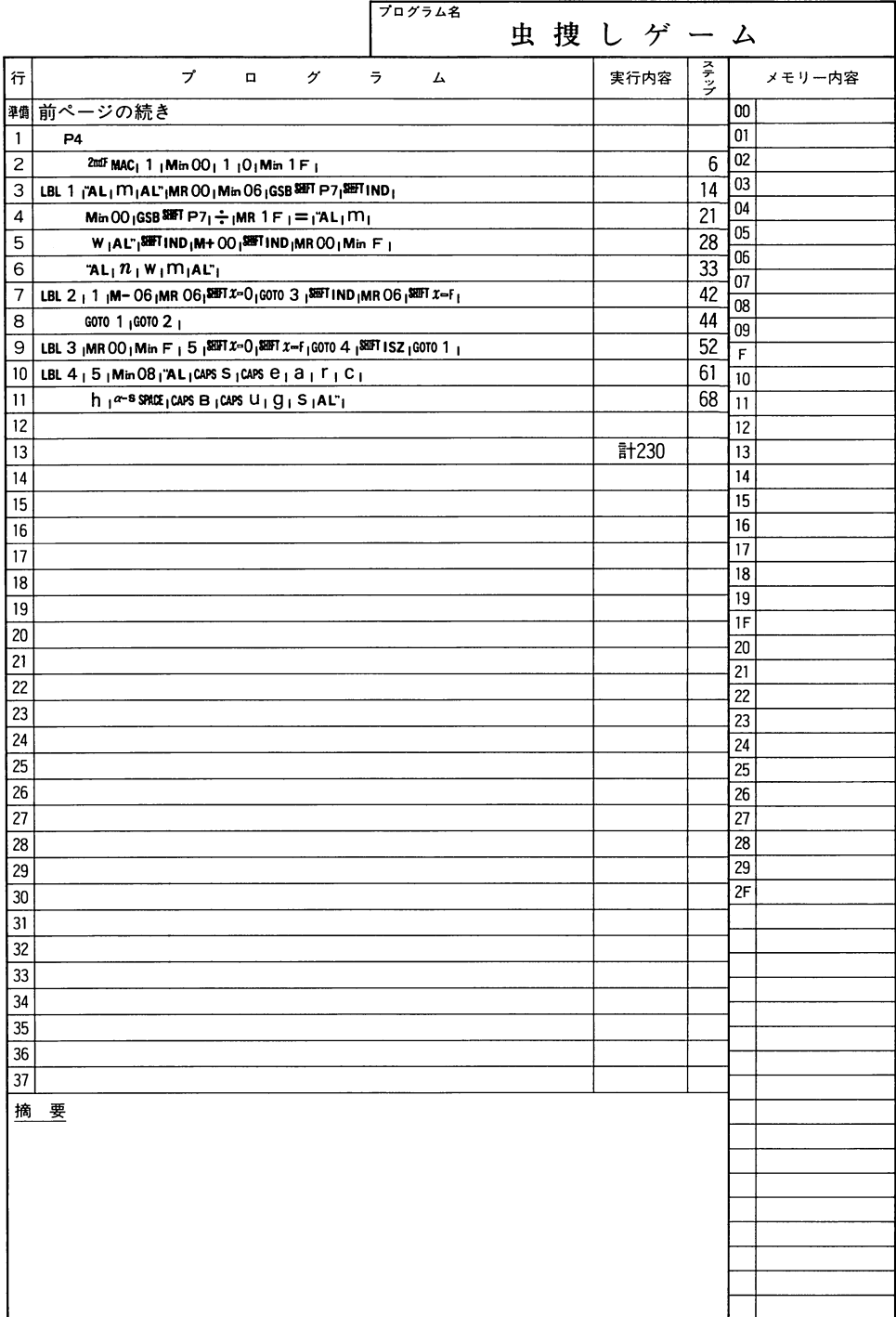

 $\ddot{\phantom{a}}$ 

205

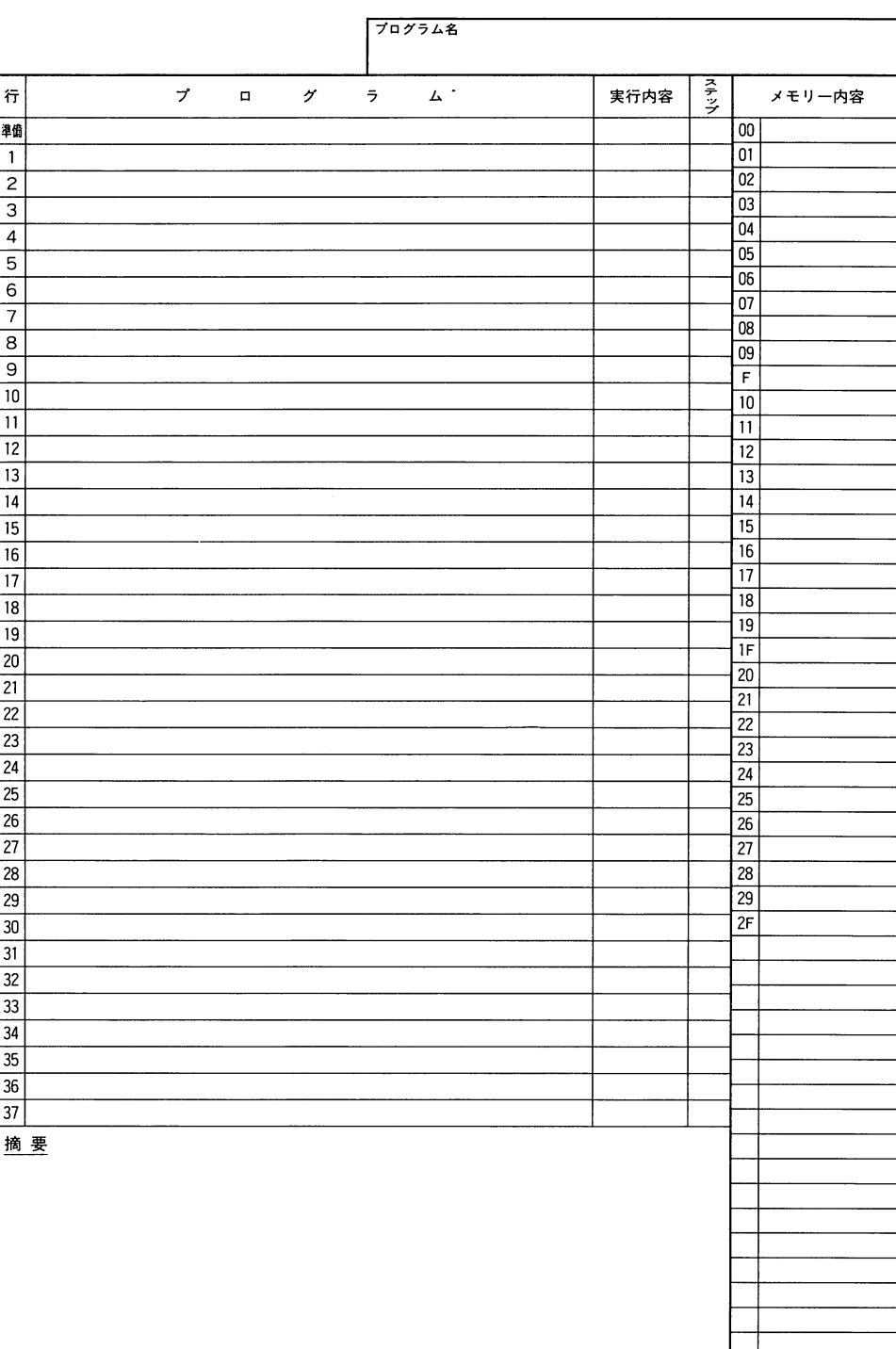

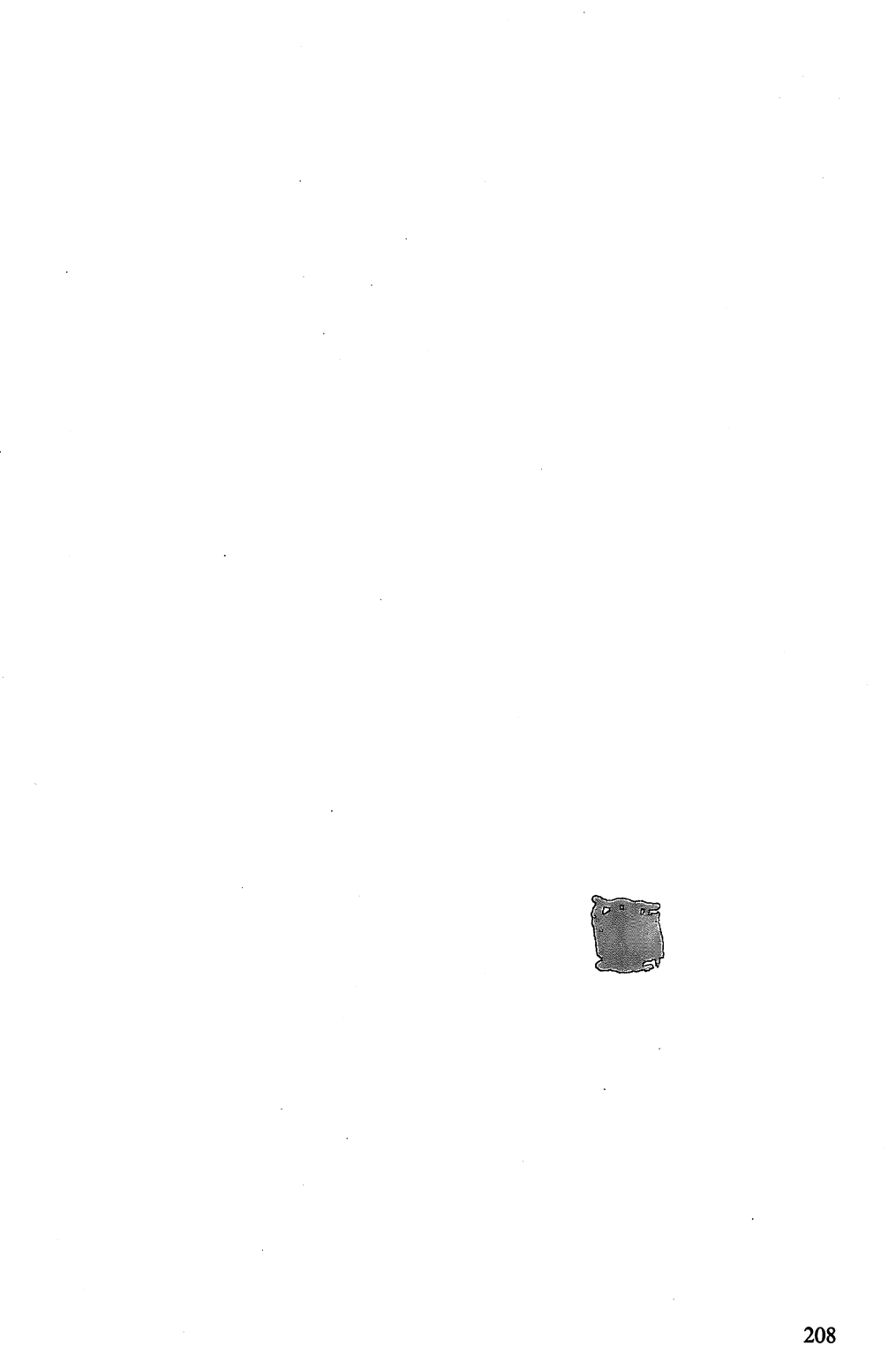

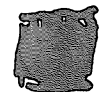

# カシオFX-603P<br>プログラムライブラリー

#### 発行/カシオ計算機株式会社

〒'63東京都新宿区西新宿2-6-| 新宿住友ビル Tel (03)347-4811

発行日 1990年8月現在 MOO8030004C

乱丁・落丁本はお取替えいたします 中モダン

 $\hat{\boldsymbol{\cdot} }$
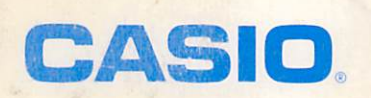

亩